การแปลงกฏธุรกิจไปเป็นซีพีเอ็นเอ็มแอล

นายจตุพร ดีสุขยิ่ง

้บทคัดย่อและแฟ้มข้อมูลฉบับเต็มของวิทยานิพนธ์ตั้งแต่ปีการศึกษา 2554 ที่ให้บริการในคลังปัญญาจุฬาฯ (CUIR) ้เป็นแฟ้มข้อมูลของนิสิตเจ้าของวิทยานิพนธ์ ที่ส่งผ่านทางบัณฑิตวิทยาลัย

The abstract and full text of theses from the academic year 2011 in Chulalongkorn University Intellectual Repository (CUIR) are the thesis authors' files submitted through the University Graduate School.

> วิทยานิพนธ์นี้เป็นส่วนหนึ่งของการศึกษาตามหลักสูตรปริญญาวิทยาศาสตรมหาบัณฑิต สาขาวิชาวิศวกรรมซอฟต์แวร์ ภาควิชาวิศวกรรมคอมพิวเตอร์ คณะวิศวกรรมศาสตร์ จุฬาลงกรณ์มหาวิทยาลัย ปีการศึกษา 2559 ลิขสิทธิ์ของจุฬาลงกรณ์มหาวิทยาลัย

Transformation of Business Rule to CPN ML

Mr. Jatuporn Deesukying

A Thesis Submitted in Partial Fulfillment of the Requirements for the Degree of Master of Science Program in Software Engineering Department of Computer Engineering Faculty of Engineering Chulalongkorn University Academic Year 2016 Copyright of Chulalongkorn University

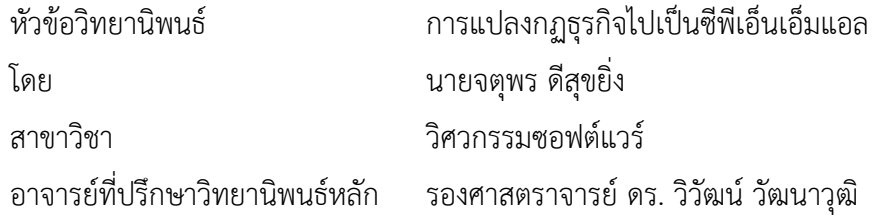

คณะวิศวกรรมศาสตร์ จุฬาลงกรณ์มหาวิทยาลัย อนุมัติให้นับวิทยานิพนธ์ฉบับนี้เป็นส่วน หนึ่งของการศึกษาตามหลักสูตรปริญญามหาบัณฑิต

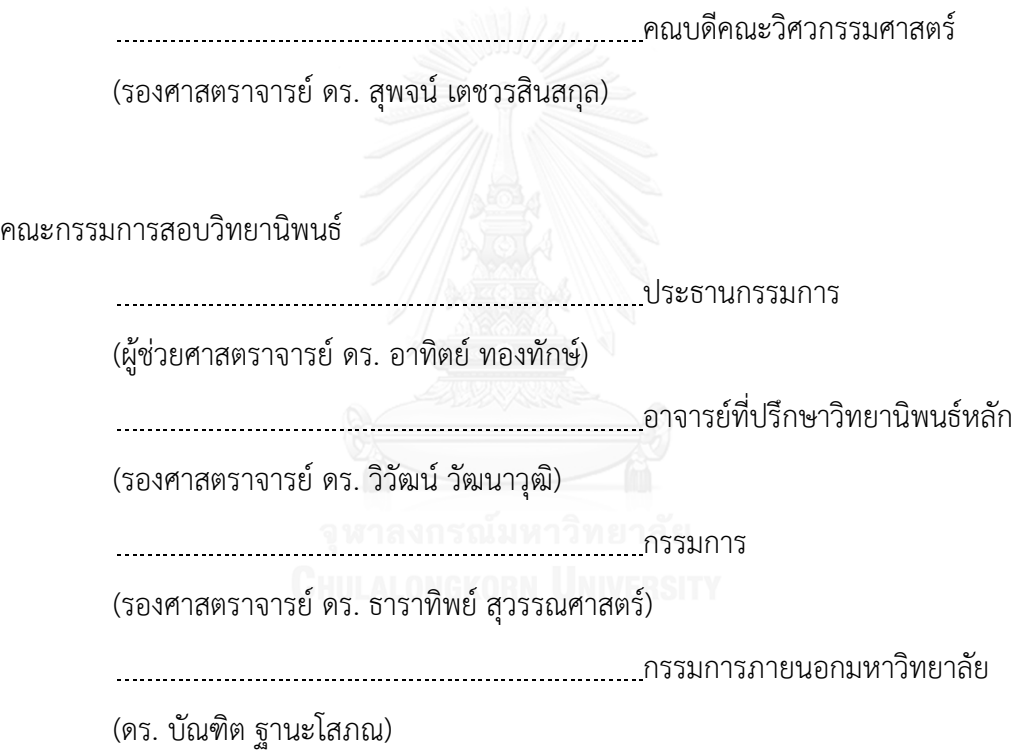

จตุพร ดีสุขยิ่ง : การแปลงกฏธุรกิจไปเป็นซีพีเอ็นเอ็มแอล (Transformation of Business Rule to CPN ML) อ.ที่ปรึกษาวิทยานิพนธ์หลัก: รศ. ดร. วิวัฒน์ วัฒนาวุฒิ, 147 หน้า.

กฎธุรกิจมีความสําคัญและถูกนํามาปรับใช้ให้เข้ากับกระบวนการทางธุรกิจที่เกี่ยวข้อง โดย กฎธุรกิจจะเป็นนิยามหรือเงื่อนไขตรรกะในกระแสงานของกระบวนการทางธุรกิจ ดังนั้นการทวนสอบ ้ว่ากฎธุรกิจที่ใช้มีความถูกต้องและความต้องกันกับกระแสงานจึงมีความสำคัญอย่างยิ่ง การสร้าง แบบจําลองของกระแสงานโดยใช้คัลเลอร์เพทริเน็ตนั้นก็เป็นอีกทางเลือกหนึ่ง เพราะว่าลักษณะของ แผนภาพเป็นกราฟิกทําให้ง่ายต่อการเข้าใจและมีเครื่องมือที่พร้อมสามารถทําการวิเคราะห์โดยใช้ วิธีการหาปริภูมิสถานะ อย่างไรก็ตามจะพบว่ากฎธุรกิจจะถูกระบุอยู่ภายในของแบบจําลองคัลเลอร์ เพทริเน็ต

งานวิจัยนี้จึงนําเสนอวิธีการและเครื่องมือสําหรับแปลงกฎธุรกิจเป็นเป็นฟังก์ชันภาษา โปรแกรมซีพีเอ็นเอ็มแอลสําหรับแบบจําลองคัลเลอร์เพทริเน็ต นักวิเคราะห์ธุรกิจจะทําการนิยามกฎ ธุรกิจด้วยรูลอีดีเตอร์หรือตารางตัดสินใจ ซึ่งสามารถช่วยให้ผู้ใช้งานเข้าใจในกฎธุรกิจได้ดีมากขึ้น โดยเฉพาะกฎธุรกิจที่มีความซับซ้อนสูงตารางตัดสินใจสามารถช่วยอธิบายหรือแก้ไขกฎธุรกิจได้ง่าย ขึ้น และกฎธุรกิจจะถูกแปลงให้อยู่ในรูปแบบของ IF-THEN โดยไม่ต้องเขียนโปรแกรม โดยใช้แม่แบบ ของซีพีเอ็นเอ็มแอลที่นิยามไว้เพื่อใช้สําหรับการสร้างฟังก์ชันของกฎธุรกิจและนําฟังก์ชันที่สร้างไป แทรกไว้ในแบบจําลองคัลเลอร์เพทริเน็ตโดยอัตโนมัติผลลัพธ์ที่ได้คือแบบจําลองกระแสงานที่ต้องการ พร้อมด้วยฟังก์ชันของกฎธุรกิจ สามารถนําไปทวนสอบผลลัพธ์โดยใช้ซีพีเอ็นทูล

ภาควิชา วิศวกรรมคอมพิวเตอร์ สาขาวิชา วิศวกรรมซอฟต์แวร์ ปีการศึกษา 2559

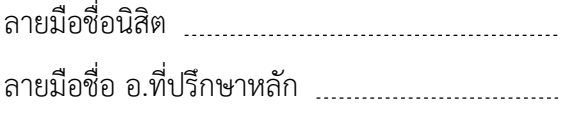

# # 5770907821 : MAJOR SOFTWARE ENGINEERING

PROGRAMMING LANGUAGE KEYWORDS: BUSINESS RULE / COLOURED PETRI NETS / CP-NETS / CPN / CPN ML

JATUPORN DEESUKYING: Transformation of Business Rule to CPN ML. ADVISOR: ASSOC. PROF. WIWAT VATANAWOOD, Ph.D., 147 pp.

Business rules are crucial and most adaptive to their related business processes. These business rules define and constrain the workflow logic of the business processes. Thus, it is important to verify the business rules to ensure their correctness and consistency properties. Alternatively, to verify the business rules topology modeling of a workflow would be formalized into a Coloured Petri Nets. Because the nature of Coloured Petri Nets is graphical that does it easy to understand and readiness verification tool to verify the model with state space method. However, the business rules are mostly left behind.

In this thesis introduces an approach and tool for generate business rules into CPN ML functions for Coloured Petri Nets is proposed. The business analyst would simply define the business rules with rule editor or decision table that help user for good understanding in the business rules, especially the decision table can be describe and easy to change the complex business rules. The business rules is translate in form of IF-THEN rules without writing programming code. Then, the predefined CPN ML template is used to generate the corresponding business rule functions and the functions would be automatically inscribed into the Coloured Petri Nets. The resulting formal model of the workflow of the business process is completely drawn with the valid CPN ML functions inscription of the given business rules. The CPN Tools is used to verify this resulting Coloured Petri Nets.

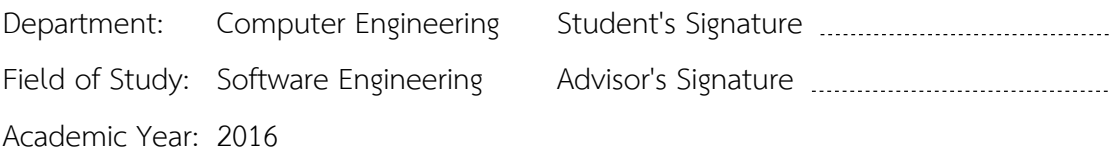

#### **กิตติกรรมประกาศ**

ขอกราบขอบพระคุณ รศ.ดร.วิวัฒน์ วัฒนาวุฒิ ที่เมตตาให้คําแนะนําและความ ช่วยเหลือในการทําวิทยานิพนธ์และผลงานทางวิชาการต่อข้าพเจ้าด้วยดีเสมอมา แม้ระยะหลัง ข้าพเจ้าจะไม่ค่อยได้ติดต่อมาเนื่องจากภาระงานที่มากขึ้น ท่านอาจารย์ก็ยังให้ความเป็นห่วงคอย ติดตามสถานะงานของข้าพเจ้าและเสียสละเวลาของท่านมาตรวจวิทยานิพนธ์ให้ข้าพเจ้า จน วิทยาบิพบธ์เล่มบี้สำเร็จไปด้วยดี

ขอกราบขอบพระคุณ ผศ.ดร.อาทิตย์ ทองทักษ์, รศ.ดร.ธาราทิพย์ สุวรรณศาสตร์ และ ดร.บัณฑิต ฐานะโสภณ ที่เสียสละเวลามาเป็นกรรมการสอบวิทยานิพนธ์ ให้คําแนะนําและ ตรวจทานแก้ไขวิทยานิพนธ์เล่มนี้ด้วยดีตลอดมา

ขอกราบขอบพระคุณ ท่านอาจารย์ทุกท่านที่ได้อบรมสั่งสอนและให้ความรู้แก่ข้าพเจ้า ตลอดระยะเวลาการศึกษาด้วยดีตลอดมา

ขอกราบขอบพระคุณ บิดาและมารดาของข้าพเจ้า ที่คอยเป็นกําลังใจและกําลังทรัพย์ใน การศึกษาระดับปริญญาโทด้วยดีตลอดมา และขอบใจน้องชายของข้าพเจ้าที่ช่วยแบ่งเบาภาระงาน แทนข้าพเจ้า ณ ขณะศึกษาด้วยดีตลอดมา

สุดท้ายนี้ขอขอบใจเพื่อนปริญญาโท ที่คอยให้ความช่วยเหลือ แบ่งปันความรู้ ให้ คำปรึกษากับข้าพเจ้าตลอดมา <sub>สาสงกรณ์มหาวิทยาลัย</sub>

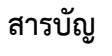

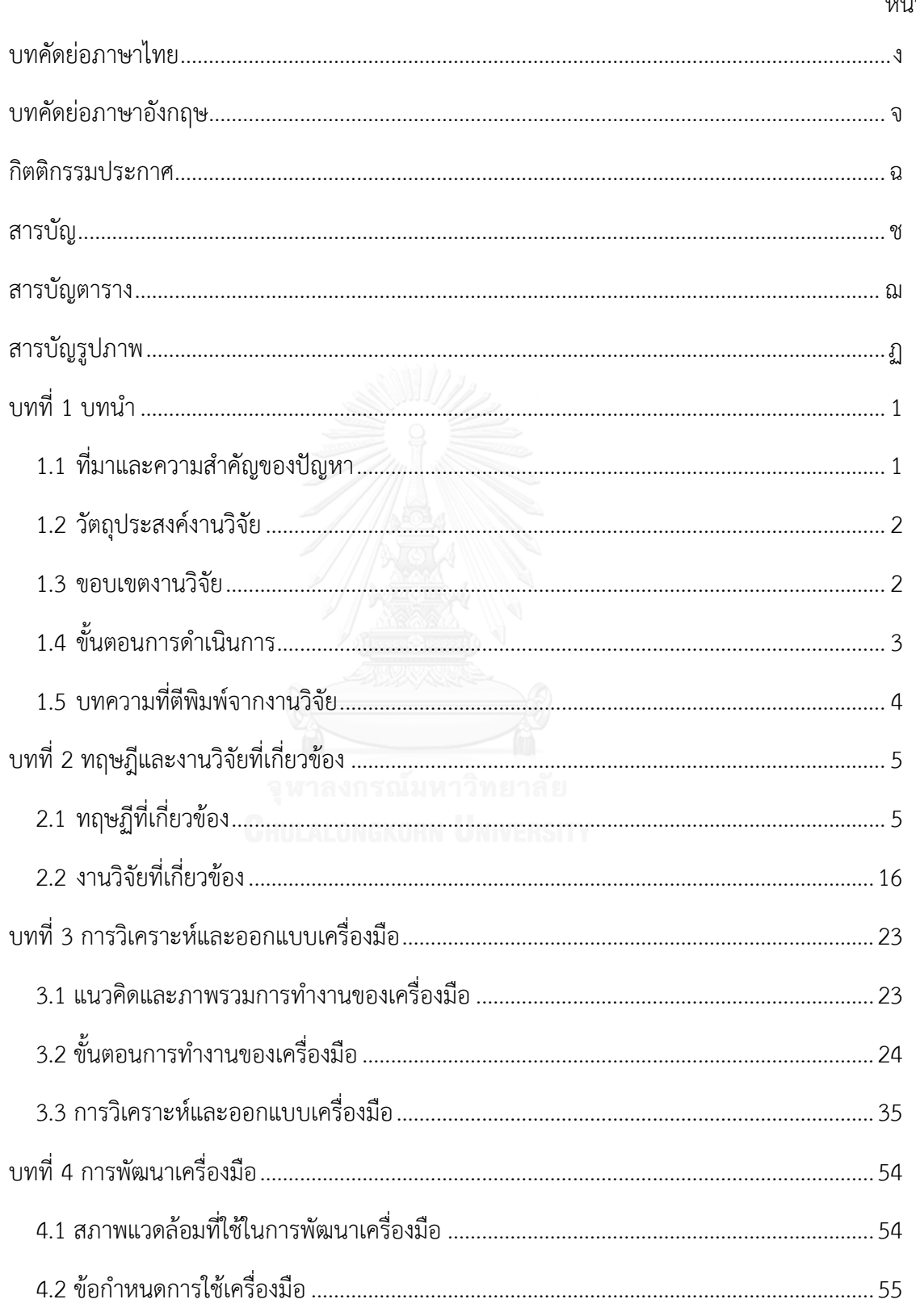

หน้า

## หน้า

ซ

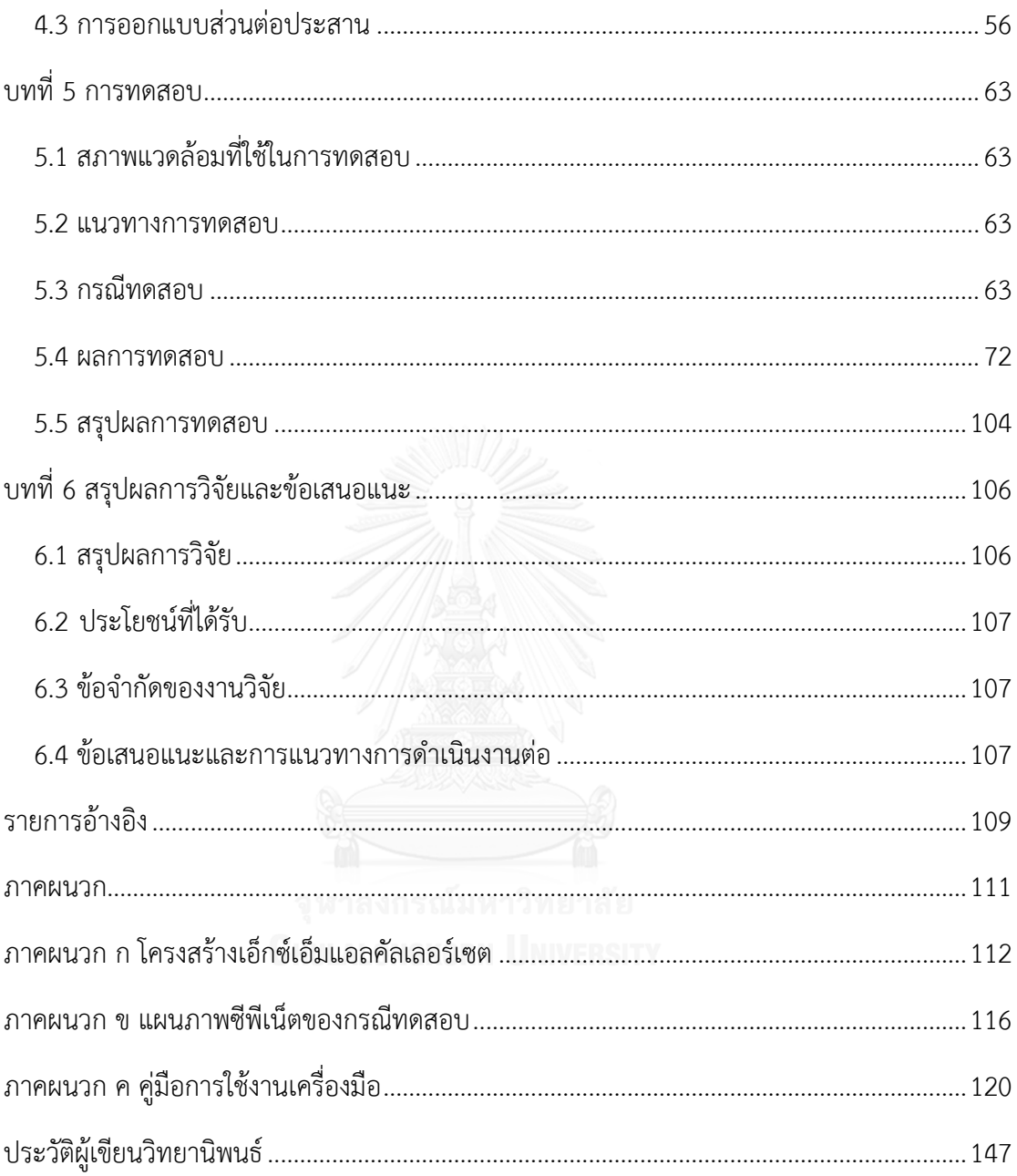

## **สารบัญตาราง**

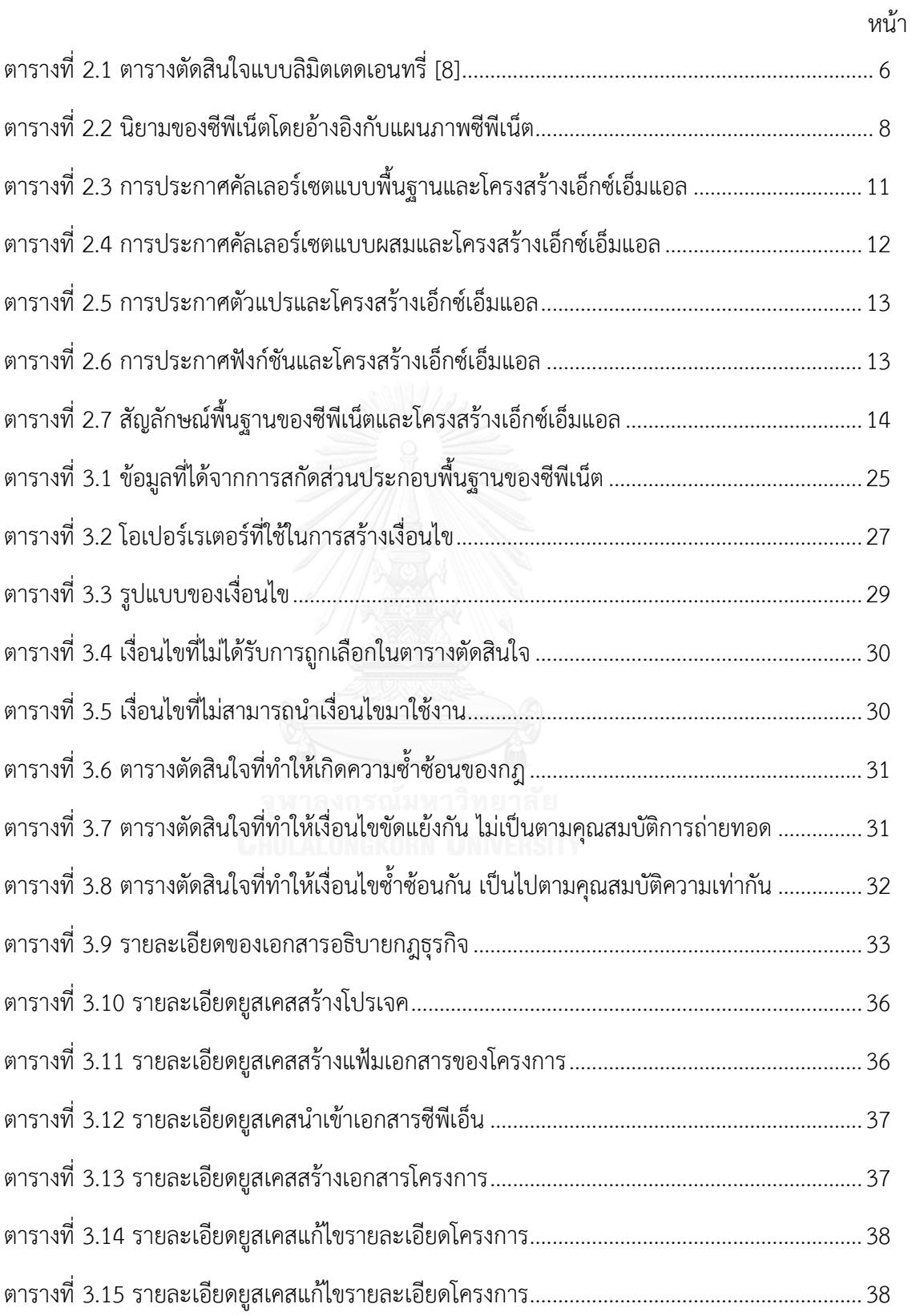

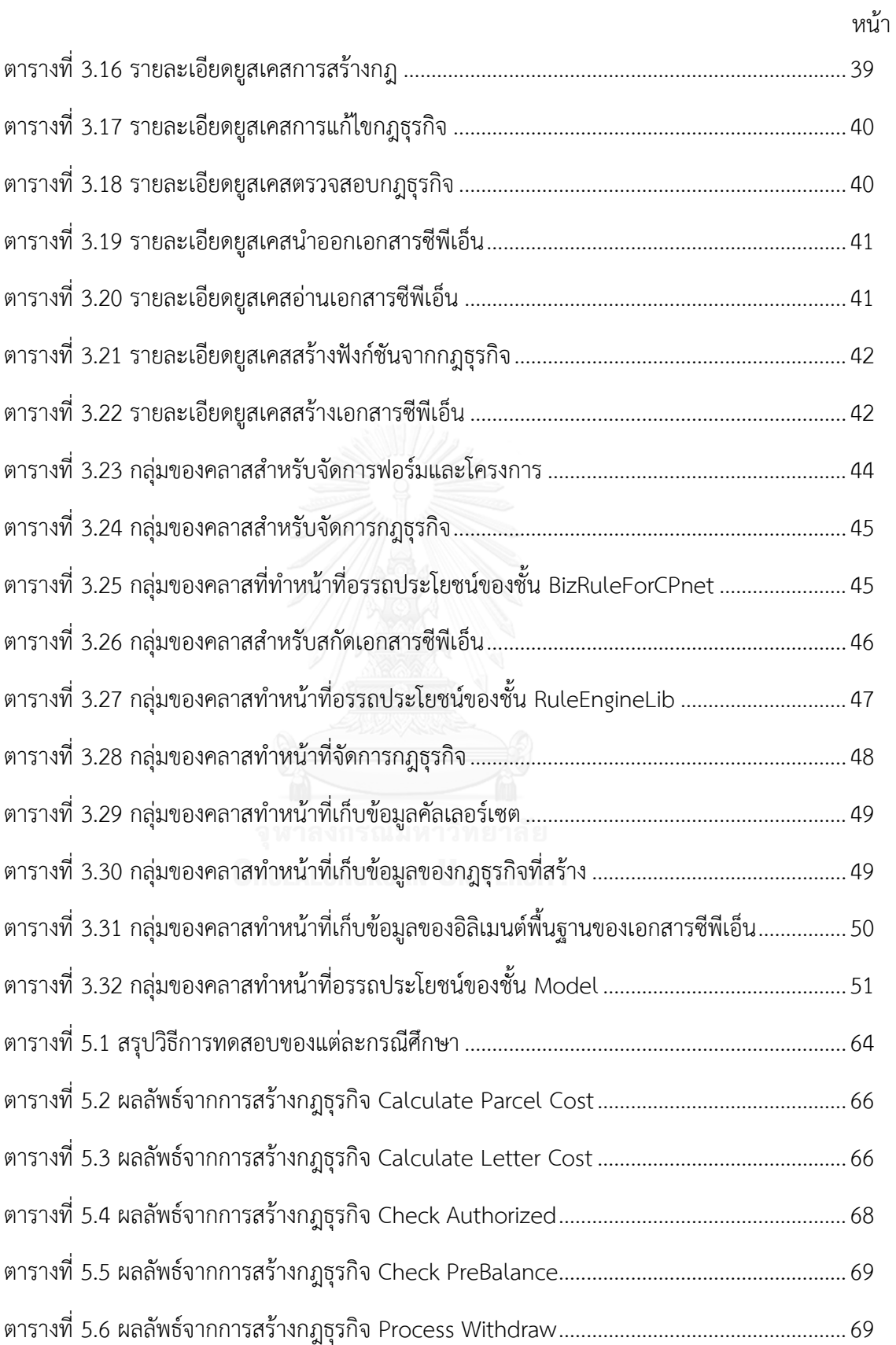

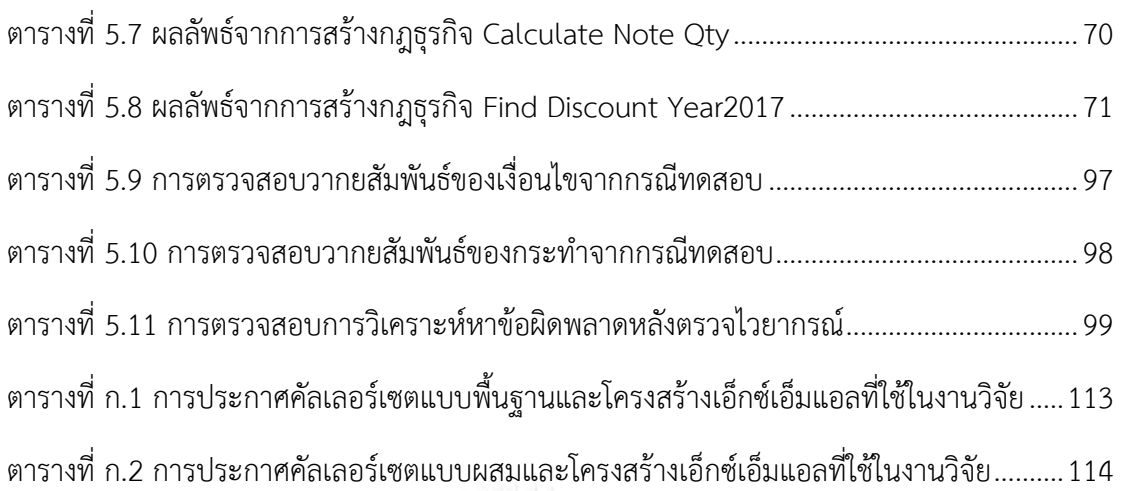

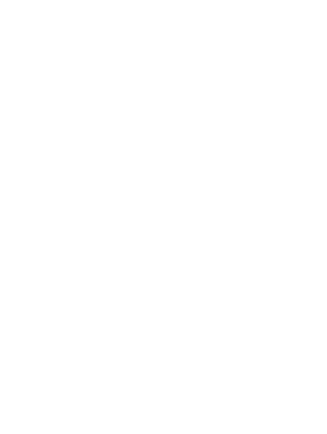

หน้า

# สารบัญรูปภาพ

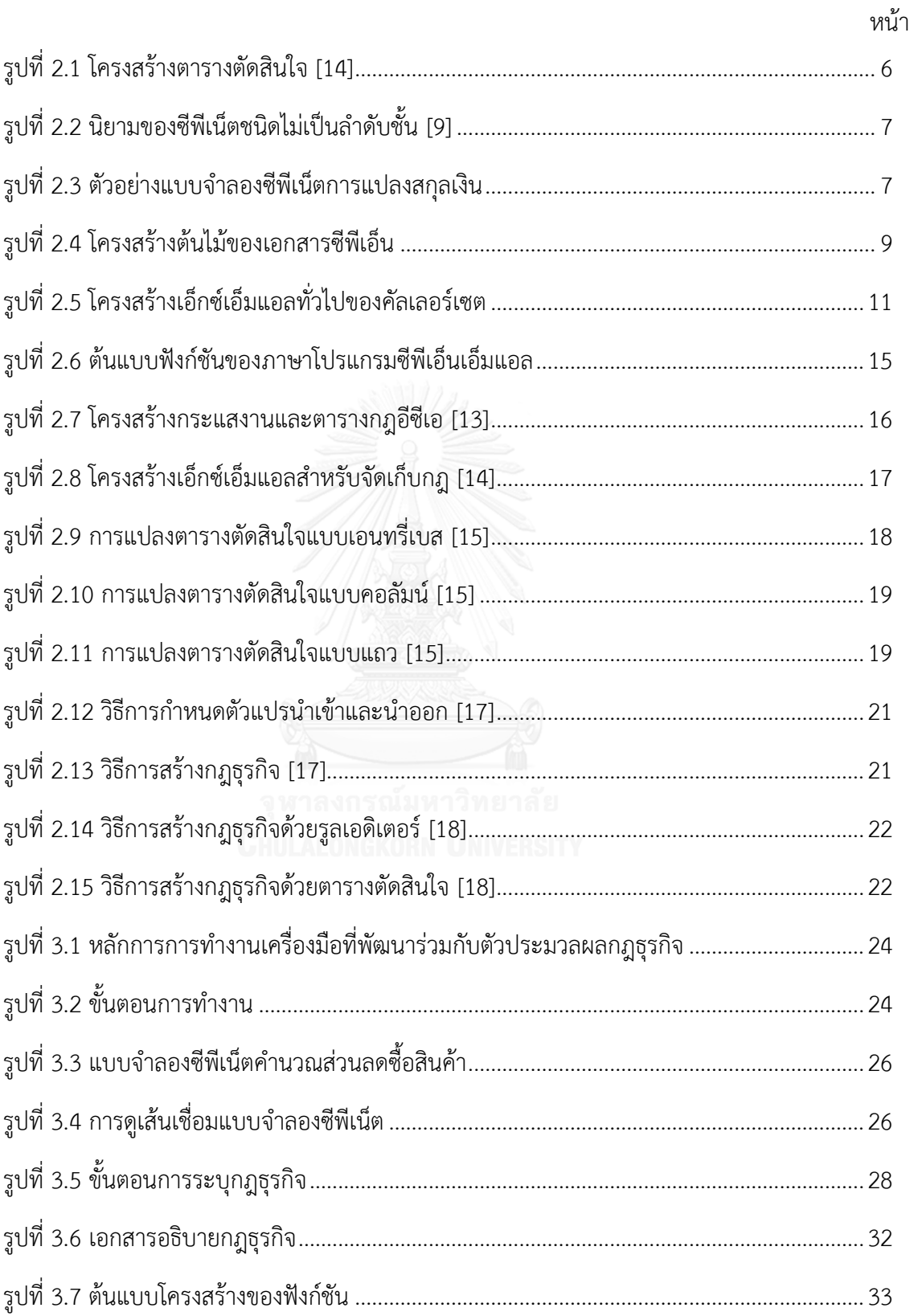

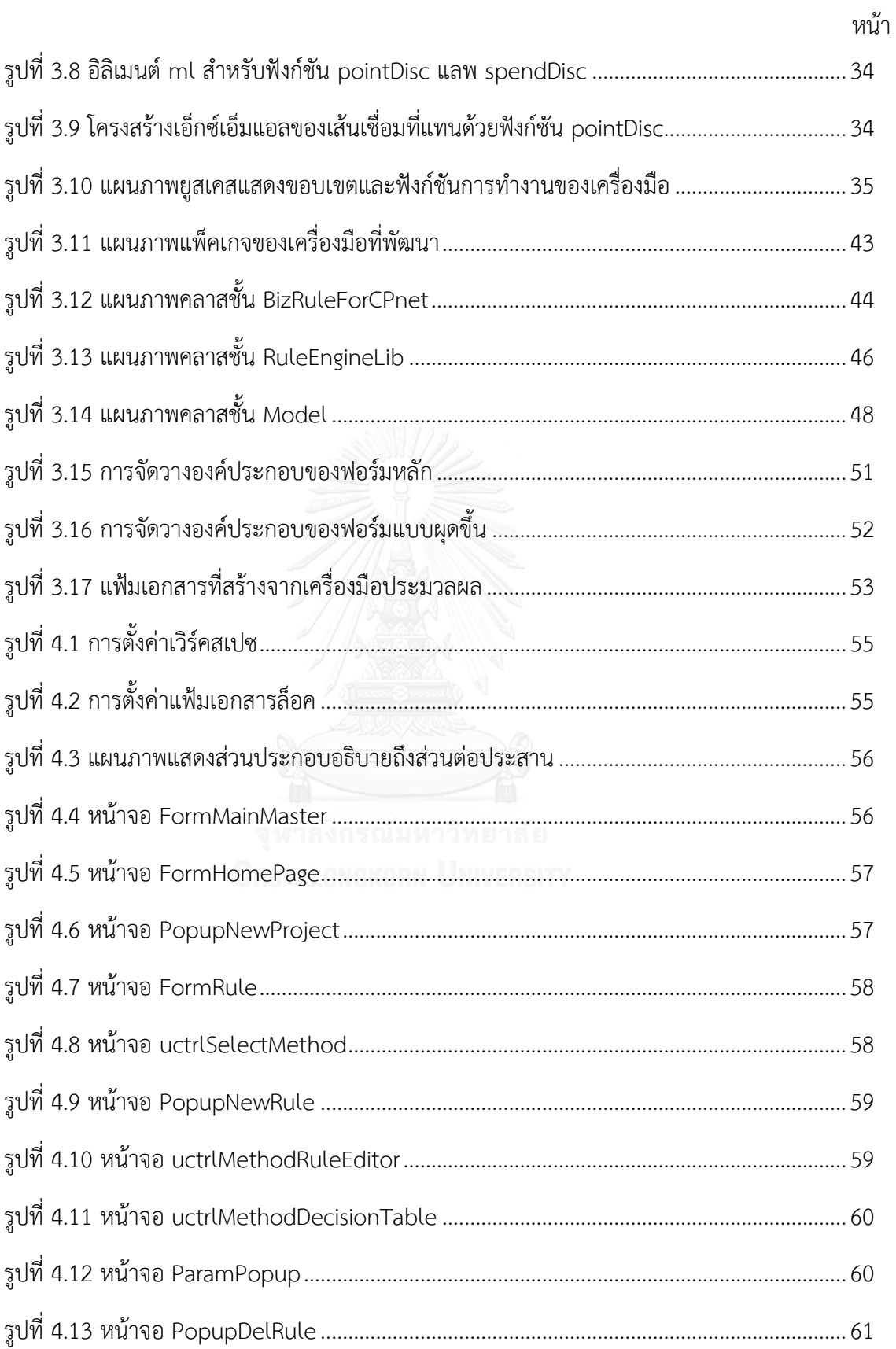

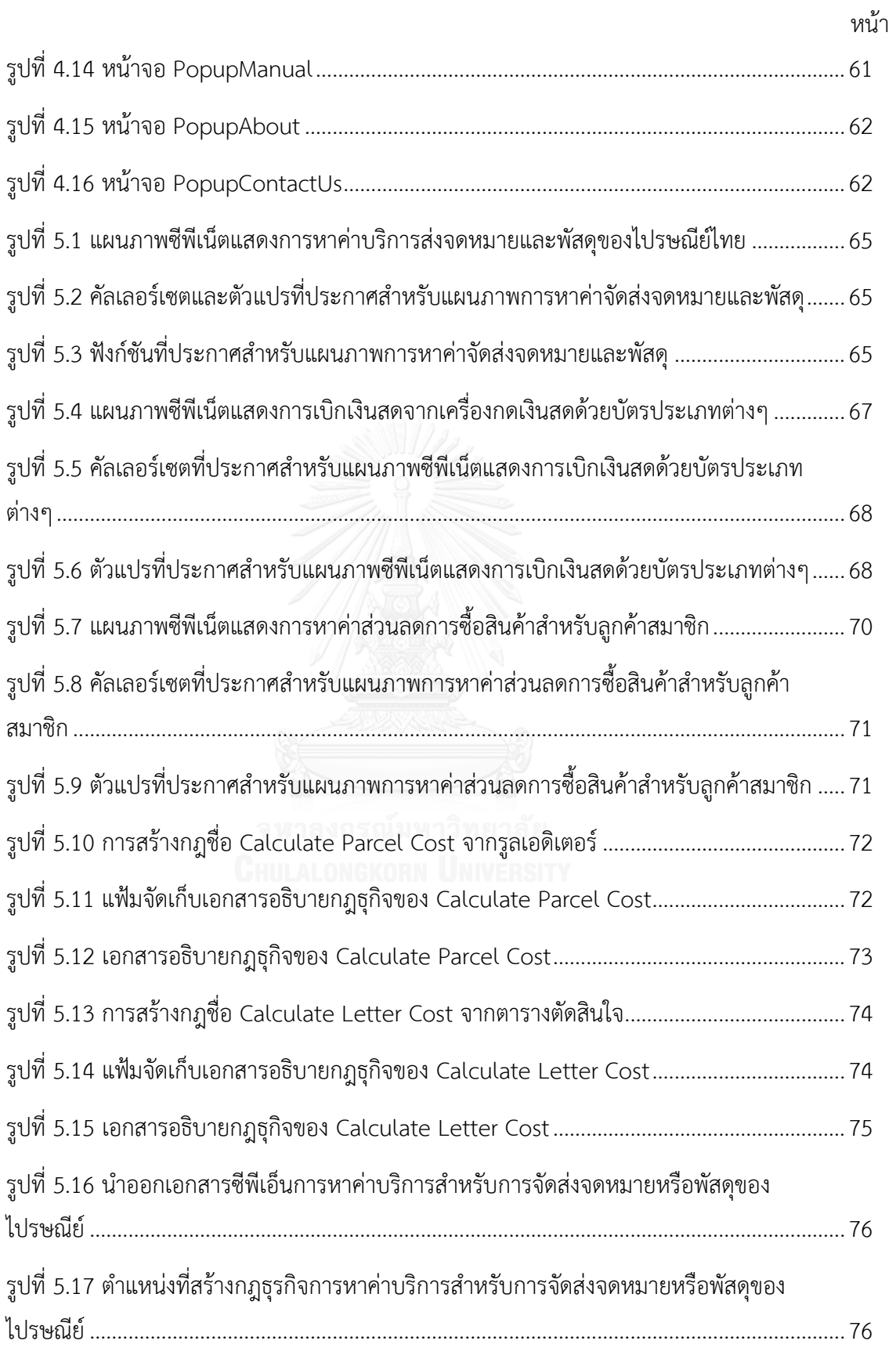

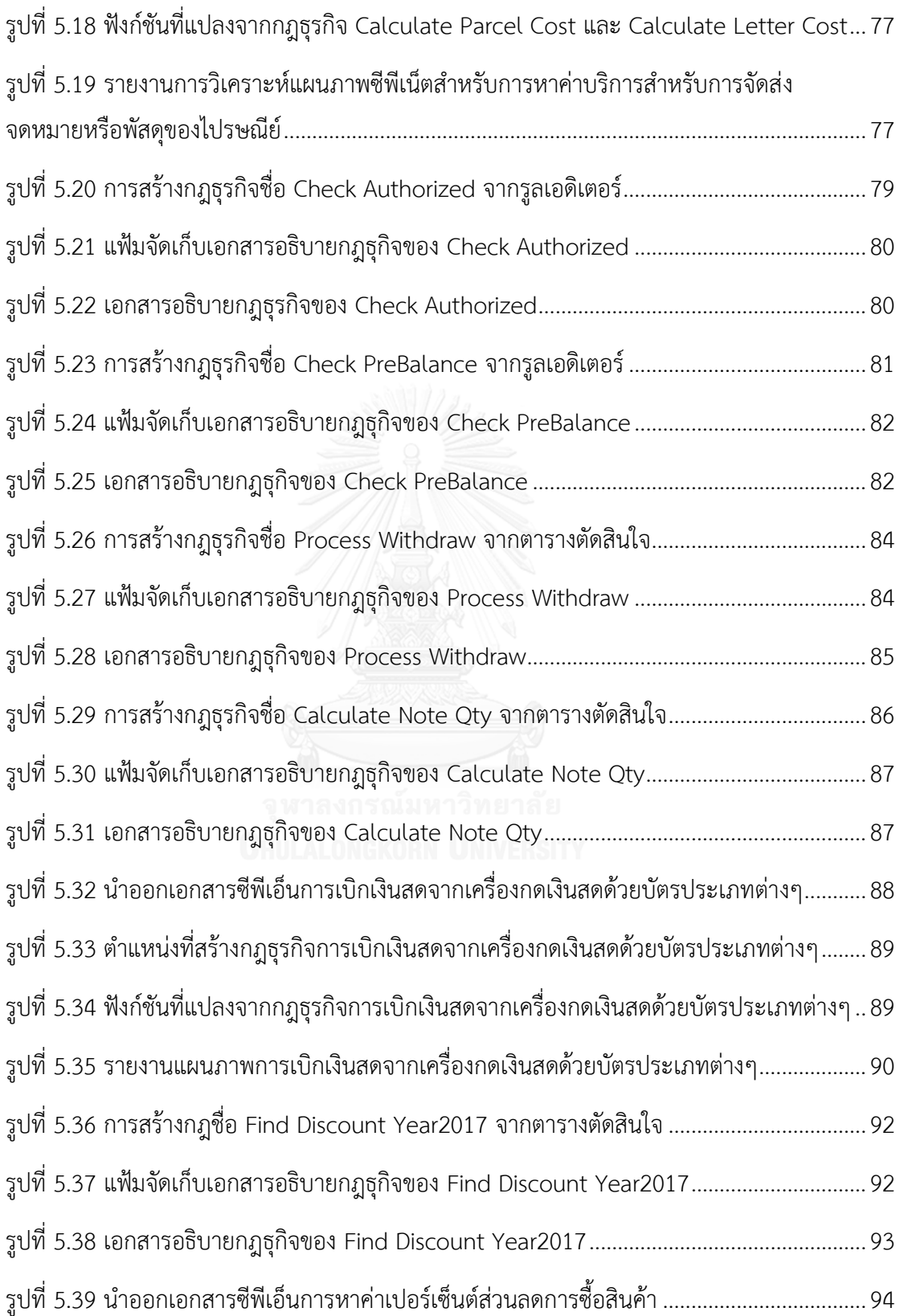

ฒ

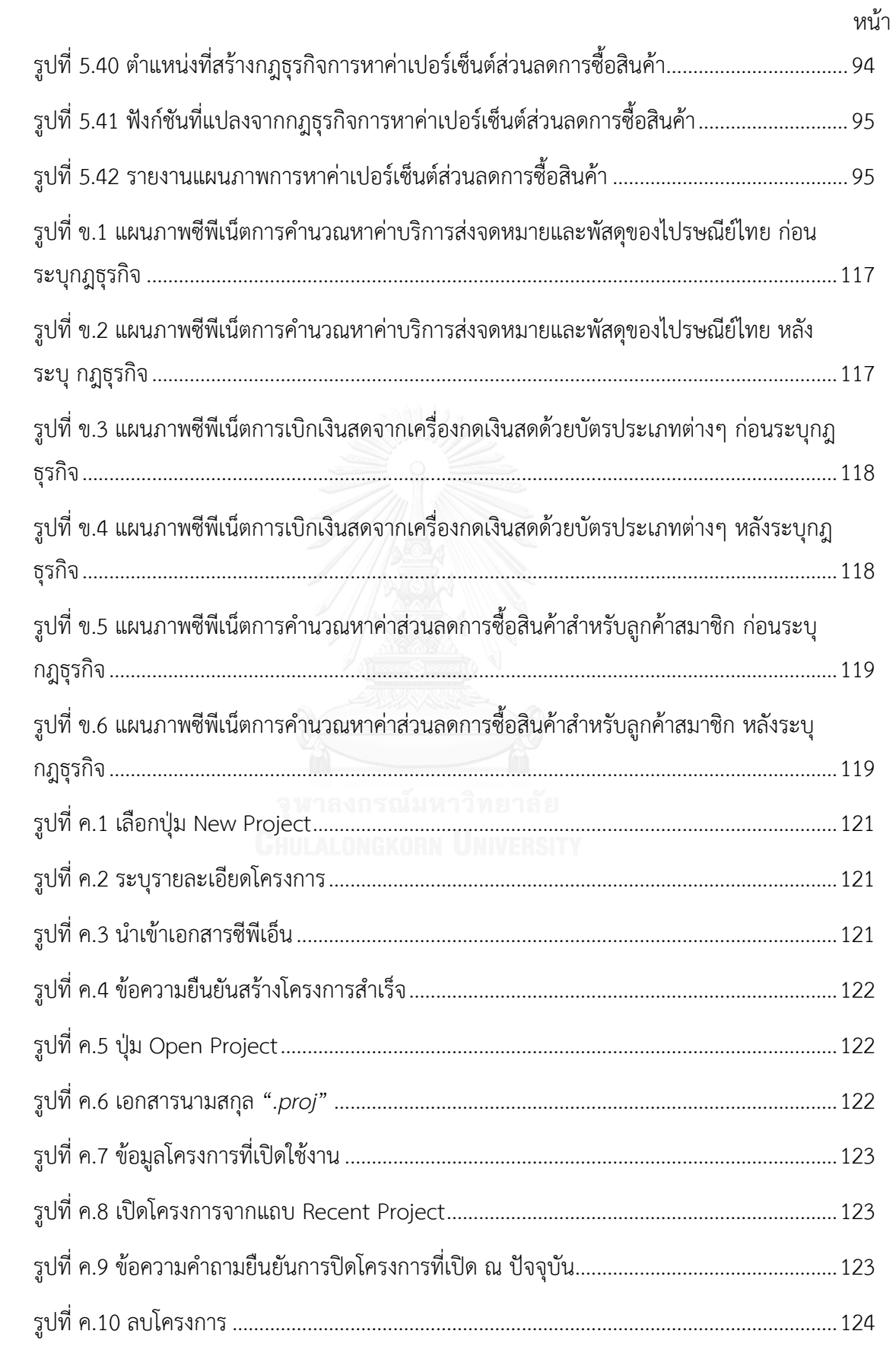

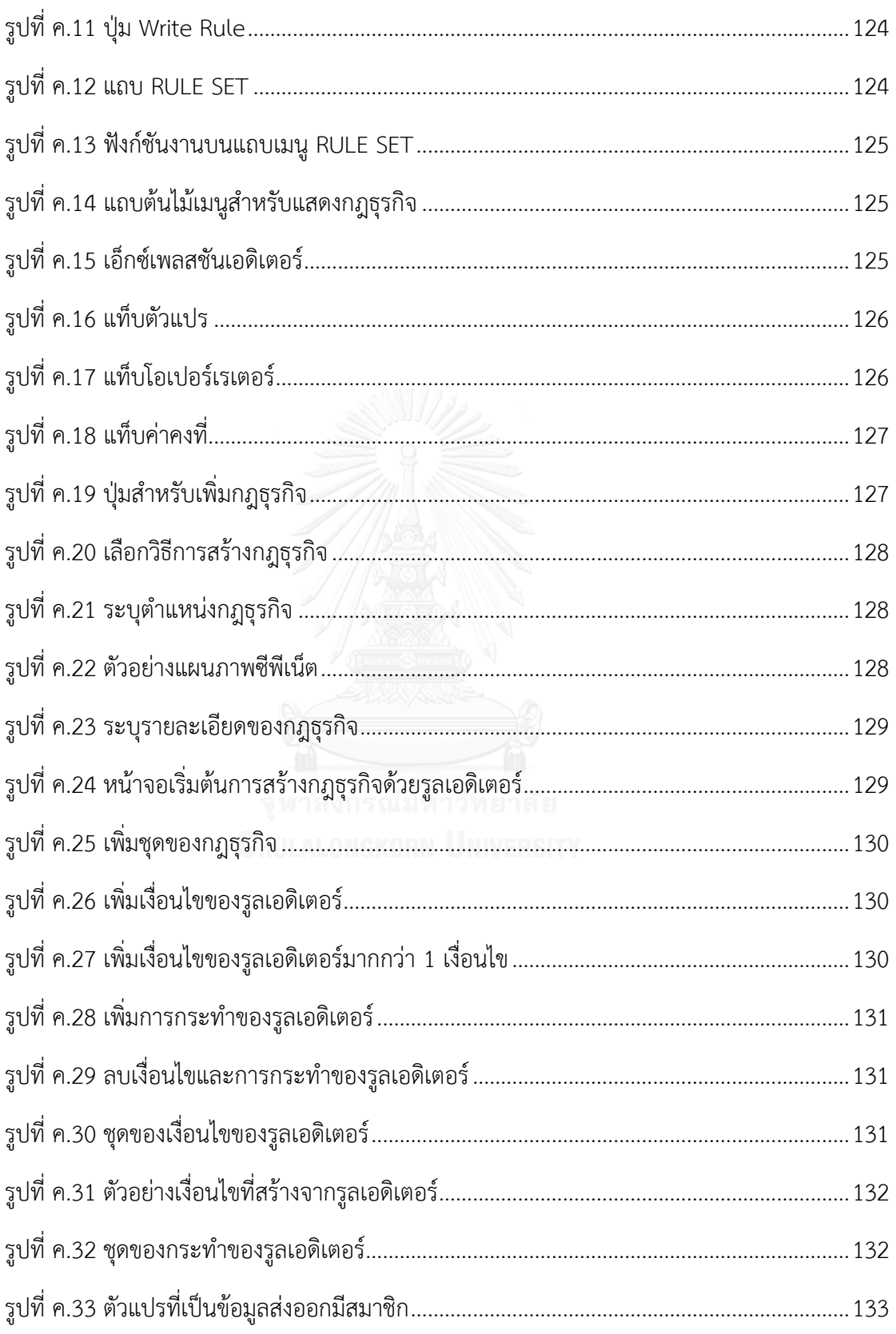

หน้า

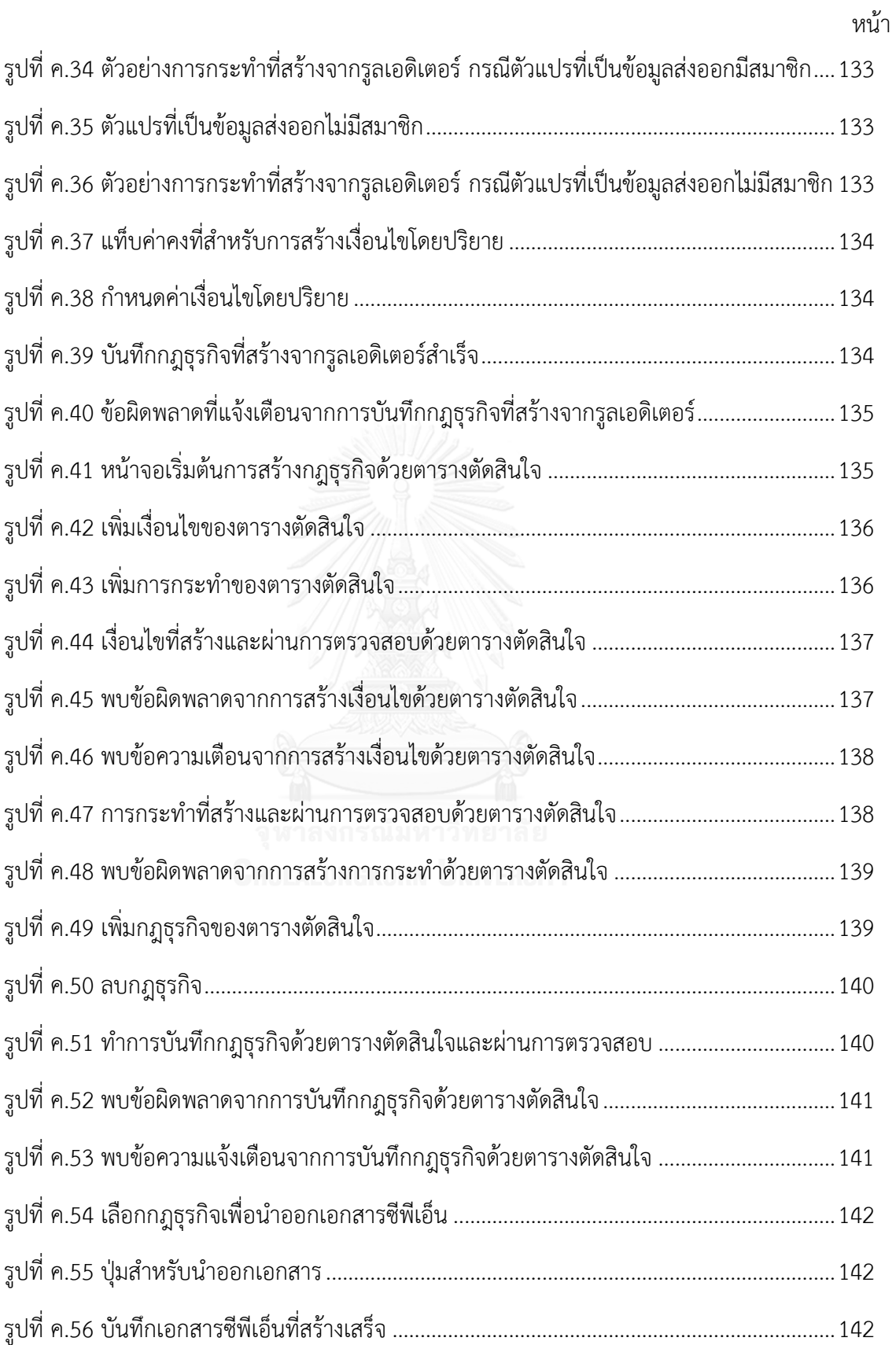

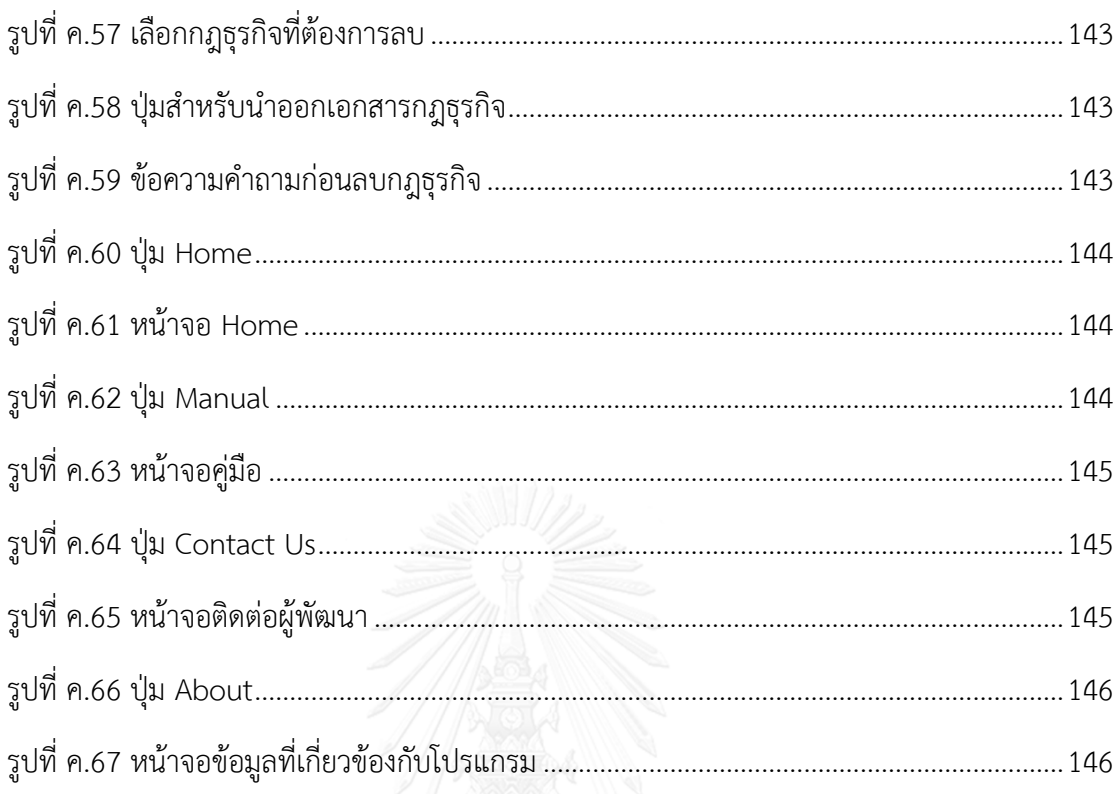

หน้า

# **บทที่1 บทน า**

### **1.1 ที่มาและความส าคัญของปัญหา**

กระแสงาน (Workflow) เป็นแนวคิดที่เกี่ยวข้องกับการปรับรื้อระบบงานเดิม (Reengineering) ช่วยให้กระบวนการทางธุรกิจเป็นไปอย่างอัตโนมัติและประมวลผลสารสนเทศ ภายในองค์กรนั้นๆ [1] โดยการจัดการกระแสงานจะเข้ามาช่วยในการควบคุม, สังเกตการณ์, เพิ่ม ประสิทธิภาพและสนับสนุนกระบวนการทางธุรกิจ เพื่อให้ได้ประสิทธิผลและรองรับกับการ เปลี่ยนแปลงทางธุรกิจที่เกิดขึ้น [2] เราจะพบว่าภายในกระแสงานจะมีกฎธุรกิจระบุไว้เพื่อใช้ในการ ตัดสินใจโดยกฎธุรกิจอาจจะเป็นนิยามหรือเงื่อนไขตรรกะ ดังนั้นการทวนสอบกฎธุรกิจกับกระแสงาน จึงมีความสําคัญ โดยการจําลองกระแสงานสามารถทําได้หลากหลายวิธีและคัลเลอร์เพทริเน็ทหรือ ซีพีเน็ตก็เป็นอีกทางเลือกหนึ่ง เนื่องจากซีพีเน็ตมีลักษณะเป็นแผนภาพทําให้ง่ายต่อความเข้าใจและ ช่วยสื่อสารกับกลุ่มผู้ใช้งาน นอกจากนี้ซีพีเน็ตสามารถช่วยในการวิเคราะห์และพิสูจน์คุณสมบัติต่างๆ เช่น ความปลอดภัย (Safety), ความคงอยู่ (Liveness), การติดตาย (Deadlock) เป็นต้น [2]

ปัจจุบันมีงานวิจัย [3, 4] ที่นําเสนอวิธีและจําลองกระแสงานโดยใช้ซีพีเน็ต เช่น ระบบสั่งซื้อ สินค้าออนไลน์, ระบบอาณัติสัญญาณบังคับสัมพันธ์ของรถไฟ เป็นต้น จากการศึกษาจะพบว่าการ จําลองกระแสงานจะมีกฎธุรกิจมาเกี่ยวข้องเพื่อช่วยในการตัดสินใจ ตอบสนองต่อเหตุการณ์ และเป็น เงื่อนไขต่างๆ โดยการนำกฎธุรกิจไปใช้ในกระแสงานที่จำลองด้วยซีพีเน็ตนั้น นักวิเคราะห์ธุรกิจจะต้อง ทําการแปลงกฎธุรกิจให้อยู่ในรูปแบบของภาษาโปรแกรมซีพีเอ็นเอ็มแอลเองผ่านซีพีเอ็นทูล (CPN Tool) และจะทําการแทนที่โค้ดที่ได้ลงในแบบจําลองซีพีเอ็น พบว่าปัญหาที่เกิดขึ้นจากการ แปลงกฎธุรกิจเพื่อนําไปใช้งานในแบบจําลอง มีดังต่อไปนี้

- ขาดทักษะในการเขียนภาษาโปรแกรมซีพีเอ็นเอ็มแอล

นักวิเคราะห์ธุรกิจส่วนใหญ่ขาดทักษะด้านการเขียนภาษาโปรแกรม หรือไม่ถนัด เขียนภาษาโปรแกรมซีพีเอ็นเอ็มแอล ทําให้ต้องใช้เวลาในการศึกษาภาษาโปรแกรมและ อาจเกิดข้อผิดพลาดจากการแปลงกฎธุรกิจได้ง่ายขึ้น

- ความซับซ้อนของกฎธุรกิจ

ความซับซ้อนของกฎธุรกิจจะส่งผลต่อการแปลงกฎธุรกิจเป็นภาษาโปรแกรม ซีพีเอ็นเอ็มแอล อาจทําให้ผู้ใช้งานเกิดความสับสนและเขียนคําสั่งเงื่อนไขผิดพลาดได้

- การเปลี่ยนแปลงของกฎธุรกิจ

กฎธุรกิจสามารถเปลี่ยนแปลงได้ หากนโยบาย ข้อตกลง หรือเงื่อนไขทางธุรกิจมีการ เปลี่ยนแปลง ทําให้นักวิเคราะห์ธุรกิจต้องแก้ไขกฎธุรกิจที่ปรากฎอยู่ในแบบจําลองของ กระแสงาน หากมีการเปลี่ยนแปลงบ่อยครั้งทําให้เสียเวลาในการแก้ไขและอาจเกิด ข้อผิดพลาดได้

จากปัญหาข้างต้นที่กล่าวมา งานวิจัยนี้จึงนําเสนอวิธีการแปลงกฎธุรกิจให้อยู่ในรูปแบบของ ภาษาโปรแกรมซีพีเอ็นเอ็มแอล โดยจะแบ่งเป็น 3 ขั้นตอนดังนี้

- 1) ช่วยสร้างเอกสารอธิบายกฎธรกิจ โดยนักวิเคราะห์ธรกิจจะทำการนำเข้าเอกสารซีพีเอ็น เข้าสู่ระบบและนิยามกฎธุรกิจจากเครื่องมือ โดยสามารถใช้เครื่องมือในลักษณะของ รูลอีดิเตอร์หรือตารางตัดสินใจ และได้ผลลัพธ์เป็นเอกสารอธิบายกฎธุรกิจ
- 2) แปลงฟังก์ชันภาษาโปรแกรมซีพีเอ็นเอ็มแอลจากเอกสารอธิบายกฎธุรกิจ โดยจะอยู่ใน รูปแบบของ IF-THEN
- 3) แทนที่ฟังก์ชันภาษาโปรแกรมซีพีเอ็นเอ็มแอลในเอกสารซีพีเอ็น และส่งออกเป็นเอกสาร ซีพีเอ็นเพื่อให้นักวิเคราะห์ธุรกิจนําไปใช้วิเคราะห์ต่อ

### **1.2 วัตถุประสงค์งานวิจัย**

เพื่อพัฒนาเครื่องมือสนับสนุนการแปลงกฎธุรกิจเป็นภาษาโปรแกรมซีพีเอ็นเอ็มแอล

### **1.3 ขอบเขตงานวิจัย**

- 1) ออกแบบขั้นตอนวิธีการแปลงกฎธุรกิจเป็นภาษาโปรแกรมซีพีเอ็นเอ็มแอล
- 2) ภาษาโปรแกรมซีพีเอ็นเอ็มแอลที่แปลงได้ จะอยู่ในรูปแบบคําสั่งของ IF-THEN
- 3) คัลเลอร์เซตของซีพีเน็ตที่ใช้ในการสร้างกฎธุรกิจ ประกอบด้วย 2 กลุ่ม ดังนี้
	- 3.1) คัลเลอร์เซตแบบพื้นฐาน คือ แบบบูลีน, แบบจํานวนเต็ม, แบบจํานวนจริง, แบบ สตริงและแบบอีนัมเป็นอย่างน้อย
	- 3.2) คัลเลอร์เซตแบบผสม คือ แบบโปรดักส์, แบบเรคอร์ดและแบบลิสต์เป็น อย่างน้อย
- 4) เครื่องมือที่พัฒนาด้วยภาษา C# จะเป็นลักษณะของวินโดวส์แอพพลิเคชัน และมีขีด ความสามารถดังนี้
	- 4.1) สามารถนําเข้าแผนภาพซีพีเน็ตชนิดไม่เป็นลําดับชั้น โดยสร้างมาจาก ซีพีเอ็นทูล (CPN Tool) เวอร์ชัน 4.0.1 ซึ่งจะได้เอกสารซีพีเอ็นเป็นข้อมูลนําเข้า หลังจากสร้างกฎธุรกิจเรียบร้อยผ่านเครื่องมือที่พัฒนาจะได้เอกสารอธิบาย กฎธุรกิจและเอกสารซีพีเอ็นที่ระบุกฎธุรกิจเป็นข้อมูลนําออก
	- 4.2) สามารถตรวจสอบความถูกต้องของแผนภาพซีพีเน็ตซึ่งมีโครงสร้างของเอกสาร เป็นเอ็กซ์เอ็มแอล
- 4.3) สามารถวิเคราะห์เอกสารซีพีเอ็นเพื่อหาองค์ประกอบ ได้แก่ เพลส, ทรานซิชัน, เส้นเชื่อมคัลเลอร์เซต, ตัวแปรและฟังก์ชันของแผนภาพซีพีเน็ตที่นำเข้า
- 4.4) สามารถหาตําแหน่งที่ใช้ระบุกฎธุรกิจจากการเลือกทรานซิชัน
- 4.5) สามารถสร้างกฎธุรกิจได้จากรูลเอดิเตอร์และตารางตัดสินใจแบบลิมิตเตด-ี เอนทรี่ที่พัฒนาขึ้น โดยระบในส่วนของเงื่อนไขและการกระทำ พร้อมทั้งบันทึก กฎธุรกิจที่สร้างลงเอกสารอธิบายกฎธุรกิจ
- 4.6) สามารถแปลงกฎธุรกิจไปเป็นภาษาโปรแกรมซีพีเอ็นเอ็มแอลได้อย่างถูกต้องตรง ตามหลักไวยากรณ์
- 4.7) สามารถจัดเก็บกฎธุรกิจที่ระบุลงตามเอกสารที่กําหนด และจัดเก็บฟังก์ชันที่ได้ จากการแปลงกฎธุรกิจลงในแผนภาพซีพีเน็ต
- 4.8) สามารถแก้ไขกฎธุรกิจที่ออกแบบจากเครื่องมือที่พัฒนาได้ ภายใต้เงื่อนไขการ แก้ไขแผนภาพซีพีเน็ตไม่มีการแก้ไขเส้นเชื่อมระหว่างเพลสและทรานซิชันที่ใช้ ออกแบบกฎธุรกิจออก
- 5) สําหรับการทดสอบเครื่องมือ ทําเป็นกรณีศึกษา เช่น การถอนเงินด้วยบัตรเอทีเอ็ม หรือบัตรเครดิต เพื่อทดสอบการสร้างกฎธุรกิจจากเครื่องมือ พร้อมวิเคราะห์คุณสมบัติ เช่น การติดตาย ความคงอยู่ เป็นต้น

### **1.4 ขั้นตอนการด าเนินการ**

- 1) ศึกษาข้อมูลทฤษฎีและงานวิจัยที่เกี่ยวข้อง ซึ่งประกอบด้วยความรู้ต่างๆ ดังนี้
	- 1.1) กฎธุรกิจ
	- 1.2) ซีพีเน็ต
	- 1.3) ภาษาโปรแกรมซีพีเอ็นเอ็มแอล
	- 1.4) เครื่องมือช่วยจัดการกฎธุรกิจ
	- 1.5) ความรู้ และเครื่องมือต่างๆ ที่จะนํามาใช้ในการพัฒนาเครื่องมือในงานวิจัย
- 2) วิเคราะห์ ออกแบบหน้าที่ และส่วนต่อประสานของเครื่องมือ
- 3) พัฒนาเครื่องมือสําหรับแปลงกฎธุรกิจ สําหรับแผนภาพซีพีเน็ตชนิดไม่เป็นลําดับชั้น
- 4) ทดสอบและตรวจสอบคุณภาพของเครื่องมือที่พัฒนา
- 5) จัดทําบทความทางวิชาการและนําเสนอบทความ
- 6) สรุปผลการวิจัย และจัดทําวิทยานิพนธ์

#### **1.5 บทความที่ตีพิมพ์จากงานวิจัย**

ส่วนหนึ่งของวิทยานิพนธ์นี้ ได้รับการตีพิมพ์เป็นบทความวิชาการ เรื่อง "Generating of Business Rules for Coloured Petri Nets" โดย จตุพร ดีสุขยิ่ง และ วิวัฒน์ วัฒนาวุฒิ ในงานประชุมวิชาการ 15th IEEE/ACIS International Conference on Computer and Information Science (ICIS 2016) จัดโดย IEEE และ The International Association for Computer and Information Science (ACIS) เมื่อวันที่ 26-29 มิถุนายน พ.ศ. 2559 ณ เมือง โอคายาม่า ประเทศญี่ปุ่น

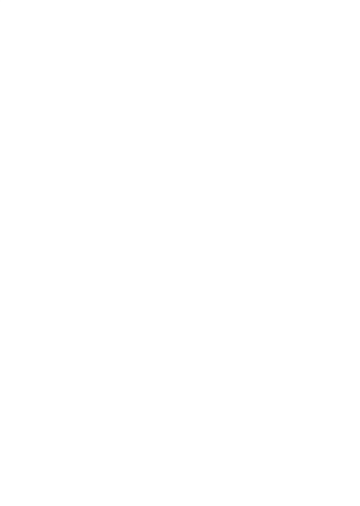

# **บทที่2 ทฤษฎีและงานวิจัยที่เกี่ยวข้อง**

### **2.1 ทฤษฏีที่เกี่ยวข้อง**

### **2.1.1 กฎธุรกิจ**

กฎธุรกิจ (Business Rule) คือ คําสั่งที่ใช้นิยาม หรือกําหนดเงื่อนไขเพื่อใช้ในทางธุรกิจ เป็น การกําหนดโครงสร้างทางธุรกิจ หรือการควบคุมเชิงพฤติกรรมทางธุรกิจ โดยกฎธุรกิจอาจจะเป็น นโยบาย (Policy) หรือข้อตกลง (Agreement) สําหรับองค์กรหรือหน่วยงานนั้นๆ [5, 6] เพื่อ ตอบสนองต่อความต้องการเหล่านั้นโดยทั่วไปกฎธุรกิจสามารถแบ่งออกเป็น 3 กลุ่มใหญ่ๆ [7] ดังนี้

- 1) กฎความคงสภาพ (Integrity Rule) หรือจะเรียกว่า เงื่อนไขคงสภาพ (Integrity Constraints) โดยจะใช้สําหรับควบคุมความถูกต้องของข้อมูล เช่น ผู้ขับขี่รถยนต์จะต้อง มีอายุอย่างน้อย 18 ปีเป็นต้น
- 2) กฎเดริเวชัน (Derivation Rule) เป็นข้อมูลที่ได้มาจากข้อมูลอื่นๆจากการสรุปหรือการ คํานวณทางคณิตศาสตร์ เช่น ลูกค้าที่มียอดใช้จ่ายต่อปีรวมกันมากกว่า 30,000 บาท จะ ได้เป็นสมาชิกระดับโกลด์ เป็นต้น
- 3) กฎการตอบสนอง (Reaction Rule) หรือเรียกว่ากฎอีซีเอ (ECA : Event-Condition-Action Rule) จะเกี่ยวข้องกับการกระทําที่ตอบสนองต่อเหตุการณ์เหล่านั้น จะประกอบ ไปด้วยเหตุการณ์ที่สร้างเงื่อนไข เงื่อนไขเป็นไปตามที่กำหนด กระทำการคำสั่งเพื่อให้ ได้ผลลัพธ์ เช่น ถ้าลูกค้ายืนยันจองตั๋วเครื่องบิน ระบบจองห้องพักจะหาห้องพักที่ เหมาะสมสําหรับการเดินทาง เป็นต้น

ลักษณะของกฎธุรกิจตามที่ได้ระบุไว้ข้างต้น ส่วนใหญ่จะอยู่ในรูปแบบของภาษาธรรมชาติ เอกสารงานต่างๆ หรือในบางครั้งจะอยู่ในรูปแบบของตารางตัดสินใจ (Decision Table) ปัจจุบันนิยม นําตารางตัดสินใจมาใช้สําหรับการอธิบายกฎธุรกิจ เนื่องจากสามารถช่วยให้ผู้ใช้งานเข้าใจในกฎธุรกิจ ได้ดีมากขึ้น โดยเฉพาะกฎธุรกิจที่มีความซับซ้อนสูง ตารางตัดสินใจสามารถช่วยอธิบายหรือแก้ไข กฎธุรกิจได้ง่ายขึ้น ดังนั้นการนําตารางตัดสินใจมาช่วยแปลงกฎธุรกิจจึงเป็นที่นิยมในปัจจุบัน

หากพิจารณาโครงสร้างของตารางตัดสินใจ แสดงตามรูปที่ 2.1

|                       |                 | <b>RULE</b>              |  |  |  |   |    |  |
|-----------------------|-----------------|--------------------------|--|--|--|---|----|--|
|                       | TABLE           |                          |  |  |  | 5 | ΙN |  |
|                       | CONDITION 1     |                          |  |  |  |   |    |  |
|                       | CONDITION 2     |                          |  |  |  |   |    |  |
| <b>CONDITION STUB</b> |                 | <b>CONDITION ENTRIES</b> |  |  |  |   |    |  |
| <b>ACTION STUB</b>    | CONDITION N     |                          |  |  |  |   |    |  |
|                       | <b>ACTION 1</b> |                          |  |  |  |   |    |  |
|                       | <b>ACTION 2</b> |                          |  |  |  |   |    |  |
|                       |                 | <b>ACTION ENTRIES</b>    |  |  |  |   |    |  |
|                       | <b>ACTION N</b> |                          |  |  |  |   |    |  |

รูปที่ 2.1 โครงสร้างตารางตัดสินใจ [14]

<span id="page-24-1"></span>จะประกอบไปด้วย 3 ส่วน ดังนี้

- 1) กฎ (Rule) ซึ่งปรากฎอยู่บนหัวของตารางตัดสินใจ
- 2) เงื่อนไข (Condition) โดยจะแบ่งเป็น 2 ส่วน คือ
	- 2.1) คอนดิชันสตับ (Condition Stub) คือ เงื่อนไขต่างๆของตารางตัดสินใจ
	- 2.2) คอนดิชันเอนทรี่ (Condition Entries) คือ ค่าที่ถูกกําหนดให้คอนดิชันสตับ กรณีที่ค่าที่เป็นไปได้เป็นจริงหรือเท็จเท่านั้น จะเรียกตารางตัดสินใจแบบลิมิต-เตดเอนทรี่ และกรณีที่ค่าที่เป็นไปได้มีหลายค่า จะเรียกตารางตัดสินใจแบบ เอ็กซ์เทนเดดเอนทรี่
- 3) การกระทํา (Action) โดยจะแบ่งเป็น 2 ส่วน คือ
	- 3.1) แอคชันสตับ (Action Stub) คือ ผลลัพธ์ที่เกิดขึ้น
	- 3.2) แอคชันเอนทรี่ (Action Entries) คือ ส่วนที่บอกว่าจะเกิดผลลัพธ์ใดขึ้น โดย สอดคล้องกับความสัมพันธ์ของคอนดิชันสตับ

ตัวอย่างการสร้างตารางตัดสินใจแทนการคํานวณส่วนลดค่าตั๋วโดยสารเครื่องบิน โดยใช้ ตารางตัดสินใจแบบลิมิตเตดเอนทรี่ แสดงตามตารางที่ 2.1

|                                      |   |                |   |                | <b>Rules</b> |   |   |   |
|--------------------------------------|---|----------------|---|----------------|--------------|---|---|---|
| <b>Conditions</b>                    | 1 | $\overline{2}$ | з | 4              | 5            | 6 | 7 | 8 |
| $C1.$ Infant passengers (age: $<$ 2) | Y | Y              |   |                |              |   |   |   |
| C2. Youth passengers (age: 2 to 16)  |   |                | Y | Y              |              |   |   |   |
| C3. Frequent flyers                  |   |                |   |                | Y            | Y |   |   |
| C4. Domestic flights                 | Y |                |   |                |              |   |   |   |
| C5. International flighers           |   | Y              |   |                |              |   |   | Y |
| C6. Early reservation                |   |                |   | Y              |              | Y | Y |   |
| C7. Off-season traveling             |   |                |   |                |              |   |   | Y |
| <b>Actions</b>                       | 1 | $\overline{2}$ | 3 | $\overline{4}$ | 5            | 6 | 7 | 8 |
| A1. Offer 10% discounts              |   |                | X |                |              |   | X |   |
| A2. Offer 15% discounts              |   |                |   |                |              | X |   | x |
| A3. Offer 20% discounts              |   |                |   | x              | X            |   |   |   |
| A4. Offer 70% discounts              |   | x              |   |                |              |   |   |   |
| A5. Offer 80% discounts              | χ |                |   |                |              |   |   |   |

<span id="page-24-0"></span>ตารางที่ 2.1 ตารางตัดสินใจแบบลิมิตเตดเอนทรี่ [8]

#### **2.1.2 คัลเลอร์เพทริเน็ต**

์ คัลเลอร์เพทริเน็ต ซีพีเน็ต หรือเรียกว่าซีพีเอ็น เป็นภาษากราฟิกสำหรับสร้างแบบจำลอง เพื่อใช้ตรวจสอบการทํางานและวิเคราะห์คุณสมบัติของระบบ โดยซีพีเน็ตจะรวมความสามารถของ เพทริเน็ตและภาษาโปรแกรมซีพีเอ็นเอ็มแอลซึ่งเป็นภาษาระดับสูงเข้าไว้ด้วยกันเพื่อใช้นิยามประเภท ของข้อมูล (Data Type) และการจัดการข้อมูล (Data Manipulation) [9]

สําหรับการสร้างแบบจําลองของซีพีเน็ต สามารถแบ่งได้ 3 ประเภท [9] คือ ซีพีเน็ตชนิดไม่ เป็นลําดับชั้น, ซีพีเน็ตชนิดเป็นลําดับชั้น และไทม์ซีพีเน็ต โดยงานวิจัยนี้สนใจแบบจําลองของซีพีเน็ต ชนิดไม่เป็นลำดับชั้น

้สำหรับซีพีเน็ตชนิดไม่เป็นลำดับชั้นได้มีการนิยาม เพื่อเป็นข้อตกลงสำหรับการเรียกส่วน ต่างๆ ของแบบจําลอง แสดงตามรูปที่ 2.2

#### **นิยาม**

 แบบจําลองซีพีเน็ต (CP-nets) ประกอบไปด้วย 9 ทูเพิล (Tuple) จากสมการ CPNET = (*P, T, A, Σ,*   $V$ ,  $C$ ,  $G$ ,  $E$ ,  $I$ ) โดยที่  $P$  คือ เซตจำกัดของเพลส, T คือ เซตจำกัดของทรานซิชัน, A คือ เซตของเส้นเชื่อม แบบมีทิศทาง, *<sup>Σ</sup>* คือ เซตจํากัดของคัลเลอร์เซต, *V* คือ เซตของตัวแปร, *C* คือ คัลเลอร์เซตฟังก์ชัน, *G* คือเซต ของการ์ดฟังก์ชัน, *E* คือ เซตของนิพจน์ที่บนเส้นเชื่อม และ *I* คือ ฟังก์ชันการกําหนดค่าตั้งต้น

รูปที่ 2.2 นิยามของซีพีเน็ตชนิดไม่เป็นลําดับชั้น [9]

<span id="page-25-0"></span>จากนิยามข้างต้นสามารถอธิบายผ่านแบบจําลองซีพีเน็ต แสดงตามรูปที่ 2.3 โดยแบบจําลอง ซีพีเน็ตที่แสดงเป็นการแปลงค่าสกุลเงินจากสกุลเงินดอลลาร์สหรัฐอเมริกาเป็นบาทไทย

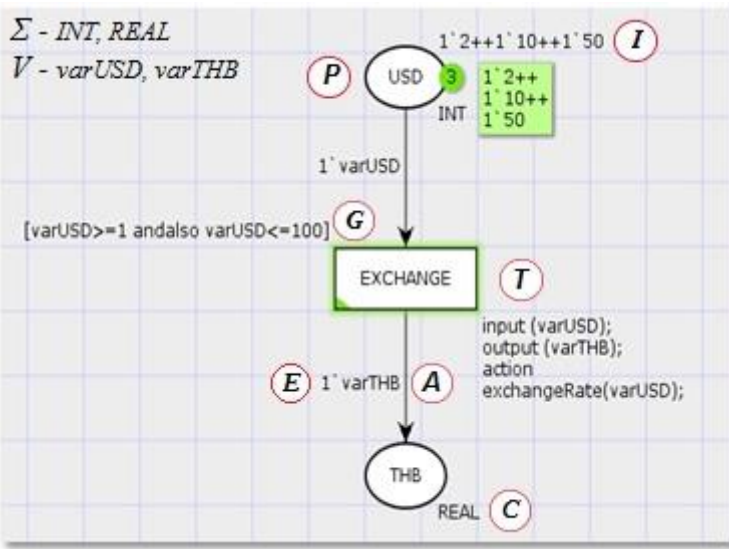

<span id="page-25-1"></span>รูปที่ 2.3 ตัวอย่างแบบจําลองซีพีเน็ตการแปลงสกุลเงิน

โดยรายละเอียดของนิยามโดยอธิบายอ้างอิงกับแผนภาพรูปที่ 2.3 แสดงตามตารางที่ 2.2

<span id="page-26-0"></span>ตารางที่ 2.2 นิยามของซีพีเน็ตโดยอ้างอิงกับแผนภาพซีพีเน็ต

| ส่วนประกอบของซีพีเน็ต                                                        | คำอธิบาย                                                             |  |  |
|------------------------------------------------------------------------------|----------------------------------------------------------------------|--|--|
| $\boldsymbol{P}$                                                             | เซตของเพลสในแบบจำลองซีพีเน็ต จากแผนภาพรูปที่ 2.3   จะพบ              |  |  |
|                                                                              | เพลสอยู่ 2 ที่ คือ เพลสที่ชื่อว่า USD และ THB                        |  |  |
| $\tau$                                                                       | เซตของทรานซิชันในแบบจำลองซีพีเน็ต จากแผนภาพรูปที่ 2.3  จะ            |  |  |
|                                                                              | พบทรานซิชันที่ชื่อว่า EXCHANGE                                       |  |  |
|                                                                              | เซตของเส้นเชื่อมแบบมีทิศทางในแบบจำลองซีพีเน็ต จากแผนภาพ              |  |  |
| $\boldsymbol{A}$                                                             | รูปที่ 2.3 จะพบเส้นเชื่อมอยู่ 2 เส้น                                 |  |  |
|                                                                              | เซตของคัลเลอร์เซต จากแผนภาพรูปที่ 2.3 จะพบคัลเลอร์เซต 2              |  |  |
| Σ                                                                            | ประเภท คือ INT, REAL                                                 |  |  |
| $\vee$                                                                       | เซตของตัวแปร จากแผนภาพรูปที่ 2.3   จะพบตัวแปร คือ varUSD,            |  |  |
|                                                                              | varTHB                                                               |  |  |
|                                                                              | กำหนดประเภทของคัลเลอร์เซตให้กับเพลส จากแผนภาพรูปที่ 2.3              |  |  |
| $\mathcal{C}$                                                                | จะพบว่ามีการกำหนดประเภทของคัลเลอร์เซต ชนิด <sub>INT</sub> ให้กับเพลส |  |  |
|                                                                              | USD และกำหนดประเภทของคัลเลอร์เซต ชนิด REAL ให้กับเพลส                |  |  |
|                                                                              | <b>THB</b>                                                           |  |  |
|                                                                              | การ์ดฟังก์ชันซึ่งจะปรากฏที่ทรานซิชัน จากแผนภาพรูปที่ 2.3 มีการ       |  |  |
| G                                                                            | กำหนดการ์ดฟังก์ชันให้กับทรานซิชัน EXCHANGE โดยมีค่า                  |  |  |
|                                                                              | varUSD>=1 andalso varUSD<=100                                        |  |  |
| เซตของนิพจน์ที่ปรากฎบนเส้นเชื่อม จากแผนภาพรูปที่ 2.3 มีการ<br>$\overline{E}$ |                                                                      |  |  |
|                                                                              | กำหนดนิพจน์ 2 ที่ โดยมีค่า 1`varUSD และ 1`varTHB                     |  |  |
|                                                                              | กำหนดค่าตั้งต้นให้กับเพลส จากแผนภาพรูปที่ 2.3  มีการกำหนดค่า         |  |  |
| I                                                                            | 1`2++1`10++1`50 ให้กับเพลส USD                                       |  |  |

ปัจจุบันมีเครื่องมือที่ใช้ช่วยสร้างและวิเคราะห์แบบจําลองซีพีเน็ตอยู่มากมาย สําหรับงานวิจัย นี้เลือกใช้ซีพีเอ็นทูล [10] เนื่องจากคุณสมบัติของเครื่องมือสามารถช่วยสร้าง จําลองการทํางาน และ ช่วยวิเคราะห์แบบจําลอง โดยเครื่องมือนี้สนับสนุนระบบปฎิบัติการบนวินโดวส์ลีนุกซ์และแมคโอเอส ผู้ใช้งานสามารถดาวน์โหลดและติดตั้งใช้งานได้โดยไม่มีค่าใช้จ่าย สำหรับแบบจำลองที่ออกแบบโดย ซีพีเอ็นทูล จะได้เอกสารนามสกุล .CPN และมีโครงสร้างเป็นเอกสารเอ็กซ์เอ็มแอลซึ่งจะถูกนํามาใช้ เป็นเอกสารนําเข้าสําหรับงานวิจัยนี้

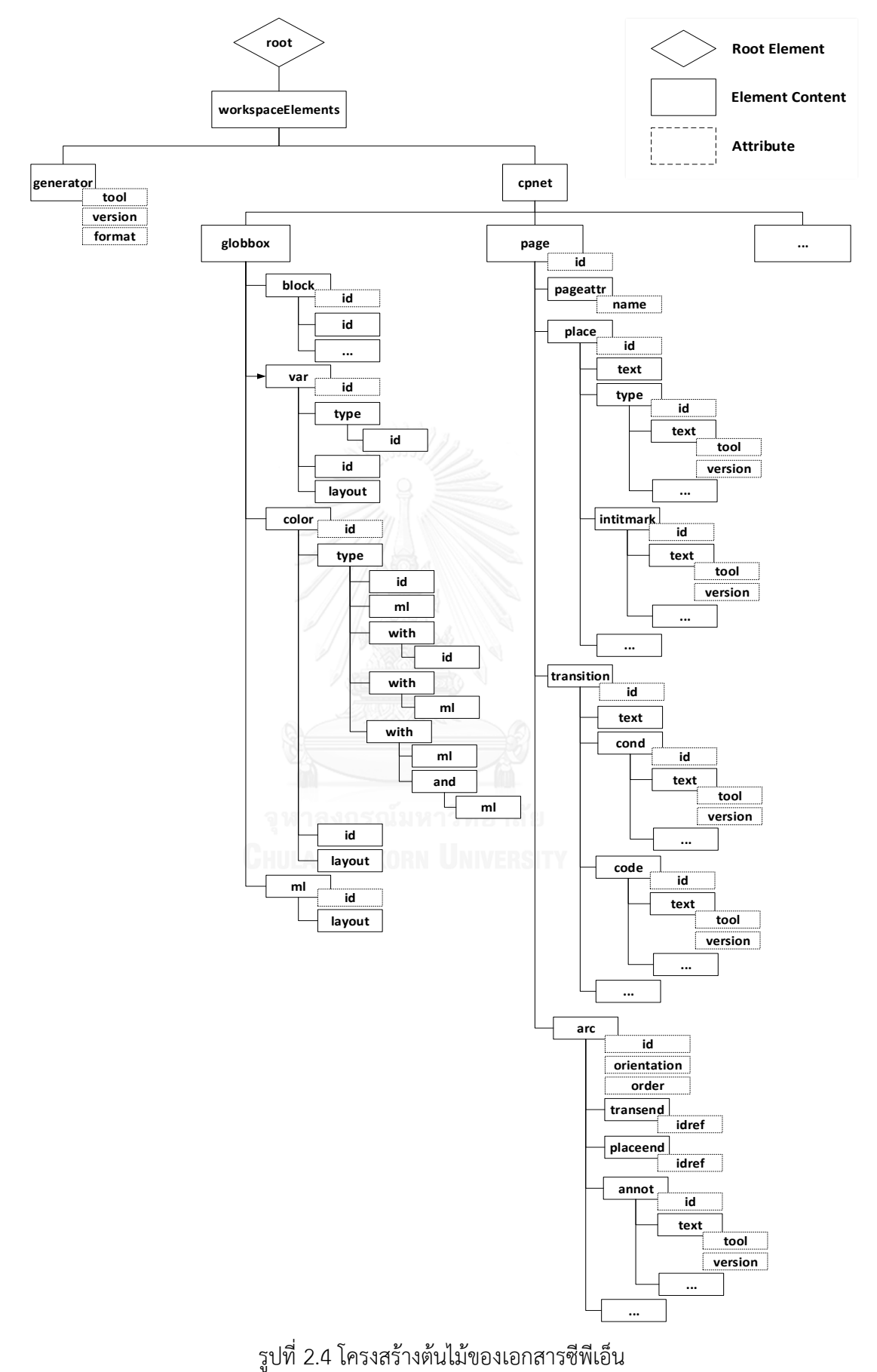

รูปที่ 2.4 แสดงเป็นโครงสร้างต้นไม้ซึ่งได้จากการศึกษาเอกสารซีพีเอ็นซึ่งมีโครงสร้างเป็น เอกสารเอ็กซ์เอ็มแอล และจากรูปโครงสร้างต้นไม้ของเอกสารซีพีเอ็นมีอิลิเมนต์แม่ ชื่อว่า "workspaceElements" ประกอบไปด้วยอิลิเมนต์ลูก 2 โหนด คือ

- 1) อิลิเมนต์ "generator" จะบอกถึงคุณลักษณะของเครื่องมือที่ใช้สร้างแบบจําลองซีพีเน็ต ได้แก่ เครื่องมือที่ใช้สร้าง, เวอร์ชันของเครื่องมือ และรูปแบบของเอกสาร
- 2) อิลิเมนต์ "cpnet" ประกอบไปด้วยอิลิเมนต์ลูกหลายโหนด โดยงานวิจัยนี้จะสนใจ อิลิเมนต์ลูก "globbox" และ "page" โดยมีรายละเอียด ดังนี้
	- 2.1) อิลิเมนต์ "globbox" เป็นส่วนที่ใช้สําหรับเก็บโครงสร้างเอ็กซ์เอ็มแอลของ บล็อค, ตัวแปร, คัลเลอร์เซ็ตและฟังก์ชัน
	- 2.2) อิลิเมนต์ "page" เป็นส่วนที่ใช้สําหรับเก็บโครงสร้างเอ็กซ์เอ็มแอลของเพลส, ทรานซิชันและเส้นเชื่อม

2.1.2.1 โครงสร้างเอ็กซ์เอ็มแอลจากการประกาศคัลเลอร์เซต

คัลเลอร์เซต คือ ประเภทของข้อมูลสําหรับแผนภาพซีพีเน็ต โดยผู้ใช้งานสามารถที่จะ ประกาศคัลเลอร์เซตเพื่อกําหนดประเภทของข้อมูล ซึ่งจะใช้สําหรับกําหนดที่เพลสเพื่อสร้างโทเค็น และสร้างตัวแปรเพื่อจะนําไปกําหนดที่เส้นเชื่อมหรือฟังก์ชัน เป็นต้น

คัลเลอร์เซต แบ่งออกได้ 3 ประเภท [11] คือ

- 1) คัลเลอร์เซตแบบพิ้นฐาน (Simple Colour Sets) ซึ่งเป็นข้อมูลพื้นฐาน ได้แก่ แบบยูนิต, แบบบูลีน, แบบไทม์, แบบจํานวนเต็ม, แบบจํานวนจริง, แบบสตริง, แบบอีนัมและแบบ อินเด็กซ์
- 2) คัลเลอร์เซตแบบผสม (Compound Colour Sets) ซึ่งเกิดจากเอาคัลเลอร์เซตอื่นๆ มา ใช้ร่วมกัน ได้แก่ แบบโปรดัคท์, แบบเรคอร์ด, แบบลิสต์, แบบยูเนียน, แบบซับเซตและ แบบสมนาม
- 3) คัลเลอร์เซตแบบเวลา (Timed Colour Sets) เป็นคัลเลอร์เซตอีกประเภทหนึ่งนิยมใช้ จําลองไทม์เพทริเน็ต โดยใช้คําหลัก "timed" ต่อท้ายการประกาศคัลเลอร์เซตจาก คัลเลอร์เซตแบบพิ้นฐาน หรือแบบผสม เพื่อกําหนดให้การจําลองมีเวลาเข้ามาเกี่ยวข้อง เช่น colset IT = int timed;

โดยโครงสร้างเอ็กซ์เอ็มแอลของคัลเลอร์เซต จะมีลักษณะคล้ายๆกัน แสดงดังรูปที่ 2.5 แต่จะ แตกต่างตรงอิลิเมนต์ "type" โดยจะถูกแทนด้วยชนิดของข้อมูลและใช้เป็นตัวบ่งบอกประเภทข้อมูล ของคัลเลอร์เซต และภายในอิลิเมนต์จะมีอิลิเมนต์ลูกที่แตกต่างกัน ขึ้นอยู่กับประเภทข้อมูลของ คัลเลอร์เซต

```
<color id="ID...">
     <id>...</id>
      <type>
             \mathbf{r}\hat{\textbf{r}}\mathbf{r}</type><br><layout>...</layout>
\langle/color>
```
รูปที่ 2.5 โครงสร้างเอ็กซ์เอ็มแอลทั่วไปของคัลเลอร์เซต

<span id="page-29-1"></span>การประกาศคัลเลอร์เซตแบบพิ้นฐานที่ถูกต้อง จะมีโครงสร้างเอ็กซ์เอ็มแอลของคัลเลอร์เซต โดยเฉพาะ แสดงตัวอย่างการประกาศข้อมูลแบบบูลีนและจํานวนเต็ม ตามตารางที่ 2.3

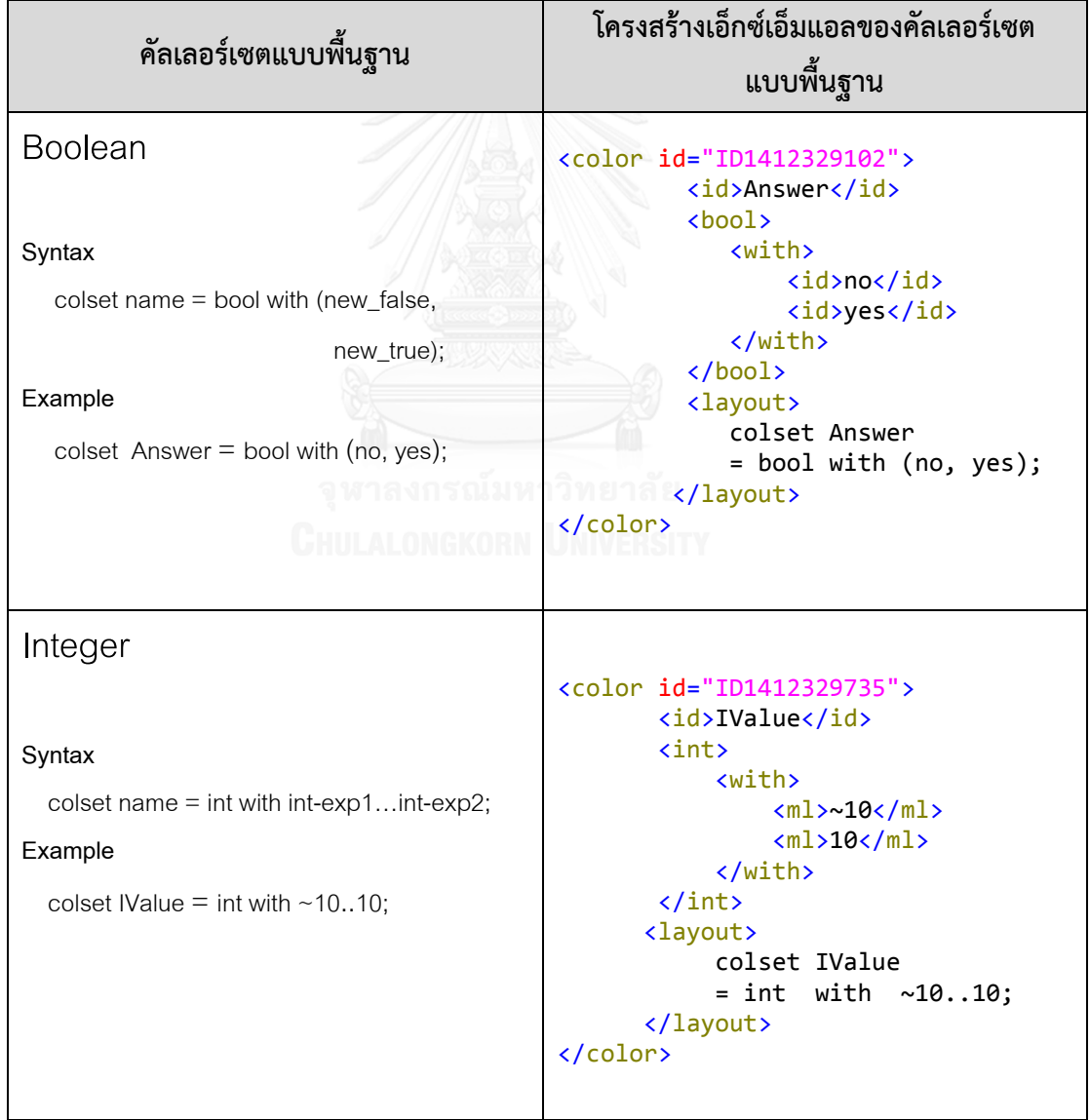

<span id="page-29-0"></span>ตารางที่ 2.3 การประกาศคัลเลอร์เซตแบบพื้นฐานและโครงสร้างเอ็กซ์เอ็มแอล

การประกาศคัลเลอร์เซตแบบผสมที่ถูกต้อง จะมีโครงสร้างเอ็กซ์เอ็มแอลของคัลเลอร์เซต โดยเฉพาะ แสดงตัวอย่างการประกาศข้อมูลแบบโปรดักส์และเรคอร์ด ตามตารางที่ 2.4

| คัลเลอร์เซตแบบผสม                                                                                                    | โครงสร้างเอ็กซ์เอ็มแอลของคัลเลอร์เซต<br>แบบผสม                                                                                                    |
|----------------------------------------------------------------------------------------------------|----------------------------------------------------------------------------------------------------|
| Product<br>Syntax<br>colset name = product name $1^*$ $^*$ name N;<br>Example<br>colset Employee = product EmpName*EmpAge;      | <color id="ID1415192558"><br/><id>Employee</id><br/><product><br/><id>EmpName</id><br/><id>EmpAge</id><br/></product><br/><layout><br/>colset Employee<br/><math>=</math> product<br/>EmpName*EmpAge;<br/></layout><br/></color>                                                                                              |
| Record<br>Syntax<br>colset name = record $id1$ : name 1 $*$<br>idn:nameN;<br>Example<br>colset PACK = record se:SITES * no:INT; | <color id="ID1415192627"><br/><id>PACK</id><br/><record><br/><recordfield><br/><id>se</id><br/><id>SITES</id><br/></recordfield><br/><recordfield><br/><id>no</id><br/><id>INT</id><br/></recordfield><br/></record><br/><layout><br/>colset PACK<br/><math>=</math> record<br/>se:SITES * no:INT;<br/></layout><br/></color> |

<span id="page-30-0"></span>ตารางที่ 2.4 การประกาศคัลเลอร์เซตแบบผสมและโครงสร้างเอ็กซ์เอ็มแอล

2.1.2.2 โครงสร้างเอ็กซ์เอ็มแอลจากการประกาศตัวแปร

สําหรับการประกาศตัวแปร เพื่อใช้เก็บข้อมูลเพื่อส่งไปมาระหว่างเพลสไปทรานซิชัน จาก ทรานซิชันไปยังเพลส หรือส่งผ่านพารามิเตอร์ของฟังก์ชัน โดยการประกาศตัวแปรต้องประกาศให้ ถูกต้องตามโครงสร้าง จะมีโครงสร้างเอ็กซ์เอ็มแอล ตามตารางที่ 2.5

<span id="page-31-0"></span>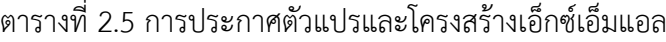

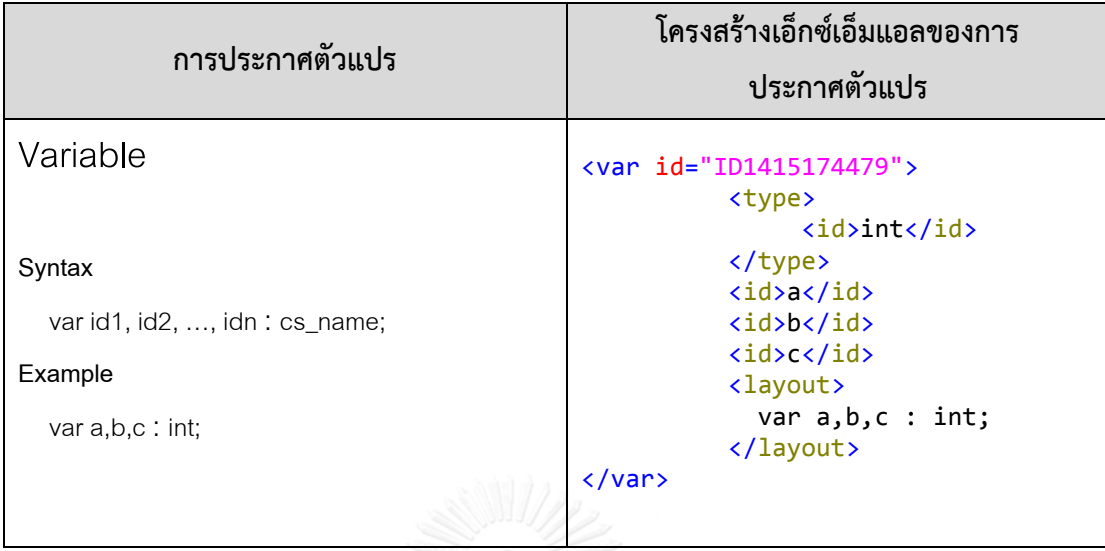

2.1.2.3 โครงสร้างเอ็กซ์เอ็มแอลจากการประกาศฟังก์ชัน

สําหรับการประกาศฟังก์ชันซึ่งเขียนโดยภาษาโปรแกรมซีพีเอ็นเอ็มแอลที่ถูกต้อง จะได้ โครงสร้างเอ็กซ์เอ็มแอล ตามตารางที่ 2.6

<span id="page-31-1"></span>ตารางที่ 2.6 การประกาศฟังก์ชันและโครงสร้างเอ็กซ์เอ็มแอล

| การประกาศฟังก์ชัน                                                                                                    | โครงสร้างเอ็กซ์เอ็มแอลของการ<br>ประกาศฟังก์ชัน                                                                                                    |
|----------------------------------------------------------------------------------------------------|----------------------------------------------------------------------------------------------------|
| Function<br>Syntax<br>fun id pat1 = $exp1$<br>$\ddotsc$<br>$\vert$ id patn = expN;<br>where exp1, exp2, , expN all have the<br>same type. | <ml id="ID1415173207"><br/>fun exchangeRate(varUSD:INT)<br/>= Real.fromInt(varUSD)<br/><math>*35.97;</math><br/><layout><br/>fun exchangeRate(varUSD: INT)<br/>= Real.fromInt(varUSD)<br/><math>*35.97;</math><br/></layout><br/><math>\langle/ml\rangle</math></ml> |
| Example                                                                                                    |                                                                                                    |
| fun exchangeRate(varUSD:INT) =                                                                                                    |                                                                                                    |
| Real.fromInt(varUSD)*35.97;                                                                                                    |                                                                                                    |

2.1.2.4 โครงสร้างเอ็กซ์เอ็มแอลจากสัญลักษณ์พื้นฐานของซีพีเน็ต

จากนิยามของซีพีเน็ต จะประกอบไปด้วยเพลส, ทรานซิชัน และเส้นเชื่อม โดยจะได้ โครงสร้างเอ็กซ์เอ็มแอลเบื้องต้น ตามตารางที่ 2.7

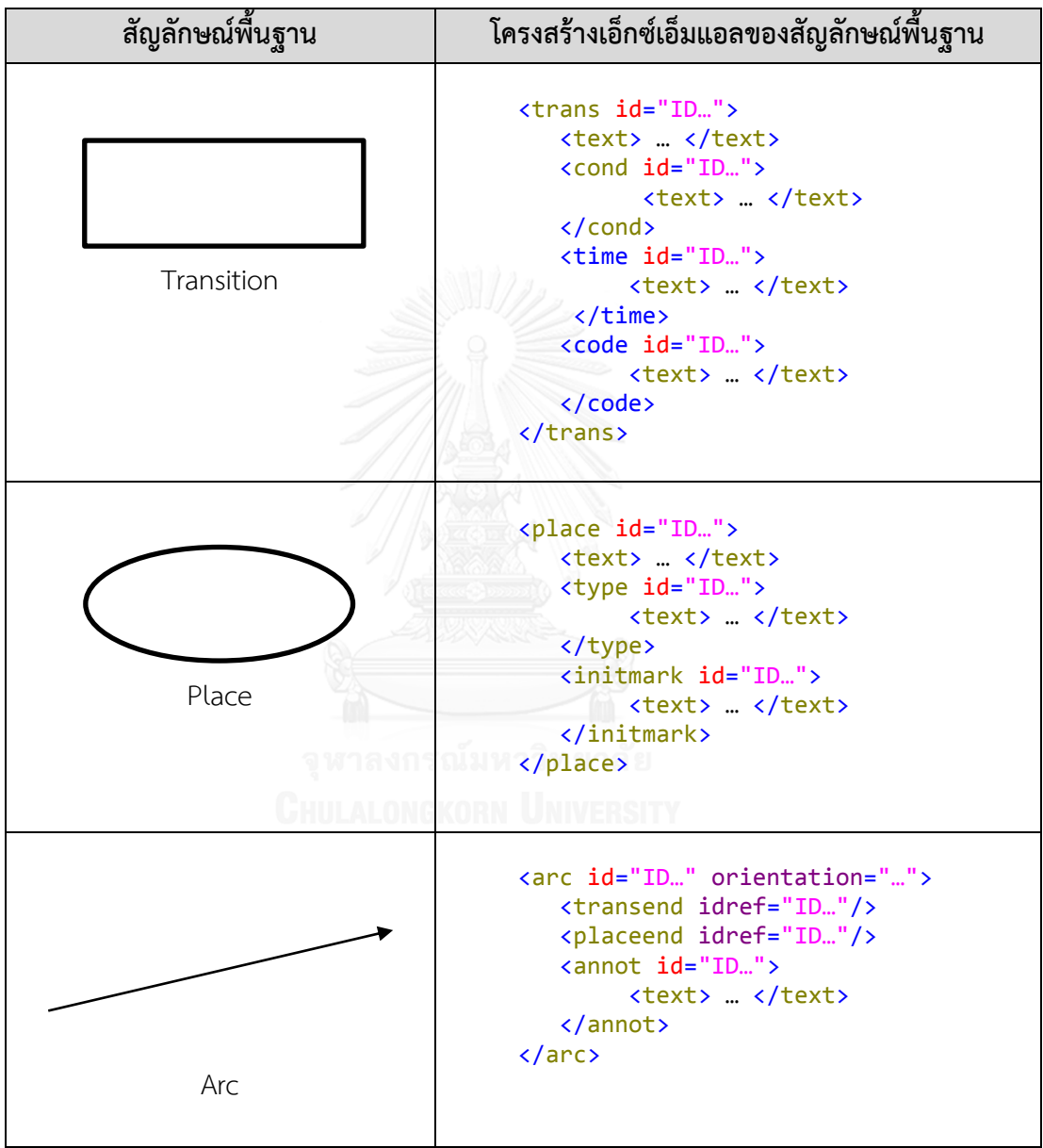

<span id="page-32-0"></span>ตารางที่ 2.7 สัญลักษณ์พื้นฐานของซีพีเน็ตและโครงสร้างเอ็กซ์เอ็มแอล

#### **2.1.3 ภาษาโปรแกรมซีพีเอ็นเอ็มแอล**

ภาษาโปรแกรมซีพีเอ็นเอ็มแอลถูกนํามาใช้ร่วมกับแบบจําลองซีพีเน็ต โดยมีพื้นฐานมาจาก ภาษาโปรแกรมเอสเอ็มแอล (Standard ML หรือ SML) ซึ่งจัดอยู่ในกลุ่มของภาษาโปรแกรมเชิง หน้าที่ [9] และเพิ่มความสามารถเรื่องประเภทของข้อมูลหรือคัลเลอร์เซ็ต ตัวแปร ฟังก์ชัน ซีพีเน็ตจะ ใช้คัลเลอร์เซตในการกำหนดประเภทของข้อมูลโทเค็นสำหรับเพลสนั้นๆ โดยคัลเลอร์เซ็ตพื้นฐานจะ สืบทอดประเภทของข้อมูลมาจากภาษาโปรแกรมเอสเอ็มแอลและคัลเลอร์เซ็ตแบบผสมจะสร้างมา จากคัลเลอร์เซ็ตพื้นฐานหรือคัลเลอร์เซ็ตที่เคยสร้างมาก่อนหน้านั้น ส่วนของฟังก์ชันและตัวแปรจะใช้ สําหรับการแทนที่บนเส้นเชื่อมและทรานซิชัน

การนิยามฟังก์ชันด้วยภาษาโปรแกรมซีพีเอ็นเอ็มแอลถูกนํามาใช้เพื่อเพิ่มพื้นที่สําหรับการ แสดงแบบจําลอง กรณีที่นิพจน์มีความซับซ้อนมากๆ หรือลดการเขียนนิพจน์เดียวกันหลายๆที่บน แบบจําลองซีพีเน็ต ซึ่งจะช่วยให้ผู้ใช้งานสามารถอ่านแบบจําลองได้ดีขึ้นและง่ายต่อการแก้ไข โดยทั่วไปฟังก์ชันจะประกอบด้วย 3 ส่วนหลักๆ คือ การรับข้อมูลนำเข้าจากผู้ใช้งาน การวัดผล และ การแสดงผลลัพธ์ที่คํานวณมาหรือเป็นข้อความแจ้งข้อผิดพลาด สําหรับการนิยามฟังก์ชันจะขึ้นต้น ด้วยคําหลัก "fun" และมีรูปแบบแสดงตามรูปที่ 2.6

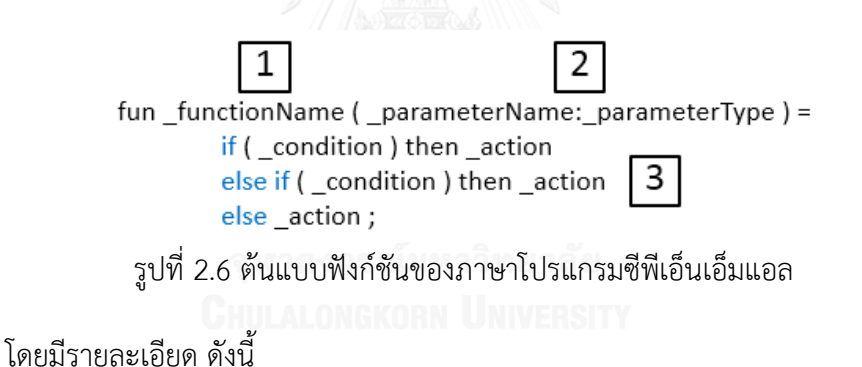

- <span id="page-33-0"></span>1) ชื่อของฟังก์ชัน
- 2) พารามิเตอร์ จะประกอบไปด้วยชื่อของพารามิเตอร์และประเภทของพารามิเตอร์
- 3) ส่วนของนิพจน์ต่างๆ จากรูปที่ จะเป็นการเขียนนิพจน์ร่วมกับคําสั่งควบคุมในรูปแบบ ของ IF-THEN

สําหรับกรณีที่เกิดสิ่งผิดปกติ (Exception) ขึ้นระหว่างการตรวจสอบไวยากรณ์, สร้างคําสั่ง, จําลอง, หรือการวิเคราห์ปริภูมิสถานะนั้น มีการจัดการสิ่งผิดปกติที่อาจเกิดขึ้น โดยใช้คําสั่ง "raise" ในการจัดการกับสิ่งผิดปกติ สิ่งผิดปกติที่ระบุไว้ในเอกสาร [12] ได้แก่ InternalError, Subtract, Normal, Bind, Div, Empty, Overflow, Match เป็นต้น

### **2.2 งานวิจัยที่เกี่ยวข้อง**

**2.2.1 งานวิจัยเรื่อง "ECA Rule and Colored Petri Nets Based Workflow Modeling Research" [13]**

งานวิจัยนี้นําเสนอการสร้างแบบจําลองกระแสงานโดยใช้ซีพีเน็ต และแปลงแบบจําลองให้ เป็นตารางกฎอีซีเอ โดยปัญหาของงานวิจัยเกิดจากระบบสารสนเทศเพื่อการจัดการไม่สามารถ ้ตอบสนองต่อความต้องการที่เปลี่ยนแปลง เพื่อแก้ไขปัญหาเหล่านี้จึงได้มีการนำเทคโนโลยีการจัดการ กระแสงานมาใช้เพื่อให้กระบวนการระบบสามารถดําเนินไปอย่างมีประสิทธิภาพ

ผู้วิจัยได้อธิบายถึงรูปแบบโครงสร้างของการแสงานสําหรับซีพีเน็ตไว้ 4 รูปแบบ คือ แบบ ลําดับ, แบบคู่ขนาน, แบบเลือกตัดสินใจและแบบวนซ้ํา และตารางกฎอีซีเอเพื่อแทนรูปแบบ โครงสร้างของการแสงาน แสดงตามรูปที่ 2.7

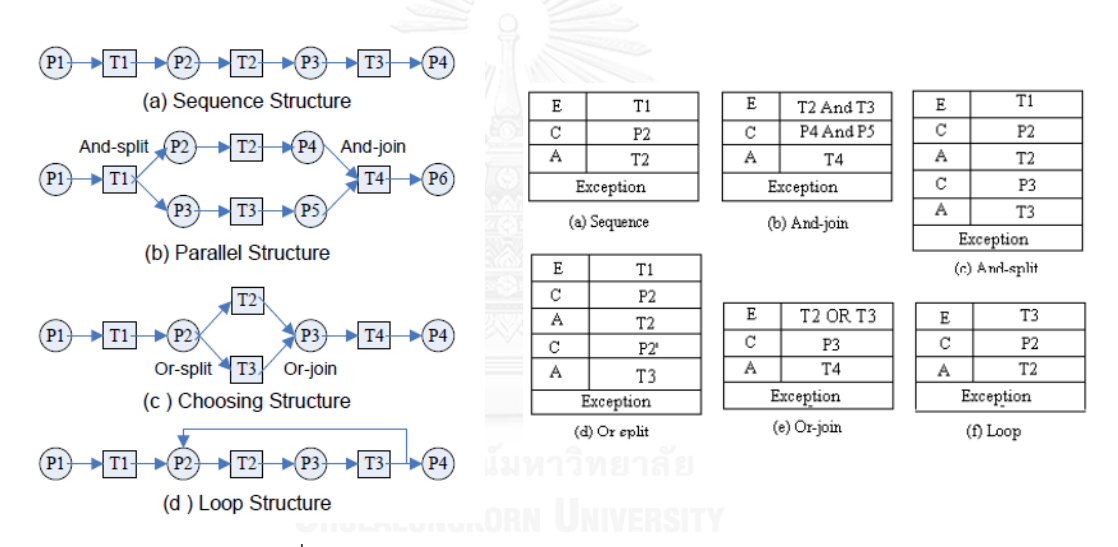

รูปที่ 2.7 โครงสร้างกระแสงานและตารางกฎอีซีเอ [13]

<span id="page-34-0"></span>รวมถึงได้ออกแบบขั้นตอนการแปลงจากแบบจําลองซีพีเน็ตไปเป็นตารางกฎอีซีเอ จากการ ทดลองผู้วิจัยได้สร้างแบบจําลองการแจ้งจํานวนของโครงการภายในบริษัทและแปลงเป็นตารางกฎ อีซีเอ ซึ่งผลที่ได้สามารถตอบโจทย์สําหรับระบบจัดการกระแสงาน ผู้ใช้งานสามารถเข้าใจกระแสงาน ้ ผ่านตารางกฎอีซีเอ สุดท้ายงานวิจัยนี้ไม่ได้นำเสนอวิธีการแปลงกฎใดๆ เพียงแต่นำเสนอการแปลง กระแสงานจากแบบจําลองซีพีเน็ตไปเป็นตารางกฎอีซีเอเท่านั้น

# **2.2.2 งานวิจัยเรื่อง "An Approach for Defining Rules as Functions in Rule-Based Software Development" [14]**

งานวิจัยนี้นําเสนอวิธีการและตัวประมวลผลกฎธุรกิจไปเป็นฟังก์ชันภาษาโปแกรม VB.NET โดยผู้วิจัยสร้างเอกสารสําหรับอธิบายกฎโดยใช้รูปแบบของเอกสารเอ็กซ์เอ็มแอลและออกแบบตัว ประมวลผลเพื่อจุดประสงค์ในการแยกตรรกะทางธุรกิจออกจากตัวโปรแกรม เพื่อแก้ปัญหาการ เปลี่ยนแปลงของความต้องการระหว่างการพัฒนาหรือบํารุงดูแลระบบ

สําหรับแนวคิดการทํางานผู้ใช้งานจะทําการเขียนกฎและกฎเหล่านั้นจะถูกจัดเก็บอยู่ใน เอกสารหรือฐานข้อมูล หลังจากนั้นตัวประมวลผลจะดึงกฎเหล่านั้นไปแปลงเป็นฟังก์ชันเพื่อให้ โปรแกรมที่พัฒนาเรียกใช้งานต่อไป

โดยผู้วิจัยได้ออกแบบไวยากรณ์ของกฎที่สร้างโดยมีลักษณะเป็น IF THEN-ELSE ระบุ โอเปอร์เรเตอร์ต่างๆที่ใช้ และโครงสร้างของเอ็กซ์เอ็มแอลที่จัดเก็บกฎจะมีลักษณะเหมือนฟังก์ชัน แสดงตามรูปที่ 2.8

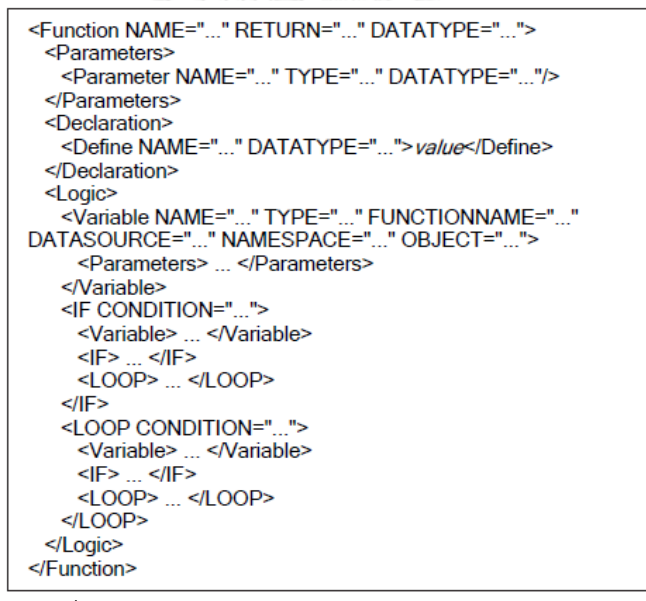

รูปที่ 2.8 โครงสร้างเอ็กซ์เอ็มแอลสําหรับจัดเก็บกฎ [14]

<span id="page-35-0"></span>กระบวนการทํางานของตัวประมวลผลกฎในการแปลงให้เป็นฟังก์ชัน มีขั้นตอนดังนี้

- 1) ดึงกฎจากเอกสาร หรือฐานข้อมูล
- 2) กําหนดค่าพารามิเตอร์นําเข้า
- 3) กําหนดค่าตัวแปรต่างๆ
- 4) ระบคำสั่ง ถ้ามีการเรียกกฎอื่นๆให้ไปทำที่ข้อ 1
- 5) กําหนดตัวแปรที่เป็นข้อมูลส่งออก
- 6) กําหนดตัวส่งค่ากลับในส่วนของคําสั่ง Return

จุดเด่นของงานวิจัยนี้ช่วยลดผลกระทบจากการเปลี่ยนแปลงกฎที่เกิดจากความต้องการที่ เปลี่ยนแปลง การกําหนดลักษณะของเอกสารเอ็กซ์เอ็มแอลเองทําให้ได้ลักษณะของเอกสารที่ เหมาะสมกับลักษณะของภาษาโปรแกรมที่ใช้ในการพัฒนาและตัวประมวลผลที่ช่วยแปลงกฎเป็น ฟังก์ชัน

#### **2.2.3 งานวิจัยเรื่อง "From Decision Tables to Expert System Shells" [15]**

งานวิจัยนี้นําความสามารถของตารางตัดสินใจมาใช้เป็นเครื่องมือตรวจสอบและทวนสอบ ฐานความรู้ เพื่อใช้ในโปรแกรมระบบผู้เชี่ยวชาญ และได้กล่าวถึงวิธีการแปลงกฎจากตารางตัดสินใจ แบบลิมิตเตดเอนทรี่ให้เป็นเซตของกฎ โดยการแปลงตารางตัดสินใจแบบลิมิตเตดเอนทรี่เป็นเซตของ กฎ แบ่งได้เป็น 3 วิธี คือ

1) การแปลงแบบเอนทรี่เบส โดยจะนําเงื่อนไขมาสร้างเป็นกฎ กรณีที่มีการกระทํามากกว่า หนึ่งภายใต้กฎนั้นๆ จะแยกกฎออกเป็นข้อๆ แสดงดังรูปที่ 2.9 จากตารางตัดสินใจมีเงื่อนไข 3 เงื่อนไข คือ C1-C3 และการกระทํา 3 แบบ คือ A1-A3 จะพบกฎข้อแรกเมื่อแปลงแบบเอนทรี่เบส กรณีที่ C1, C2 และ C3 เท่ากับ Y จะมีการกระทําที่ A1 และ A3 เมื่อแปลงเป็นเซตของกฎจะได้ 2 กฎ

|                   |  |  |  |  | $cl=y \land c2=y \land c3=y \rightarrow a1$ |                                                 |  |  |
|-------------------|--|--|--|--|---------------------------------------------|-------------------------------------------------|--|--|
|                   |  |  |  |  |                                             | c1=y $\land$ c2=y $\land$ c3=y $\rightarrow$ a3 |  |  |
| 2. C <sub>2</sub> |  |  |  |  |                                             | c1=y $\land$ c2=y $\land$ c3=n $\rightarrow$ a2 |  |  |
| 3.                |  |  |  |  |                                             | c1=y $\land$ c2=n $\land$ c3=y $\rightarrow$ a1 |  |  |
|                   |  |  |  |  |                                             | c1=y $\land$ c2=n $\land$ c3=n $\rightarrow$ a2 |  |  |
|                   |  |  |  |  |                                             | $cl=n \wedge c3=y \rightarrow a3$               |  |  |
|                   |  |  |  |  |                                             | cl=n $\land$ c3=n $\rightarrow$ a2              |  |  |

รูปที่ 2.9 การแปลงตารางตัดสินใจแบบเอนทรี่เบส [15]

2) การแปลงแบบคอลัมน์โดยจะนําเงื่อนไขมาสร้างเป็นกฎ กรณีที่มีการกระทํามากกว่าหนึ่ง ภายใต้กฎนั้นๆ จะรวมการกระทําให้เป็นกฎเดียวกัน แสดงดังรูปที่ 2.10 จากตารางตัดสินใจมีเงื่อนไข 3 เงื่อนไข คือ C1-C3 และการกระทํา 3 แบบ คือ A1-A3 จะพบกฎข้อแรกเมื่อแปลงแบบคอลัมน์ กรณีที่ C1, C2 และ C3 เท่ากับ Y จะมีการกระทําที่ A1 และ A3 เมื่อแปลงเป็นเซตของกฎจะได้ 1 กฎ โดยรวมการกระทําของ A1 และ A3 เข้าไว้ด้วยกัน

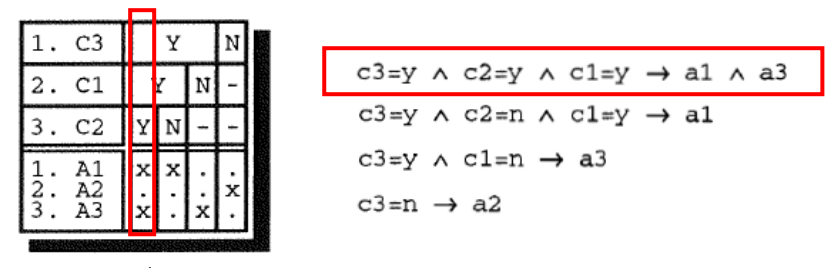

รูปที่ 2.10 การแปลงตารางตัดสินใจแบบคอลัมน์ [15]

3) การแปลงแบบแถว โดยจะนําการกระทําที่สัมพันธ์กันมาสร้างเป็นกฎ โดยการกระทําที่ เหมือนกันจะถูกรวมเข้าด้วยกัน แสดงดังรูปที่ 2.11 จะใช้ตารางตัดสินใจจากรูปที่ 2.9 และได้เซตของ กฎตามรูปจากตารางตัดสินใจมีเงื่อนไข 3 เงื่อนไข คือ C1-C3 และการกระทํา 3 แบบ คือ A1-A3 จะ พบการแบ่งกฎออกเป็น 3 กลุ่มตามการกระทํา A1,A2 และ A3 โดยการสร้างกฎจะมีวิธีการดังนี้

- กรณีที่มีค่าเงื่อนไขทั้ง Y และ N ภายใต้การกระทำนั้นๆ เงื่อนไขนั้นจะถูกลบทิ้งออก จากกฎ
- กรณีที่มีค่าเงื่อนไขเหมือนกัน ภายใต้การกระทํานั้นๆ จะถือเป็นกฎร่วมกัน
- กรณีที่ไม่เข้าเงื่อนไขก่อนหน้านี้ ภายใต้การกระทํานั้นๆ จะต้องใช้การผสานกฎเข้า ด้วยกัน

จากเซตของกฎจากการกระทําของ A1 และ A2 จะใช้ 2 กรณีแรก ยกเว้นกรณีของ A3 ที่มี C2 เป็น Y อย่างเดียว การจะแปลงเป็นกฎต้องผสานกฎเข้าด้วยกัน

```
c1=y \land c2=y \land c3=y \rightarrow a1cl=y \land clzy \land clisy \rightarrow a3cl=v \land c2=n \land c3=v \rightarrow a1
                                                    cl=n \land c3nv \rightarrow a3cl=y \land c3=y \rightarrow al
                                                       ((c1=y \land c2=y) \lor c1=n) \land c3=y \rightarrow a3c1=y \land c2=y \land c3=n \rightarrow a2cl=y \land c2=n \land c3=n \rightarrow a2
                           cl=n \land c3=n \rightarrow a2
                           c3 = n \rightarrow a2
```
รูปที่ 2.11 การแปลงตารางตัดสินใจแบบแถว [15]

#### **2.2.4 เครื่องมือ "Oracle SOA Suite" [16-18]**

ชุดออราเคิล เอสโอเอ เป็นส่วนหนึ่งของออราเคิล ฟิวชัน มิดเดิลแวร์ (Oracle Fusion Middleware) ช่วยในการติดตั้งและจัดการกับเซอร์วิส สําหรับชุดออราเคิล เอสโอเอมีคอมโพเนนท์ที่ หลากหลาย ตัวอย่างเช่น

- อินทิเกรท เซอร์วิส เอ็นไวรอนเมนท์ (Integrated Service Environment) หรือ ไอเอสอี สําหรับพัฒนาเซอร์วิส โดยใช้ เจดีเวลลอปเปอร์ (JDeveloper), บีเพล (BPEL) และอีเอสบี ดีไซเนอร์ (ESB Designer) สําหรับบีเพลเป็นภาษาที่ไว้ใช้กําหนดกระบวนการทางธุรกิจ โดยมี โครงสร้างเป็นเอ็กซ์เอ็มแอล ลักษณะของบีเพลเป็นภาษาเชิงกระบวนคําสั่ง (Procedural Language) คล้ายผังงาน

- ออราเคิล บิสซิเนส รูล (Oracle Business Rule) ซึ่งเป็นตัวประมวลผลกฎสําหรับจัดการ กับกฎธุรกิจเพื่อใช้ในการตัดสินใจและแยกกฎธุรกิจออกจากกระบวนการทํางาน

ข้อดีของชุดออราเคิล เอสโอเอ คือ นักพัฒนาระบบสามารถนําเอาบีเพลมาใช้ร่วมกับกฎธุรกิจ โดยใช้ออราเคิล บิสซิเนส รูล ซึ่งจะช่วยให้สามารถแก้ปัญหาต่างๆ เหล่านี้ได้

- 1) กฎธุรกิจที่มีความซับซ้อน โดยเครื่องมือช่วยสร้างกฎธุรกิจจะช่วยให้ผู้ใช้งานสามารถ จัดการกฎธุรกิจและเข้าใจง่ายขึ้นจากวิธีการสร้างกฎธุรกิจ เช่น ตารางตัดสินใจ เป็นต้น
- 2) การเปลี่ยนแปลงกฎธุรกิจ เนื่องจากออราเคิล บิสซิเนส รูลแยกกฎธุรกิจออกจาก กระบวนการทํางาน ทําให้เมื่อมีการเปลี่ยนแปลงกฎธุรกิจผู้ใช้งานสามารถแก้ไขกฎธุรกิจ โดยไม่กระทบกับเซอร์วิสเหล่านั้น
- 3) แก้ปัญหาจากนักวิเคราะห์ระบบไม่มีทักษะการเขียนโปรแกรม โดยนักวิเคราะห์ระบบ ส่วนใหญ่จะไม่เข้าใจภาษาโปรแกรม การใช้เครื่องมือนี้ไม่จําเป็นต้องมีทักษะด้านภาษา โปรแกรมมาก เพียงแต่เข้าใจลักษณะของรูปแบบของกฎ หรือใช้ตารางตัดสินใจช่วย ก่อนจะสร้างกฎธุรกิจผู้ใช้งานต้องกําหนดตัวแปรนําเข้าและนําออกให้กับกฎธุรกิจเหล่านั้น โดยผู้ใช้งานจะต้องตั้งชื่อกฎธุรกิจและตัวแปร แสดงตามรูปที่ 2.12

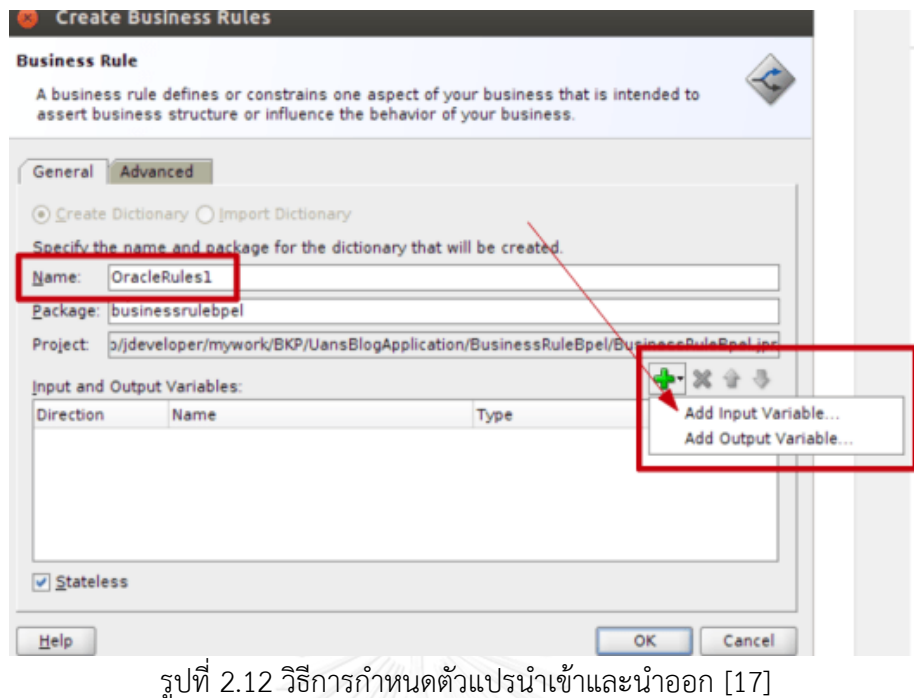

เมื่อทําการกําหนดเสร็จสิ้นแล้ว ขั้นตอนต่อไปจะเป็นการเลือกวิธีการสร้างกฎธุรกิจ โดย ผู้ใช้งานสามารถเลือกได้ 2 แบบ คือ แบบรูลเอดิเตอร์ ลักษณะของ IF-THEN หรือตารางตัดสินใจ แสดงตามรูปที่ 2.13

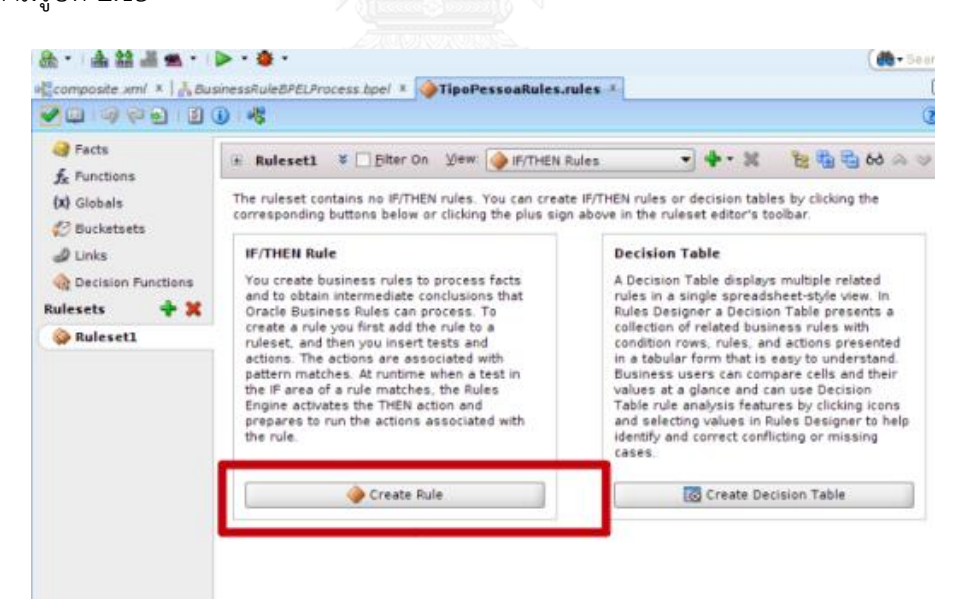

รูปที่ 2.13 วิธีการสร้างกฎธุรกิจ [17]

การสร้างกฎธุรกิจสามารถทําได้จากรูลเอดิเตอร์แสดงตามรูปที่ 2.14 และตารางตัดสินใจ แสดงตามรูปที่ 2.15

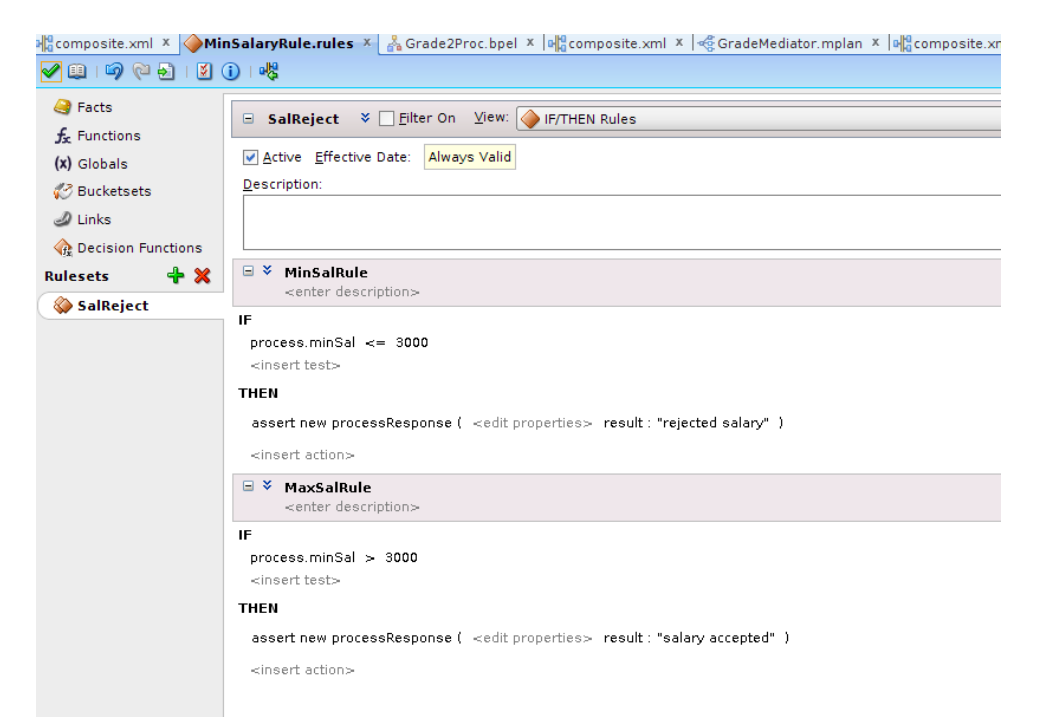

## ์ รูปที่ 2.14 วิธีการสร้างกฎธุรกิจด้วยรูลเอดิเตอร์ [18]

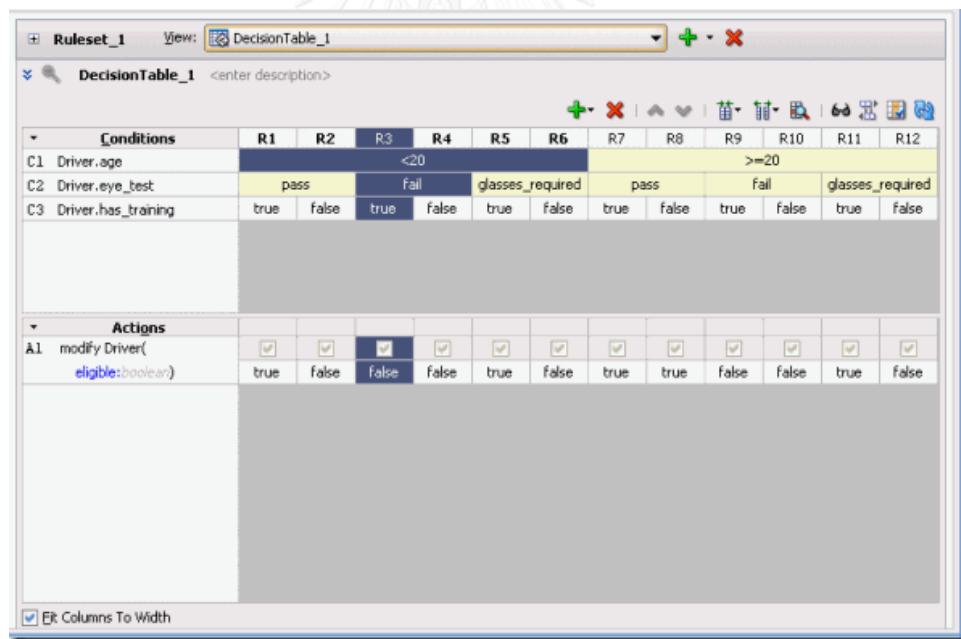

## รูปที่ 2.15 วิธีการสร้างกฎธุรกิจด้วยตารางตัดสินใจ [18]

สําหรับงานวิจัยนี้ ทางผู้วิจัยได้ศึกษาถึงวิธีการสร้างกฎธุรกิจจากรูลเอดิเตอร์และตาราง ตัดสินใจ โดยนำมาเป็นต้นแบบสำหรับใช้ออกแบบส่วนต่อประสานและคุณสมบัติต่างๆของเครื่องมือ เช่น รูปแบบการสร้างเงื่อนไข ขั้นตอนการสร้างกฎธุรกิจ เป็นต้น

## **บทที่3 การวิเคราะห์และออกแบบเครื่องมือ**

#### **3.1 แนวคิดและภาพรวมการท างานของเครื่องมือ**

ปัจจุบันมีการนําซีพีเน็ตมาใช้ในการออกแบบและจําลองกระแสงาน โดยส่วนใหญ่ ้นักวิเคราะห์ธุรกิจสามารถสร้างแบบจำลองกระแสงานสำหรับซีพีเน็ตโดยใช้ซีพีเอ็นทูล และจะพบว่ามี กฎธุรกิจเข้ามาเกี่ยวข้องซึ่งกฎธุรกิจสามารถเปลี่ยนแปลงได้ตลอดเวลาซึ่งส่งผลกระทบต่อแบบจําลอง กระแสงาน นอกจากนี้ความซับซ้อนของกฎธุรกิจทําให้เกิดข้อผิดพลาดจากนักวิเคราะห์ธุรกิจที่เขียน ไวยากรณ์ของภาษาโปรแกรมซีพีเอ็นเอ็มแอลผิดพลาด เพื่อลดข้อผิดพลาดที่เกิดจากการแปลง กฎธุรกิจด้วยภาษาโปรแกรมซีพีเอ็นเอ็มแอล จึงเป็นแนวคิดของการสร้างเครื่องมือนี้

โดยเครื่องมือที่พัฒนาจะเป็นลักษณะของวินโดวส์แอพพลิเคชัน ผู้ใช้งานสามารถสร้าง ึกฎธุรกิจจากเครื่องมือที่พัฒนา โดยเครื่องมือที่พัฒนาจะทำการวิเคราะห์เอกสารซีพีเอ็นที่นำเข้าเพื่อ ใช้ในการสร้างเงื่อนไข, การกระทํา รวมไปถึงการค้นหาตําแหน่งที่ใช้สําหรับระบุกฎธุรกิจ อาศัย หลักการทำงานร่วมกับตัวประมวลผลกฎธุรกิจ โดยภาพรวมการทำงานแสดงตามรูปที่ 3.1 มี รายละเอียดดังนี้

1) ผู้ใช้งานนําเข้าเอกสารซีพีเอ็น

2) เมื่อผู้ใช้งานสร้างกฎธุรกิจเสร็จและทำการบันทึก เครื่องมือที่พัฒนาจะทำการสร้าง เอกสารอธิบายกฎธุรกิจเพื่อใช้เก็บกฎธุรกิจที่สร้างขึ้น โดยเอกสารอธิบายกฎธุรกิจจะถูกจัดเก็บอยู่ใน คลังเก็บเอกสาร

3) ตัวประมวลผลกฎทําการค้นหาเอกสารอธิบายกฎธุรกิจจากคลังเก็บเอกสาร หากพบทํา การดึงข้อมูลจากเอกสารอธิบายกฎธุรกิจ

4) ตัวประมวลผลกฎธุรกิจทําการแปลงกฎธุรกิจที่ระบุในเอกสารอธิบายกฎธุรกิจเป็นฟังก์ชัน ภาษาโปรแกรมซีพีเอ็นเอ็มแอลและส่งผลลัพธ์ให้เครื่องมือที่พัฒนา

5) เครื่องมือที่พัฒนาทําการแทนที่ฟังก์ชันภาษาโปรแกรมซีพีเอ็นเอ็มแอลที่ได้ลงในเอกสาร ซีพีเอ็นและนําออกเอกสารซีพีเอ็นที่ได้ระบุกฎธุรกิจให้กับผู้ใช้งาน เพื่อใช้ในการวิเคราะห์คุณสมบัติ ของแบบจําลองซีพีเน็ต

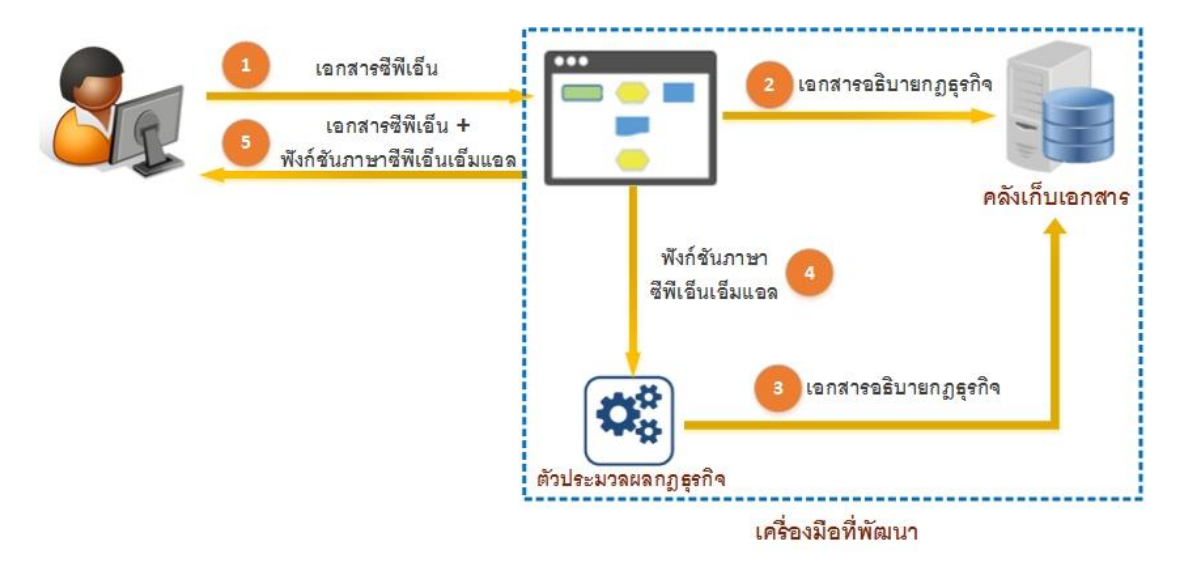

รูปที่ 3.1 หลักการการทํางานเครื่องมือที่พัฒนาร่วมกับตัวประมวลผลกฎธุรกิจ

## **3.2 ขั้นตอนการท างานของเครื่องมือ**

้สำหรับขั้นตอนการทำงาน จะแบ่งขั้นตอนการทำงานออกเป็น 3 ขั้นตอนหลักๆ แสดงตามรูป ที่ 3.2

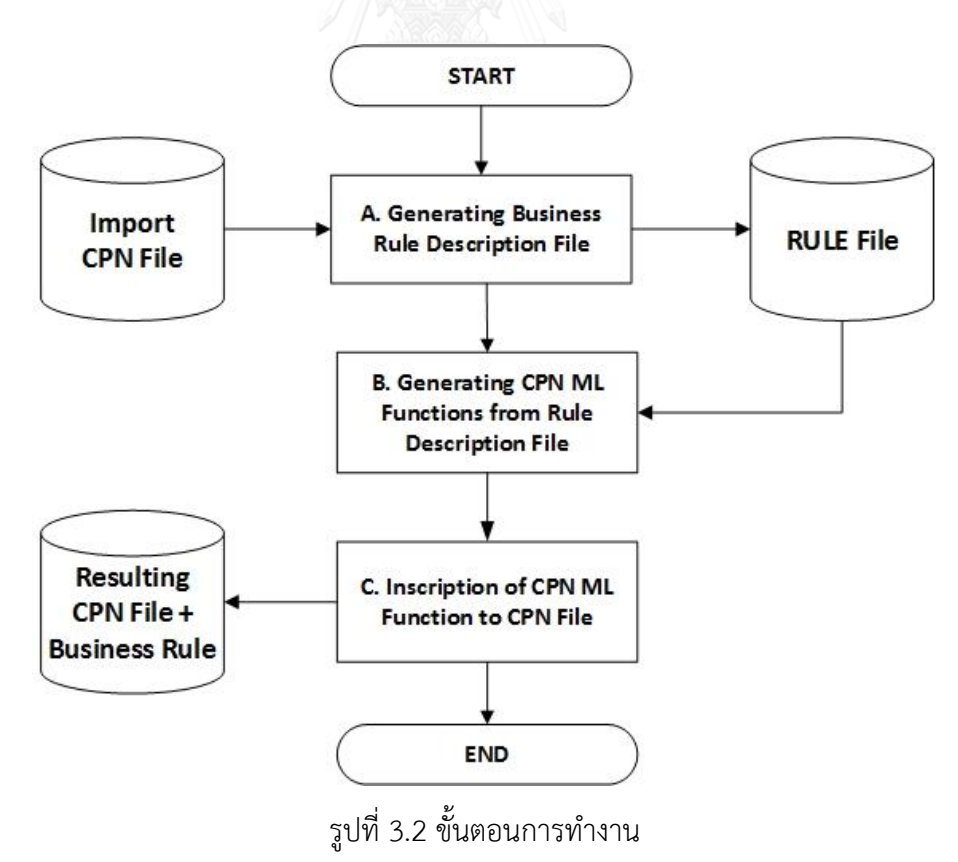

ประกอบด้วย

ขั้นตอนที่ 1 สร้างเอกสารอธิบายกฎธุรกิจ

ขั้นตอนที่ 2 สร้างฟังก์ชันภาษาโปรแกรมซีพีเอ็นเอ็มแอลจากเอกสารอธิบายกฎธุรกิจ

ขั้นตอนที่ 3 แทนที่ฟังก์ชันภาษาโปรแกรมซีพีเอ็นเอ็มแอลในเอกสารซีพีเอ็น มีรายละเอียด ดังนี้

3.2.1 สร้างเอกสารอธิบายกฎธุรกิจ

ขั้นตอนนี้จะแบ่งการทํางานเป็นส่วนๆ ดังนี้

1) ผู้ใช้งานนําเข้าแบบจําลองซีพีเน็ตที่ออกแบบโดยซีพีเอ็นทูลและจะได้เอกสารซีพีเอ็นซึ่ง ภายในเอกสารเป็นโครงสร้างเอ็กซ์เอ็มแอล เมื่อนำเข้าเรียบร้อยแล้วโปรแกรมจะทำการตรวจสอบ โครงสร้างเอกสารเอ็กซ์เอ็มแอล

2) สกัดส่วนประกอบพื้นฐานของซีพีเน็ต ได้แก่ เพลส, ทรานซิชัน, เส้นเชื่อม และส่วนการ ประกาศต่างๆ เพื่อนําไปใช้ในการระบุตําแหน่งของกฎธุรกิจและสร้างฟังก์ชันภาษาโปรแกรม ซีพีเอ็นเอ็มแอลจากกฎธุรกิจที่แปลง แสดงตามตารางที่ 3.1

| คีย์อิลิเมนต์                                    | ประเภท      | คำอธิบาย                                                     |
|--------------------------------------------------|-------------|--------------------------------------------------------------|
| <place> </place>                                 | เพลส        | ้เก็บข้อมูลเพลสไอดี, ชื่อ, ประเภทของเพลสและโทเค็น            |
|                                                  | ทรานซิชัน   | เก็บข้อมูลทรานซิชันไอดี, ชื่อ, การ์ดอินสคริปชัน ,            |
| <trans></trans>                                  |             | ไทม์อินสคริปชันและโค๊ดอินสคริปชัน                            |
| $\langle$ arc $\rangle$ $\langle$ /arc $\rangle$ | เส้นเชื่อม  | เก็บข้อมูลไอดีเส้นเชื่อม, ทิศทาง, ทรานซิชันไอดีที่เชื่อมต่อ, |
|                                                  |             | เพลสไอดีที่เชื่อมต่อและข้อมูลบนเส้นเชื่อม                    |
| <color></color>                                  | คัลเลอร์เซต | เก็บข้อมูลคัลเลอร์เซตไอดี, ชื่อ, ประเภทและคำสั่งประกาศ       |
| $<$ var> $<$ /var>                               | ตัวแปร      | เก็บข้อมูลไอดีของตัวแปร, ชื่อ, ประเภทและคำสั่งประกาศ         |
| $<\!\!m\!\!><\!\!m\!\!>$                         | ฟังก์ชัน    | เก็บข้อมูลไอดีของฟังก์ชันและคำสั่งโปรแกรม                    |

ตารางที่ 3.1 ข้อมูลที่ได้จากการสกัดส่วนประกอบพื้นฐานของซีพีเน็ต

#### 3) วิธีระบุกฎธุรกิจในเอกสารซีพีเอ็น มีขั้นตอนดังนี้

3.1) โปรแกรมจะทําการค้นหาทรานซิชันในแผนภาพซีพีเน็ตให้ผู้ใช้งานเลือกทรานซิชัน เพื่อใช้สำหรับระบุตำแหน่งของเหตุการณ์ว่า ณ จุดนั้นจะมีการกระทำบางอย่างเกิดขึ้นและการเลือก ิทรานซิชันจะเป็นตัวกำหนดตัวแปรที่เป็นข้อมูลนำเข้าและส่งออกของฟังก์ชัน สำหรับกรณีตัวแปรที่ เป็นข้อมูลนําเข้าจะดูจากเส้นเชื่อมที่มีลักษณะปลายลูกศรชี้เข้าที่ทรานซิชัน

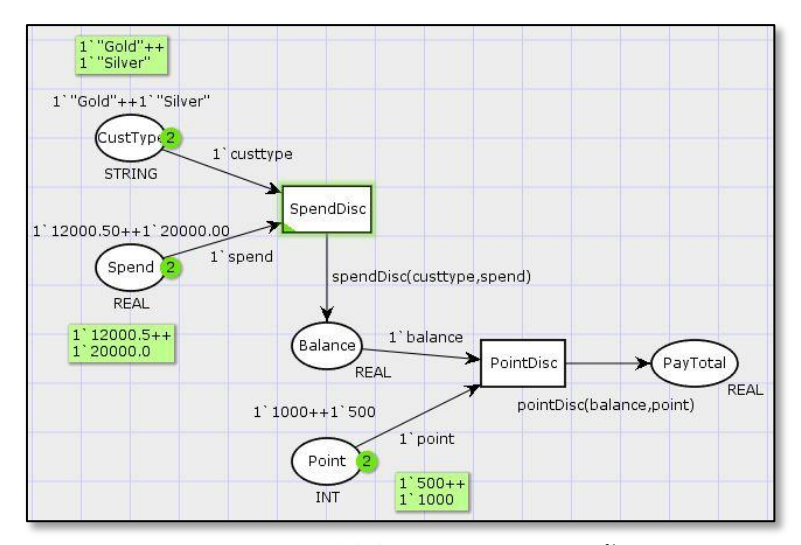

รูปที่ 3.3 แบบจําลองซีพีเน็ตคํานวณส่วนลดซื้อสินค้า

จากรูปที่ 3.3 จะพบว่าแบบจําลองที่สร้างประกอบไปด้วย 2 ทรานซิชัน คือ SpendDisc และ PointDisc กรณีทีเลือกทรานซิชัน SpendDisc จะได้ตัวแปรที่เป็นข้อมูลนำเข้าที่เป็นไปได้ 2 ค่า เนื่องจากมีเส้นเชื่อม 2 เส้นเข้าหาทรานซิชัน คือ เส้นเชื่อมที่มาจากเพลส CustType และ Spend โดยมีชนิดข้อมูลแบบสตริงและแบบจํานวนจริงตามลําดับ

3.2) หลังจากเลือกทรานซิชัน โปรแกรมจะทําการค้นหาเส้นเชื่อมที่มีหัวลูกศรออกจาก ทรานซิชันให้ผู้ใช้งานเลือกเส้นเชื่อม โดยกรณีทีมีเส้นออกหลายเส้น ผู้ใช้งานต้องทําการเลือกเส้นเชื่อม เพื่อจะเป็นการระบุตําแหน่งของกฎธุรกิจ จากรูปที่ 3.4 ทรานซิชันที่สนใจ คือ SpendDisc โดยมี เส้นเชื่อมออกจาก ทรานซิชันเพียงเส้นเดียวไปยังเพลส Balance ซึ่งกําหนดประเภทข้อมูลแบบ จํานวนจริง ทําให้ทราบตัวแปรที่เป็นข้อมูลส่งออกต้องเป็นข้อมูลแบบจํานวนจริง

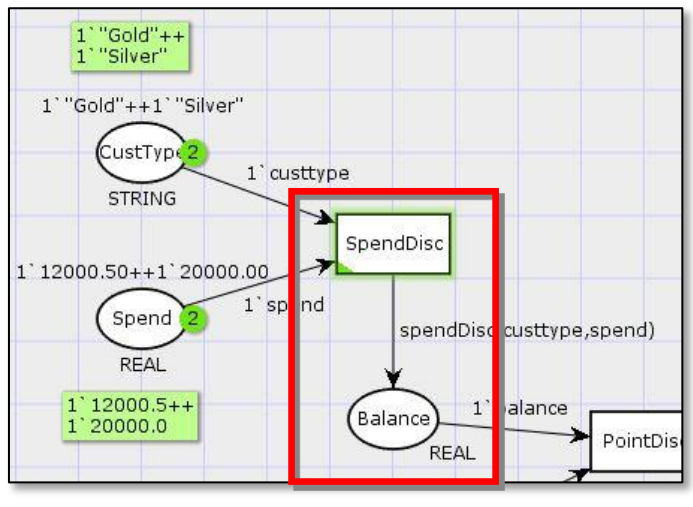

รูปที่ 3.4 การดูเส้นเชื่อมแบบจําลองซีพีเน็ต

3.3) หลังจากนั้นผู้ใช้งานจะทำการระบุกฎธุรกิจ โดยสามารถทำได้ 2 วิธี คือ รูลเอดิเตอร์ และตารางตัดสินใจจากเครื่องมือที่พัฒนา โดยรูปแบบของกฎธุรกิจเมื่อทำการแปลงเป็นภาษา โปรแกรมจะแสดงอยู่ในรูปแบบของคําสั่ง IF-THEN โดยจะแบ่งเป็น 2 ส่วน คือ

1) ส่วนของเงื่อนไข จะอยู่ในรูปแบบของนิพจน์โดยสร้างจากตัวแปรที่เป็นข้อมูล นําเข้า โดยโอเปอร์เรเตอร์ที่ใช้ร่วมกับการสร้างเงื่อนไข แสดงตามตารางที่ 3.2

2) ส่วนของการกระทํา จะอยู่ในรูปแบบของโอเปอร์แรนด์หรือนิพจน์โดย ประเภทของข้อมูลต้องตรงกับประเภทข้อมูลที่ระบุที่เพลส ได้มาจากการเลือกเส้นเชื่อม สําหรับการ สร้างตารางตัดสินใจจะใช้ตารางแบบลิมิตเตดเอนทรี่

| ประเภท      | ซีพีเอ็นเอ็มแอล               | การแทนโอเปอร์เรเตอร์ใน | คำอธิบาย        |  |
|-------------|-------------------------------|------------------------|-----------------|--|
|             | โอเปอร์เรเตอร์                | เอกสารซีพีเอ็น         |                 |  |
|             | not                           | not                    | นิเสธ           |  |
| เชิงตรรกะ   | andalso                       | andalso                | และ             |  |
|             | orelse                        | orelse                 | หรือ            |  |
|             | $=$                           | $=$                    | เท่ากับ         |  |
|             | $\left\langle \right\rangle$  | <>                     | ไม่เท่ากับ      |  |
| เปรียบเทียบ | $\,<\,$                       | <                      | น้อยกว่า        |  |
|             | $\leq$                        | <=                     | น้อยกว่าเท่ากับ |  |
|             | $\rm{>}$                      | >                      | มากกว่า         |  |
|             | $>=$                          | $>=$                   | มากกว่าเท่ากับ  |  |
|             | $+$                           | $+$                    | บวก             |  |
|             |                               |                        | ลบ              |  |
| คำนวณ       | $\ast$                        | $\ast$                 | คูณ             |  |
|             | สำหรับจำนวนจริง<br>$\sqrt{2}$ | $\sqrt{2}$             |                 |  |
|             | สำหรับจำนวนเต็ม<br>div        | div                    | หาร             |  |
|             | mod สำหรับจำนวนเต็ม           | mod                    | มอดุลัส         |  |

ตารางที่ 3.2 โอเปอร์เรเตอร์ที่ใช้ในการสร้างเงื่อนไข

3.4) สําหรับรายละเอียดการสร้างกฎธุรกิจโดยรูลเอดิเตอร์และตารางตัดสินใจจาก เครื่องมือที่พัฒนา มีรายละเอียดดังต่อไปนี้

1) การสร้างกฎจากรูลเอดิเตอร์

สําหรับการระบุกฎธุรกิจมีขั้นตอนเริ่มจากการตั้งชื่อกฎธุรกิจ สร้างเงื่อนไขและการ กระทําจนครบ หลังจากนั้นจะเป็นการสร้างการกระทํากรณีที่ไม่เข้าเงื่อนไขใดๆ แสดงตามรูปที่ 3.5

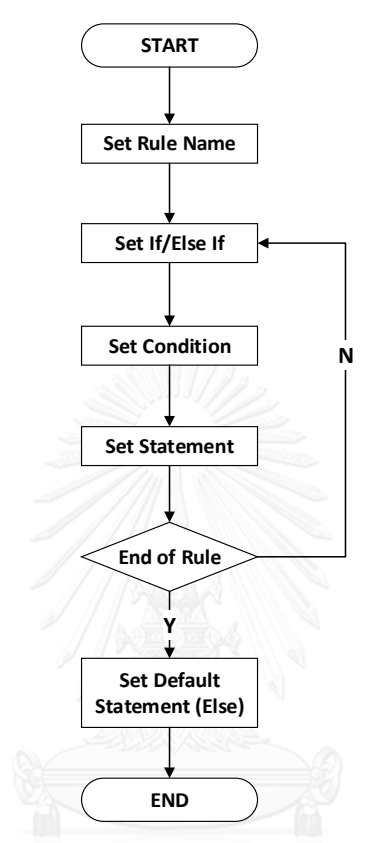

รูปที่ 3.5 ขั้นตอนการระบุกฎธุรกิจ

2) การสร้างกฎธุรกิจจากตารางตัดสินใจ

สําหรับการสร้างกฎธุรกิจจากตารางตัดสินใจ ต้องทําการระบุชื่อของตาราง ้ตัดสินใจ เงื่อนไขและการกระทำ จากนั้นผู้ใช้งานจะทำการเลือกเงื่อนไขในส่วนของคอนดิชันเอนทรี่ และการกระทําในส่วนของแอคชันเอนทรี่ โดยระบบจําเป็นต้องตรวจความถูกต้องตรงกัน (Consistency) ของเงื่อนไขที่สร้างจากตารางตัดสินใจ เพื่อการันตีว่าจะไม่เกิดกฎธุรกิจที่ไม่ถูกเลือก หรือไม่มีทางเกิดขึ้น กฎธุรกิจที่เหมือนกัน ซ้ําซ้อนกันหรือกฎธุรกิจที่ขัดแย้งกัน โดยการตรวจสอบ สามารถตรวจสอบได้จากภายในเงื่อนไขหรือการกระทําของตัวเอง หรือเงื่อนไขหรือการกระทําที่ เกี่ยวข้องกันภายในตารางตัดสินใจนั้นๆ โดยการสร้างกฎธุรกิจจากตารางตัดสินใจ มีกฎที่ถูกตั้งขึ้นมา เพื่อใช้ตรวจสอบความถูกต้องและควบคุมการทํางานของเครื่องมือ

3.5) การตรวจสอบเงื่อนไขหรือการกระทํา จะแบ่งเป็น 2 ส่วน คือ วากยสัมพันธ์ (Syntax) และการวิเคราะห์หาข้อผิดพลาดหลังตรวจไวยากรณ์

1) การตรวจสอบวากยสัมพันธ์ แบ่งเป็น 2 ส่วน คือ เงื่อนไขและการกระทํา มี รายละเอียด ดังนี้

1.1) สร้างเงื่อนไขหรือการกระทําโดยระบุประเภทของโอเปอร์แรนด์ด้านขวา ไม่ตรงกับประเภทของโอเปอร์แรนด์ด้านซ้าย เช่น #C\_itemObj = true โดยที่ #C\_itemObj เป็น ข้อมูลประเภทอีนัม เป็นต้น

1.2) สร้างเงื่อนไขหรือการกระทําโดยที่ใช้ตัวแปรที่ไม่ได้มีประกาศใน

แบบจําลองซีพีเอ็น เช่น #C\_itemObj = test โดยที่ไม่เคยประกาศตัวแปร test มาก่อน เป็นต้น 1.3) สร้างเงื่อนไขหรือการกระทําผิดตามหลักไวยากรณ์ของภาษาโปรแกรม

เช่น ใส่วงเล็บเกินหรือขาด, หารด้วยเลขศูนย์ เช่น #B\_itemObj <= 50/0 หรือ ((#B\_itemObj <= 50) เป็นต้น

1.4) สร้างการกระทําไม่ถูกตามรูปแบบ เช่น Output > 5 เนื่องจากการ กระทําควรเป็นการกําหนดค่ารูปแบบที่ถูกต้องควรเป็น Output = 5

2) การวิเคราะห์หาข้อผิดพลาดหลังตรวจไวยากรณ์

2.1) สําหรับตารางตัดสินใจ ผู้ใช้งานสามารถสร้างเงื่อนไขย่อยๆได้ โดย สามารถใช้โอเปอร์เรเตอร์ andalso หรือ orelse เพื่อใช้เชื่อมเงื่อนไข และเงื่อนไขย่อยไม่เกิน 2 เงื่อนไข แสดงดังตารางที่ 3.3

ตารางที่ 3.3 รูปแบบของเงื่อนไข

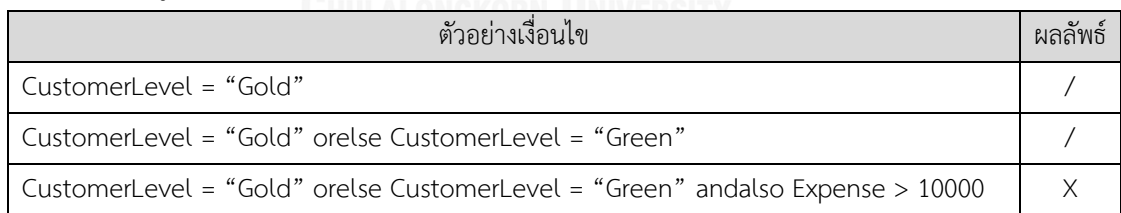

2.2) สำหรับตารางตัดสินใจ กรณีมีเงื่อนไขหรือการกระทำไม่ได้ถูกเลือกใน

ตารางตัดสินใจ จากตารางที่ 3.4 จะพบว่าเงื่อนไข C3 และ A3 ไม่ได้ถูกเลือกและไม่มีโอกาสเกิดขึ้น ์ ดังนั้น C3 และ A3 ไม่ควรถกนำมาใช้ในการสร้างกฎธรกิจ ระบบควรแจ้งเตือนให้ผ้ใช้งานทราบถึง กรณีนี้

ตารางที่ 3.4 เงื่อนไขที่ไม่ได้รับการถูกเลือกในตารางตัดสินใจ

| เงื่อนไข (C) / การกระทำ (A)      |    | กฎที่          |
|----------------------------------|----|----------------|
|                                  | R1 | R <sub>2</sub> |
| $C1$ : CustomerLevel = "Gold"    | X  |                |
| $C2$ : CustomerLevel = "Green"   |    | X              |
| $C3$ : CustomerLevel = "Welcome" |    |                |
| $A1:$ Discount = 10%             |    | X              |
| $A2:$ Discount = 20%             | Χ  |                |
| $A3:$ Discount = 30%             |    |                |

2.3) กฎธุรกิจที่สร้างแล้วไม่สามารถนําเงื่อนไขมาใช้งานได้ สาเหตุมาจาก เงื่อนไขที่ถูกเชื่อมด้วยโอเปอร์เรเตอร์ที่ใช้เชื่อมเงื่อนไข ได้แก่ andalso หรือ orelse เกิดขัดแย้งกัน โดยมีกรณีย่อย แสดงตามตารางที่ 3.5 ดังนี้

- กรณีที่ใช้โอเปอร์แรนด์ด้านซ้ายเหมือนกันและเชื่อมด้วย andalso

โดยค่าโอเปอร์แรนด์ด้านขวาหรือนิพจน์เหมือนกันจะทำกฎเกิดความซ้ำซ้อน หรือต่างกันจะทำให้เกิด กฎธุรกิจที่ขัดแย้งกัน

- กรณีที่ใช้โอเปอร์แรนด์ด้านซ้ายเหมือนกัน โดยค่าโอเปอร์แรนด์

ด้านขวาหรือนิพจน์เหมือนกันและเชื่อมด้วย orelse จะทำกฎธุรกิจเกิดความซ้ำซ้อน

ตารางที่ 3.5 เงื่อนไขที่ไม่สามารถนําเงื่อนไขมาใช้งาน

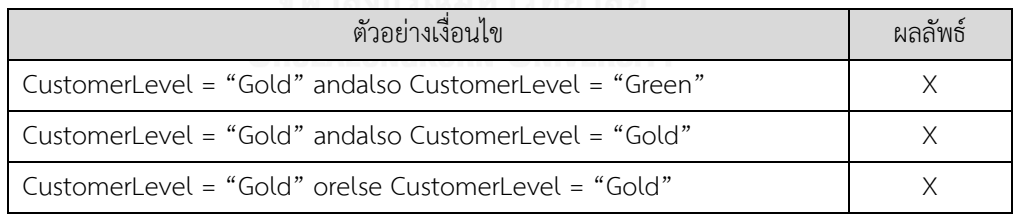

2.4) กรณีที่มีเงื่อนไขและค่าของเงื่อนไขมีการสลับกัน เช่น

Age >= 70 andalso Age <= 50 เป็นต้น

2.5) กรณีที่มีเงื่อนไขและค่าของเงื่อนไขไม่ได้อยู่ในช่วงที่กําหนด เช่น กําหนด

อายุอยู่ระหว่างช่วง 1-100 แต่การสร้างเงื่อนไขมีการตรวจสอบอายุมากกว่า 100 เป็นต้น 2.6) กรณีค่าการกระทําไม่ได้อยู่ในช่วงที่กําหนดไว้ เช่น ดอกเบี้ยจะอยู่ในช่วง

0-10.0% แต่ปรากฎว่าตอนสร้างการกระทํามีดอกเบี้ยไม่อยู่ในช่วงที่กําหนด เป็นต้น

2.7) สําหรับตารางตัดสินใจ กรณีที่มีเงื่อนไขเหมือนกัน โดยอาจจะมีการ

| เงื่อนไข (C) / การกระทำ (A)    | กฎที           |                |                |
|--------------------------------|----------------|----------------|----------------|
|                                | R <sub>1</sub> | R <sub>2</sub> | R <sub>3</sub> |
| $C1$ : CustomerLevel = "Gold"  | X              | X              | X              |
| $C2$ : CustomerLevel = "Green" |                |                |                |
| C3 : CustomerLevel = "Welcome" |                |                |                |
| A1: Discount = $10\%$          |                | Χ              |                |
| $A2:$ Discount = 20%           |                |                |                |

ตารางที่ 3.6 ตารางตัดสินใจที่ทําให้เกิดความซ้ําซ้อนของกฎ

จากตารางจะพบว่ากฎธุรกิจ R1 และ R3 มีลักษณะเหมือนกันทุกประการและ ึกฎธุรกิจ R1 และ R2 มีเงื่อนไขเหมือนกันแต่การกระทำต่างกัน จะทำให้กฎธุรกิจเกิดความขัดแย้ง กันเอง

2.8) กรณีที่มีเงื่อนไขที่ขัดแย้งกัน เนื่องจากไม่ตรงตามคุณสมบัติการถ่ายทอด (Transitive) แสดงดังตารางที่ 3.7

ตารางที่ 3.7 ตารางตัดสินใจที่ทําให้เงื่อนไขขัดแย้งกัน ไม่เป็นตามคุณสมบัติการถ่ายทอด

| เงื่อนไข (C) / การกระทำ (A) | กฎที |
|-----------------------------|------|
|                             | R1   |
| $C1: A = B$                 | Χ    |
| $C2 : B = C$                | Χ    |
| $C3: A \Leftrightarrow C$   |      |
| $A1:$ Answer = True         |      |

จากตารางที่ 3.7 จะพบว่า C3 เป็นเงื่อนไขที่ไม่ถูกต้อง เพราะเงื่อนไขขัดแย้ง

กัน โดยตัวอย่างเงื่อนไขความสัมพันธ์ถ่ายทอดที่ถูกต้องแสดงดังนี้

- A > B andalso B > C แล้ว A > C
- A >= B andalso B >= C แล้ว A >= C
- A = B andalso B = C แล้ว A = C

2.9) กรณีที่มีเงื่อนไขที่ซ้ํากัน เนื่องจากคุณสมบัติความเท่ากัน (Symmetrical)

จากตัวอย่างตารางที่ 3.8 จะพบว่าเงื่อนไข C1 และ C2 มีความหมายเหมือนกันทำให้เกิดเงื่อนไขที่ซ้ำ กัน

| เงื่อนไข (C) / การกระทำ (A) | กฎท          |
|-----------------------------|--------------|
|                             | $B^{\prime}$ |
| $C1: A = B$                 |              |
| $C2 : B = A$                |              |
| $A1:$ Answer = True         |              |

ตารางที่ 3.8 ตารางตัดสินใจที่ทําให้เงื่อนไขซ้ําซ้อนกัน เป็นไปตามคุณสมบัติความเท่ากัน

4) ทําการบันทึกกฎธุรกิจ โปรแกรมจะทําการจัดเก็บกฎธุรกิจที่สร้างในเอกสารอธิบายกฎ ธุรกิจ โดยเอกสารมีโครงสร้างเอ็กซ์เอ็มแอล แสดงตามรูปที่ 3.6

```
1 <RULE ID="..." NAME="..." TYPE="..." DESCRIPTION="...">
       <CPNREF>
 \overline{2}\langleARCREF ID="..." />
 \mathbb{R}<RACKEF 1D= ... /><br>
<TRANSREF ID="..." /><br>
<PLACEREF ID="..." /><br>
<BLOCKREF ID="..." /><br>
<FUNCREF ID="..." />
 4 -5 -6
 \overline{7}</CPNREF><br><PARAMETER>
 8
 \alpha<VARIABLE VARREF="..." VARNAME="..." DATATYPE="..."
10
                          DATAVALUE="..." ARCREF="..." SEQ="..." />
11
      </PARAMETER><br><RETURN>
12 -\overline{13}14<VARIABLE DATATYPE="..." />
14 <VARIABLE D.<br>15 </RETURN><br>16 <DECISIONTABLE>
17
         <CONDITION EXPRESSION="..." />
              <ACTION TYPE="..." EXPRESSION="..." />
18
             <DATA>
19
                    <COLUMN ID="..." NAME="... ">
20
21<CONDITIONVAL>...</CONDITIONVAL>
22<ACTIONVAL>...</ACTIONVAL>
23 -</COLUMN>
      /COLUMN><br></DATA><br></DECISIONTABLE><br><STATEMENT>
2425
26
27
             \langleTF>
                    <CONDITION EXPRESSION="..." />
28
                    <ACTION TYPE="..." EXPRESSION="..." />
29
30
               \langle/IF>
31</STATEMENT>
32 </RULE>
                      รูปที่ 3.6 เอกสารอธิบายกฎธุรกิจ
```
โดยมีรายละเอียดของเอกสารอธิบายกฎธุรกิจ แสดงตามตารางที่ 3.9

ตารางที่ 3.9 รายละเอียดของเอกสารอธิบายกฎธุรกิจ

| คีย์อิลิเมนต์                   | คำอธิบาย                                                                |  |  |
|---------------------------------|-------------------------------------------------------------------------|--|--|
| <rule></rule>                   | เก็บข้อมูลไอดีของกฎธุรกิจ, ชื่อ,ประเภทและคำอธิบาย                       |  |  |
| $\langle \text{CPNREF} \rangle$ | เก็บข้อมูลอิลิเมนต์ของซีพีเน็ต ประกอบไปด้วยไอดีของเส้นเชื่อม, เพลส,     |  |  |
|                                 | ทรานซิชัน, บล็อคและฟังก์ชัน                                             |  |  |
| <parameter></parameter>         | เก็บข้อมูลตัวแปรที่เป็นข้อมูลนำเข้า ประกอบไปด้วยไอดี, ชื่อ, ประเภท, ค่า |  |  |
|                                 | ข้อมูล,ไอดีของเส้นเชื่อมและลำดับ                                        |  |  |
| <return></return>               | เก็บข้อมูลประเภทข้อมูลที่จะส่งคืน                                       |  |  |
|                                 | เก็บข้อมูลโครงสร้างตารางตัดสินใจ ประกอบไปด้วยคอนดิชันสตับ,              |  |  |
| <decisiontable></decisiontable> | แอคชันสตับ, คอนดิชันเอนทรี่ และแอคชันเอ็นทรี่แทนข้อมูลด้วย 0 หรือ 1     |  |  |
|                                 | เก็บข้อมูลคำสั่ง IF-THEN ประกอบไปด้วยนิพจน์ของเงื่อนไขและการ            |  |  |
| <statement></statement>         | กระทำ                                                                   |  |  |

3.2.2 สร้างฟังก์ชันภาษาโปรแกรมซีพีเอ็นเอ็มแอลจากเอกสารอธิบายกฎธุรกิจ

ขั้นตอนนี้จะแปลงกฎธุรกิจที่อยู่ในเอกสารอธิบายกฎธุรกิจไปเป็นฟังก์ชันภาษาโปรแกรม ซีพีเอ็นเอ็มแอล โดยโครงสร้างภาษาโปรแกรมจะอยู่ในรูปแบบของคําสั่ง IF-THEN มีขั้นตอน 3 ขั้นตอน คือ

1) ตั้งชื่อฟังก์ชันโดยใช้ชื่อของกฎธุรกิจ

2) ระบุชื่อและประเภทข้อมูลของตัวแปรที่เป็นข้อมูลนำเข้า

3) ระบุเงื่อนไขและการกระทํา

่ 3) ระบุเง๋อนไขและการกระทำ<br>โดยต้นแบบของลักษณะโครงสร้างภาษาของฟังก์ชัน แสดงตามรูปที่ 3.7

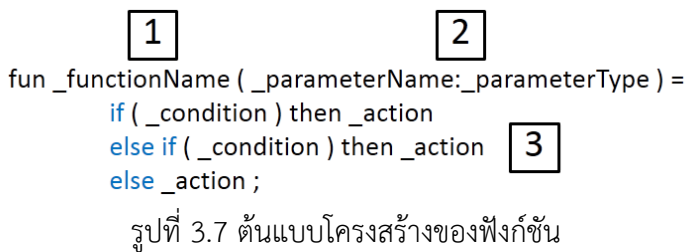

3.2.3 แทนที่ฟังก์ชันภาษาโปรแกรมซีพีเอ็นเอ็มแอลในเอกสารซีพีเอ็น

ขั้นตอนนี้จะเป็นการบันทึกฟังก์ชันที่ได้จากการแปลงกฎธุรกิจลงในเอกสารซีพีเอ็น โดยจะเริ่ม จากการสร้างบล็อคสําหรับจัดเก็บฟังก์ชัน โดยค่าเริ่มต้นชื่อบล็อค คือ CPnetsRuleSet และสร้าง อิลิเมนต์ ml สําหรับเก็บฟังก์ชัน จากกรณีตัวอย่างรูปที่ 3.4 มีฟังก์ชัน pointDisc และ spendDisc เมื่อทําการบันทึกฟังก์ชันลงในเอกสารซีพีเอ็นจะได้เอ็กซ์เอ็มแอล แสดงดังรูปที่ 3.8

```
<block id="ID1415191346">
  <id>CPnetsRuleSet </id>
  <ml id="ID1415191700">fun pointDisc(balance:REAL,point:INT) = ...;
    <layout>fun pointDisc(balance:REAL,point:INT) = ... ;</layout>
  \langle/m1\rangle<ml id="ID1415190901">fun spendDisc(custtype:STRING,spend:REAL) = ...;
    <layout>fun spendDisc(custtype:STRING, spend:REAL) = ... ;</layout>
  \langle/m1\rangle</block>
```
รูปที่ 3.8 อิลิเมนต์ ml สําหรับฟังก์ชัน pointDisc แลพ spendDisc

สุดท้ายจะทําการการแทนที่ฟังก์ชันที่สร้างบนเส้นเชื่อมที่เลือก จากกรณีตัวอย่างรูปที่ 3.4 ฟังก์ชัน pointDisc เมื่อทําการแทนที่ฟังก์ชันลงบนเส้นเชื่อมที่เลือกจะได้โครงสร้างเอ็กซ์เอ็มแอลของ เส้นเชื่อม แสดงตามรูปที่ 3.9

```
<arc id="ID1415174565"
    orientation="TtoP"
    order="1">
 <posattr x="0.000000"
          y = "0.000000"/>
  <fillattr colour="White"
          pattern=""filled="false"/>
  <lineattr colour="Black"
          thick="1"
           type="Solid"/>
  <textattr colour="Black"
          bold="false"/>
  <arrowattr headsize="1.200000"
           currentcyckle="2"/>
 <transend idref="ID1415174398"/>
  <placeend idref="ID1415174372"/>
  <annot id="ID1415174566">
   <posattr x="239.000000"
           y=-145.000000''/5<fillattr colour="White"
            pattern="Solid"
             filled="false"/>
    <lineattr colour="Black"
            thick="0"
             type="Solid"/>
    <textattr colour="Black"
            bold="false"/>
   <text tool="CPN Tools"
        version="4.0.1">pointDisc(balance,point)</text>
  \epsilon/annot>
2laros
```
รูปที่ 3.9 โครงสร้างเอ็กซ์เอ็มแอลของเส้นเชื่อมที่แทนด้วยฟังก์ชัน pointDisc

#### **3.3 การวิเคราะห์และออกแบบเครื่องมือ**

การวิเคราะห์และออกแบบเครื่องมือ จะอธิบายด้วยแผนภาพยูสเคส (Use Case Diagram), แผนภาพแพ็คเกจ (Package Diagram) และแผนภาพคลาส (Class Diagram), การจัดวาง องค์ประกอบ (Layout Design) และการออกแบบการจับเก็บเอกสารต่างๆของเครื่องมือ

#### 3.3.1 แผนภาพยูสเคส

แผนภาพยูสเคสแสดงขอบเขตและฟังก์ชันการทํางานของเครื่องมือ สําหรับมุมมองของ ผู้ใช้งาน แสดงตามรูปที่ 3.10

โดยจากแผนภาพผู้ใช้งานทําการสร้างโครงการและทําการนําเข้าเอกสารซีพีเอ็น หลังจากนั้น โปรแกรมทําการสร้างเอกสารนามสกุล *".proj"* เพื่อใช้เก็บรายละเอียดของโครงการ พร้อมทั้งสร้าง แฟ้มเอกสารต่างๆที่จําเป็น รวมถึงการแก้ไขรายละเอียดโครงการ

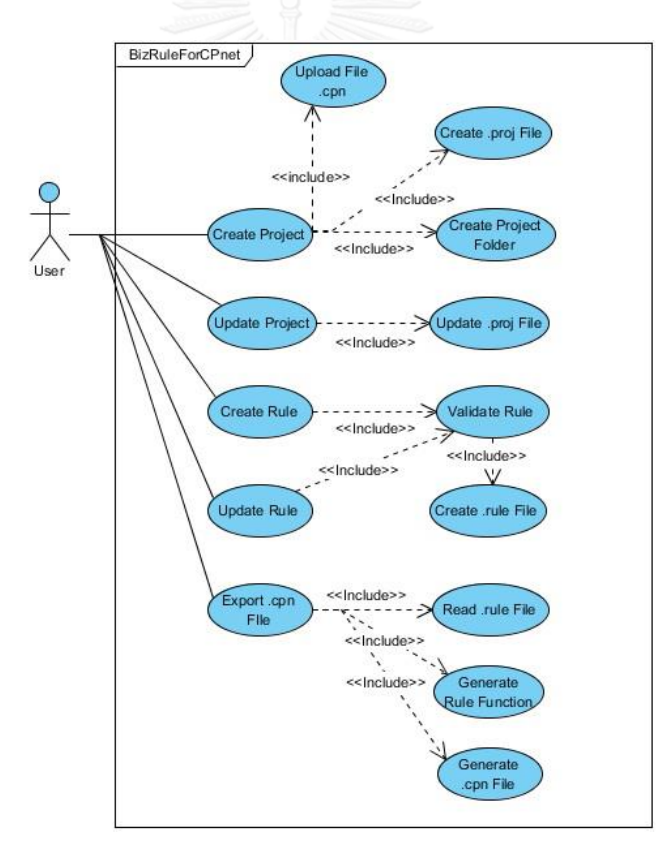

#### รูปที่ 3.10 แผนภาพยูสเคสแสดงขอบเขตและฟังก์ชันการทํางานของเครื่องมือ

ผู้ใช้งานทำการสร้างหรือทำการแก้ไขกฎธุรกิจ เมื่อทำการบันทึกโปรแกรมจะทำการ ตรวจสอบกฎธุรกิจที่สร้าง หากผ่านการตรวจสอบจะทําการสร้างเอกสารนามสกุล *".rule"* เพื่อใช้ จัดเก็บกฎธุรกิจที่สร้าง โดยผู้ใช้งานสามารถทําการสร้างเอกสารซีพีเอ็นพร้อมกฎธุรกิจที่สร้างโดยเลือก

การทํางานนําออกเอกสาร แล้วโปรแกรมจะทําการอ่านเอกสารนามสกุล *".rule"* แล้วทําการแปลง กฎธุรกิจไปเป็นฟังก์ชัน และสร้างเอกสารซีพีเอ็นที่แทรกฟังก์ชันของกฎธุรกิจนั้นๆ สําหรับรายละเอียด ของแต่ละยูสเคส แสดงตามตารางที่ 3.10-3.22 ดังนี้

| ยูสเคส (Use Case)   | Create Project                                                      |
|---------------------|---------------------------------------------------------------------|
| แอคเตอร์ (Actor)    | User                                                                |
| เป้าหมาย (Goal)     | ้เพื่อสร้างแฟ้มเอกสาร สำหรับจัดเก็บเอกสารต่างๆ แยกตามโครงการ        |
| ยูสเคสที่สัมพันธ์   | Upload File .cpn, Create .proj File, Create Project Folder          |
| (Related Use Cases) |                                                                     |
| เงื่อนไขก่อนหน้า    | ผู้ใช้งานสร้างเอกสารซีพีเอ็นจากซีพีเอ็นทูล โดยโครงสร้างเอกสารมีความ |
| (Precondition)      | ถูกต้อง                                                             |
| ขั้นตอน (Step)      | 1. เลือก New Project                                                |
|                     | 2. ระบุชื่อโครงการ พร้อมรายละเอียด                                  |
|                     | 3. นำเข้าเอกสารซีพีเอ็น                                             |
| เงื่อนไขภายหลัง     | แสดงรายละเอียดผ่านหน้าจอ                                            |
| (Postcondition)     |                                                                     |
|                     |                                                                     |

ตารางที่ 3.10 รายละเอียดยูสเคสสร้างโปรเจค

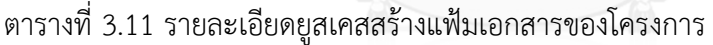

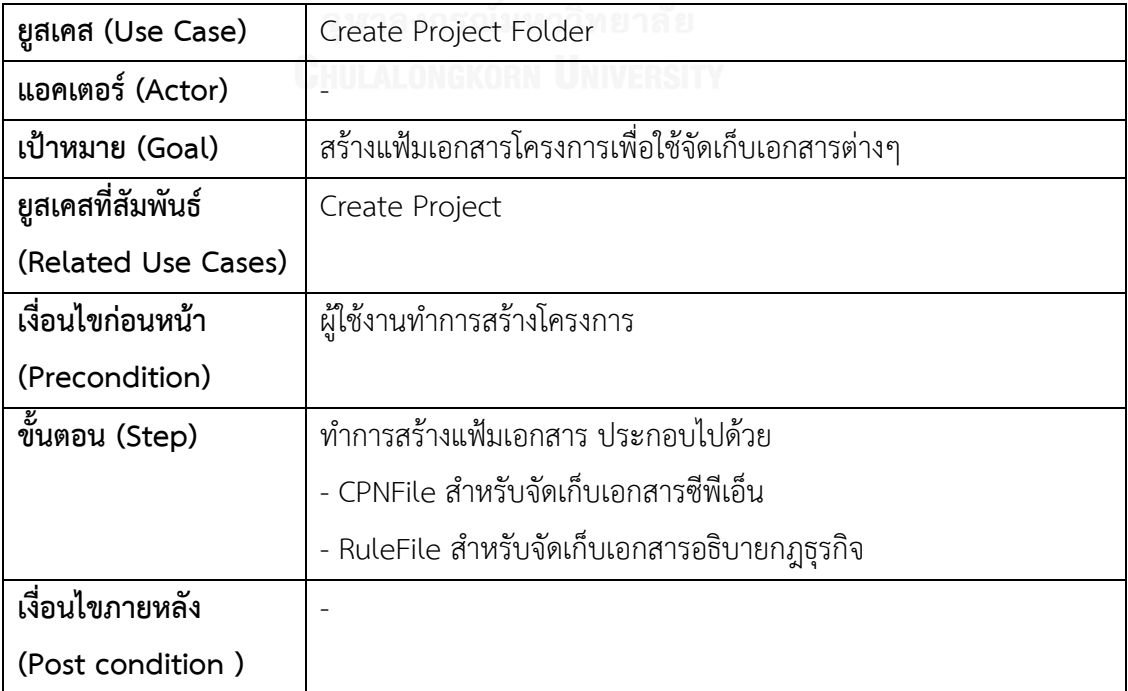

ตารางที่ 3.12 รายละเอียดยูสเคสนําเข้าเอกสารซีพีเอ็น

| ยูสเคส (Use Case)   | Update Project                                               |
|---------------------|--------------------------------------------------------------|
| แอคเตอร์ (Actor)    |                                                              |
| เป้าหมาย (Goal)     | นำเข้าเอกสารซีพีเอ็น                                         |
| ยูสเคสที่สัมพันธ์   | Create Project                                               |
| (Related Use Cases) |                                                              |
| เงื่อนไขก่อนหน้า    | ผู้ใช้งานนำเข้าเอกสารซีพีเอ็น                                |
| (Precondition)      |                                                              |
| ขั้นตอน (Step)      | ้นำเอกสารซีพีเอ็นไปวางในแฟ้มเอกสารที่กำหนด และระบุชื่อเอกสาร |
|                     | ใหม่                                                         |
| เงื่อนไขภายหลัง     |                                                              |
| (Post condition)    |                                                              |

# ตารางที่ 3.13 รายละเอียดยูสเคสสร้างเอกสารโครงการ

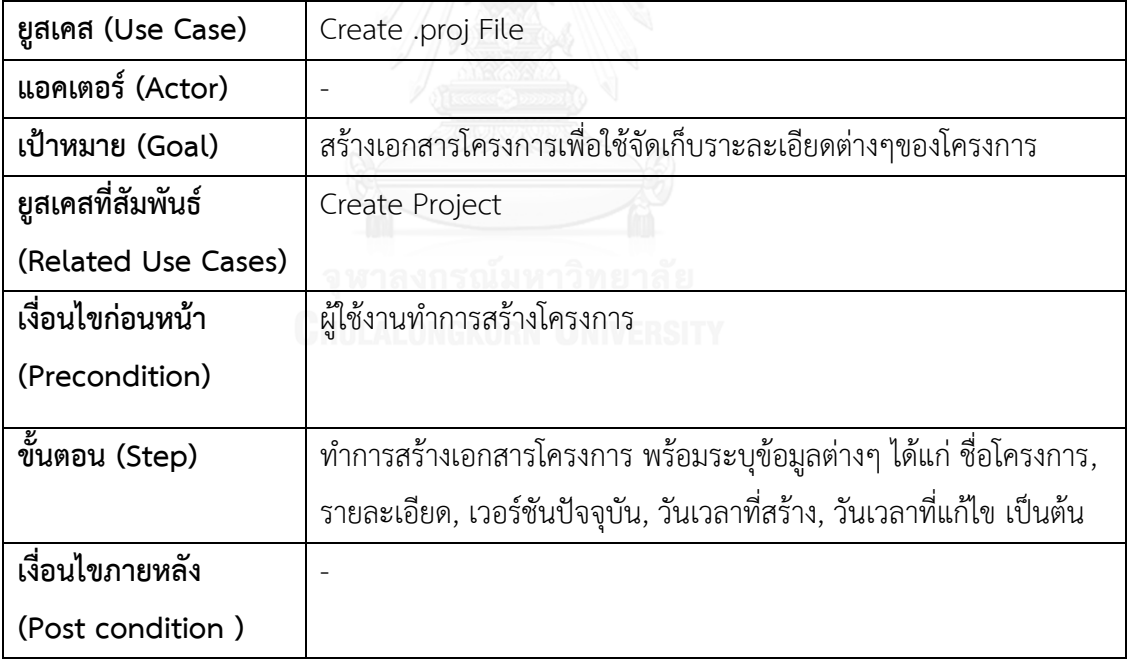

ตารางที่ 3.14 รายละเอียดยูสเคสแก้ไขรายละเอียดโครงการ

| ยูสเคส (Use Case)   | Update Project                     |
|---------------------|------------------------------------|
| แอคเตอร์ (Actor)    | User                               |
| เป้าหมาย (Goal)     | แก้ไขรายละเอียดโครงการ             |
| ยูสเคสที่สัมพันธ์   |                                    |
| (Related Use Cases) |                                    |
| เงื่อนไขก่อนหน้า    | มีโครงการที่สร้างเรียบร้อยแล้ว     |
| (Precondition)      |                                    |
| ขั้นตอน (Step)      | 1. ผู้ใช้งานแก้ไขรายละเอียดโครงการ |
|                     | 2. ทำการบันทึก                     |
| เงื่อนไขภายหลัง     |                                    |
| (Post condition)    |                                    |

# ์<br>-<br>ตารางที่ 3.15 รายละเอียดยูสเคสแก้ไขรายละเอียดโครงการ

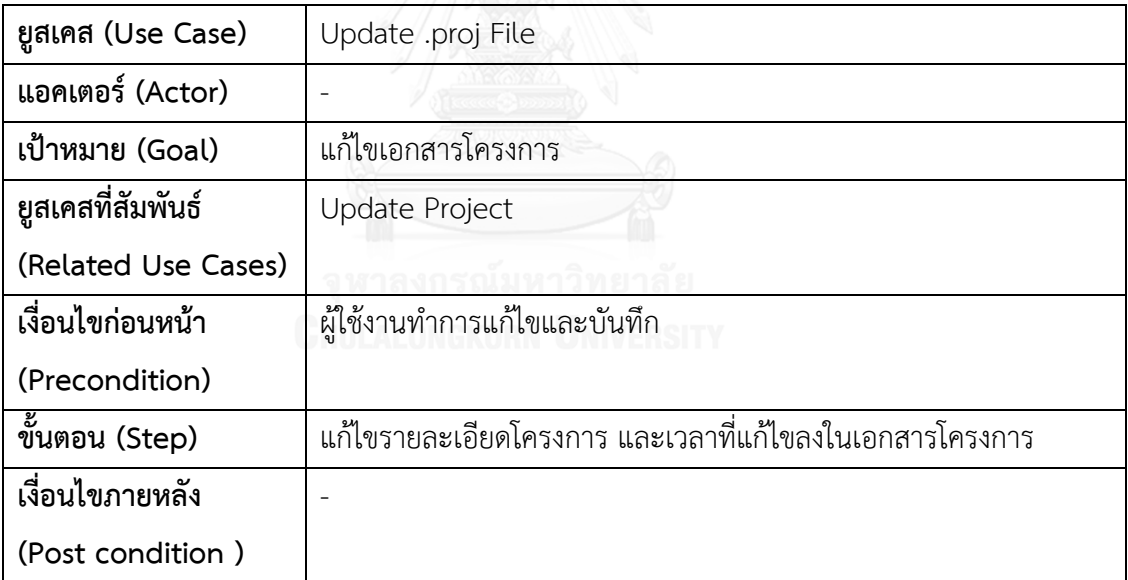

ตารางที่ 3.16 รายละเอียดยูสเคสการสร้างกฎ

| ยูสเคส (Use Case)   | Create Rule                                                     |
|---------------------|-----------------------------------------------------------------|
| แอคเตอร์ (Actor)    | User                                                            |
| เป้าหมาย (Goal)     | ทำการสร้างกฎธุรกิจเพื่อใช้สำหรับเอกสารซีพีเอ็น                  |
| ยูสเคสที่สัมพันธ์   | Validate Rule                                                   |
| (Related Use Cases) |                                                                 |
| เงื่อนไขก่อนหน้า    | มีการนำเข้าเอกสารซีพีเอ็น                                       |
| (Precondition)      |                                                                 |
| ขั้นตอน (Step)      | 1. เลือกเขียนกฎธุรกิจ                                           |
|                     | 2. เลือกเพิ่มกฎธุรกิจ                                           |
|                     | 3. เลือกวิธีการสร้างกฎธุรกิจจากรูลเอดิเตอร์หรือตารางตัดสินใจ    |
|                     | 4. ระบุทรานซิชัน                                                |
|                     | 5. ระบุเส้นเชื่อม                                               |
|                     | 6. เลือกแสดงตำแหน่งที่สร้างกฎธุรกิจ เพื่อตรวจสอบความถูกต้องก่อน |
|                     | สร้างกฎธุรกิจ                                                   |
|                     | 7. ระบุชื่อของกฎธุรกิจ                                          |
|                     | 8. ระบุรายละเอียดของกฎธุรกิจ                                    |
|                     | 9. ทำการยืนยันการสร้างกฎธุรกิจ                                  |
|                     | 10. ระบุเงื่อนไข การกระทำและเงื่อนไขโดยปริยาย                   |
|                     | 11. บันทึกกฎธุรกิจ                                              |
| เงื่อนไขภายหลัง     | พบเอกสารอธิบายกฎธุรกิจ                                          |
| (Post condition)    |                                                                 |

ตารางที่ 3.17 รายละเอียดยูสเคสการแก้ไขกฎธุรกิจ

| ยูสเคส (Use Case)   | Update Rule                                            |
|---------------------|--------------------------------------------------------|
| แอคเตอร์ (Actor)    | User                                                   |
| เป้าหมาย (Goal)     | ทำการสร้างกฎธุรกิจเพื่อใช้สำหรับเอกสารซีพีเอ็น         |
| ยูสเคสที่สัมพันธ์   | Validate Rule                                          |
| (Related Use Cases) |                                                        |
| เงื่อนไขก่อนหน้า    | มีการนำเข้าเอกสารซีพีเอ็น                              |
| (Precondition)      |                                                        |
| ขั้นตอน (Step)      | 1. เลือกกฎธุรกิจที่เคยบันทึกก่อนหน้า                   |
|                     | 2. ระบุหรือแก้ไขเงื่อนไข การกระทำ และเงื่อนไขโดยปริยาย |
|                     | 3. บันทึกกฎธุรกิจ                                      |
| เงื่อนไขภายหลัง     | พบเอกสารอธิบายกฎธุรกิจได้รับการแก้ไข                   |
| (Post condition)    |                                                        |

## ตารางที่ 3.18 รายละเอียดยูสเคสตรวจสอบกฎธุรกิจ

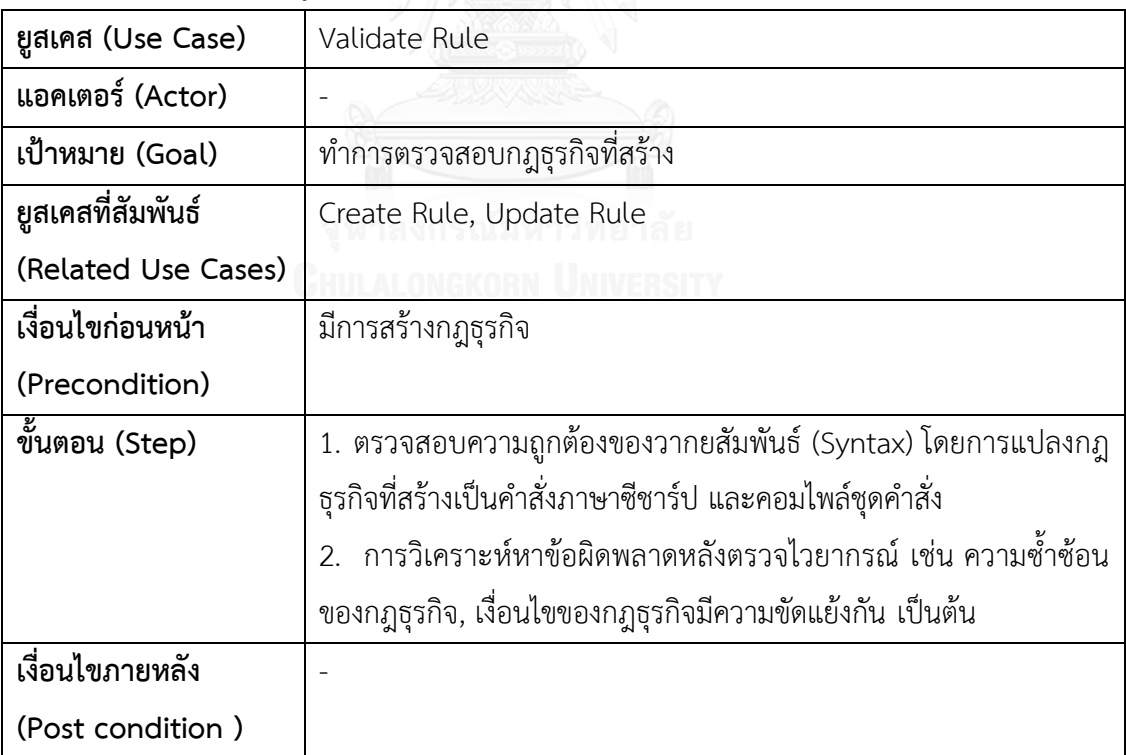

ตารางที่ 3.19 รายละเอียดยูสเคสนําออกเอกสารซีพีเอ็น

| ยูสเคส (Use Case)   | Export .cpn File                                            |
|---------------------|-------------------------------------------------------------|
| แอคเตอร์ (Actor)    | User                                                        |
| เป้าหมาย (Goal)     | ทำการสร้างเอกสารซีพีเอ็นที่แทรกกฎธุรกิจ                     |
| ยูสเคสที่สัมพันธ์   | Read .rule File, Generate Rule Function, Generate .cpn File |
| (Related Use Cases) |                                                             |
| เงื่อนไขก่อนหน้า    | มีเอกสารซีพีเอ็นและเอกสารอธิบายกฎธุรกิจ                     |
| (Precondition)      |                                                             |
| ขั้นตอน (Step)      | 1. ผู้ใช้งานเลือกกฎธุรกิจที่ต้องการและเลือก Export File     |
|                     | 2. ทำการเรียกอ่านเอกสารอธิบายกฎธุรกิจ                       |
|                     | 3. ทำการแปลงเอกสารอธิบายกฎธุรกิจเป็นฟังก์ชัน                |
|                     | 4. ทำการแทนที่ฟังก์ชันลงในเอ็กซ์เอ็มแอล                     |
|                     | 5. ทำการแทรกเอ็กซ์เอ็มแอลลงในเอกสารซีพีเอ็น                 |
|                     | 6. นำออกเอกสารซีพีเอ็น                                      |
| เงื่อนไขภายหลัง     |                                                             |
| (Post condition)    |                                                             |

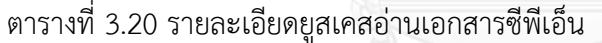

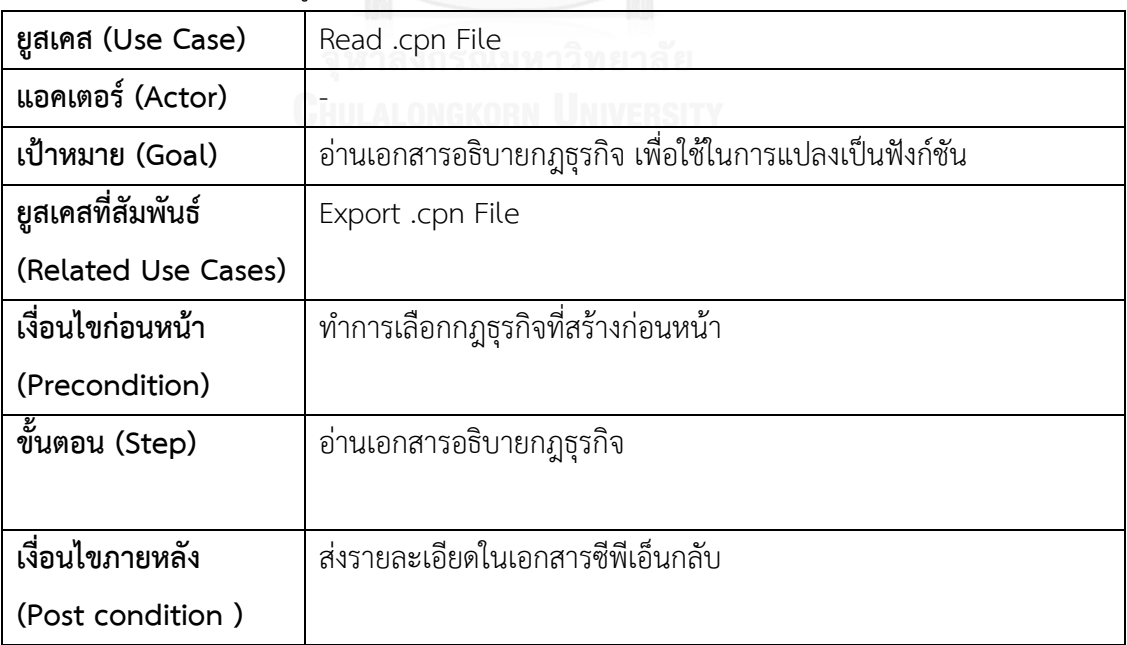

ตารางที่ 3.21 รายละเอียดยูสเคสสร้างฟังก์ชันจากกฎธุรกิจ

| ยูสเคส (Use Case)   | Generate Rule Function                                    |
|---------------------|-----------------------------------------------------------|
| แอคเตอร์ (Actor)    |                                                           |
| เป้าหมาย (Goal)     | สร้างฟังก์ชันจากเอกสารอธิบายกฎธุรกิจ                      |
| ยูสเคสที่สัมพันธ์   | Export .cpn File                                          |
| (Related Use Cases) |                                                           |
| เงื่อนไขก่อนหน้า    | ทำการเลือกกฎธุรกิจที่สร้างก่อนหน้า                        |
| (Precondition)      |                                                           |
| ขั้นตอน (Step)      | แปลงเอกสารอธิบายกฎธุรกิจไปเป็นฟังก์ชันในรูปแบบของ IF-THEN |
|                     |                                                           |
| เงื่อนไขภายหลัง     | ผลลัพธ์การแปลงฟังก์ชัน ถูกส่งค่ากลับ                      |
| (Post condition)    |                                                           |

# ตารางที่ 3.22 รายละเอียดยูสเคสสร้างเอกสารซีพีเอ็น

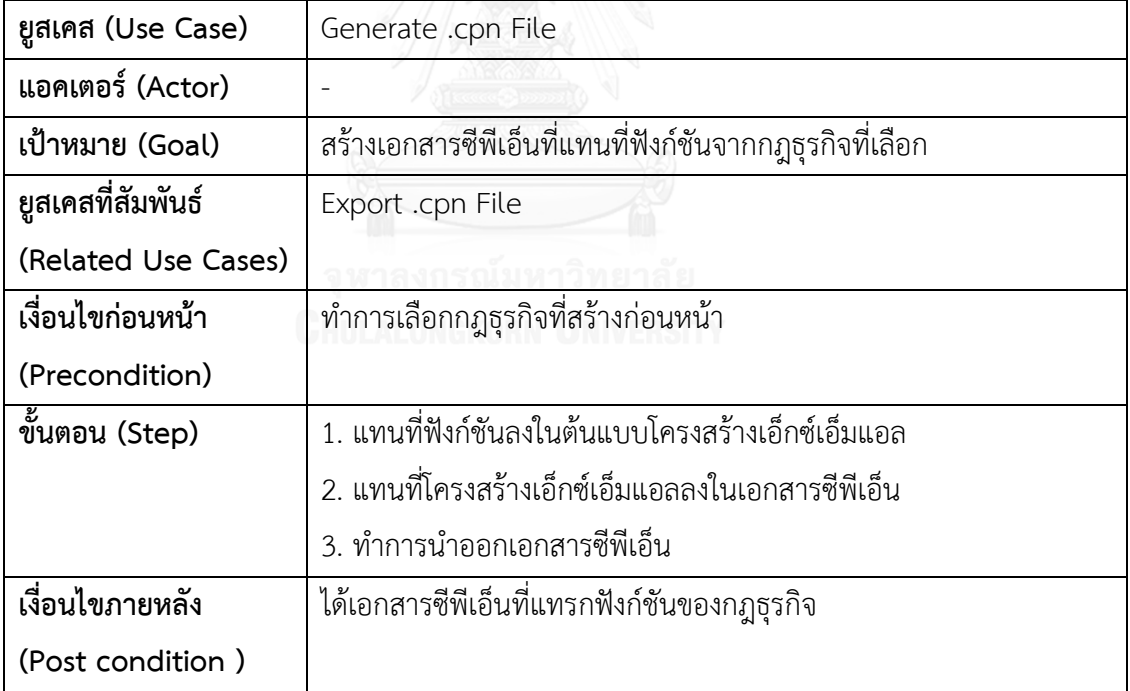

#### 3.3.2 แผนภาพแพ็คเกจและแผนภาพคลาส

แผนภาพคลาสใช้แสดงลักษณะของคลาส (Class) และความสัมพันธ์ระหว่างคลาสอื่นๆ เพื่อ จําลองภาพการออกแบบส่วนที่เป็นโครงสร้างคงที่ของระบบ โดยการอธิบายแผนภาพคลาสจะอธิบาย การออกแบบในลักษณะบนลงล่าง (Top-Down Design) โดยจะแบ่งคลาสแยกตามแพ็คเกจและ แสดงความสัมพันธ์ระหว่างแพคเกจ แล้วจึงลงรายละเอียดของคลาสภายในแพ็คเกจนั้นๆเป็นลําดับ ถัดไป โดยแผนภาพแพ็คเกจ (Package Diagram) แสดงตามรูปที่ 3.11

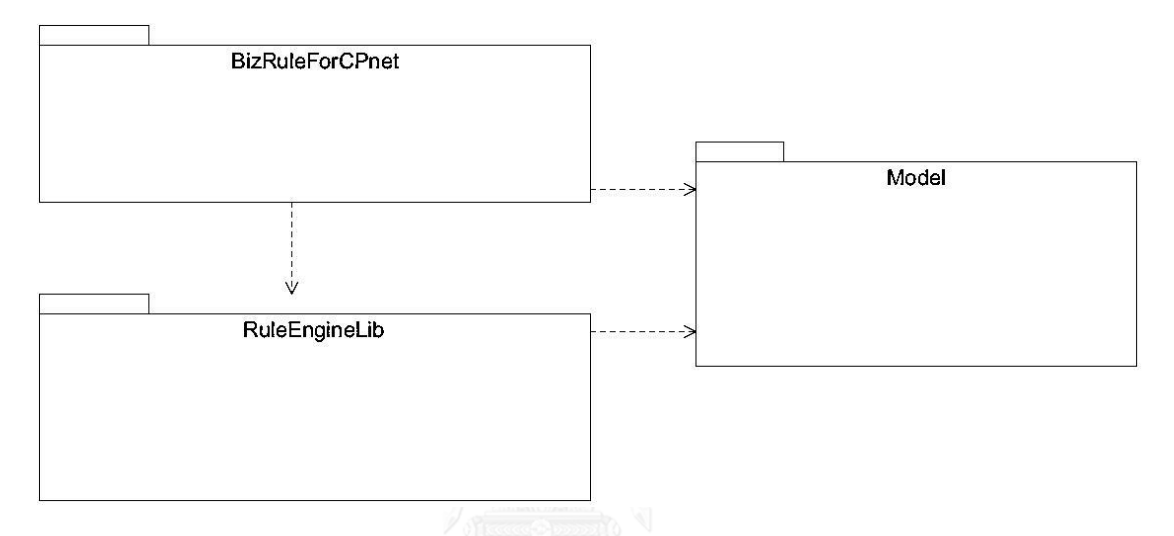

# รูปที่ 3.11 แผนภาพแพ็คเกจของเครื่องมือที่พัฒนา

การออกแบบโปรแกรมจะใช้สถาปัตยกรรมระบบแบบชั้น (Layer Architecture) โดยจะแบ่ง การทํางานแยกออกจากกัน โดยจะแบ่งออกเป็น 3 ชั้น ดังนี้

1) ชั้น BizRuleForCPnet จะทําหน้าที่เก็บคลาสของส่วนต่อประสาน (User Interface) ที่ ทํางานร่วมกัน เสมือนชั้นนําเสนอ (Presentation Layer) เรียกใช้งานชั้น RuleEngineLib และ Model แสดงตามรูปที่ 3.12

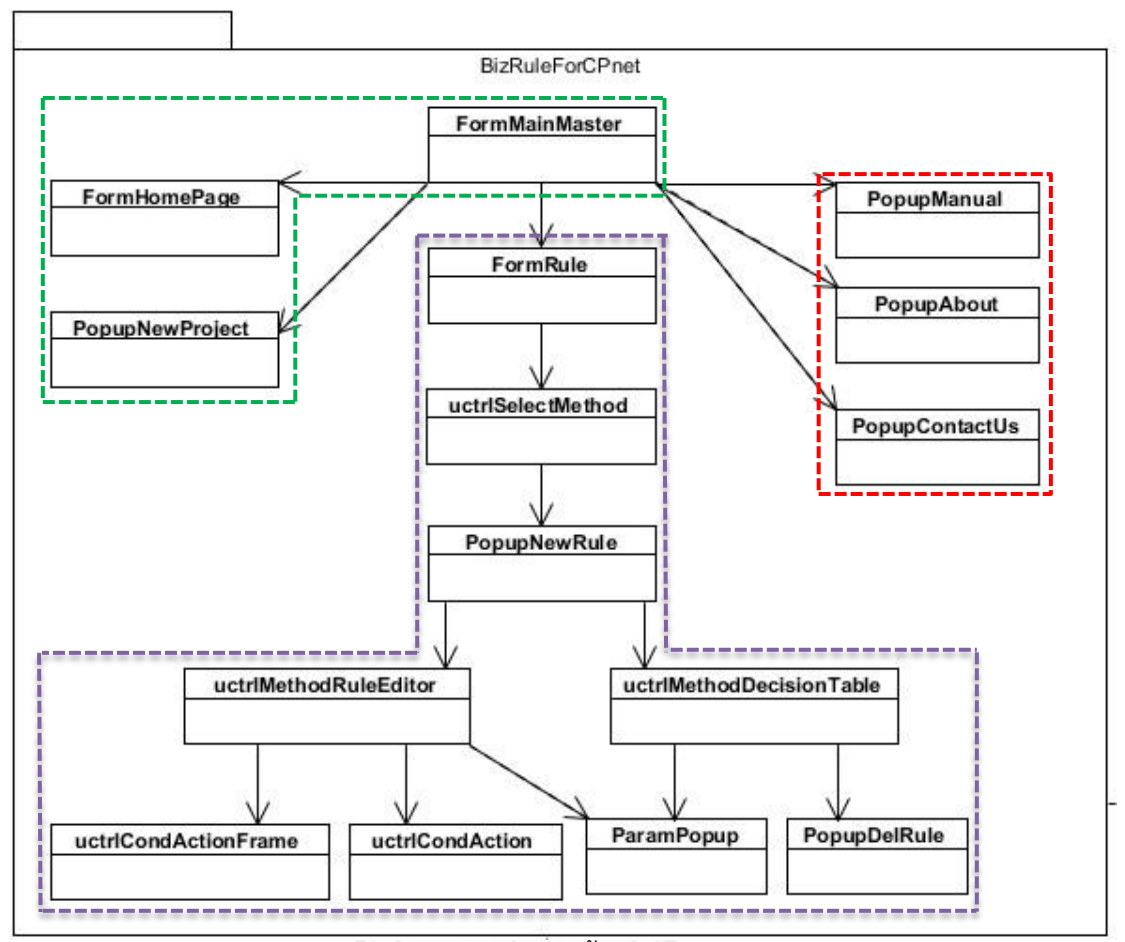

รูปที่ 3.12 แผนภาพคลาสชั้น BizRuleForCPnet

โดยจะแบ่งคลาสออกเป็น 3 กลุ่มใหญ่ ๆ ดังนี้

1.1) กลุ่มของคลาสที่ทําหน้าที่เกี่ยวกับการจัดการฟอร์มต่างๆ และการจัดการโครงการ เมื่อผู้ใช้งานเรียกใช้งานเครื่องมือจะปรากฎการทํางานของคลาสกลุ่มนี้เป็นลําดับแรก แสดงตามตาราง ที่ 3.23

ตารางที่ 3.23 กลุ่มของคลาสสําหรับจัดการฟอร์มและโครงการ

| ชือคลาส         | รายละเอียด                                                     |
|-----------------|----------------------------------------------------------------|
|                 | ทำหน้าที่เรียกฟอร์มตามฟังก์ชันงานที่เลือก เช่น เพิ่มโครงการ ลบ |
| FormMainMaster  | โครงการ เขียนกฎธุรกิจ เป็นต้น                                  |
| FormHomePage    | ทำหน้าที่แสดงข้อมูลโครงการที่สร้าง แก้ไขข้อมูลโครงการ          |
| PopupNewProject | ทำหน้าที่สร้างโครงการใหม่และเตรียมแฟ้มเอกสารสำหรับโครงการ      |

1.2) กลุ่มของคลาสที่ทําหน้าที่เกี่ยวกับการจัดการฟอร์มที่เกี่ยวข้องกับการสร้าง กฎธุรกิจ ประกอบด้วยฟอร์มที่สําคัญๆ ที่ใช้สําหรับสร้างกฎธุรกิจจากรูลเอดิเตอร์และตารางตัดสินใจ แสดงตามตารางที่ 3.24

| ชื่อคลาส                 | รายละเอียด                                                     |
|--------------------------|----------------------------------------------------------------|
| FormRule                 | ทำหน้าที่เลือกกฎธุรกิจ, เพิ่มกฎธุรกิจ, ลบกฎธุรกิจและนำออก      |
|                          | เอกสารซีพีเอ็น                                                 |
| uctrlSelectMethod        | ทำหน้าที่เลือกวิธีการสร้างกฎธุรกิจจากรูลเอดิเตอร์หรือตาราง     |
|                          | ตัดสินใจ                                                       |
|                          | ทำหน้าที่สร้างกฎธุรกิจ โดยการระบุตำแหน่งที่จะสร้างกฎธุรกิจ โดย |
| PopupNewRule             | เลือกทรานซิชันและเส้นเชื่อม                                    |
|                          | ทำหน้าที่สร้างกฎธุรกิจจากรูลเอดิเตอร์ เมื่อทำการบันทึกกฎธุรกิจ |
| uctrlMethodRuleEditor    | สามารถตรวจสอบความถูกต้องของกฎธุรกิจที่สร้าง                    |
|                          | ้ทำหน้าที่เพิ่มหรือลบเงื่อนไขและการกระทำ ภายในกรอบของ          |
| uctrlCondActionFrame     | กฎธุรกิจข้อนั้นๆ                                               |
| uctrlCondAction          | ้ทำหน้าที่ช่วยสร้างนิพจน์ซ้าย/ขวาของรูลเอดิเตอร์ และจัดเตรียม  |
|                          | โอเปอเรเตอร์                                                   |
|                          | ้ทำหน้าที่สร้างตารางตัดสินใจ สร้างนิพจน์ บันทึกและตรวจสอบ      |
| uctrlMethodDecisionTable | นิพจน์                                                         |
| PopupDelRule             | ทำหน้าที่ลบกฎธุรกิจที่สร้างขึ้นจากตารางตัดสินใจ                |
| ParamPopup               | ทำหน้าที่สร้างนิพจน์และตรวจสอบความถูกต้องของกฎธุรกิจ           |

ตารางที่ 3.24 กลุ่มของคลาสสําหรับจัดการกฎธุรกิจ

1.3) กลุ่มของคลาสที่ทําหน้าที่อรรถประโยชน์ (Utility) จัดการฟอร์มทั่วๆไป เช่น คู่มือ การใช้งาน ข้อมูลผู้จัดทํา เป็นต้น แสดงตามตารางที่ 3.25

ตารางที่ 3.25 กลุ่มของคลาสที่ทําหน้าที่อรรถประโยชน์ของชั้น BizRuleForCPnet

| ชื่อคลาส       | รายละเอียด                                |
|----------------|-------------------------------------------|
| PopupManual    | ทำหน้าที่แสดงคู่มือการใช้งาน              |
| PopupAbout     | ทำหน้าที่แสดงข้อมูลเบื้องต้นของเครื่องมือ |
| PopupContactUs | ทำหน้าที่แสดงข้อมูลของผู้จัดทำ            |

2) ชั้น RuleEngineLib จะทําหน้าที่เป็นตัวประมวลผลกฎธุรกิจ (Rule Engine) สามารถ สกัดข้อมูลจากเอกสารซีพีเอ็น สร้างกฎธุรกิจ ตรวจสอบกฎธุรกิจ และสร้างเอกสารซีพีเอ็นที่แทรก กฎธุรกิจ อาจเปรียบเสมือนชั้นธุรกิจ (Business layer) เป็นตัวกลางประสานงานระหว่างชั้นนําเสนอ และตัวแบบของข้อมูล แสดงตามรูปที่ 3.13

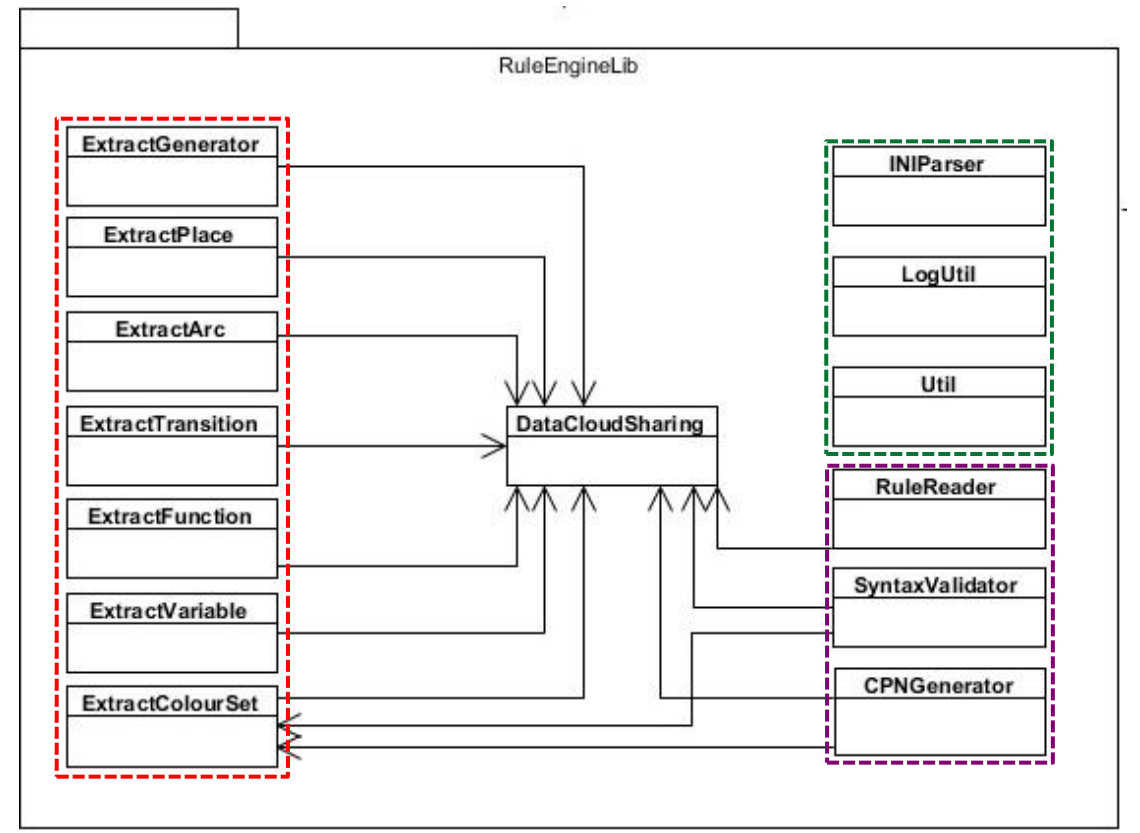

รูปที่ 3.13 แผนภาพคลาสชั้น RuleEngineLib

โดยจะแบ่งคลาสออกเป็น 4 กลุ่มใหญ่ ๆ ดังนี้

2.1) กลุ่มของคลาสที่ทําหน้าที่สกัดเอกสารซีพีเอ็น โดยคลาสกลุ่มนี้จะสกัดข้อมูลจาก เอกสารซีพีเอ็นซึ่งมีโครงสร้างเป็นเอ็กซ์เอ็มแอล ประกอบด้วยข้อมูลทั่วไปของเอกสารซีพีเอ็น เพลส เส้นเชื่อม ทรานซิชัน คัลเลอร์เซต ฟังก์ชันและตัวแปร แสดงตามตารางที่ 3.26

ตารางที่ 3.26 กลุ่มของคลาสสําหรับสกัดเอกสารซีพีเอ็น

| ชื่อคลาส         | รายละเอียด                                                       |
|------------------|------------------------------------------------------------------|
|                  | ทำหน้าที่สกัดข้อมูลทั่วไป เช่น ชื่อเครื่องมือ เวอร์ชันเครื่องมือ |
| ExtractGenerator | ี ฟอร์แมตของเอกสารของเอกสารซีพีเอ็นที่นำเข้า สำหรับอิลิเมนต์     |
|                  | "generator"                                                      |

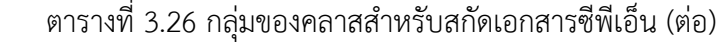

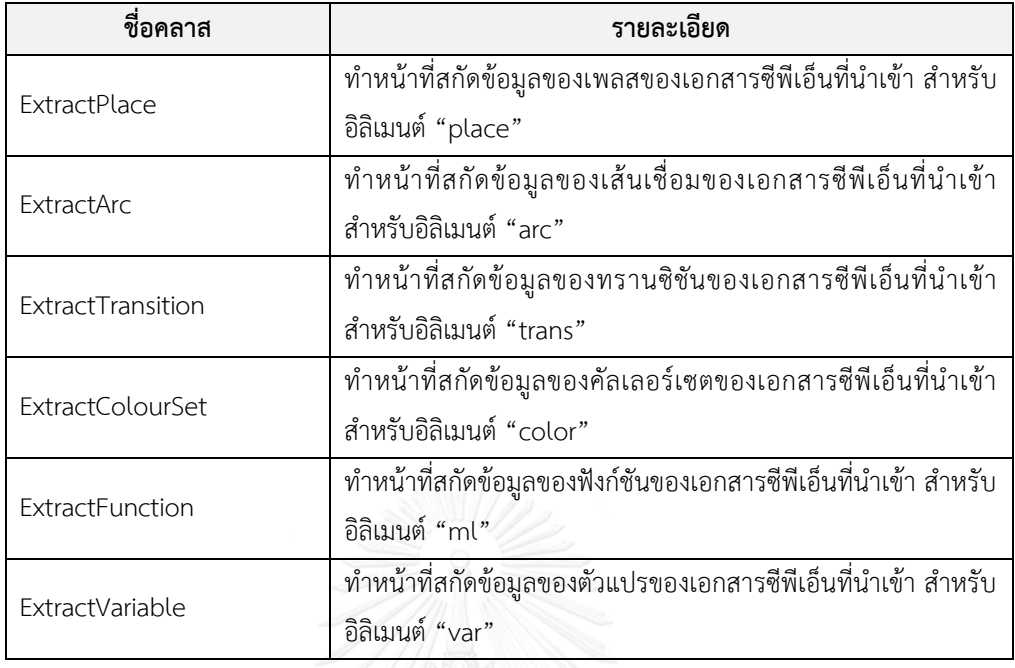

2.2) กลุ่มของคลาสที่ทําหน้าที่จัดการและแบ่งปันข้อมูลที่ใช้งานร่วมกัน ได้แก่ คลาส DataCloudSharing ทําหน้าที่เพิ่ม ลบและให้ข้อมูลกับคลาสอื่นๆ

2.3) กลุ่มของคลาสที่ทําหน้าที่อรรถประโยชน์ (Utility) ช่วยจัดการเอกสารโครงการ การบันทึกล็อค และฟังก์ชันงานที่ใช้ร่วมกัน แสดงตามตารางที่ 3.27

ตารางที่ 3.27 กลุ่มของคลาสทําหน้าที่อรรถประโยชน์ของชั้น RuleEngineLib

| ชือคลาส          | รายละเอียด                                              |
|------------------|---------------------------------------------------------|
| <b>INIParser</b> | ทำหน้าที่แก้ไขเอกสารโครงการ นามสกุล .proj               |
| LogUtil          | ทำหน้าที่จัดเก็บล็อคการใช้งานและข้อผิดพลาดที่เกิดขึ้น   |
| Util             | ทำหน้าที่ทั่วไป สามารถใช้ร่วมกันภายในแพคเกจ เช่น การตัด |
|                  | ช่องว่างหัวท้ายข้อความ, สร้างไอดีโดยการสุ่ม เป็นต้น     |

2.4) กลุ่มของคลาสที่ทําหน้าที่จัดการกฎธุรกิจ ช่วยอ่านและสร้างเอกสารอธิบายกฎ ธุรกิจ แปลงกฎธุรกิจไปเป็นฟังก์ชันภาษาโปรแกรมซีพีเอ็นเอ็มแอลและสร้างเอกสารซีพีเอ็นที่แทรกกฎ ธุรกิจ แสดงตามตารางที่ 3.28

ตารางที่ 3.28 กลุ่มของคลาสทําหน้าที่จัดการกฎธุรกิจ

| ชื่อคลาส        | รายละเอียด                                                        |
|-----------------|-------------------------------------------------------------------|
| RuleReader      | ์ ทำหน้าที่อ่านและสร้างเอกสารอธิบายกฎธุรกิจ นามสกุล .rule จาก     |
|                 | รูลเอดิเตอร์หรือตารางตัดสินใจให้เป็นไปตามที่กำหนด                 |
|                 | ี่ทำหน้าที่ตรวจสอบกฎธุรกิจที่สร้างจากรูลเอดิเตอร์ หรือตาราง       |
|                 | ตัดสินใจให้มีความถูกต้อง โดยการตรวจสอบจะแบ่งออกเป็น 2             |
| SyntaxValidator | ลักษณะ คือ วากยะสัมพันธ์และการวิเคราะห์หาข้อผิดพลาดหลัง           |
|                 | ตรวจไวยากรณ์                                                      |
|                 | ทำหน้าที่สร้างฟังก์ชันจากกฎธุรกิจ สร้างเอกสารซีพีเอ็นที่แทรก      |
| CPNGenerator    | กฎธุรกิจที่เลือกหรือตัวอย่างเอกสารซีพีเอ็นที่แสดงตำแหน่งที่จะระบุ |
|                 | กฎธุรกิจ                                                          |

3) ชั้น Model จะทำหน้าที่เก็บคลาสตัวแบบของข้อมูล (Data Model) เพื่อให้ชั้นนำเสนอ และชั้นธุรกิจเรียกใช้งาน แสดงตามรูปที่ 3.14

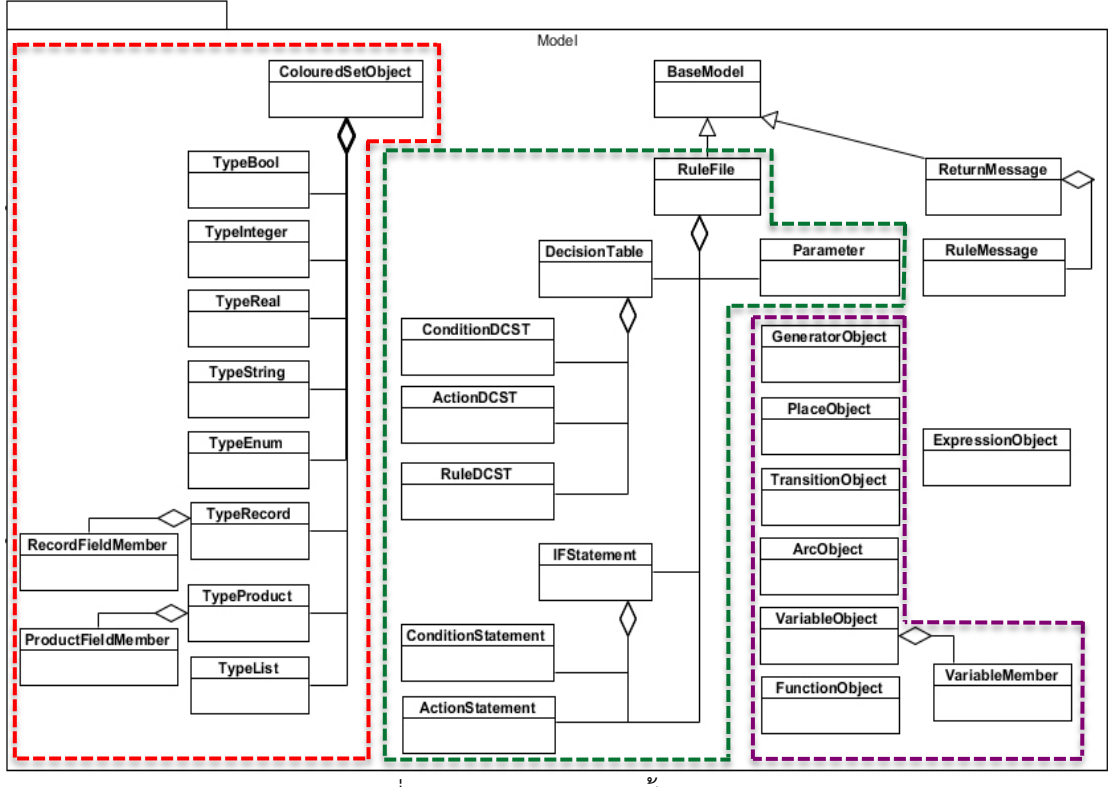

รูปที่ 3.14 แผนภาพคลาสชั้น Model

โดยจะแบ่งคลาสออกเป็น 4 กลุ่มใหญ่ ๆ ดังนี้

3.1) กลุ่มของคลาสที่ทําหน้าที่เก็บข้อมูลคัลเลอร์เซต ประกอบไปด้วยคัลเลอร์เซต ประเภทบูลีน จำนวนเต็ม จำนวนจริง สตริง อีนัม เรคอร์ด โปรดักส์และลิสต์ แสดงตามตารางที่ 3.29

| ชื่อคลาส           | รายละเอียด                                                     |
|--------------------|----------------------------------------------------------------|
|                    | ทำหน้าจัดเก็บข้อมูลคัลเลอร์เซต โดยประกอบไปด้วยไอดี, ชื่อเรียก, |
| ColouredSetObject  | ประเภทของข้อมูล ได้แก่ int, real, enum, bool, string, record,  |
|                    | product และ list, การประกาศคัลเลอร์เซต และอ็อบเจกต์ของ         |
|                    | คัลเลอร์เซตแยกตามประเภทของข้อมูล                               |
| TypeBool           | ทำหน้าจัดเก็บค่าของข้อมูลประเภทบูลีน                           |
| TypeInteger        | ทำหน้าจัดเก็บค่าของข้อมูลประเภทจำนวนเต็ม                       |
| TypeReal           | ทำหน้าจัดเก็บค่าของข้อมูลประเภทจำนวนจริง                       |
| TypeString         | ทำหน้าจัดเก็บค่าของข้อมูลประเภทสตริง                           |
| TypeEnum           | ทำหน้าจัดเก็บค่าของข้อมูลประเภทอีนัม                           |
| TypeRecord         | ทำหน้าจัดเก็บค่าของข้อมูลประเภทเรคอร์ด                         |
| RecordFieldMember  | ทำหน้าจัดเก็บค่าสมาชิกของข้อมูลประเภทเรคอร์ด                   |
| TypeProduct        | ทำหน้าจัดเก็บค่าของข้อมูลประเภทโปรดักส์                        |
| ProductFieldMember | ทำหน้าจัดเก็บค่าสมาชิกของข้อมูลประเภทโปรดักส์                  |
| TypeList           | ทำหน้าจัดเก็บค่าของข้อมูลประเภทลิสต์                           |

ตารางที่ 3.29 กลุ่มของคลาสทําหน้าที่เก็บข้อมูลคัลเลอร์เซต

3.2) กลุ่มของคลาสที่ทําหน้าที่เก็บข้อมูลของกฎธุรกิจที่สร้าง โดยกฎธุกิจที่เก็บจะมี 2 รูปแบบ คือ กฎธุรกิจที่สร้างจากรูลเอดิเตอร์และตารางตัดสินใจ แสดงตามตารางที่ 3.30

|  | ี้ผ้า ๆ บัน กำวัว กาย์ชากลับเยายน เนษ เนยเกิดลี่ยากลับเข้าก็จบกันยา บั |                                                                                        |
|--|------------------------------------------------------------------------|----------------------------------------------------------------------------------------|
|  | ชื่อคลาส                                                               | รายละเอียด                                                                             |
|  |                                                                        | ทำหน้าจัดเก็บโครงสร้างของเอกสารอธิบายกฎธุรกิจ สำหรับ                                   |
|  | RuleFile                                                               | กฎธุรกิจที่สร้างจากรูลเอดิเตอร์และตารางตัดสินใจจะเก็บอยู่ภายใน<br><sub>ิ</sub> คลาสนี้ |
|  |                                                                        | ทำหน้าจัดเก็บโครงสร้างของกฎธุรกิจที่สร้างจากรูลเอดิเตอร์ โดย                           |
|  | <b>IFStatement</b>                                                     | แลตทริบิวต์ละประกอบไปด้วยคลาส ConditionStatement และ                                   |

ตารางที่ 3.30 กลุ่มของคลาสทําหน้าที่เก็บข้อมูลของกฎธุรกิจที่สร้าง

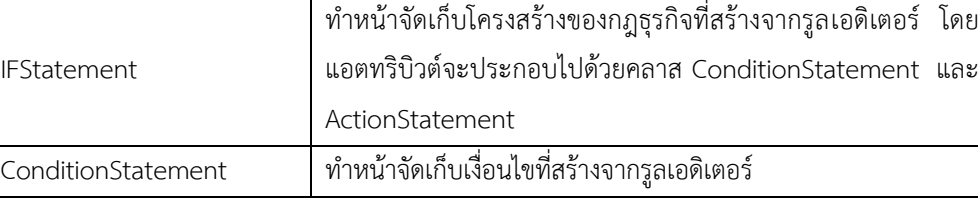

| ชื่อคลาส        | รายละเอียด                                                        |
|-----------------|-------------------------------------------------------------------|
|                 | -<br>ทำหน้าจัดเก็บการกระทำที่สร้างจากรูลเอดิเตอร์ หรือค่าการกระทำ |
| ActionStatement | ที่ได้จากเงื่อนไขโดยปริยาย (Default Condition) จากรูลเอดิเตอร์    |
|                 | หรือตารางตัดสินใจ                                                 |
|                 | ทำหน้าจัดเก็บโครงสร้างของกฎธุรกิจที่สร้างจากตารางตัดสินใจ โดย     |
| DecisionTable   | แอตทริบิวต์จะประกอบไปด้วยคลาส ConditionDCST,                      |
|                 | ActionDCST และ RuleDCST                                           |
| ConditionDCST   | ทำหน้าเก็บค่าคอนดิชันสตับที่สร้างจากตารางตัดสินใจ                 |
| ActionDCST      | ทำหน้าเก็บค่าแอคชันสตับที่สร้างจากตารางตัดสินใจ                   |
| RuleDCST        | ทำหน้าเก็บค่าคอนดิชันเอนทรี่และแอคชันเอนทรี่ที่สร้างจากตาราง      |
|                 | ตัดสินใจ                                                          |
| Parameter       | ทำหน้าเก็บค่าตัวแปรที่เป็นข้อมูลนำเข้าที่ใช้ในการสร้างกฎธุรกิจ    |

ตารางที่ 3.30 กลุ่มของคลาสทําหน้าที่เก็บข้อมูลของกฎธุรกิจที่สร้าง (ต่อ)

3.3) กลุ่มของคลาสที่ทําหน้าที่เก็บข้อมูลอิลิเมนต์พื้นฐานของเอกสารซีพีเอ็น ประกอบด้วยข้อมูลทั่วไปของเอกสารซีพีเอ็น เพลส ทรานซิชัน เส้นเชื่อม ตัวแปรและฟังก์ชัน แสดง ตามตารางที่ 3.31

**ชื่อคลาส รายละเอียด** GeneratorObject ทําหน้าที่เก็บค่าที่ได้จากการสกัดเอกสารซีพีเอ็น สําหรับอิลิเมนต์ "generator" PlaceObject ทําหน้าที่เก็บค่าของเพลสที่ได้จากการสกัดเอกสารซีพีเอ็นสําหรับ อิลิเมนต์ "place" TransitionObject ทําหน้าที่เก็บค่าของทรานซิชันที่ได้จากการสกัดเอกสารซีพีเอ็น สําหรับอิลิเมนต์ "trans" ArcObject ทําหน้าที่เก็บค่าของเส้นเชื่อมที่ได้จากการสกัดเอกสารซีพีเอ็น สําหรับอิลิเมนต์ "arc" VariableObject ทําหน้าที่เก็บค่าของตัวแปรที่ได้จากการสกัดเอกสารซีพีเอ็นสําหรับ อิลิเมนต์ "var" VariableMember ทําหน้าที่เก็บสมาชิกสําหรับตัวแปรที่มีประเภทข้อมูลเป็นเรคอร์ด หรือโปรดักส์ FunctionObject ทําหน้าที่เก็บค่าของฟังก์ชันที่ได้จากการสกัดเอกสารซีพีเอ็นสําหรับ อิลิเมนต์ "ml"

ตารางที่ 3.31 กลุ่มของคลาสทําหน้าที่เก็บข้อมูลของอิลิเมนต์พื้นฐานของเอกสารซีพีเอ็น

3.4) กลุ่มของคลาสที่ทําหน้าที่อรรถประโยชน์ (Utility) ใช้เป็นข้อความสําหรับการ รับส่งระหว่างฟังก์ชันการทํางานภายในเครื่องมือ แสดงตามตารางที่ 3.32

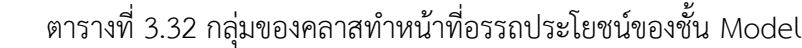

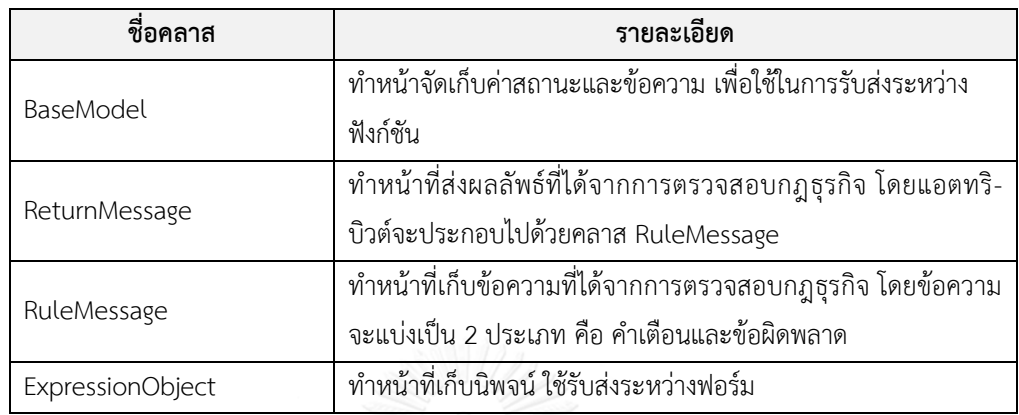

3.3.3 การจัดวางองค์ประกอบ (Layout Design)

การพัฒนาเครื่องมือจะอยู่ในรูปแบบของวินโดว์ฟอร์ม โดยการจัดวางองค์ประกอบจะแบ่ง ออกเป็น 2 ส่วน คือ ฟอร์มหลักและฟอร์มแบบผุดขึ้น โดยมีรายละเอียด ดังนี้

1) ฟอร์มหลัก (Main Form) สําหรับการจัดวางองค์ประกอบจะแบ่งออกเป็น 3 ส่วน แสดง ตามรูปที่ 3.15

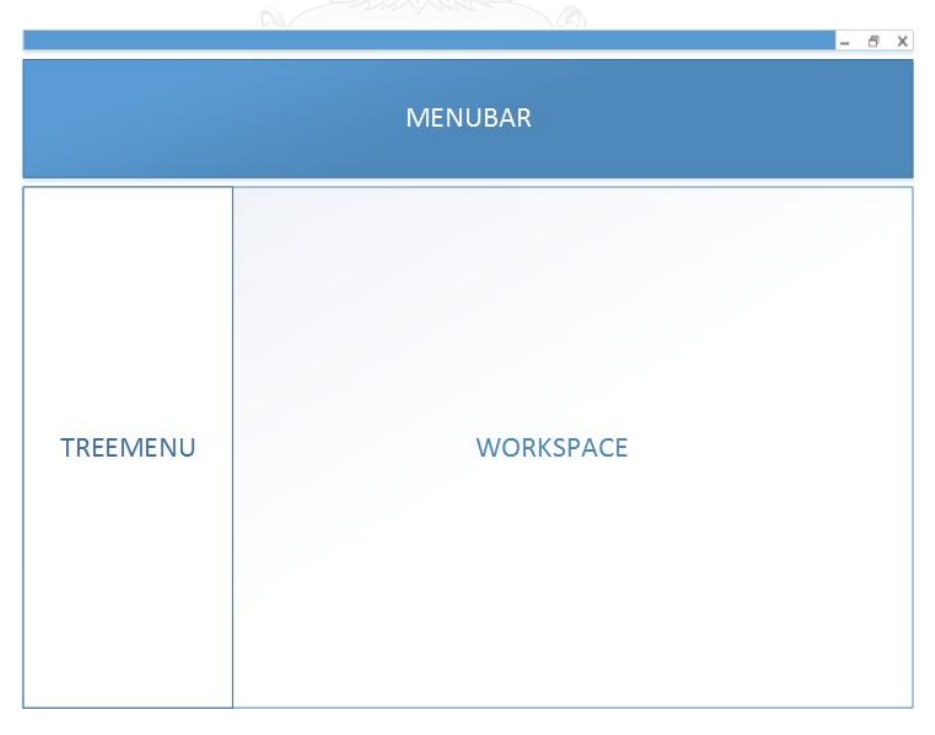

รูปที่ 3.15 การจัดวางองค์ประกอบของฟอร์มหลัก

โดยมีรายละเอียด ดังนี้

- 1.1) MENUBAR แสดงเมนูการใช้งานเครื่องมือและปุ่มสําหรับเรียกใช้งานฟอร์มต่างๆ
- 1.2) TREEMENU แสดงข้อมูลที่จําเป็นสําหรับฟังก์ชันงานของหน้าฟอร์มนั้นๆ หรือใช้ สําหรับเป็นทางลัดในการเข้าใช้งานฟอร์มนั้นๆ
- 1.3) WORKSPACE ส่วนที่ผู้ใช้งานทํางานเป็นหลัก เช่น การสร้างกฎธุรกิจ เป็นต้น

2) ฟอร์มแบบผุดขึ้น (Pop-up Form) สําหรับการจัดวางองค์ประกอบจะแบ่งออกเป็น 2 ส่วน แสดงตามรูปที่ 3.16

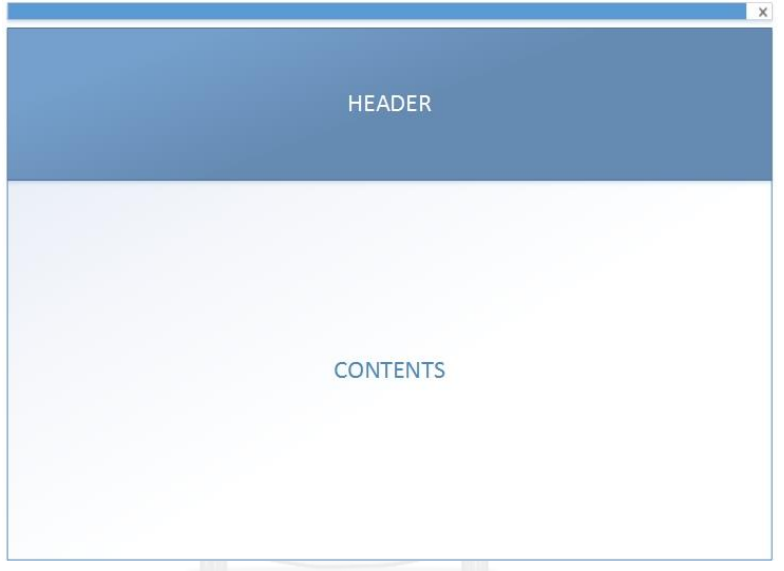

รูปที่ 3.16 การจัดวางองค์ประกอบของฟอร์มแบบผุดขึ้น

โดยมีรายละเอียด ดังนี้

- 2.1) HEADER แสดงข้อมูลชื่อฟังก์ชันงานของฟอร์มที่เลือก
- 2.2) CONTENTS แสดงข้อมูลรายละเอียดต่างๆที่จําเป็นสําหรับฟอร์มนั้นๆ

3.3.4 การออกแบบการจับเก็บเอกสารต่างๆของเครื่องมือ

การจัดเก็บข้อมูลกฎธุรกิจของเครื่องมือประมวลผลจะแยกตามแฟ้มเอกสารของแต่ละ โครงการ ซึ่งภายในจะมีแฟ้มเอกสารย่อย แสดงตามรูปที่ 3.17

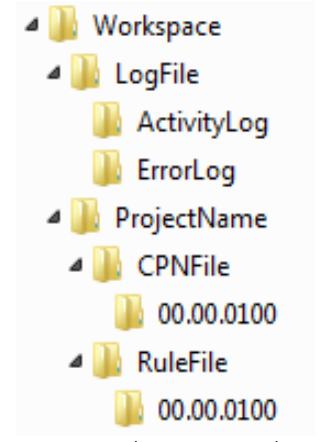

รูปที่ 3.17 แฟ้มเอกสารที่สร้างจากเครื่องมือประมวลผล

มีรายละเอียด ดังนี้

1) แฟ้มเอกสาร Workspace ใช้สําหรับรวบรวมโครงการต่างๆ

2) แฟ้มเอกสาร LogFile ใช้สําหรับเก็บเอกสารล็อค เพื่อใช้ตรวจสอบการทํางานและ ข้อผิดพลาดที่เกิดขึ้นของเครื่องมือ กรณีตรวจสอบการทํางานของเครื่องมือตรวจได้จาก ActivityLog และสําหรับข้อผิดพลาดตรวจได้จาก ErrorLog

- 2.1) รูปแบบข้อความภายในเอกสาร ActivityLog มีรูปแบบ ดังนี้ #[วันที่และเวลา|INFO|ฟอร์ม|จํานวนเทรด][ชื่อโมดูล]ข้อความ
- 2.2) รูปแบบข้อความภายในเอกสาร ErrorLog มีรูปแบบ ดังนี้ #[วันที่และเวลา|ERROR|ฟอร์ม|จํานวนเทรด][ชื่อโมดูล]ข้อผิดพลาด

3) แฟ้มเอกสารโครงการจะมีชื่อตามที่ระบุไว้ตอนสร้างโครงการ ภายในจะประกอบไปด้วย แฟ้มเอกสารย่อยๆดังนี้

3.1) แฟ้มเอกสาร CPNFile ภายในแฟ้มเอกสารจะแบ่งเป็นแฟ้มเอกสารที่มีเลข เวอร์ชันเพื่อใช้สําหรับควบคุมและจัดการเอกสาร ภายในนั้นจัดเก็บเอกสารซีพีเอ็นที่ผู้ใช้งานนําเข้า โดยเอกสารมีนามสกุล .cpn

3.2) แฟ้มเอกสาร RuleFile ภายในแฟ้มเอกสารจะแบ่งเป็นแฟ้มเอกสารที่มีเลข เวอร์ชันเพื่อใช้สําหรับควบคุมและจัดการเอกสาร ภายในนั้นจัดเก็บเอกสารอธิบายกฎธุรกิจโดย เอกสารมีนามสกุล .rule
# **บทที่4 การพัฒนาเครื่องมือ**

ในบทนี้จะกล่าวถึงสภาพแวดล้อม โครงสร้างของเครื่องมือที่พัฒนาขึ้น โดยประกอบไปด้วย รายละเอียดดังนี้

#### **4.1 สภาพแวดล้อมที่ใช้ในการพัฒนาเครื่องมือ**

- 1) ฮาร์ดแวร์ (Hardware)
	- 1.1) เครื่องคอมพิวเตอร์โน๊ตบุ๊ค หน่วยประมวลผล Intel Core i5 1.80 GHz
	- 1.2) หน่วยความจําสํารอง (RAM) 4.0 กิกะไบต์
	- 1.3) ฮาร์ดดิสก์ (Harddisk) 450 กิกะไบต์
- 2) ซอฟต์แวร์ (Software)
	- 2.1) ระบบปฎิบัติการ (Operating System) ไมโครซอฟท์วินโดว์เซเวน โพรเฟซ ชันแนล เซอร์วิสแพค 1 (Microsoft Windows 7 Professional Service Pack 1)
	- 2.2) เครื่องมือที่ใช้พัฒนา ประกอบด้วย
		- ไมโครซอฟต์ วิชวล สตูดิโอ ดอทเน็ท 2010 อัลติเมท (Microsoft Visual Studio .NET 2010 Ultimate)
		- ไมโครซอฟต์ ดอทเน็ท เฟรมเวิรค์ 4.0 (Microsoft .NET Framework 4.0) หรือสูงกว่าจงกรณ์มหาวิทยาลัย
		- เทเลริค ยูไอ ฟอร์ วินฟอร์ม คิวสอง 2015 เซอร์วิสแพค 1 (Telerik UI For WinForms Q2 2015 SP1)
		- ไลบรารี่ล็อคฟอร์เน็ท (log4net Library)
	- 2.3) ภาษาที่ใช้พัฒนา
		- $-$  ซีชารป์ ดอทเน็ท (C# .NFT)
		- เอ็กซ์เอ็มแอล

#### **4.2 ข้อก าหนดการใช้เครื่องมือ**

 สําหรับเครื่องมือที่พัฒนาทํางานในลักษณะวินโดว์แอพลิเคชัน มีการกําหนดการตั้งค่าต่างๆไว้ ที่ app.config โดยมีรายละเอียด ดังนี้

1) การตั้งค่าเวิร์คสเปซ (Workspace)

ผู้ใช้งานสามารถแก้ไขค่า (value) ที่คีย์ "ProjectPath" เพื่อกําหนดเวิร์คสเปซของตนเอง จากรูปที่ 4.1 จะพบว่ามีการกําหนดเวิร์คสเปซไว้ที่ D:\Workspace

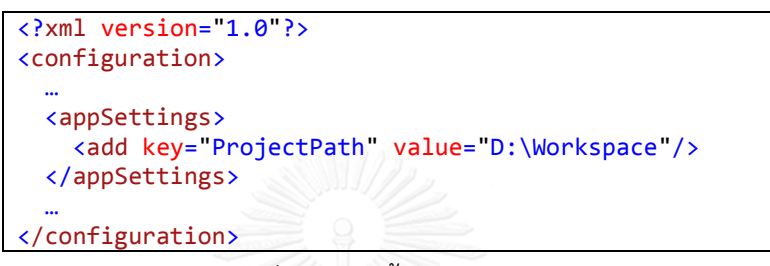

# รูปที่ 4.1 การตั้งค่าเวิร์คสเปซ

2) การตั้งค่าแฟ้มเอกสารล็อค (Log)

2.1) การกําหนดแฟ้มเอกสาร ActivityLog ผู้ใช้งานสามารถแก้ไขค่า (value) ของ อิลิเมนต์ appender ที่ชื่อ "RollingFileAppenderInfo" แสดงตามรูปที่ 4.2

2.2) การกําหนดแฟ้มเอกสาร ErrorLog ผู้ใช้งานสามารถแก้ไขค่า (value) ของ อิลิเมนต์ appender ที่ชื่อ "RollingFileAppenderError" แสดงตามรูปที่ 4.2

```
<?xml version="1.0"?>
<configuration>
 …
   <log4net>
     <appender name="RollingFileAppenderInfo"
               type="log4net.Appender.RollingFileAppender">
       <file type="log4net.Util.PatternString"
             value="D:\Workspace\LogFile\ActivityLog\log.txt"/>
 …
     </appender>
     <appender name="RollingFileAppenderError"
               type="log4net.Appender.RollingFileAppender">
       <file type="log4net.Util.PatternString"
             value="D:\Workspace\LogFile\ErrorLog\log.txt"/>
 …
     </appender>
 </log4net>
 …
</configuration>
```
รูปที่ 4.2 การตั้งค่าแฟ้มเอกสารล็อค

#### **4.3 การออกแบบส่วนต่อประสาน**

ส่วนต่อประสานสามารถช่วยอธิบายถึงโครงสร้างของเครื่องมือ โดยจะแสดงด้วยแผนภาพ ต้นไม้ซึ่งเป็นแผนภาพแสดงความสัมพันธ์ของส่วนต่อประสานภายในระบบ แสดงตามรูปที่ 4.3

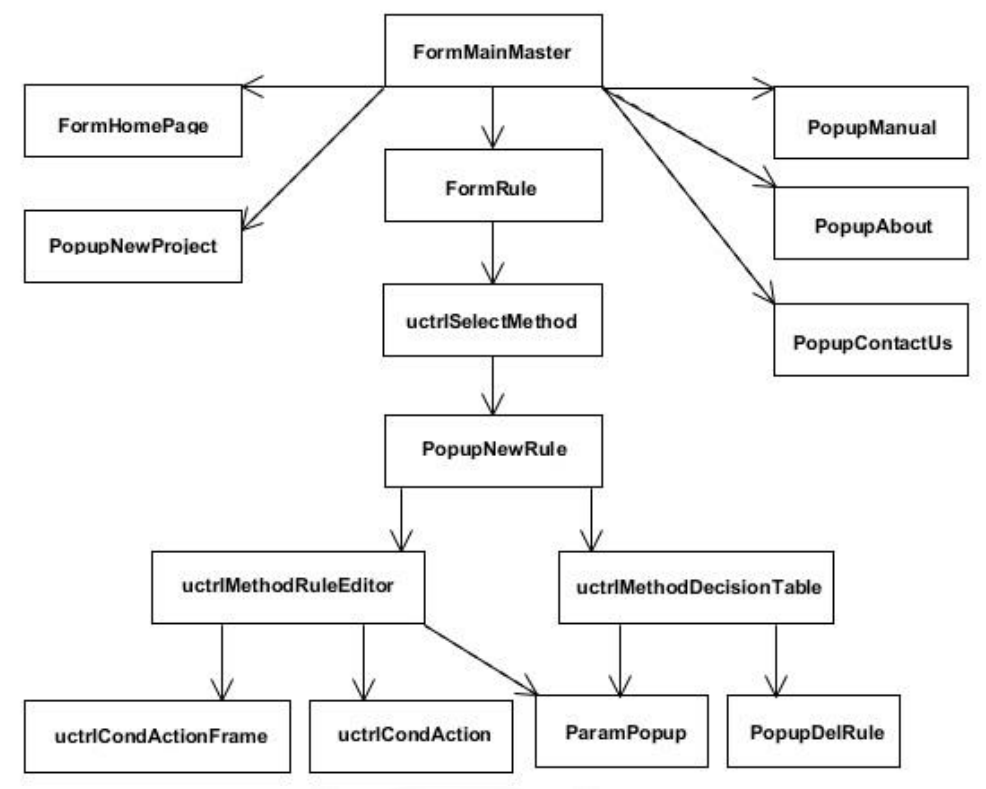

รูปที่ 4.3 แผนภาพแสดงส่วนประกอบอธิบายถึงส่วนต่อประสาน

รายละเอียดของหน้าจอ มีดังนี้

1) หน้าจอ FormMainMaster เป็นส่วนของฟอร์มหลักที่ใช้เรียกฟอร์มอื่นๆ ตามฟังก์ชันงาน ที่เลือก เช่น หน้าแรก หน้าเพิ่มโครงการ สร้างกฎธุรกิจและอื่นๆ ลักษณะหน้าจอแสดงตามรูปที่ 4.4

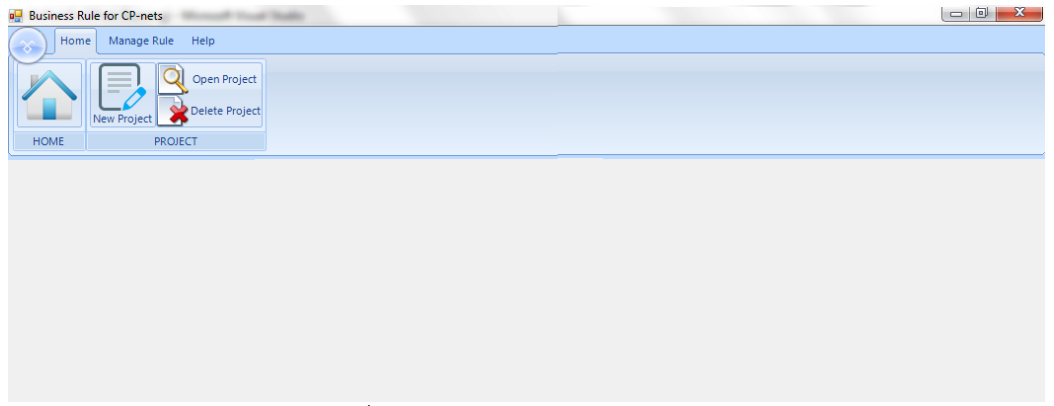

รูปที่ 4.4 หน้าจอ FormMainMaster

2) หน้าจอ FormHomePage เป็นหน้าแรกของโปรแกรมใช้แสดงข้อมูลโครงการที่สร้างไว้ ก่อนหน้า ผู้ใช้งานเลือกโครงการจากหน้านี้และสามารถเห็นข้อมูลทั่วไปของโครงการและล็อคภายใน หน้าจอนี้ ลักษณะหน้าจอแสดงตามรูปที่ 4.5

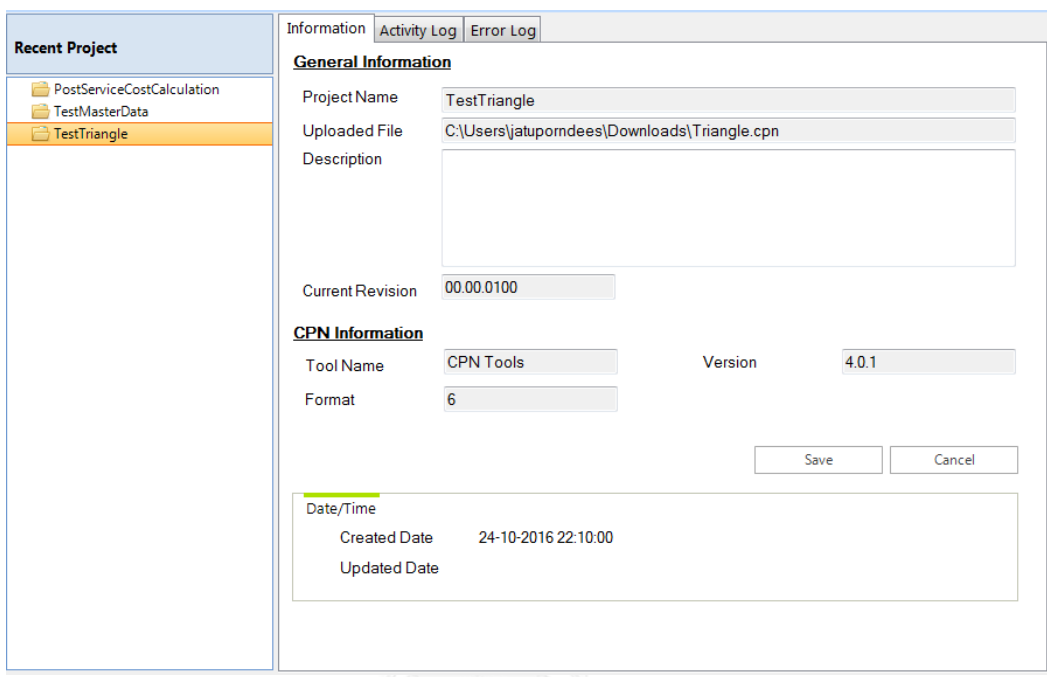

รูปที่ 4.5 หน้าจอ FormHomePage

3) หน้าจอ PopupNewProject เป็นสําหรับสร้างโครงการใหม่ มีการกําหนดชื่อโครงการ คําอธิบายและนําเข้าเอกสารซีพีเอ็น ลักษณะหน้าจอแสดงตามรูปที่ 4.6

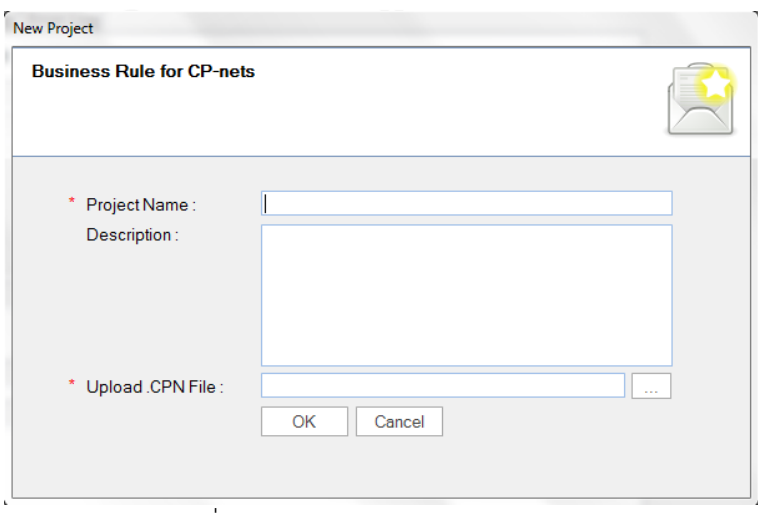

รูปที่ 4.6 หน้าจอ PopupNewProject

4) หน้าจอ FormRule สำหรับใช้จัดการกับกฎธุรกิจ ผู้ใช้งานสามารถเพิ่ม ลบ หรือนำออก เอกสารซีพีเอ็นที่แทรกกฎธุรกิจ ลักษณะหน้าจอแสดงตามรูปที่ 4.7

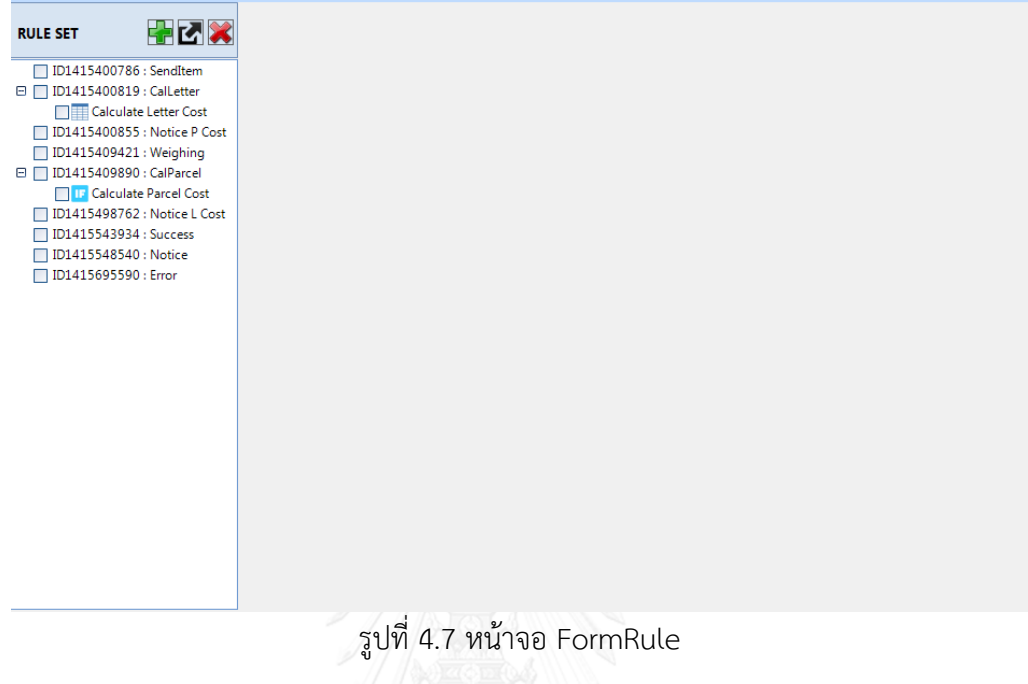

5) หน้าจอ uctrlSelectMethod สําหรับเลือกวิธีการสร้างกฎธุรกิจ ผู้ใช้งานสามารถเลือก วิธีการได้ 2 แบบจากรูลเอดิเตอร์หรือตารางตัดสินใจ ลักษณะหน้าจอแสดงตามรูปที่ 4.8

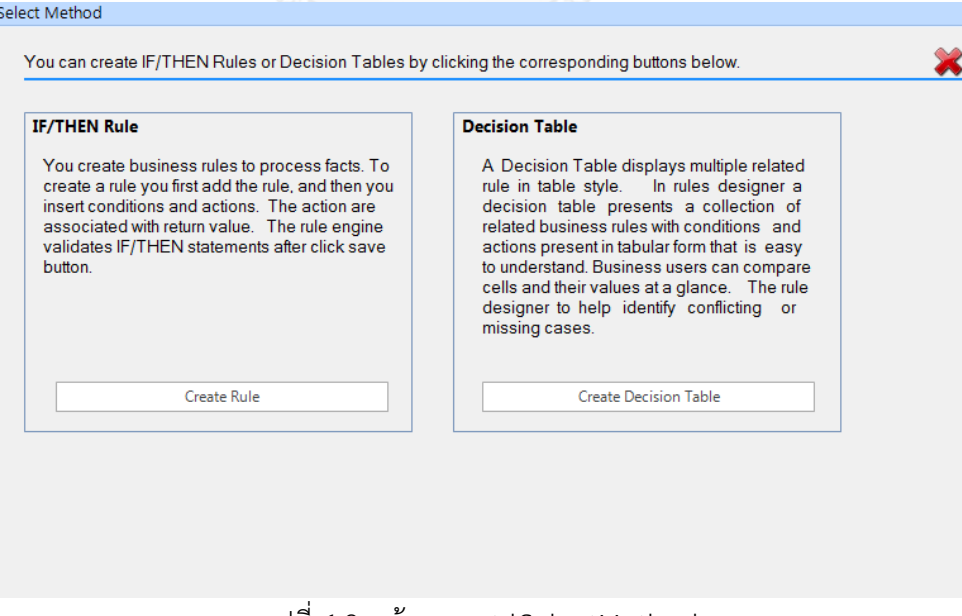

รูปที่ 4.8 หน้าจอ uctrlSelectMethod

6) หน้าจอ PopupNewRule ใช้สําหรับสร้างกฎธุรกิจ โดยผู้ใช้งานต้องระบุตําแหน่งของกฎ ธุรกิจที่จะสร้างภายในแผนภาพซีพีเน็ต โดยเลือกทรานซิชันและเส้นเชื่อม ผู้ใช้งานสามารถดูตัวอย่าง ของตําแหน่งของกฎธุรกิจโดยการเลือก "Preview Rule Location" หากผู้ใช้งานพึงพอใจแล้วเข้าสู่ การตั้งค่าชื่อกฎธุรกิจและรายละเอียด ลักษณะหน้าจอแสดงตามรูปที่ 4.9

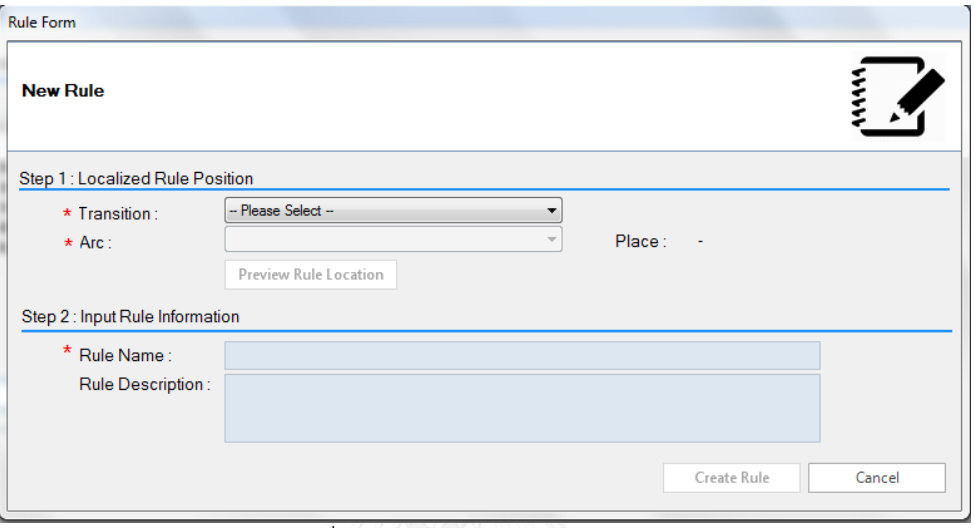

รูปที่ 4.9 หน้าจอ PopupNewRule

7) หน้าจอ uctrlMethodRuleEditor ใช้สําหรับสร้างกฎธุรกิจโดยรูลเอดิเตอร์ ผู้ใช้งาน เขียนกฎธุรกิจในลักษณะ IF-THEN โดยสามารถเพิ่มหรือลบคำสั่ง สำหรับการสร้างนิพจน์ผู้ใช้งานต้อง ระบุโอเปอร์แรนด์ซ้าย-ขวา และโอเปอร์เรเตอร์ ลักษณะหน้าจอแสดงตามรูปที่ 4.10

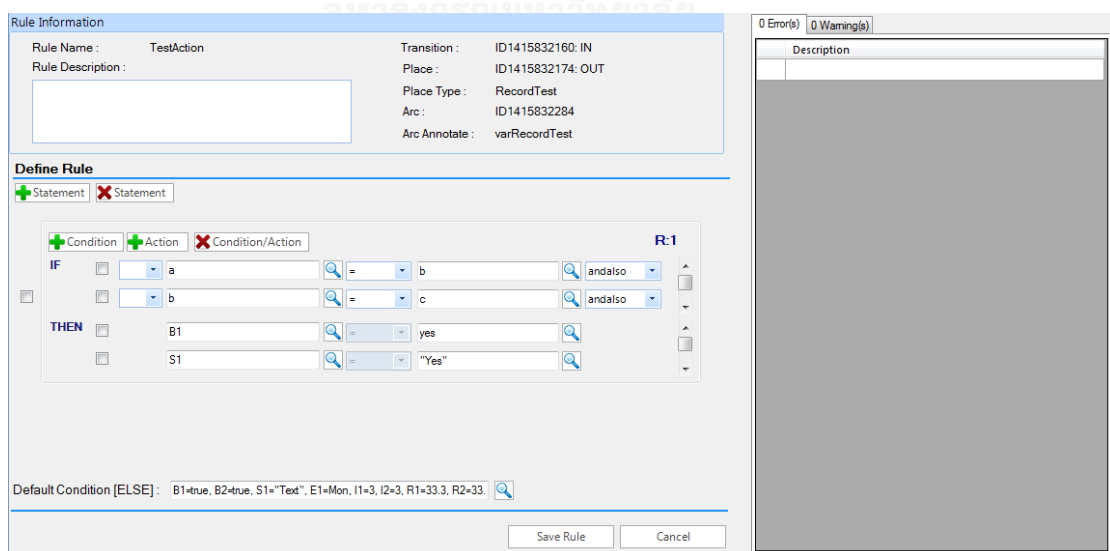

รูปที่ 4.10 หน้าจอ uctrlMethodRuleEditor

8) หน้าจอ uctrlMethodDecisionTable ใช้สําหรับสร้างกฎธุรกิจโดยตารางตัดสินใจ ผู้ใช้งานเขียนกฎธุรกิจโดยระบุเงื่อนไขและการกระทํา แล้วจึงสร้างกฎธุรกิจ ลักษณะหน้าจอแสดงตาม รูปที่ 4.11

|                   | Rule Information |                                                           |                         |                         |                          |                          |                         |                           |                          |                         |                         |                  | 0 Error(s) 0 Warning(s) |
|-------------------|------------------|-----------------------------------------------------------|-------------------------|-------------------------|--------------------------|--------------------------|-------------------------|---------------------------|--------------------------|-------------------------|-------------------------|------------------|-------------------------|
|                   | Rule Name:       | <b>Calculate Letter Cost</b>                              |                         |                         |                          | Transition:              |                         | ID1415400819: CalLetter   |                          |                         |                         |                  | <b>Description</b>      |
| Rule Description: |                  |                                                           |                         |                         | Place:                   |                          |                         | ID1415401208: Letter Cost |                          |                         |                         |                  |                         |
|                   |                  | Calculate Letter Cost With Decision Table                 |                         |                         | Place Type:              |                          |                         | <b>Item</b>               |                          |                         |                         |                  |                         |
|                   |                  |                                                           |                         |                         | Arc:                     |                          |                         | ID1415423851              |                          |                         |                         |                  |                         |
|                   |                  |                                                           |                         |                         |                          | Arc Annotate:            |                         | 1'itemObj                 |                          |                         |                         |                  |                         |
|                   |                  | <b>Define Decision Table</b>                              |                         |                         |                          |                          |                         |                           |                          |                         |                         |                  |                         |
|                   | ID               | <b>Expression</b>                                         |                         | R:1                     | R:2                      | R:3                      | R:4                     | R:5                       | R:6                      | R:7                     | R:8                     | Condition        |                         |
| ×                 | <sub>CI</sub>    | #C_itemObj = NormL                                        | Q                       | $\overline{\mathbf{v}}$ | $\overline{\mathcal{A}}$ | $\overline{\mathcal{A}}$ | $\sqrt{}$               | $\sqrt{2}$                | $\overline{\mathcal{A}}$ | $\sqrt{2}$              | $\blacktriangledown$    | <b>Action</b>    |                         |
| ×                 | C:2              | #C itemObj = RegisL                                       | Q                       | $\Box$                  | $\Box$                   | $\Box$                   | Π                       | π                         | $\blacksquare$           | $\Box$                  | Π                       |                  |                         |
| ×                 | C <sub>3</sub>   | #B itemObj <= 20                                          | $\mathbf Q$             | $\overline{\mathsf{v}}$ |                          | $\Box$                   | $\Box$                  | O                         | Π                        | $\Box$                  | Π                       | Rule <sub></sub> |                         |
| ×                 | C:4              | #B_itemObj > 20 andalso #B_item                           | Q                       | n                       | $\overline{\mathbf{v}}$  | $\Box$                   | $\Box$                  | п                         | $\Box$                   | $\Box$                  | ▣                       | <b>X</b> Rule    |                         |
| ×                 | C:5              | #B_itemObj > 50 andalso #B_itemO                          | $\mathbf{\mathsf{Q}}$   | $\Box$                  |                          | $\overline{J}$           | $\qquad \qquad \Box$    | O                         | O                        | $\Box$                  | $\Box$                  |                  |                         |
| ×                 | C:6              | #B itemObj > 100 andalso #B item                          | $\mathbf Q$             | $\Box$                  | $\Box$                   | $\Box$                   | $\sqrt{}$               | n                         | П                        | F                       | n                       |                  |                         |
| ×                 | C:7              | #B itemObj > 250 andalso #B item                          | $\mathbf{\mathfrak{a}}$ | $\Box$                  |                          | $\Box$                   | Π                       | $\overline{\mathsf{v}}$   | Π                        | $\Box$                  | Π                       |                  |                         |
| ×                 | C:8              | #B itemObj > 500 andalso #B item                          | Q                       | $\Box$                  |                          | $\Box$                   | Ξ                       | Π                         | $\blacktriangledown$     | $\Box$                  | П                       |                  |                         |
| ×                 | C:9              | #B_itemObj > 1000 andalso #B_ite                          | Q                       | $\Box$                  | $\Box$                   | $\Box$                   | $\Box$                  | n                         | $\Box$                   | V                       | O                       |                  |                         |
| ×                 | C:10             | #B itemObj > 1500 andalso #B ite                          | Q                       | $\Box$                  |                          | $\Box$                   | $\Box$                  | O                         | O                        | O                       | $\overline{\mathsf{v}}$ |                  |                         |
| ×                 | At1              | $A = #A itemObj$                                          | Q                       | $\overline{\mathsf{v}}$ | $\overline{\mathsf{v}}$  | $\overline{\mathsf{v}}$  | $\overline{\mathsf{v}}$ | $\overline{\mathsf{v}}$   | $\overline{\mathsf{v}}$  | $\overline{\mathsf{v}}$ | $\overline{\mathsf{v}}$ |                  |                         |
| $\epsilon$        |                  | $\mathbf{m}$                                              |                         |                         |                          |                          |                         |                           |                          |                         |                         |                  |                         |
|                   |                  | Default Condition [ELSE]: A= Letter, B=44, C=EMS, D=33.33 |                         |                         |                          |                          |                         | $\overline{Q}$            |                          |                         |                         |                  |                         |
|                   |                  |                                                           |                         |                         |                          |                          |                         |                           | Save Rule                |                         | Cancel                  |                  | m.<br>$\leftarrow$      |

รูปที่ 4.11 หน้าจอ uctrlMethodDecisionTable

9) หน้าจอ ParamPopup.cs ใช้สําหรับสร้างนิพจน์สําหรับรูลเอดิเตอร์และตารางตัดสินใจ โดยเมื่อเข้ามายังหน้าจอโปรแกรมจะเตรียมตัวแปร โอเปอร์เรเตอร์และค่าคงที่ไว้สําหรับการสร้าง นิพจน์ ลักษณะหน้าจอแสดงตามรูปที่ 4.12

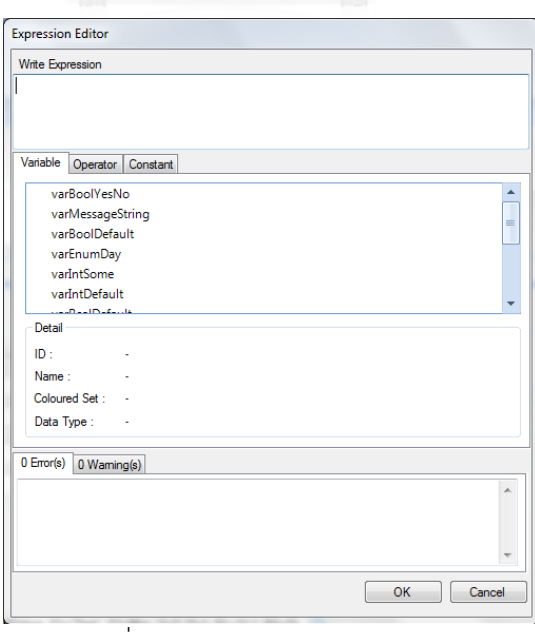

รูปที่ 4.12 หน้าจอ ParamPopup

10) หน้าจอ PopupDelRule ใช้สําหรับลบกฎธุรกิจที่สร้างจากตารางตัดสินใจ ลักษณะ หน้าจอแสดงตามรูปที่ 4.13

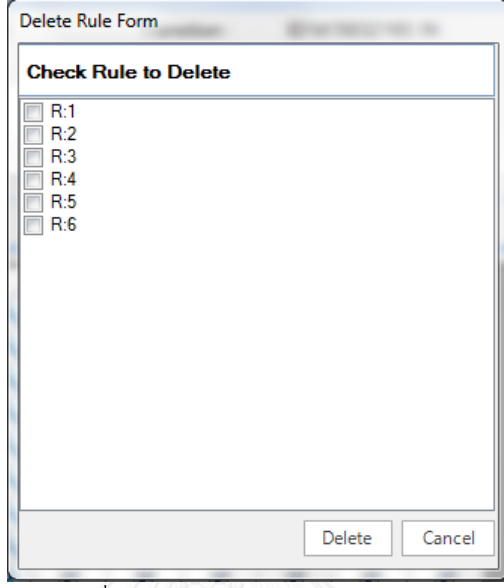

รูปที่ 4.13 หน้าจอ PopupDelRule

11) หน้าจอ PopupManual ใช้สําหรับแสดงคู่มือ ลักษณะหน้าจอแสดงตามรูปที่ 4.14

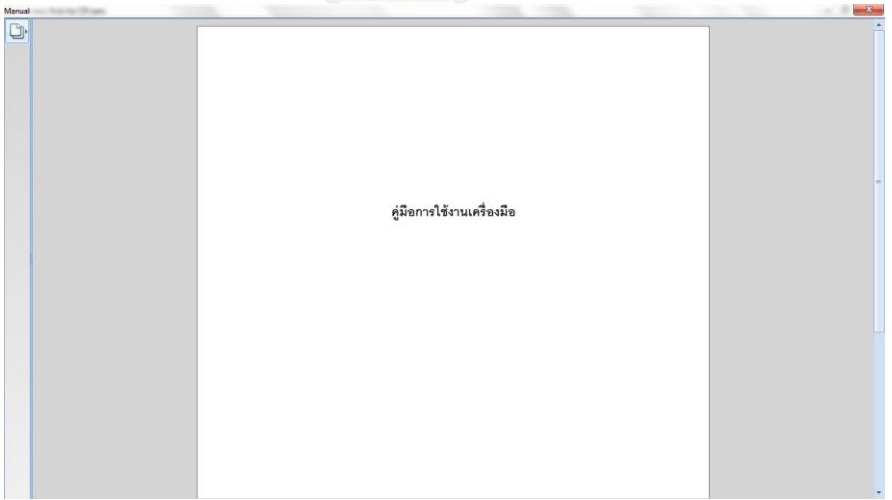

รูปที่ 4.14 หน้าจอ PopupManual

12) หน้าจอ PopupAbout ใช้สําหรับแสดงข้อมูลของเครื่องมือ ลักษณะหน้าจอแสดงตาม รูปที่ 4.15

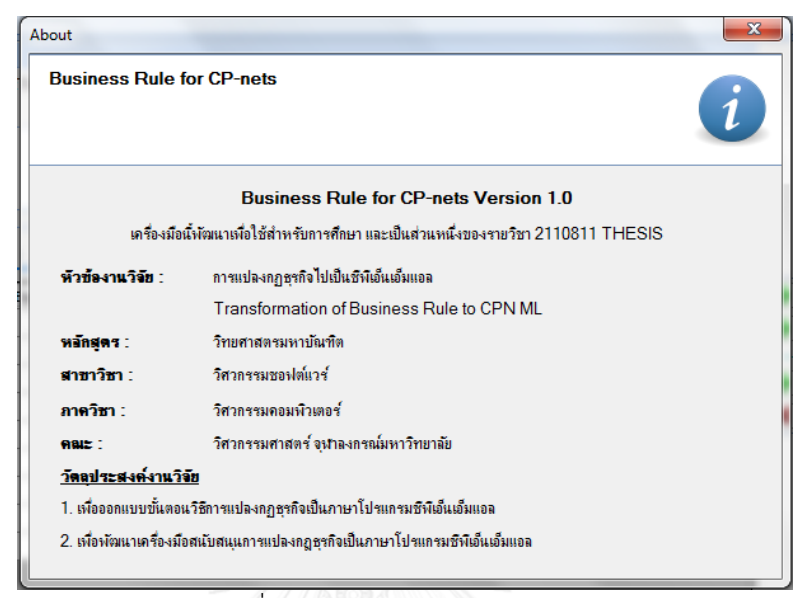

รูปที่ 4.15 หน้าจอ PopupAbout

13) หน้าจอ PopupContactUs ใช้สําหรับแสดงข้อมูลของผู้จัดทํา ลักษณะหน้าจอแสดง ตามรูปที่ 4.16

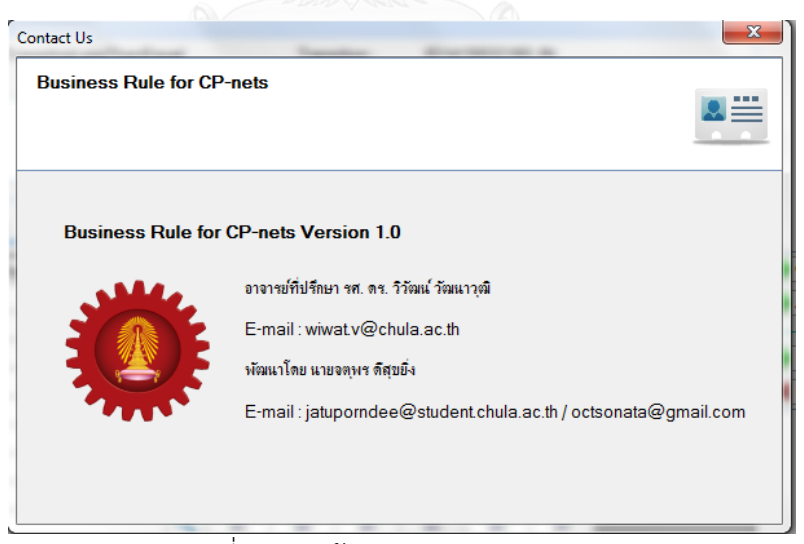

รูปที่ 4.16 หน้าจอ PopupContactUs

## **บทที่5**

#### **การทดสอบ**

วัตถุประสงค์ของการทดสอบเครื่องมือประมวลผลนี้ ต้องการทดสอบและตรวจสอบว่า เครื่องมือที่พัฒนาสามารถทํางานได้ถูกต้องตรงตามขั้นตอนที่ได้ออกแบบไว้

#### **5.1 สภาพแวดล้อมที่ใช้ในการทดสอบ**

การทดสอบเครื่องมือที่พัฒนาจะใช้สภาวะแวดล้อมเดียวกันกับสภาวะแวดล้อมที่ใช้ในการ พัฒนา ที่ได้ระบุไว้ในบทที่ 4

#### **5.2 แนวทางการทดสอบ**

1) ใช้เครื่องมือที่พัฒนาทําการสร้างโครงการและนําเข้าเอกสารซีพีเอ็นสร้างโดยซีพีเอ็นทูล โดยคํานึงถึงประเภทข้อมูลของตัวแปรที่เป็นข้อมูลนําเข้าและนําออก

2) ใช้เครื่องมือที่พัฒนาทําการสร้างกฎธุรกิจจากรูลเอดิเตอร์และตารางตัดสินใจ

- 3) ทดสอบการตรวจสอบเงื่อนไขและการกระทําที่ได้จากเครื่องมือที่พัฒนา
- 4) ตรวจสอบเอกสารอธิบายกฎธุรกิจที่ได้จากการสร้างกฎธุรกิจจากเครื่องมือที่พัฒนา

5) ทําการสร้างเอกสารซีพีเอ็นที่แทรกกฎธุรกิจที่สร้างไว้ พร้อมตรวจสอบความถูกต้องของ เอกสารว่าสร้างได้ถูกต้องตรงตามข้อกําหนดที่ได้ระบุไว้ในบทที่ 3 และสามารถใช้งานได้ผ่านเครื่องมือ ซีพีเอ็นทูล

6) ทําการวิเคราะห์คุณสมบัติของแผนภาพที่ได้จากเอกสารซีพีเอ็น

#### **5.3 กรณีทดสอบ**

สําหรับกรณีทดสอบจะแบ่งเป็น 3 กรณี โดยแต่ละกรณีในส่วนของการสร้างเงื่อนไขและการ กระทําที่สร้างจากเครื่องมือที่พัฒนาและคํานึงถึงประเภทข้อมูล ดังนี้ แบบบูลีน, แบบจํานวนเต็ม, แบบจํานวนจริง, แบบสตริง, แบบอีนัม, แบบโปรดัคท์, แบบเรคอร์ดและแบบลิสต์ โดยสามารถทํา เป็นตารางสรุปการทดสอบแต่ละกรณีศึกษาก่อนจะลงรายละเอียดผลการทดสอบในหัวข้อลําดับถัดไป แสดงตามตารางที่ 5.1

|                      | กรณีศึกษา                                            |                |                                                        |                                            |                |                      |    |  |  |
|----------------------|------------------------------------------------------|----------------|--------------------------------------------------------|--------------------------------------------|----------------|----------------------|----|--|--|
|                      | การคำนวณค่าบริการส่งจดหมาย<br>และพัสดุของไปรษณีย์ไทย |                | การเบิกเงินสดจากเครื่องกดเงินสด<br>ด้วยบัตรประเภทต่างๆ | การหาค่าเปอร์เซ็นต์<br>ส่วนลดการซื้อสินค้า |                |                      |    |  |  |
|                      | S1                                                   | S <sub>2</sub> | S3                                                     | S4                                         | S <sub>5</sub> | S <sub>6</sub>       | S7 |  |  |
| วิธีการสร้างกฏธุรกิจ |                                                      |                |                                                        |                                            |                |                      |    |  |  |
| รูลเอดิเตอร์         |                                                      |                |                                                        |                                            |                |                      |    |  |  |
| ตารางตัดสินใจ        |                                                      |                |                                                        |                                            |                | ✔                    |    |  |  |
| ประเภทของข้อมูล      |                                                      |                |                                                        |                                            |                |                      |    |  |  |
| จำนวนเต็ม            |                                                      | ✔              | $\blacktriangledown$                                   |                                            |                | $\blacktriangledown$ |    |  |  |
| จำนวนจริง            |                                                      |                |                                                        |                                            |                |                      |    |  |  |
| บูลีน                |                                                      |                |                                                        |                                            |                |                      |    |  |  |
| สตริง                |                                                      |                |                                                        | ✔                                          |                |                      |    |  |  |
| อีนัม                |                                                      |                |                                                        |                                            |                |                      |    |  |  |
| โปรดักส์             |                                                      |                |                                                        |                                            |                |                      |    |  |  |
| เรคอร์ด              |                                                      |                |                                                        |                                            |                |                      |    |  |  |
| ลิสต์                |                                                      |                |                                                        |                                            |                |                      |    |  |  |

ตารางที่ 5.1 สรุปวิธีการทดสอบของแต่ละกรณีศึกษา

จากตารางที่ 5.1 กำหนดให้ S1-S7 คือ กฎธุรกิจที่สร้างจากเครื่องมือที่พัฒนา โดยกำหนดให้

- S1: Calculate Parcel Cost
- S2: Calculate Letter Cost
- S3: Check Authorized
- S4: Check PreBalance
- S5: Process Withdraw
- S6: Calculate Note Qty
- S7: Find Discount Year2017

5.3.1 การคํานวณหาค่าบริการส่งจดหมายและพัสดุของไปรษณีย์ไทย

้วัตถุประสงค์ของการทดสอบกรณีนี้เพื่อทดสอบกรณีตัวแปรที่เป็นข้อมูลนำเข้าเป็นเรคอร์ด และตัวแปรที่เป็นข้อมูลส่งออกเป็นเรคอร์ด โดยสมาชิกของเรคอร์ดจะประกอบด้วยประเภทข้อมูล แบบจํานวนเต็ม, จํานวนจริงและอีนัม มีโดยแผนภาพซีพีเน็ตที่นําเข้าแสดงตามรูปที่ 5.1

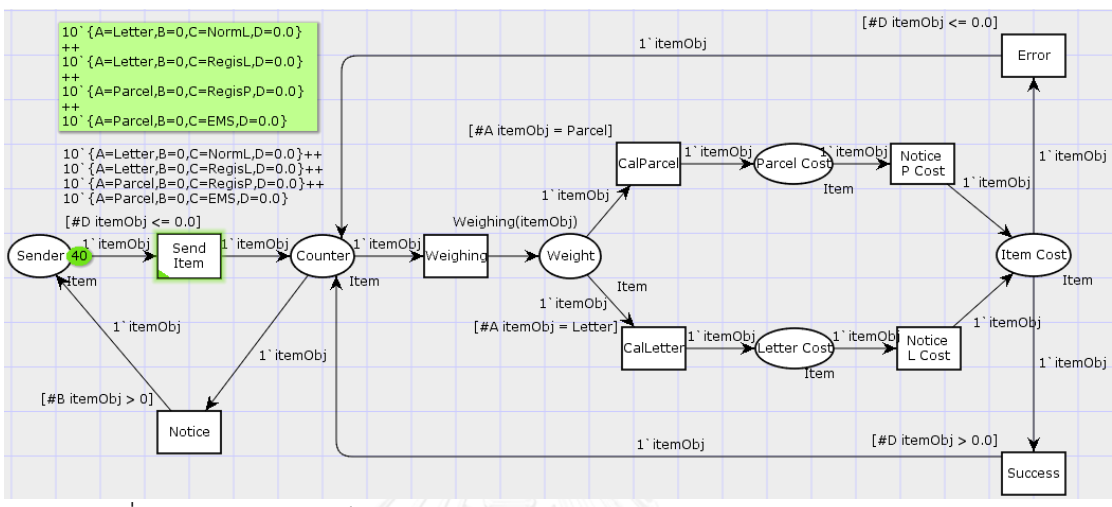

รูปที่ 5.1 แผนภาพซีพีเน็ตแสดงการหาค่าบริการส่งจดหมายและพัสดุของไปรษณีย์ไทย

โดยแผนภาพประกอบไปด้วยการประกาศคัลเลอร์เซตประเภทจํานวนเต็ม, จํานวนจริง, อีนัม และเรคอร์ด ส่วนตัวแปรเพื่อใช้เป็นข้อมูลนำเข้าและนำออกจะเป็นข้อมูลแบบเรคอร์ด โดยสมาชิก ของเรคอร์ดจะเป็นคัลเลอร์เซตที่ได้ประกาศข้างบน แสดงตามรูปที่ 5.2

```
\blacktriangledown colset ItemWeight = int;
      \blacktriangledown colset ItemPrice = real;
      \overline{\mathbf{v}} colset ItemType = with Letter|Parcel;
      ▼ colset SendType = with NormL|RegisL|NormP|RegisP|EMS;
      ▼colset Item = record A:ItemType*B:ItemWeight* C:SendType* D:ItemPrice;
      var itemObj:Item;
รูปที่ 5.2 คัลเลอร์เซตและตัวแปรที่ประกาศสำหรับแผนภาพการหาค่าจัดส่งจดหมายและพัสด
```
และจะมีการประกาศฟังก์ชัน 1 ตัว เพื่อใช้สำหรับสุ่มปริมาณน้ำหนักของจดหมายและพัสดุ

```
แสดงตามรูปที่ 5.3
```

```
\blacktriangledownfun Weighing(obj:Item) =
          if (#B obj \langle = 0) then<br>if(#B obj \langle = 0) then<br>\{A = #A \text{ obj, }B = \text{ discrete}(1,2500) \},C = #C \text{ obj, }D = #D \text{ obj}}<br>else obj;
รูปที่ 5.3 ฟังก์ชันที่ประกาศสําหรับแผนภาพการหาค่าจัดส่งจดหมายและพัสดุ
```
การสร้างกฎธุรกิจจะดําเนินการสร้างไว้ที่ 2 ตําแหน่ง คือ หลังทรานซิชัน CalParcel และ CalLetter โดยทรานซิชัน CalParcel จะสร้างด้วยรูลเอดิเตอร์และ CalLetter จะสร้างด้วยตาราง ตัดสินใจ โดยผลลัพธ์ของฟังก์ชันที่คาดว่าจะได้รับแสดงตามตารางที่ 5.2 และ 5.3

| ผลลัพธ์จากการสร้างกฎธุรกิจ         |                                     |              |  |  |  |  |  |
|------------------------------------|-------------------------------------|--------------|--|--|--|--|--|
| ชื่อของกฎ<br>Calculate Parcel Cost |                                     |              |  |  |  |  |  |
| วิธีการสร้าง                       | รูลเอดิเตอร์                        |              |  |  |  |  |  |
| ตำแหน่งของกฎ                       | เส้นเชื่อมออกจากทรานซิชัน CalParcel |              |  |  |  |  |  |
|                                    | ไปยังเพลส Parcel Cost               |              |  |  |  |  |  |
|                                    | ชื่อเรียก                           | ประเภทข้อมูล |  |  |  |  |  |
| ตัวแปรที่เป็นข้อมูลนำเข้า          | itemObj                             | Item: Record |  |  |  |  |  |
| ตัวแปรที่เป็นข้อมูลส่งออก          |                                     | Item: Record |  |  |  |  |  |

ตารางที่ 5.2 ผลลัพธ์จากการสร้างกฎธุรกิจ Calculate Parcel Cost

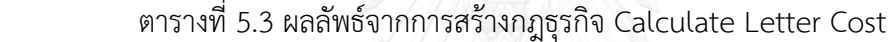

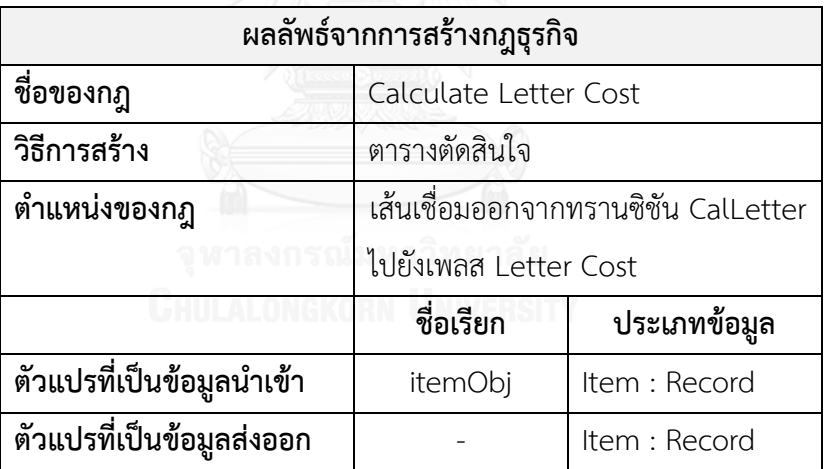

5.3.2 การเบิกเงินสดจากเครื่องกดเงินสดด้วยบัตรประเภทต่างๆ

วัตถุประสงค์ของการทดสอบนี้จะแบ่งเป็น 3 กรณี ดังนี้

1) เพื่อทดสอบกรณีตัวแปรที่เป็นข้อมูลนําเข้าประเภทโปรดักส์ที่ประกอบด้วยสมาชิกของ ข้อมูลประเภทอีนัม, สตริง, จํานวนจริง, บูลีนและจํานวนเต็ม ส่วนตัวแปรที่เป็นข้อมูลส่งออกเป็นโปร ดักส์เช่นเดียวกัน

2) เพื่อทดสอบกรณีตัวแปรที่เป็นข้อมูลนําเข้าประเภทอีนัม, สตริง, จํานวนจริง, บูลีนและ จํานวนเต็ม ส่วนตัวแปรที่เป็นข้อมูลส่งออกเป็นโปรดักส์ที่ประกอบด้วยสมาชิกของข้อมูลประเภทอีนัม, สตริง, จํานวนจริง, บูลีนและจํานวนเต็ม

3) เพื่อทดสอบกรณีตัวแปรที่เป็นข้อมูลนําเข้าประเภทจํานวนเต็ม ส่วนตัวแปรที่เป็นข้อมูล ส่งออกเป็นลิสต์ที่มีสมาชิกเป็นจํานวนเต็ม

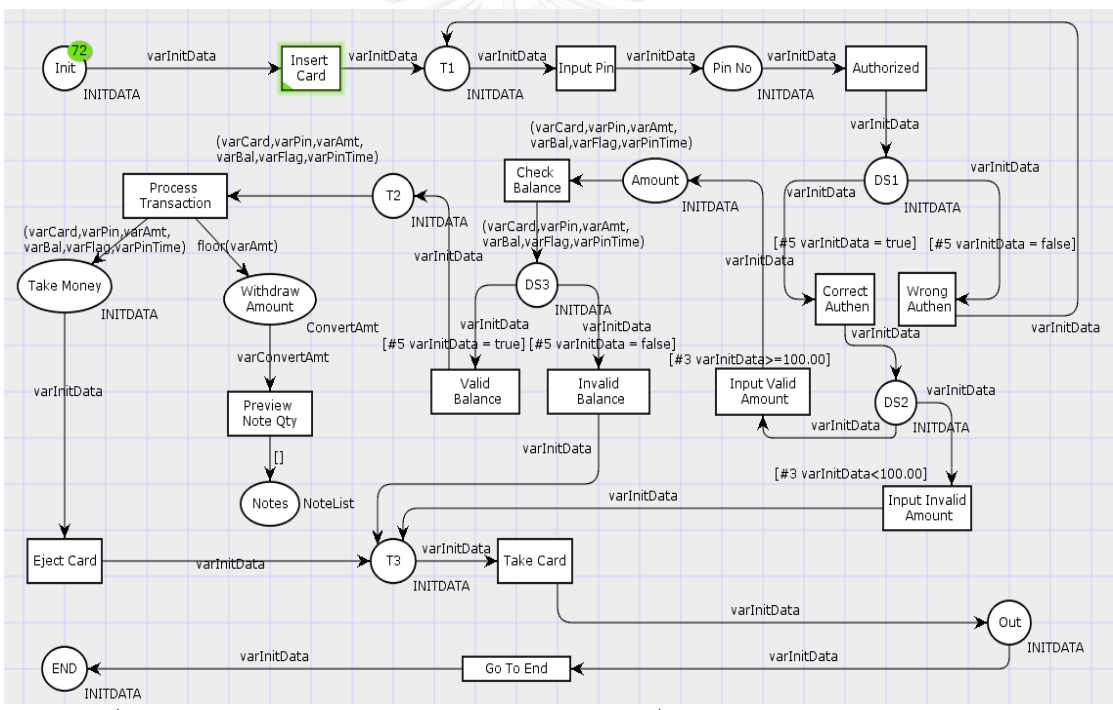

โดยแผนภาพซีพีเน็ตที่นําเข้าแสดงตามรูปที่ 5.4

รูปที่ 5.4 แผนภาพซีพีเน็ตแสดงการเบิกเงินสดจากเครื่องกดเงินสดด้วยบัตรประเภทต่างๆ

จากแผนภาพประกอบไปด้วยการประกาศคัลเลอร์เซตประเภทสตริง, จํานวนจริง, จํานวน เต็ม, อีนัม, โปรดักส์และลิสต์ แสดงตามรูปที่ 5.5

```
vcolset Flag=bool;
\blacktriangledown colset Balance = real with \sim100000.00..100000.00;
\overline{\mathbf{v}} colset WithdrawAmt = real with 0.00..30000.00;
\blacktriangledown colset PinCode = string;
▼ colset Card = with ATM|Credit|PersonalCash;
\blacktriangledown colset PinTime = int:
▼colset INITDATA = product Card * PinCode * WithdrawAmt * Balance * Flag * PinTime;
▼ colset NoteCnt=int:
▼ colset NoteList=list NoteCnt;
\blacktriangledown colset ConvertAmt = int;
```
รูปที่ 5.5 คัลเลอร์เซตที่ประกาศสําหรับแผนภาพซีพีเน็ตแสดงการเบิกเงินสดด้วยบัตรประเภทต่างๆ

้สำหรับตัวแปรเพื่อใช้เป็นตัวแปรที่เป็นข้อมูลนำเข้าเป็นข้อมูลแบบอีนัม, สตริง, จำนวนจริง และโปรดักส์ และตัวแปรที่เป็นข้อมูลส่งออกจะเป็นข้อมูลแบบโปรดักส์ โดยตัวแปรจะเป็นประเภท ข้อมูลตาม คัลเลอร์เซตที่ได้ประกาศข้างบน แสดงตามรูปที่ 5.6

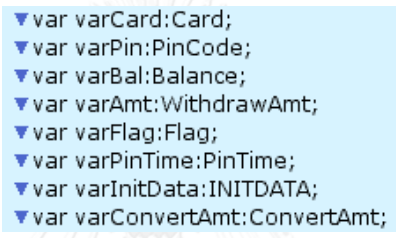

รูปที่ 5.6 ตัวแปรที่ประกาศสําหรับแผนภาพซีพีเน็ตแสดงการเบิกเงินสดด้วยบัตรประเภทต่างๆ

การสร้างกฎธุรกิจจะดําเนินการสร้างจากเครื่องมือที่พัฒนา โดยผลลัพธ์ของฟังก์ชันที่คาดว่า จะได้รับแบ่งตามกรณีดังนี้

- กรณีทดสอบที่ 1 แสดงตามตารางที่ 5.4
- กรณีทดสอบที่ 2 แสดงตามตารางที่ 5.5-5.6
- กรณีทดสอบที่ 3 แสดงตามตารางที่ 5.7

ตารางที่ 5.4 ผลลัพธ์จากการสร้างกฎธุรกิจ Check Authorized

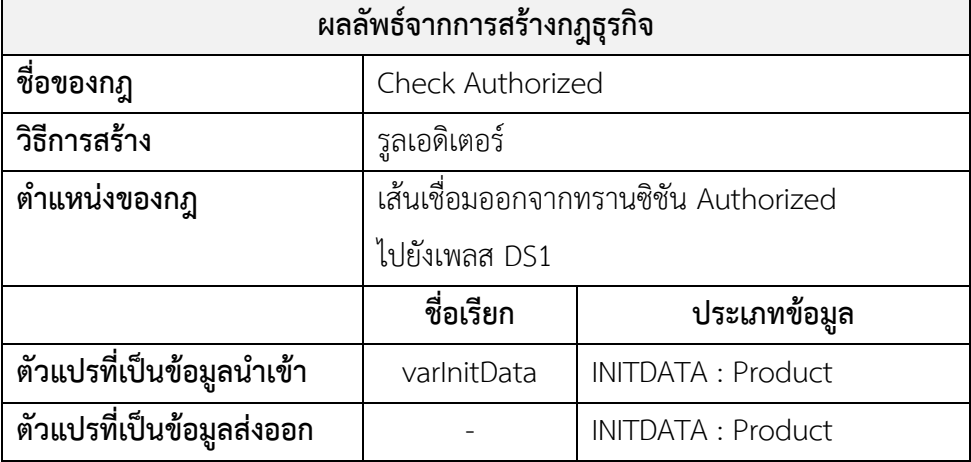

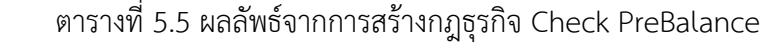

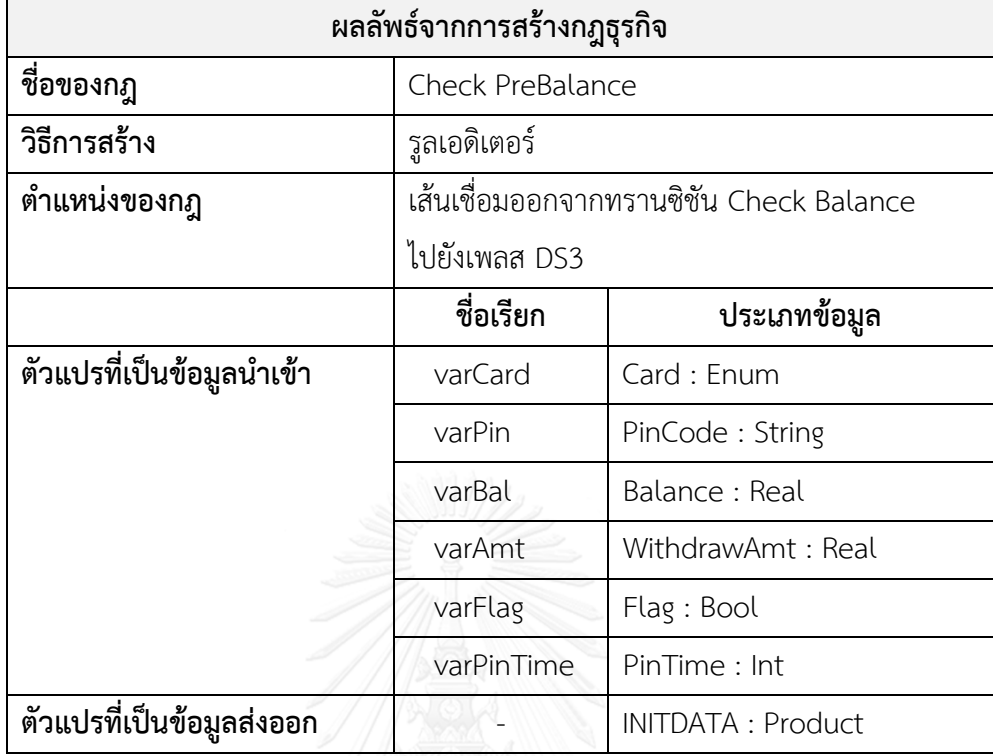

ตารางที่ 5.6 ผลลัพธ์จากการสร้างกฎธุรกิจ Process Withdraw

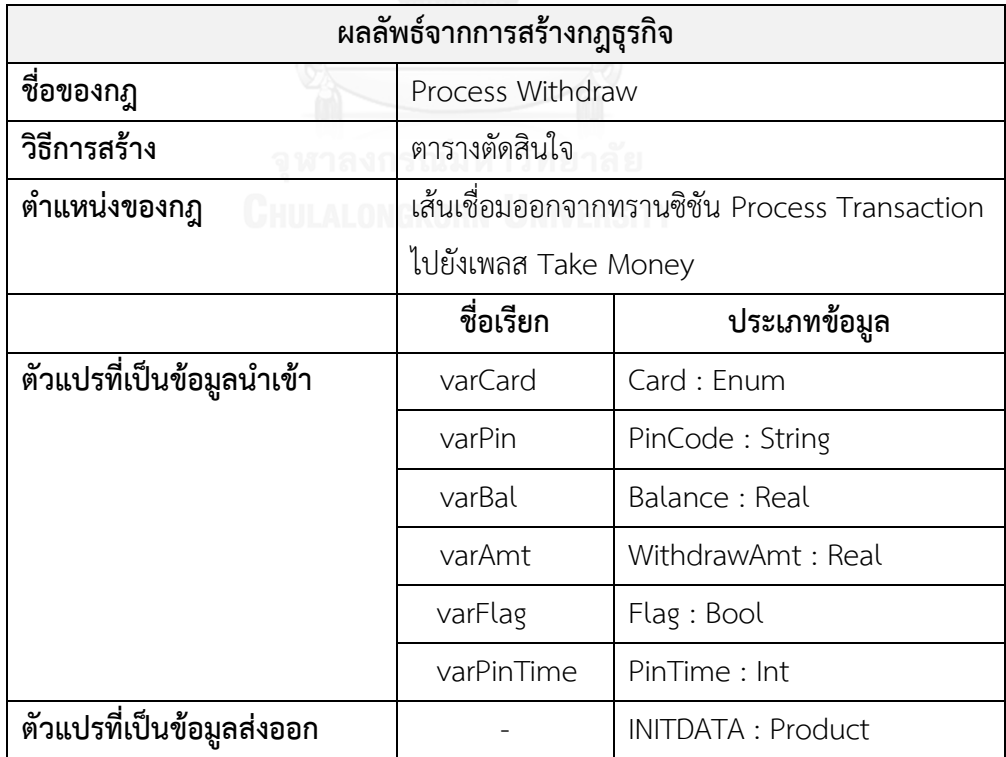

ตารางที่ 5.7 ผลลัพธ์จากการสร้างกฎธุรกิจ Calculate Note Qty

| ผลลัพธ์จากการสร้างกฎธุรกิจ |                                            |                 |  |  |  |  |  |
|----------------------------|--------------------------------------------|-----------------|--|--|--|--|--|
| ชื่อของกฎ                  | Calculate Note Qty                         |                 |  |  |  |  |  |
| วิธีการสร้าง               | ตารางตัดสินใจ                              |                 |  |  |  |  |  |
| ตำแหน่งของกฎ               | เส้นเชื่อมออกจากทรานซิชัน Preview Note Qty |                 |  |  |  |  |  |
|                            | ไปยังเพลส Notes                            |                 |  |  |  |  |  |
|                            | ชื่อเรียก<br>ประเภทข้อมูล                  |                 |  |  |  |  |  |
| ตัวแปรที่เป็นข้อมูลนำเข้า  | varConvertAmt                              | ConvertAmt: Int |  |  |  |  |  |
| ตัวแปรที่เป็นข้อมูลส่งออก  | NoteList : List                            |                 |  |  |  |  |  |

### 5.3.3 การคํานวณหาค่าส่วนลดการซื้อสินค้าสําหรับลูกค้าสมาชิก

้วัตถุประสงค์ของการทดสอบกรณีนี้เพื่อทดสอบกรณีตัวแปรที่เป็นข้อมูลนำเข้าประเภทบูลีน อีนัมและจำนวนเต็ม และตัวแปรที่เป็นข้อมูลส่งออกเป็นจำนวนเต็ม โดยแผนภาพซีพีเน็ตที่นำเข้า แสดงตามรูปที่ 5.7

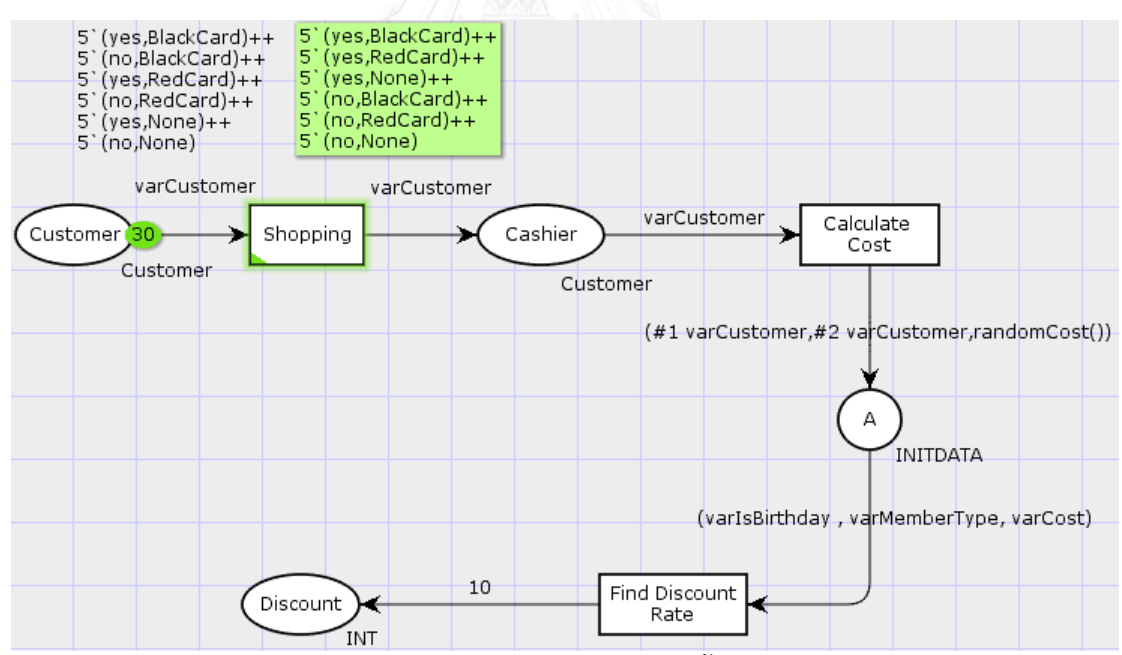

รูปที่ 5.7 แผนภาพซีพีเน็ตแสดงการหาค่าส่วนลดการซื้อสินค้าสำหรับลูกค้าสมาชิก

โดยแผนภาพประกอบไปด้วยการประกาศคัลเลอร์เซตประเภทจํานวนเต็ม บูลีน อีนัมและโปร ดักส์ แสดงตามรูปที่ 5.8

```
\blacktriangledown colset INT = int;
             \blacktriangledown colset Cost = int;
             \overline{\mathbf{v}} colset IsBirthday = bool with (yes,no);
             ▼ colset MemberType = with BlackCard|RedCard|None;
\bullet colset Customer = product IsBirthday * MemberType;<br>\bullet colset INITDATA = product IsBirthday * MemberType*Cost;<br>รูปที่ 5.8 คัลเลอร์เซตที่ประกาศสำหรับแผนภาพการหาค่าส่วนลดการซื้อสินค้าสำหรับลูกค้าสมาชิก
```
สําหรับตัวแปรเพื่อใช้เป็นตัวแปรที่เป็นข้อมูลนําเข้าเป็นข้อมูลแบบจํานวนเต็ม บูลีนและอีนัม ส่วนตัวแปรที่เป็นข้อมูลส่งออกจะเป็นข้อมูลแบบจํานวนเต็ม โดยตัวแปรจะเป็นประเภทข้อมูลตาม คัลเลอร์เซตที่ได้ประกาศข้างบน แสดงตามรูปที่ 5.9

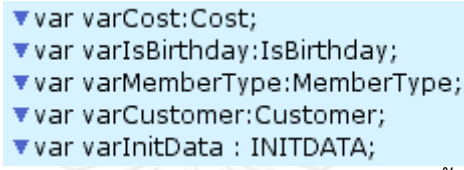

รูปที่ 5.9 ตัวแปรที่ประกาศสําหรับแผนภาพการหาค่าส่วนลดการซื้อสินค้าสําหรับลูกค้าสมาชิก

การสร้างกฎธุรกิจจะดําเนินการสร้างจากเครื่องมือที่พัฒนา โดยผลลัพธ์ของฟังก์ชันที่คาดว่า จะได้รับแสดงตามตารางที่ 5.8

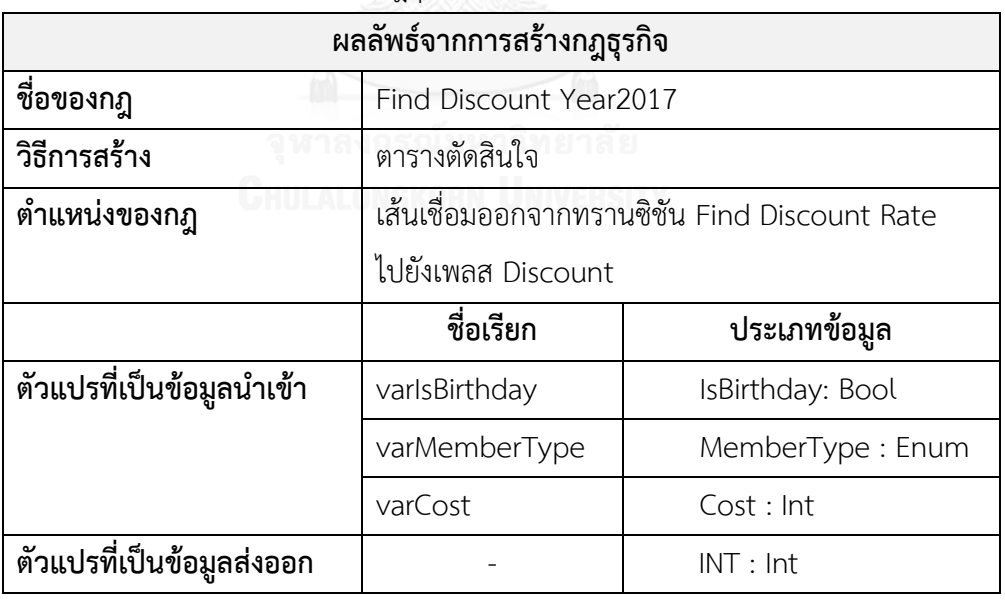

ตารางที่ 5.8 ผลลัพธ์จากการสร้างกฎธุรกิจ Find Discount Year2017

#### **5.4 ผลการทดสอบ**

5.4.1 ผลการทดสอบ กรณีการคํานวณหาค่าบริการสําหรับการจัดส่งจดหมายหรือพัสดุของ ไปรษณีย์ไทย

1) สร้างกฎชื่อว่า "Calculate Parcel Cost"

 1.1) ผลการสร้างกฎชื่อว่า "Calculate Parcel Cost" ณ ตําแหน่งเส้นเชื่อมออกจาก ทรานซิชัน CalParcel ไปยังเพลส Parcel Cost จากรูลเอดิเตอร์ได้แสดงตามรูปที่ 5.10

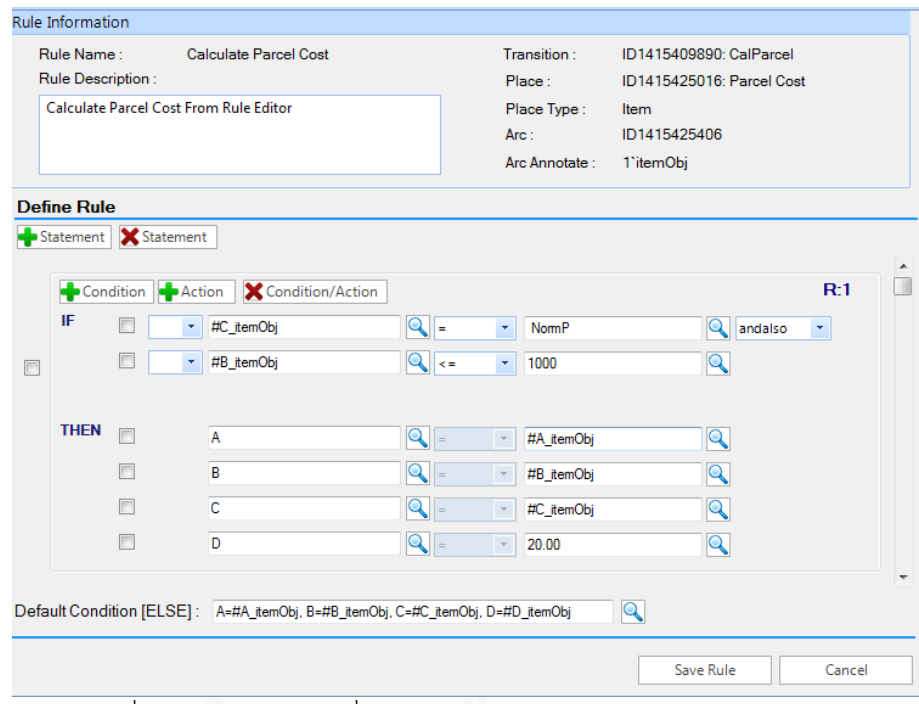

รูปที่ 5.10 การสร้างกฎชื่อ Calculate Parcel Cost จากรูลเอดิเตอร์

1.2) ผลการตรวจสอบเอกสารอธิบายกฎธุกิจของ "Calculate Parcel Cost" ได้ถูก สร้างไว้ที่ D:\Workspace\Calculate Thailand Post Rate Service\RuleFile\00.00.0100 ได้ แสดงตามรูปที่ 5.11

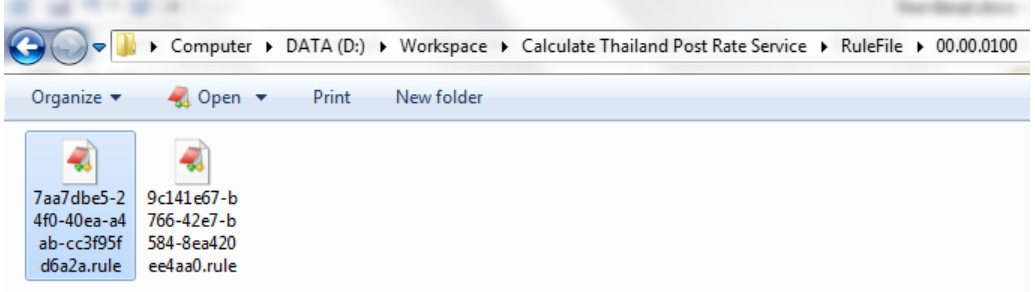

รูปที่ 5.11 แฟ้มจัดเก็บเอกสารอธิบายกฎธุกิจของ Calculate Parcel Cost

หลังจากตรวจสอบเอกสารอธิบายกฎธุรกิจที่สร้าง มีความถูกต้องตรงตามรูปแบบที่

กําหนด แสดงตามรูปที่ 5.12

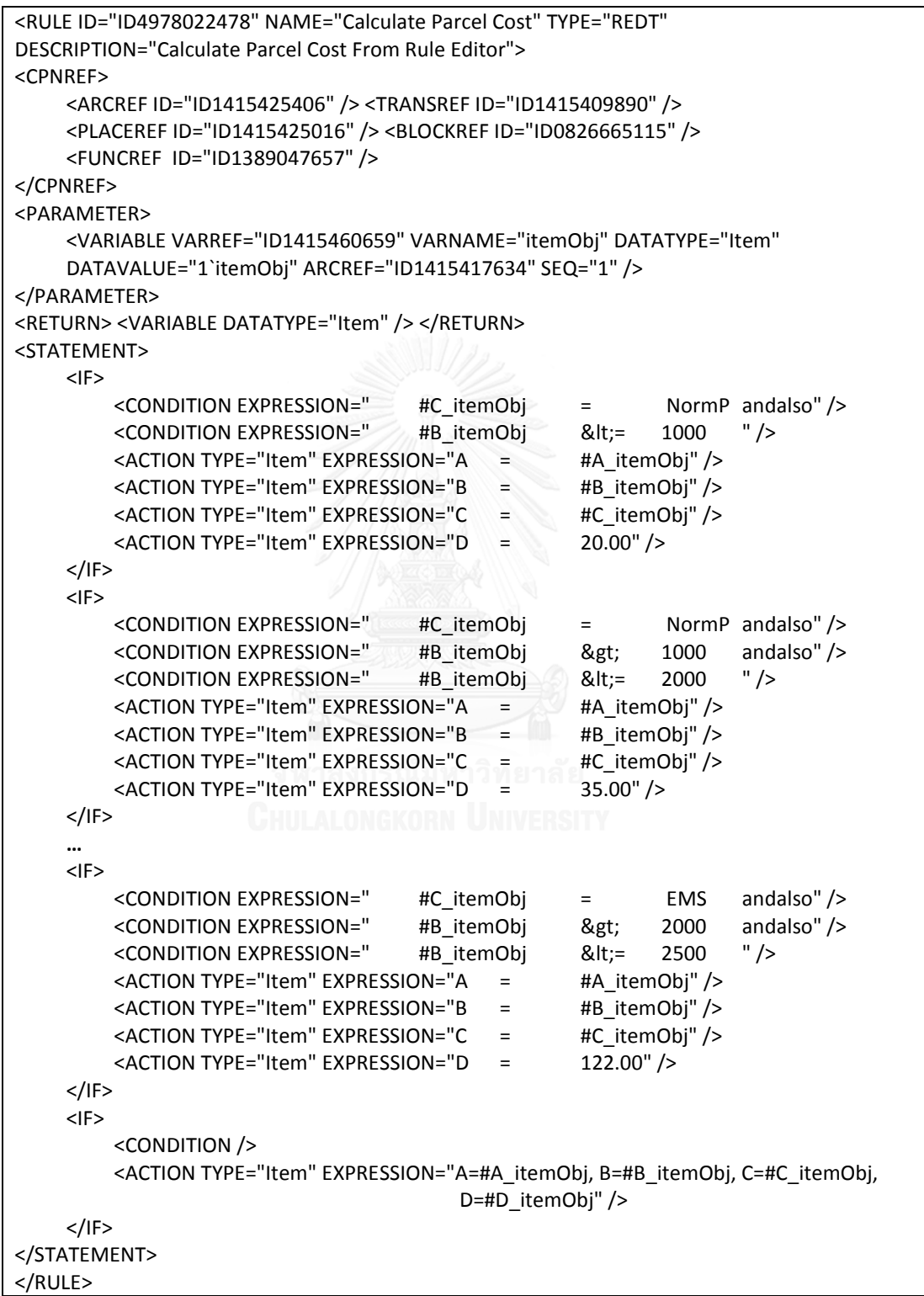

รูปที่ 5.12 เอกสารอธิบายกฎธุกิจของ Calculate Parcel Cost

2) สร้างกฎชื่อว่า "Calculate Letter Cost"

2.1) ผลการสร้างกฎจะได้ชื่อว่า "Calculate Letter Cost" ณ ตำแหน่งเส้นเชื่อมออก จากทรานซิชัน CalLetter ไปยังเพลส Letter Cost จากตารางตัดสินใจ แสดงตามรูปที่ 5.13

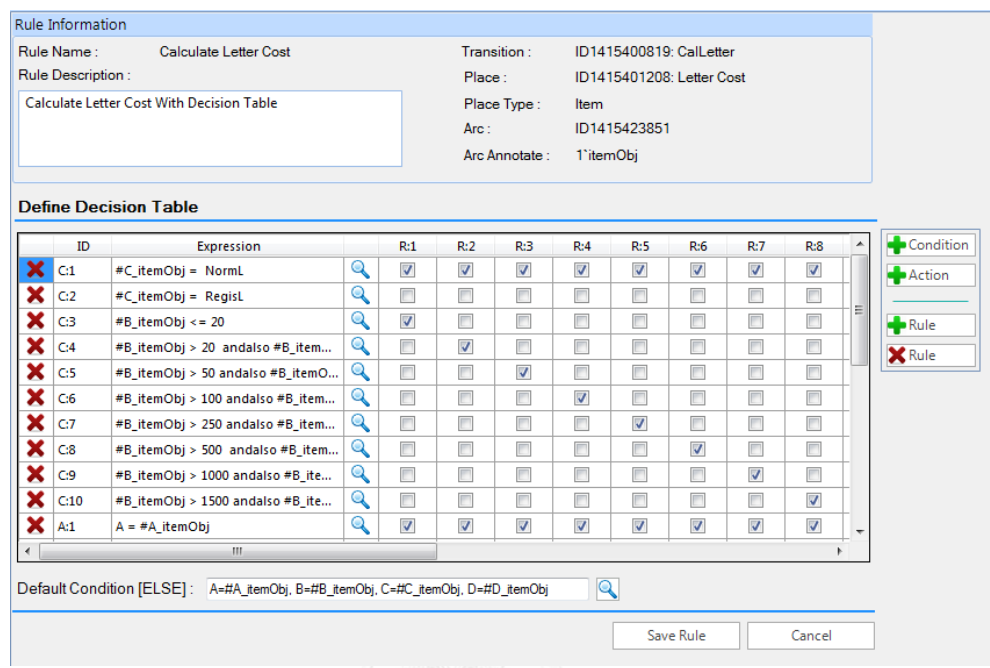

รูปที่ 5.13 การสร้างกฎชื่อ Calculate Letter Cost จากตารางตัดสินใจ

 2.2) ผลการตรวจสอบเอกสารอธิบายกฎธุกิจของ "Calculate Letter Cost" ได้ถูก สร้างไว้ที่ D:\Workspace\Calculate Thailand Post Rate Service\RuleFile\00.00.0100 ได้ แสดงตามรูปที่ 5.14

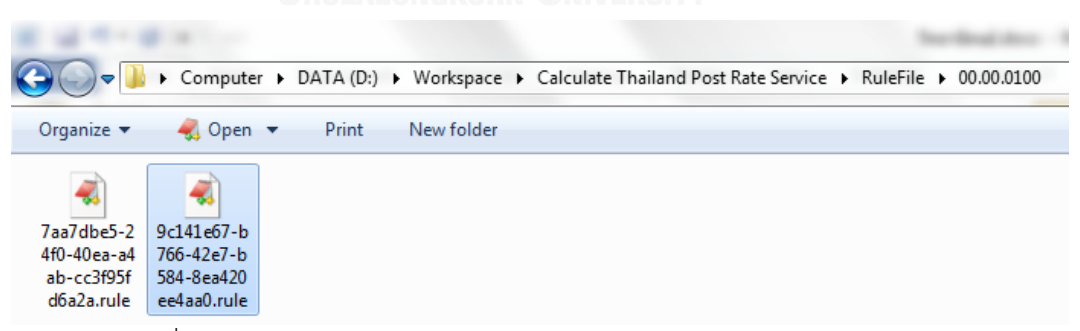

รูปที่ 5.14 แฟ้มจัดเก็บเอกสารอธิบายกฎธุกิจของ Calculate Letter Cost

หลังจากตรวจสอบเอกสารอธิบายกฎธุรกิจที่สร้าง มีความถูกต้องตรงตามรูปแบบที่ กําหนด แสดงตามรูปที่ 5.15

```
<RULE ID="ID4578939581" NAME="Calculate Letter Cost" TYPE="DCST" 
DESCRIPTION="Calculate Letter Cost With Decision Table">
<CPNREF>
    <ARCREF ID="ID1415423851" /> <TRANSREF ID="ID1415400819" /> 
    <PLACEREF ID="ID1415401208" /> <BLOCKREF ID="ID0826665115" /> 
    <FUNCREF ID="ID5603349228" />
</CPNREF>
<PARAMETER>
     <VARIABLE VARREF="ID1415460659" VARNAME="itemObj" DATATYPE="Item" 
    DATAVALUE="1`itemObj" ARCREF="ID1415417957" SEQ="1" />
</PARAMETER>
<RETURN> <VARIABLE DATATYPE="Item" /> </RETURN>
<DECISIONTABLE>
    <CONDITION EXPRESSION="#C_itemObj = NormL" />
    <CONDITION EXPRESSION="#C_itemObj = RegisL" />
    <CONDITION EXPRESSION="#B_itemObj &lt;= 20" />
    <CONDITION EXPRESSION="#B_itemObj &gt; 20 andalso #B_itemObj &lt;= 50" />
     …
    <CONDITION EXPRESSION="#B_itemObj &gt; 1000 andalso #B_itemObj &lt;= 1500" />
    <CONDITION EXPRESSION="#B_itemObj &gt; 1500 andalso #B_itemObj &lt;= 2000" />
    <ACTION TYPE="Item" EXPRESSION="A = #A_itemObj" />
    <ACTION TYPE="Item" EXPRESSION="B = #B_itemObj" />
     …
    <ACTION TYPE="Item" EXPRESSION="D = 58.00" />
    <DATA>
       <COLUMN ID="ID4591297197" Name="R:1" >
           <CONDITIONVAL>1|0|1|0|0|0|0|0|0|0</CONDITIONVAL>
          <ACTIONVAL>1|1|1|0|1|0|0|0|0|0|0|0|0|0|0|0</ACTIONVAL>
       </COLUMN>
       <COLUMN ID="ID1231993903" Name="R:2" >
          <CONDITIONVAL>1|0|0|1|0|0|0|0|0|0</CONDITIONVAL>
           <ACTIONVAL>1|1|1|0|0|1|0|0|0|0|0|0|0|0|0|0</ACTIONVAL>
       </COLUMN>
       <COLUMN ID="ID5466299237" Name="R:3" >
          <CONDITIONVAL>1|0|0|0|1|0|0|0|0|0</CONDITIONVAL>
          <ACTIONVAL>1|1|1|0|0|1|0|0|0|0|0|0|0|0|0|0</ACTIONVAL>
       </COLUMN>
       …
       <COLUMN ID="ID4965118346" Name="R:16" >
          <CONDITIONVAL>0|1|0|0|0|0|0|0|0|1</CONDITIONVAL>
          <ACTIONVAL>1|1|1|0|0|0|0|0|0|0|0|0|0|0|0|1</ACTIONVAL>
       </COLUMN>
    </DATA>
</DECISIONTABLE>
<STATEMENT>
    <IF>
    <CONDITION />
    <ACTION TYPE="Item" EXPRESSION="A=#A_itemObj, B=#B_itemObj, C=#C_itemObj, 
                                     D=#D_itemObj" />
    </IF></STATEMENT>
</RULE>
```
รูปที่ 5.15 เอกสารอธิบายกฎธุกิจของ Calculate Letter Cost

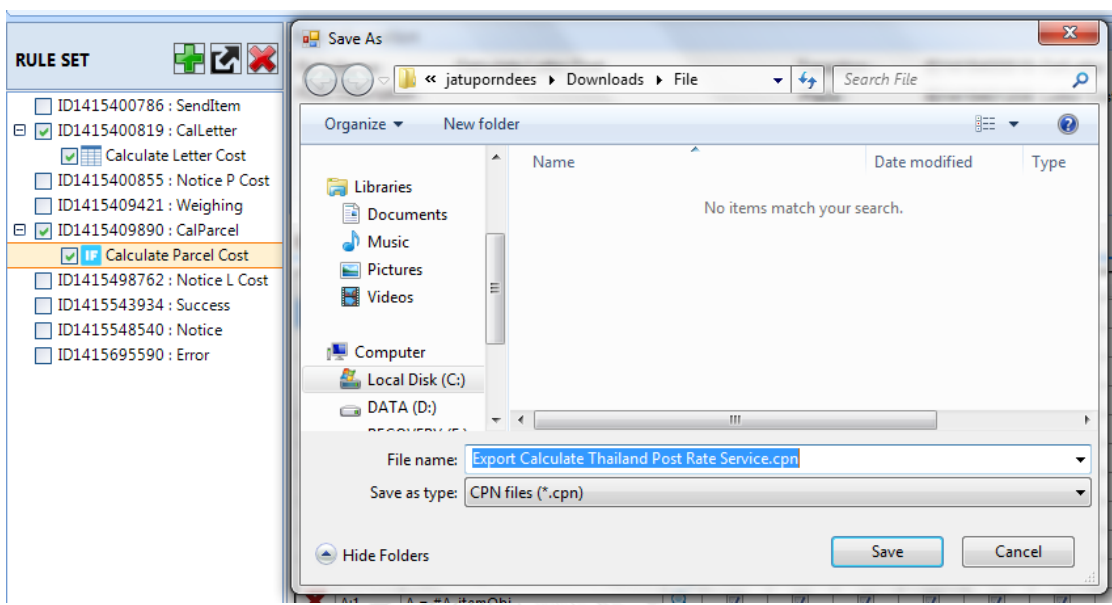

3) นําออกเอกสารซีพีเอ็น โดยใช้กฎธุรกิจที่สร้างจากข้อ 1 และข้อ 2 แสดงตามรูปที่ 5.16

รูปที่ 5.16 นําออกเอกสารซีพีเอ็นการหาค่าบริการสําหรับการจัดส่งจดหมายหรือพัสดุของไปรษณีย์

หลังจากนั้นทําการตรวจสอบเอกสารซีพีเอ็นที่นําออก สามารถสร้างฟังก์ชันได้ถูกต้องตรงตาม เอกสารอธิบายกฎธุรกิจและแทนที่บนเส้นเชื่อมออกจากทรานซิชันไปยังเพลส ตามที่ได้ระบุไว้ แสดง ตามรูปที่ 5.17

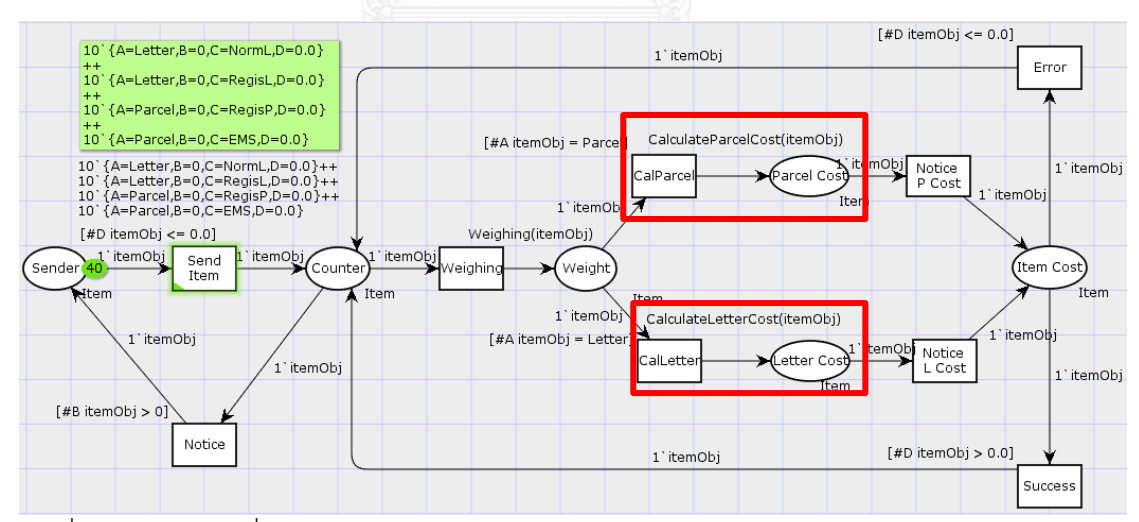

รูปที่ 5.17 ตําแหน่งที่สร้างกฎธุรกิจการหาค่าบริการสําหรับการจัดส่งจดหมายหรือพัสดุของไปรษณีย์

ตรวจสอบฟังกชันที่แปลงจากเอกสารอธิบายกฎธุรกิจ มีความถูกต้องตรงตามวากยสัมพันธ์ ของภาษาโปรแกรมซีพีเอ็นเอ็มแอล แสดงตามรูปที่ 5.18

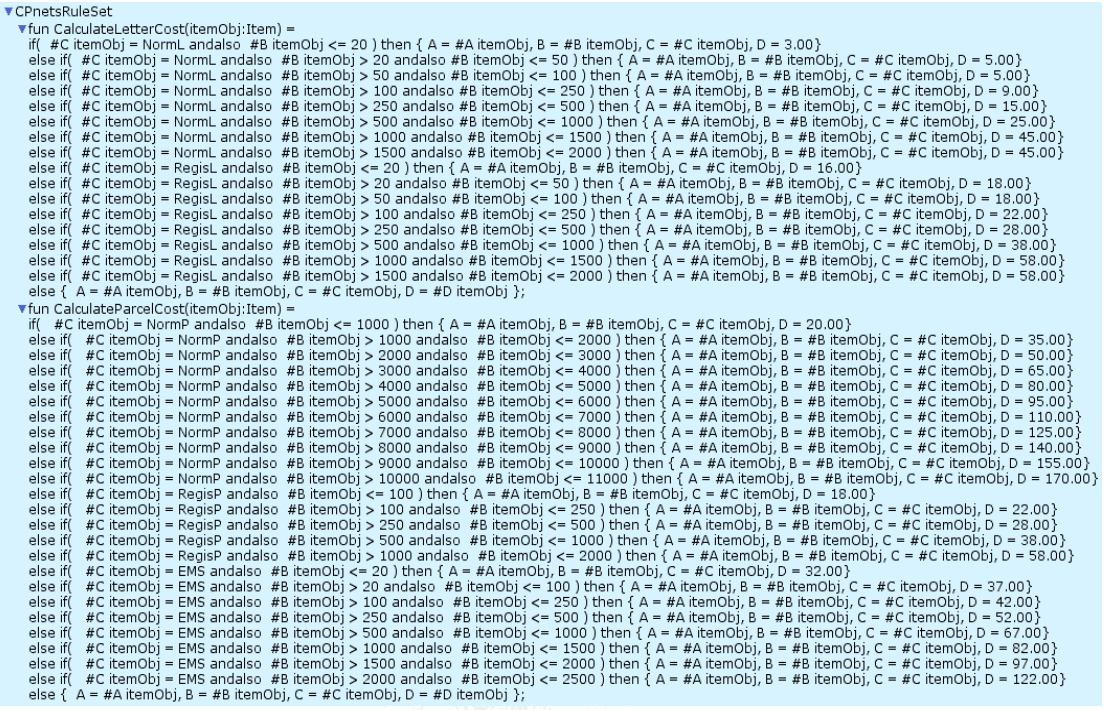

รูปที่ 5.18 ฟังก์ชันที่แปลงจากกฎธุรกิจ Calculate Parcel Cost และ Calculate Letter Cost

4) ทําการวิเคราะห์คุณสมบัติของแผนภาพที่ได้ โดยใช้วิเคราะห์คุณสมบัติของแผนภาพจาก เครื่องมือซีพีเอ็นทูลได้รายงาน แสดงตามรูปที่ 5.19

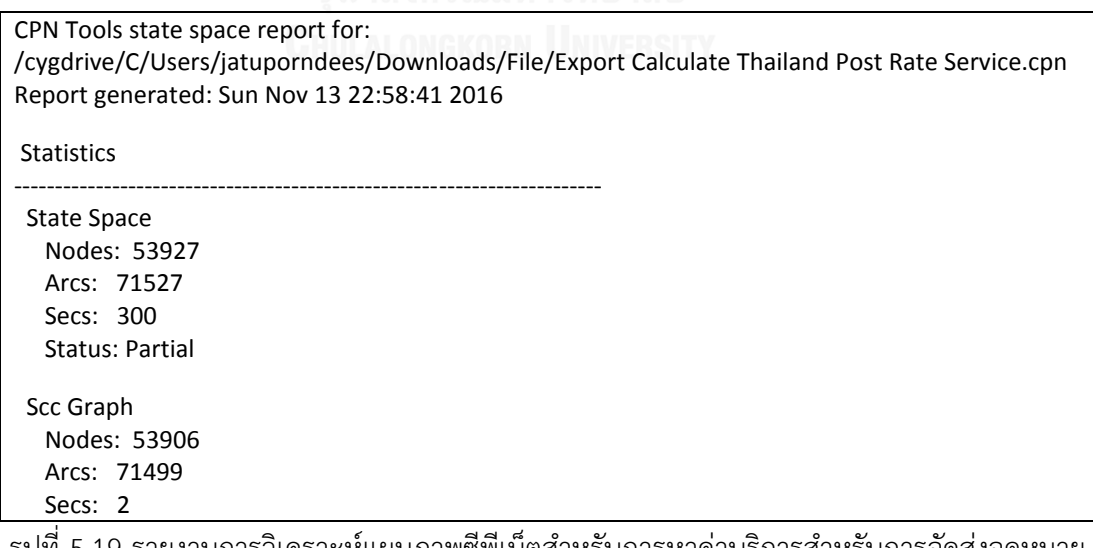

้รูปที่ 5.19 รายงานการวิเคราะห์แผนภาพซีพีเน็ตสำหรับการหาค่าบริการสำหรับการจัดส่งจดหมาย

หรือพัสดุของไปรษณีย์

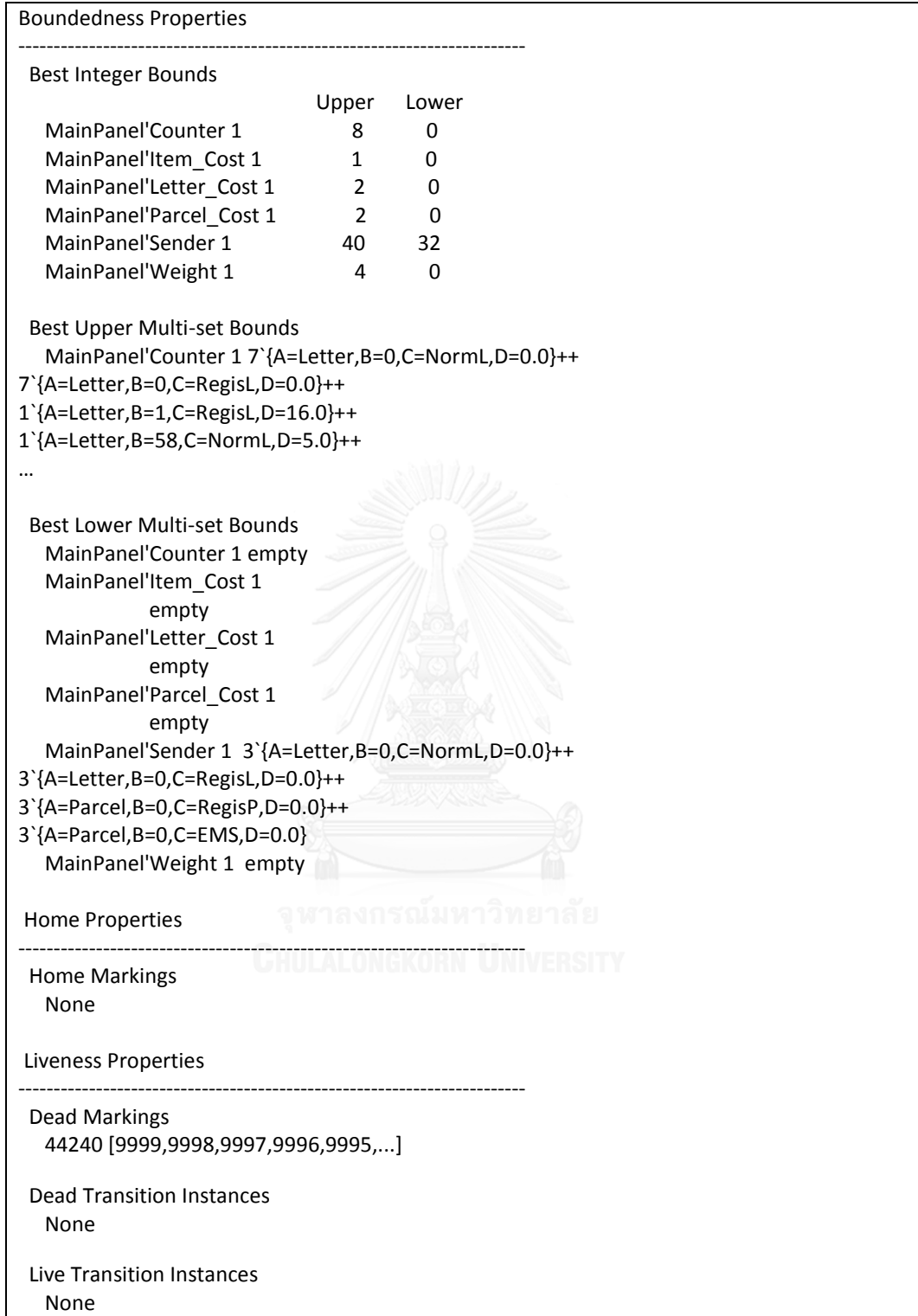

รูปที่ 5.19 รายงานการวิเคราะห์แผนภาพซีพีเน็ตสำหรับการหาค่าบริการสำหรับการจัดส่งจดหมาย

หรือพัสดุของไปรษณีย์ (ต่อ)

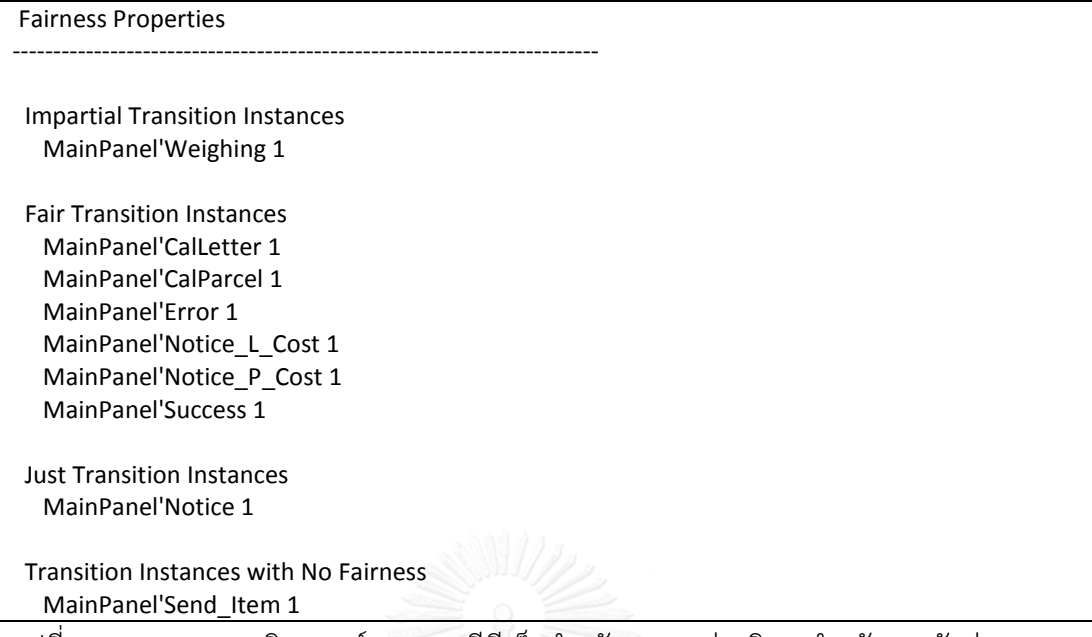

้รูปที่ 5.19 รายงานการวิเคราะห์แผนภาพซีพีเน็ตสำหรับการหาค่าบริการสำหรับการจัดส่งจดหมาย หรือพัสดุของไปรษณีย์ (ต่อ)

5.4.2 ผลการทดสอบการเบิกเงินสดจากเครื่องกดเงินสดด้วยบัตรประเภทต่างๆ

1) สร้างกฎธุรกิจชื่อว่า "Check Authorized"

 1.1) ผลการสร้างกฎธุรกิจชื่อว่า "Check Authorized" ณ ตําแหน่งเส้นเชื่อมออกจาก ทรานซิชัน Authorized ไปยังเพลส DS1 จากรูลเอดิเตอร์โดยมีตัวแปรที่เป็นข้อมูลนําเข้าและส่งออก เป็นโปรดักส์ ได้แสดงตามรูปที่ 5.20

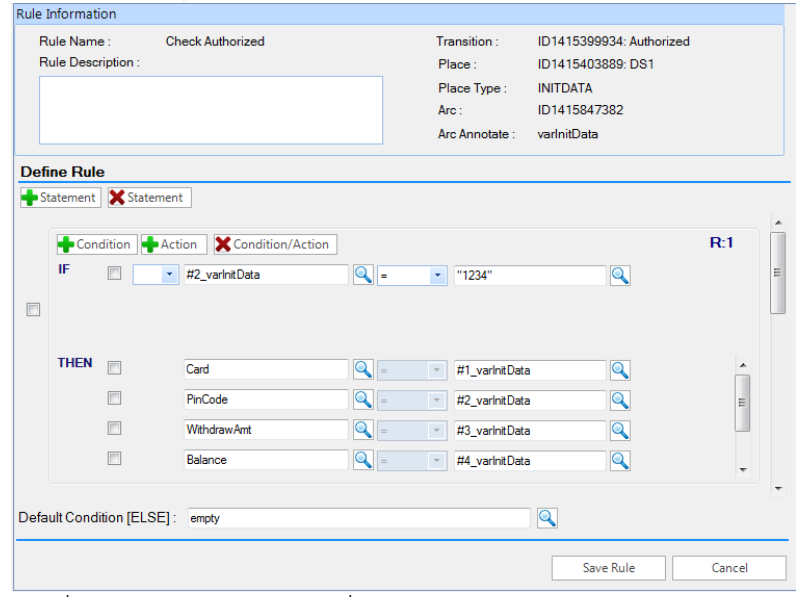

รูปที่ 5.20 การสร้างกฎธุรกิจชื่อ Check Authorized จากรูลเอดิเตอร์

 1.2) ผลการตรวจสอบเอกสารอธิบายกฎของ "Check Authorized" ได้ถูกสร้าง ไว้ที่ D:\Workspace\Withdraw Money With Card\RuleFile\00.00.0100 แสดงตามรูปที่ 5.21

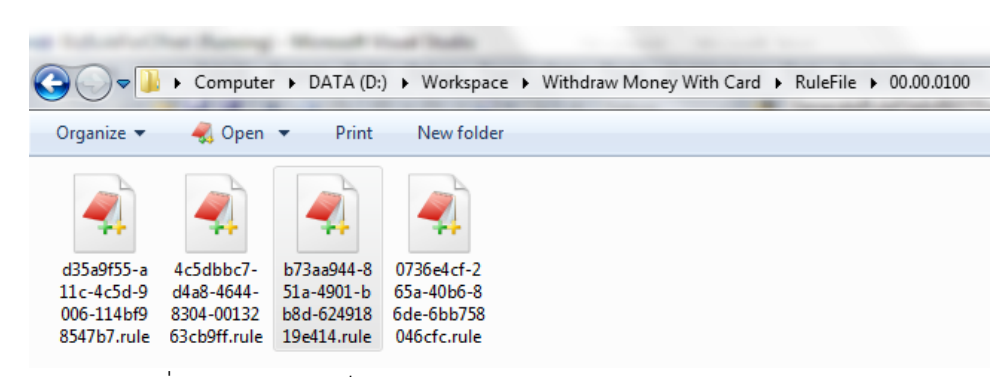

รูปที่ 5.21 แฟ้มจัดเก็บเอกสารอธิบายกฎธุกิจของ Check Authorized

หลังจากตรวจสอบเอกสารอธิบายกฎที่สร้าง มีความถูกต้องตรงตามรูปแบบที่กําหนด

แสดงตามรูปที่ 5.22

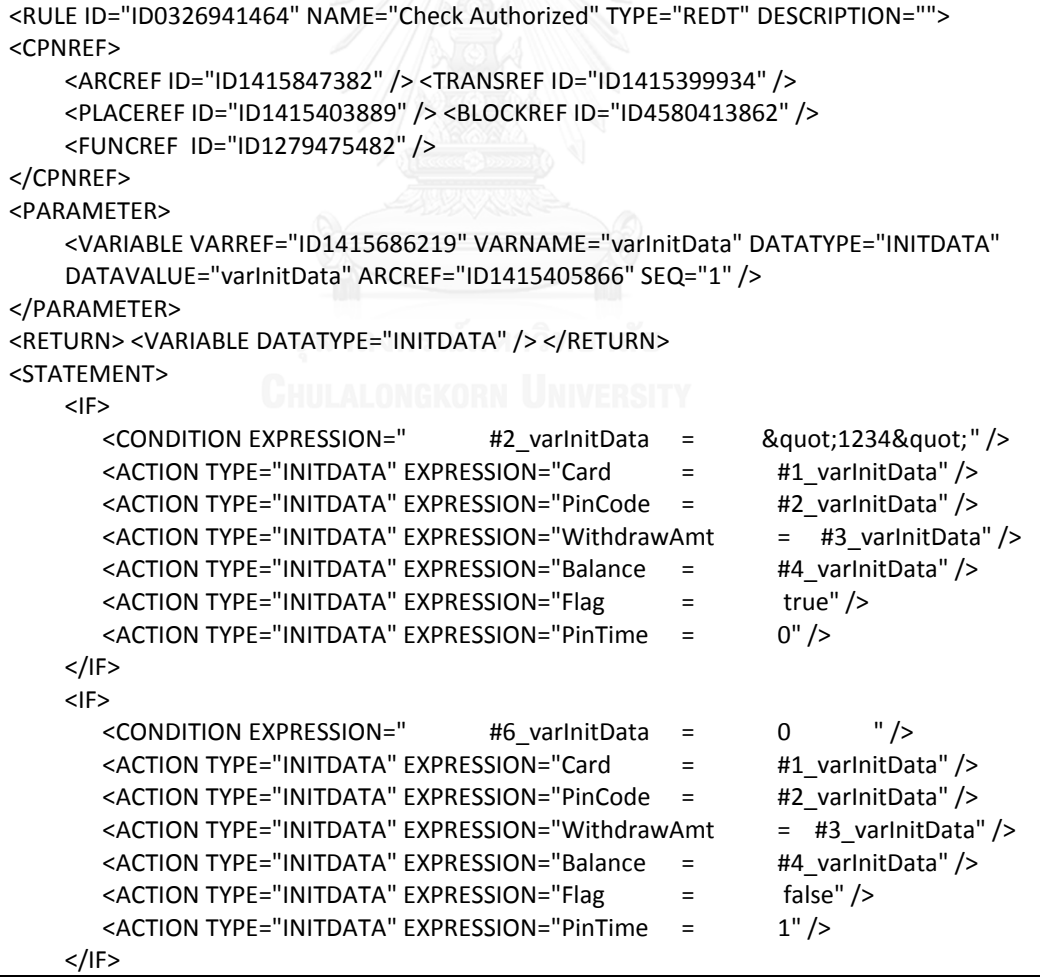

รูปที่ 5.22 เอกสารอธิบายกฎธุรกิจของ Check Authorized

| $<$ IF>                                                                                                    |  |  |
|----------------------------------------------------------------------------------------------------|--|--|
| <condition expression="&lt;br&gt;#6 varInitData&lt;/td&gt;&lt;td&gt;&lt;math&gt;=&lt;/math&gt;&lt;/td&gt;&lt;td&gt;"></condition><br>1                     |  |  |
| <action expression="Card&lt;/td&gt;&lt;td&gt;&lt;math&gt;=&lt;/math&gt;&lt;/td&gt;&lt;td&gt;#1 varInitData" type="INITDATA"></action>                      |  |  |
| <action expression="PinCode&lt;/td&gt;&lt;td&gt;&lt;math&gt;\equiv&lt;/math&gt;&lt;/td&gt;&lt;td&gt;#2 varInitData" type="INITDATA"></action>              |  |  |
| <action expression="WithdrawAmt&lt;/td&gt;&lt;td&gt;&lt;/td&gt;&lt;td&gt;&lt;math&gt;=&lt;/math&gt; #3 varlnitData" type="INITDATA"></action>              |  |  |
| <action expression="Balance&lt;/td&gt;&lt;td&gt;&lt;math&gt;=&lt;/math&gt;&lt;/td&gt;&lt;td&gt;#4 varInitData" type="INITDATA"></action>                   |  |  |
| <action <math="" expression="Flag&lt;/td&gt;&lt;td&gt;&lt;math&gt;=&lt;/math&gt;&lt;/td&gt;&lt;td&gt;false" type="INITDATA">/</action>                     |  |  |
| <action <="" expression="PinTime&lt;/td&gt;&lt;td&gt;&lt;math&gt;=&lt;/math&gt;&lt;/td&gt;&lt;td&gt;&lt;math&gt;2" math="" type="INITDATA"> /&gt;</action> |  |  |
| $<$ /IF>                                                                                                    |  |  |
| $<$ IF $>$                                                                                                    |  |  |
| <condition></condition>                                                                                                    |  |  |
| <action expression="empty" type="Null"></action>                                                                                                    |  |  |
| $<$ /IF>                                                                                                    |  |  |
|                                                                                                    |  |  |
| $<$ /RULE $>$                                                                                                    |  |  |

รูปที่ 5.22 เอกสารอธิบายกฎธุรกิจของ Check Authorized (ต่อ)

2) สร้างกฎธุรกิจชื่อว่า "Check PreBalance"

2.1) ผลการสร้างกฎธุรกิจจะได้ชื่อว่า "Check PreBalance" ณ ตำแหน่งเส้นเชื่อม ออกจากทรานซิชัน Check Balance ไปยังเพลส DS3 จากรูลเอดิเตอร์ โดยมีตัวแปรที่เป็นข้อมูล ้นำเข้าเป็นอีนัม สตริงบูลีน จำนวนจริงและจำนวนเต็ม ส่วนตัวแปรที่เป็นข้อมูลส่งออกเป็นโปรดักส์ ได้ แสดงตามรูปที่ 5.23

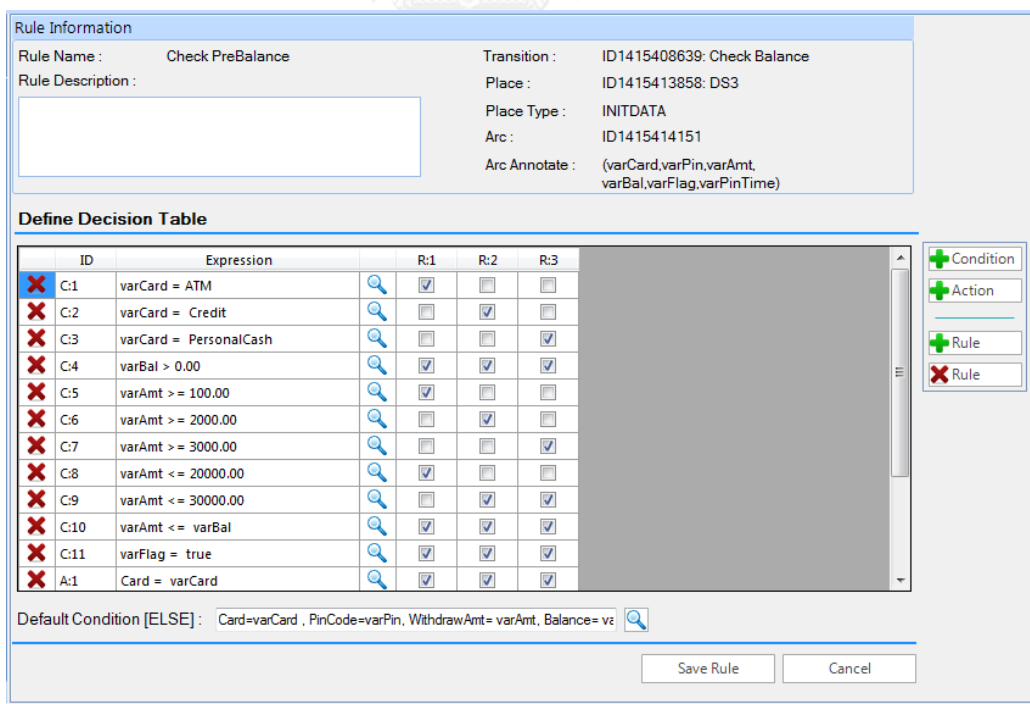

รูปที่ 5.23 การสร้างกฎธุรกิจชื่อ Check PreBalance จากรูลเอดิเตอร์

 2.2) ผลการตรวจสอบเอกสารอธิบายกฎของ "Check PreBalance" ได้ถูกสร้างไว้ที่ D:\Workspace\ Withdraw Money With Card \RuleFile\00.00.0100 ได้แสดงตามรูปที่ 5.24

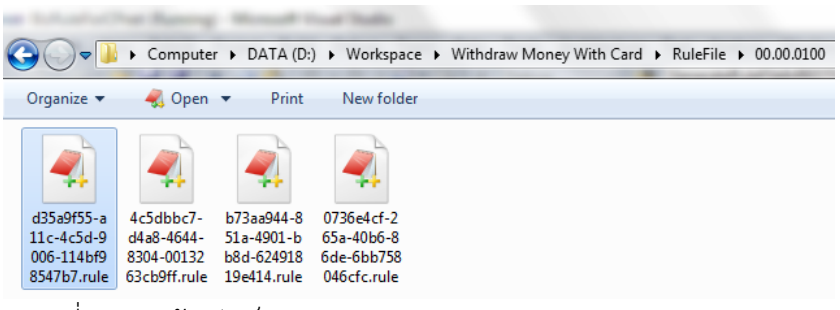

รูปที่ 5.24 แฟ้มจัดเก็บเอกสารอธิบายกฎธุกิจของ Check PreBalance

หลังจากตรวจสอบเอกสารอธิบายกฎธุรกิจที่สร้าง มีความถูกต้องตรงตามรูปแบบที่ กําหนด แสดงตามรูปที่ 5.25

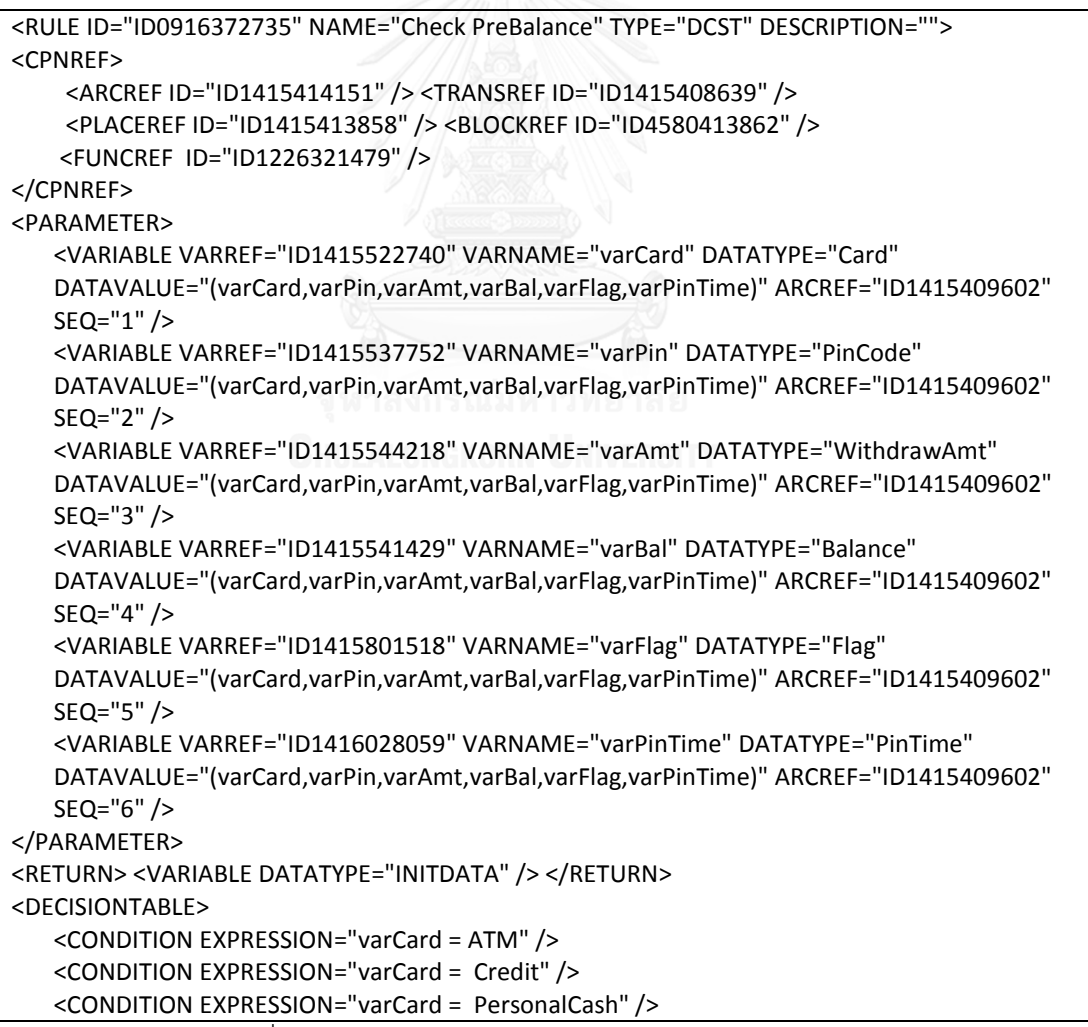

รูปที่ 5.25 เอกสารอธิบายกฎธุกิจของ Check PreBalance

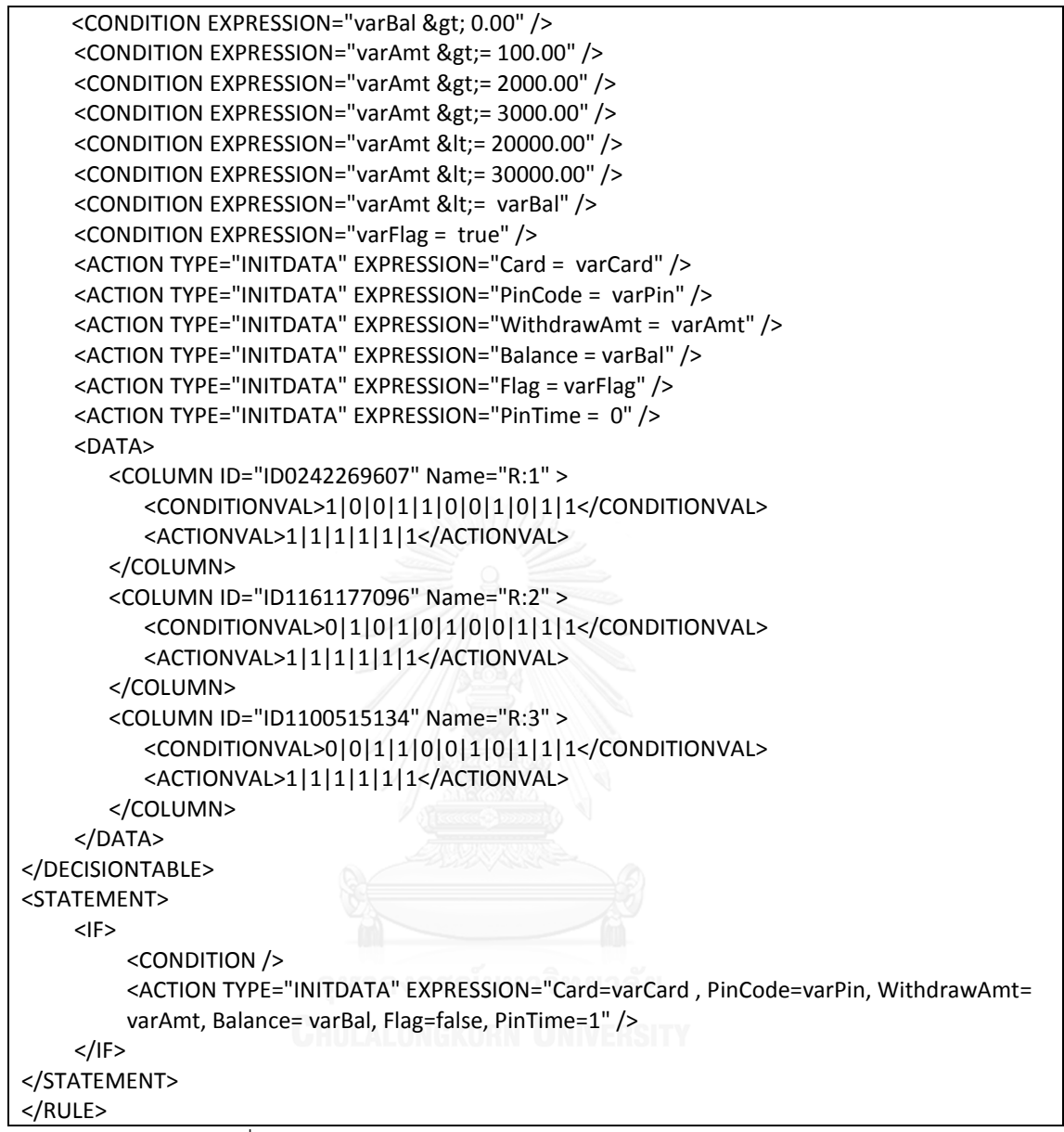

รูปที่ 5.25 เอกสารอธิบายกฎธุกิจของ Check PreBalance (ต่อ)

3) สร้างกฎธุรกิจชื่อว่า "Process Withdraw"

 3.1) ผลการสร้างกฎธุรกิจจะได้ชื่อว่า "Process Withdraw" ณ ตําแหน่งเส้นเชื่อมออก จากทรานซิชัน Process Transaction ไปยังเพลส Take Money จากตารางตัดสินใจ โดยมีตัวแปรที่ เป็นข้อมูลนําเข้าเป็นอีนัม สตริง จํานวนจริง บูลีนและจํานวนเต็ม ส่วนตัวแปรที่เป็นข้อมูลส่งออกเป็น โปรดักส์ได้แสดงตามรูปที่ 5.26

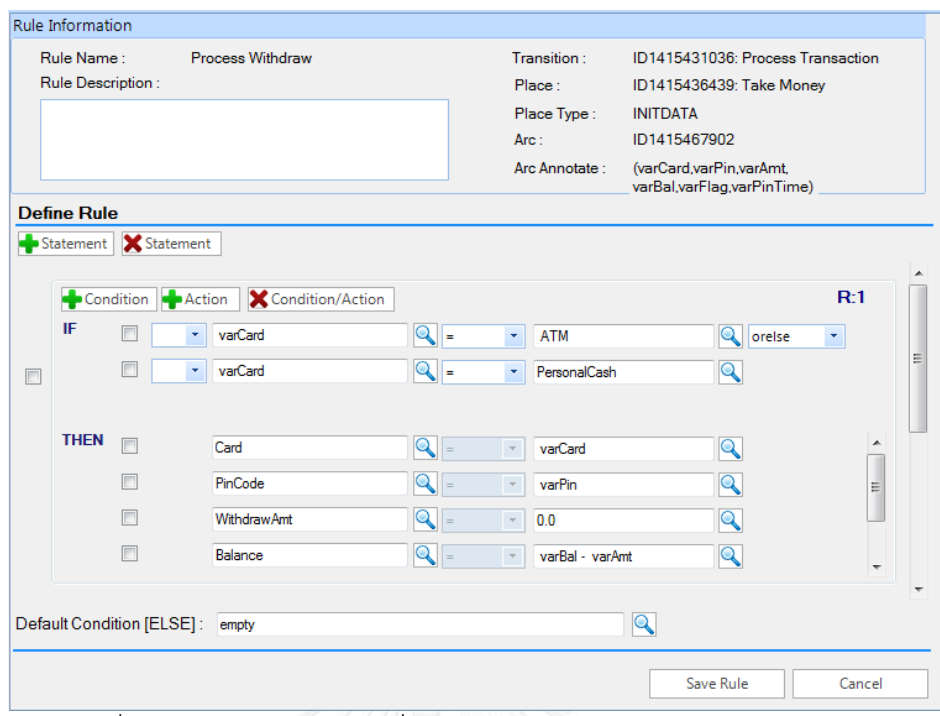

รูปที่ 5.26 การสร้างกฎธุรกิจชื่อ Process Withdraw จากตารางตัดสินใจ

 3.2) ผลการตรวจสอบเอกสารอธิบายกฎธุรกิจของ "Process Withdraw" ได้ถูกสร้าง ไว้ที่ D:\Workspace\Withdraw Money With Card\RuleFile\00.00.0100 แสดงตามรูปที่ 5.27

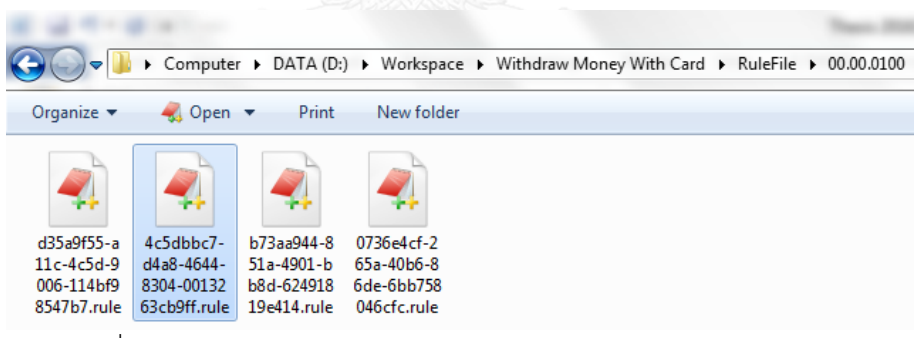

รูปที่ 5.27 แฟ้มจัดเก็บเอกสารอธิบายกฎธุกิจของ Process Withdraw

 หลังจากตรวจสอบเอกสารอธิบายกฎธุรกิจที่สร้าง มีความถูกต้องตรงตามรูปแบบที่ กําหนด แสดงตามรูปที่ 5.28

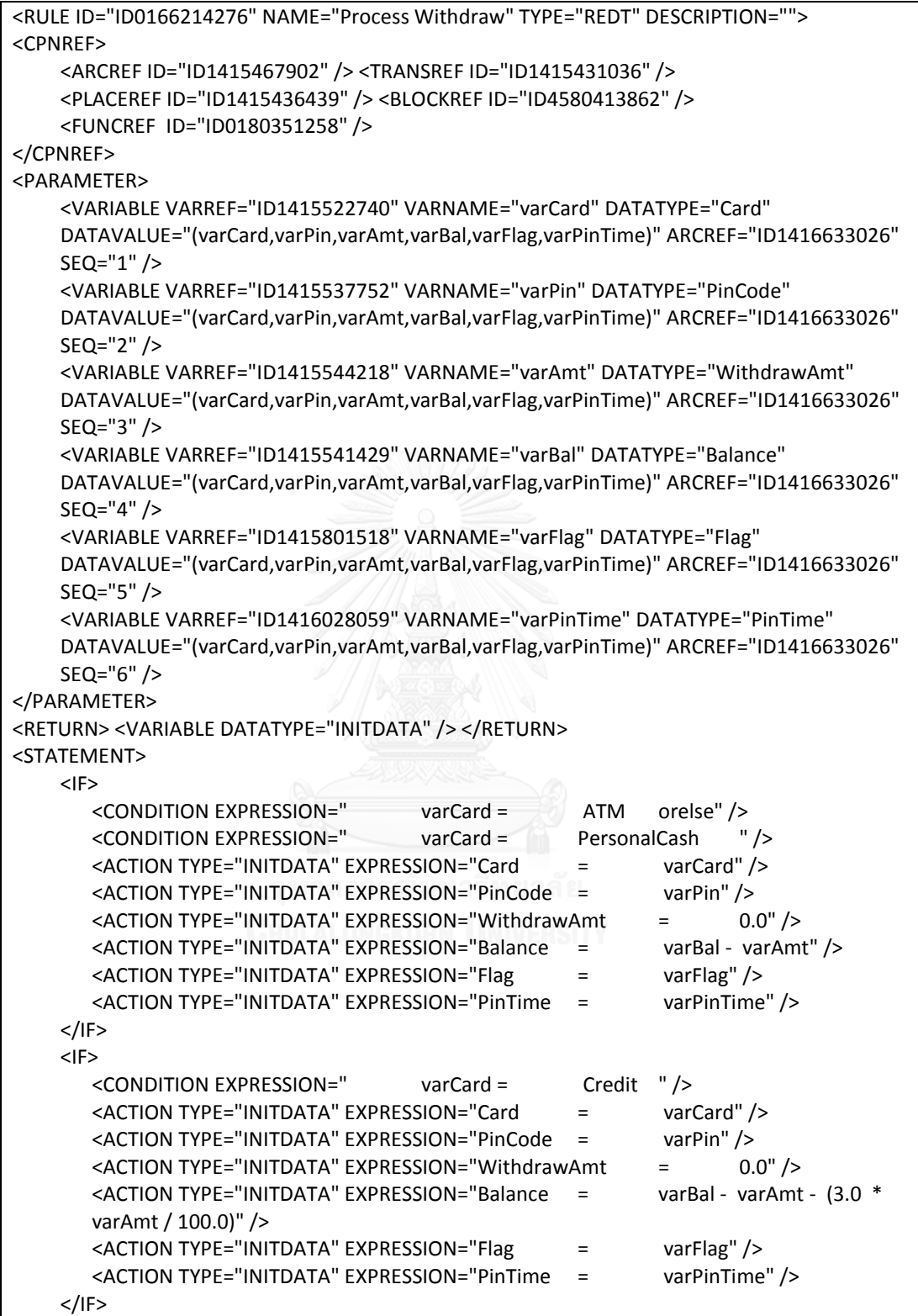

รูปที่ 5.28 เอกสารอธิบายกฎธุกิจของ Process Withdraw

```
<IF>
       <CONDITION />
       <ACTION TYPE="Null" EXPRESSION="empty" />
    </IF></STATEMENT>
</RULE>
```
รูปที่ 5.28 เอกสารอธิบายกฎธุกิจของ Process Withdraw (ต่อ)

4) สร้างกฎธุรกิจชื่อว่า "Calculate Note Qty"

4.1) ผลการสร้างกฎธุรกิจจะได้ชื่อว่า "Calculate Note Qty" ณ ตำแหน่งเส้นเชื่อม ออกจากทรานซิชัน Preview Note Qty ไปยังเพลส Notes จากตารางตัดสินใจ โดยมีตัวแปรที่เป็น ข้อมูลนําเข้าเป็นจํานวนเต็ม ส่วนตัวแปรที่เป็นข้อมูลส่งออกเป็นลิสต์ของจํานวนเต็ม ได้แสดงตามรูปที่ 5.29

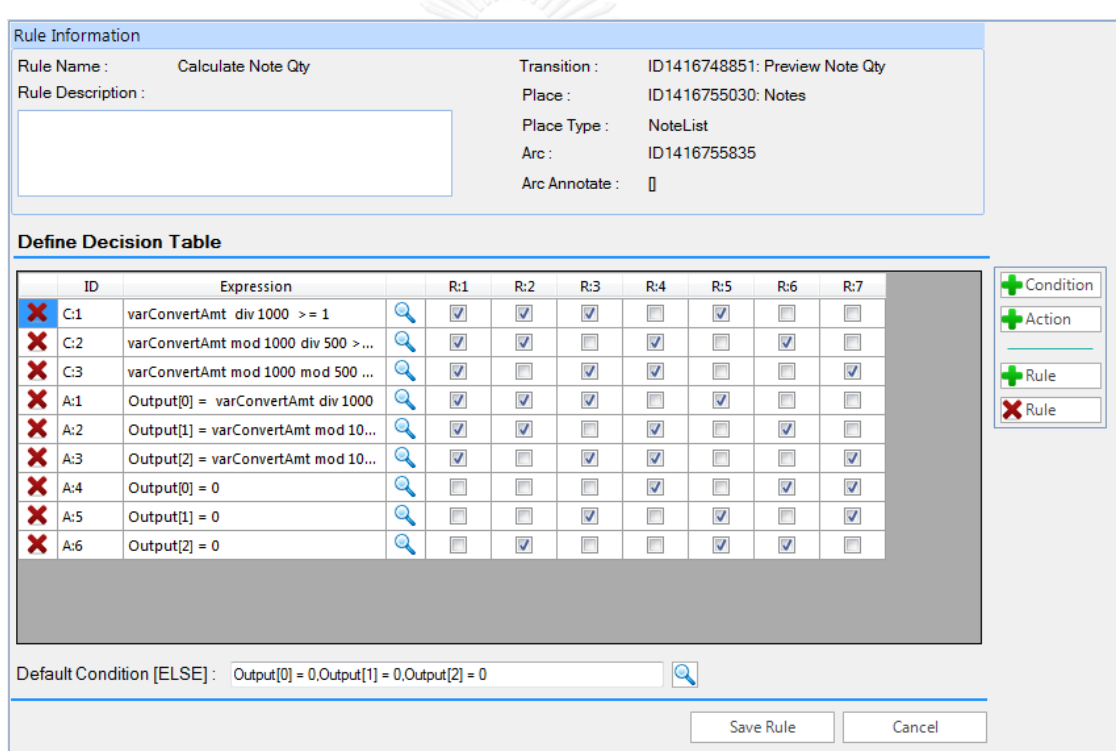

รูปที่ 5.29 การสร้างกฎธุรกิจชื่อ Calculate Note Qty จากตารางตัดสินใจ

 4.2) ผลการตรวจสอบเอกสารอธิบายกฎธุรกิจของ "Calculate Note Qty" ได้ถูก สร้างไว้ที่ D:\Workspace\Withdraw Money With Card\RuleFile\00.00.0100 แสดงตามรูปที่ 5.30

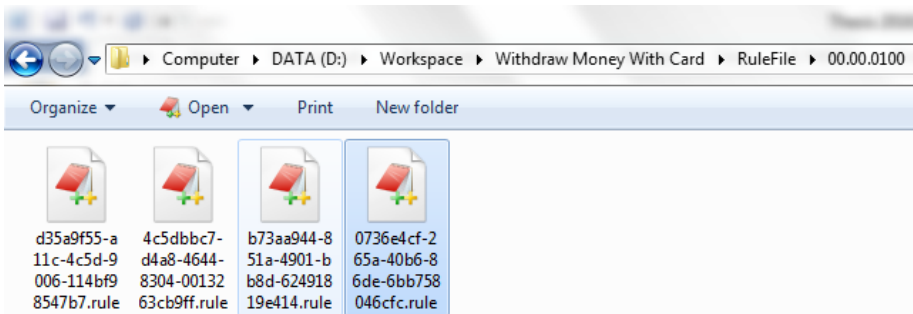

รูปที่ 5.30 แฟ้มจัดเก็บเอกสารอธิบายกฎธุกิจของ Calculate Note Qty

หลังจากตรวจสอบเอกสารอธิบายกฎธุรกิจที่สร้าง มีความถูกต้องตรงตามรูปแบบที่ กําหนด แสดงตามรูปที่ 5.31

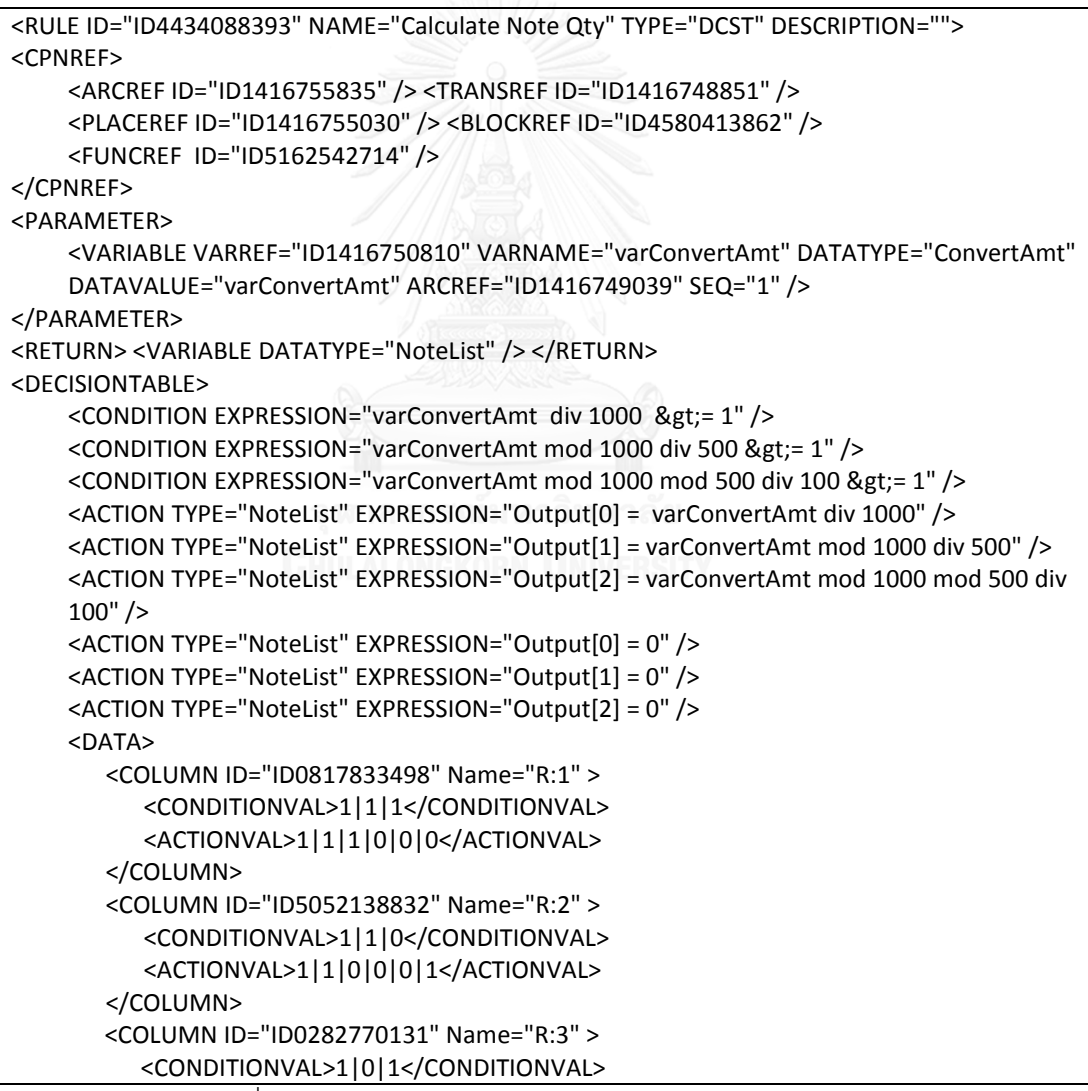

รูปที่ 5.31 เอกสารอธิบายกฎธุกิจของ Calculate Note Qty

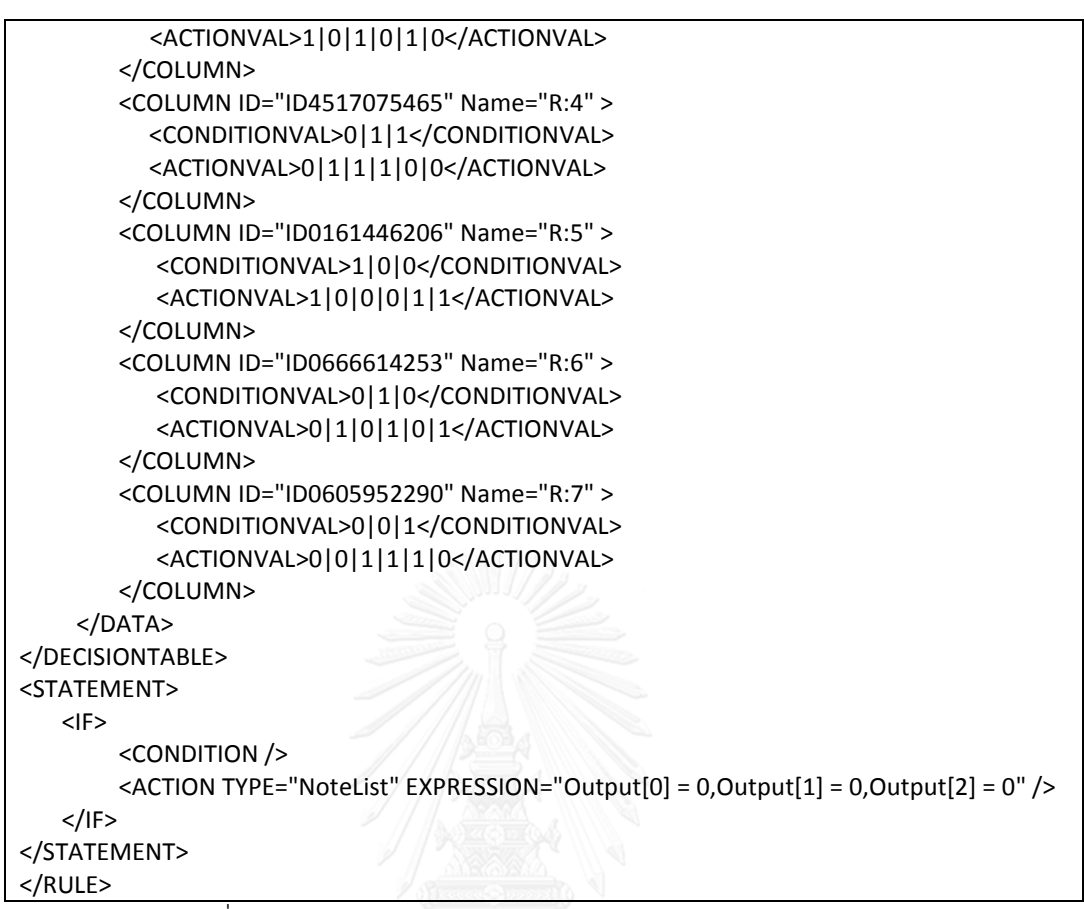

รูปที่ 5.31 เอกสารอธิบายกฎธุกิจของ Calculate Note Qty (ต่อ)

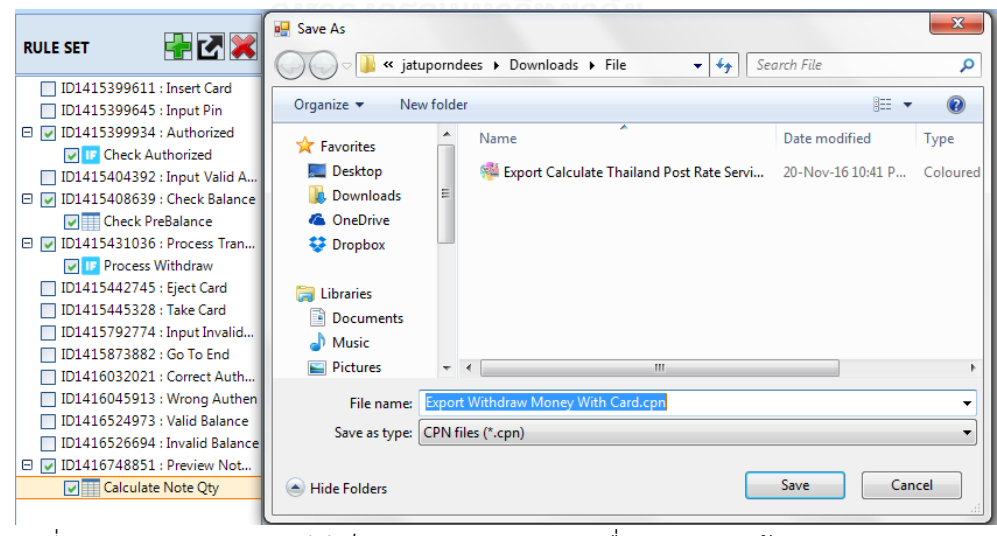

5) นําออกเอกสารซีพีเอ็น โดยใช้กฎธุรกิจที่สร้างจากข้อ 1-4 ได้ผลลัพธ์ตามรูปที่ 5.32

รูปที่ 5.32 นําออกเอกสารซีพีเอ็นการเบิกเงินสดจากเครื่องกดเงินสดด้วยบัตรประเภทต่างๆ

หลังจากนั้นทําการตรวจสอบเอกสารซีพีเอ็นที่นําออก สามารถสร้างฟังก์ชันได้ถูกต้องตรงตาม เอกสารอธิบายกฎธุรกิจและแทนที่บนเส้นเชื่อมออกจากทรานซิชันไปยังเพลส ตามที่ได้ระบุไว้ แสดง ตามรูปที่ 5.23

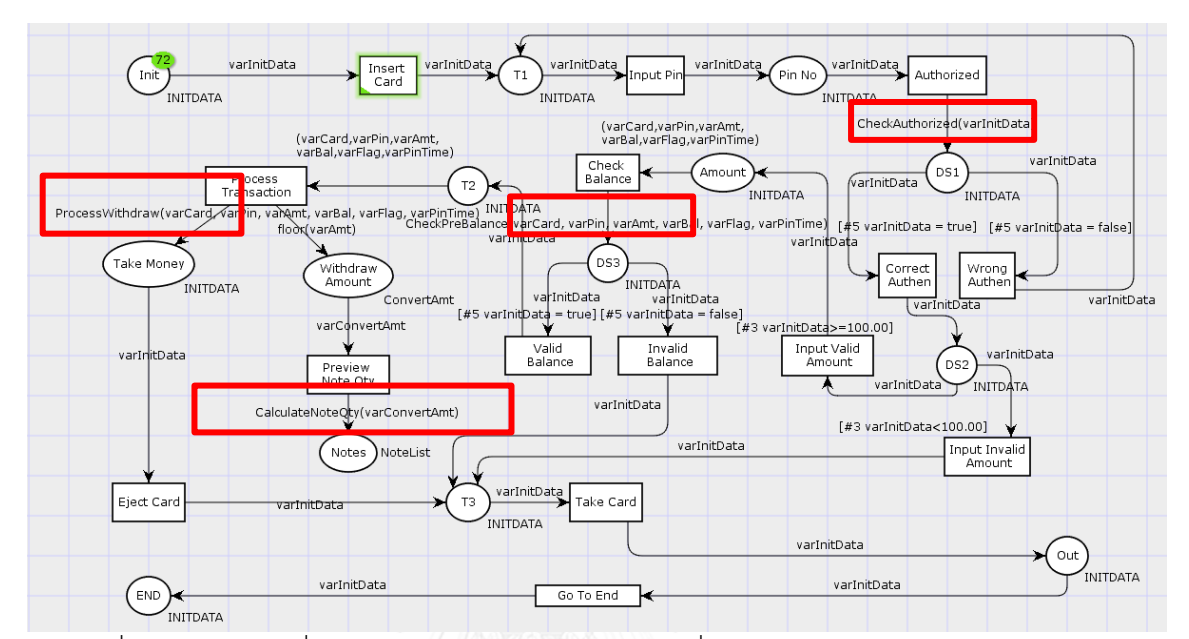

รูปที่ 5.33 ตําแหน่งที่สร้างกฎธุรกิจการเบิกเงินสดจากเครื่องกดเงินสดด้วยบัตรประเภทต่างๆ

ตรวจสอบฟังก์ชันที่แปลงจากเอกสารอธิบายกฎธุรกิจ มีความถูกต้องตรงตามวากยสัมพันธ์ ของภาษาโปรแกรมซีพีเอ็นเอ็มแอล แสดงตามรูปที่ 5.34

#### ▼ CPnetsRuleSet

**v** fun CheckAuthorized(varInitData:INITDATA) =<br>if(  $\#2$  varInitData = "1234") then 1`(  $\#1$  varInitData,  $\#2$  varInitData,  $\#3$  varInitData,  $\#4$  varInitData, true, 0)<br>else if(  $\#6$  varInitData = 0) then 1`(  $\#1$  else empty;<br>
in CheckPreBalance(varCard:Card, varPin:PinCode, varAmt:WithdrawAmt, varBal:Balance, varFlag:Flag, varPinTime:PinTime) =<br>
if( varCard = ATM andalso varBal > 0.00 andalso varAmt >= 100.00 andalso<br>
varAmt < = 20 else emnty: else empty; where convert-<br>  $\frac{1}{2}$  of the CalculateNoteQty(varConvertAmt:ConvertAmt) =<br>
if(varConvertAmt div 1000 >= 1 andalso varConvertAmt mod 1000 div 500 >= 1 andalso<br>
varConvertAmt mod 1000 mod 500 div 100 >= 1)<br>
star and 100 varConvertAmt mod 1000 mod 500 div 100 >= 1 )<br>then [ varConvertAmt div 1000, varConvertAmt mod 1000 div 500 mod 500 div 100]<br>these if ( varConvertAmt div 1000, varConvertAmt mod 1000 div 500 >= 1 )<br>then [ varConvertAmt di else [ 0, 0, 0];

รูปที่ 5.34 ฟังก์ชันที่แปลงจากกฎธุรกิจการเบิกเงินสดจากเครื่องกดเงินสดด้วยบัตรประเภทต่างๆ
6) ทําการวิเคราะห์คุณสมบัติของแผนภาพที่ได้ โดยใช้วิเคราะห์ปริภูมิสถานะจากเครื่องมือ ซีพีเอ็นทูลได้รายงาน แสดงตามรูปที่ 5.35

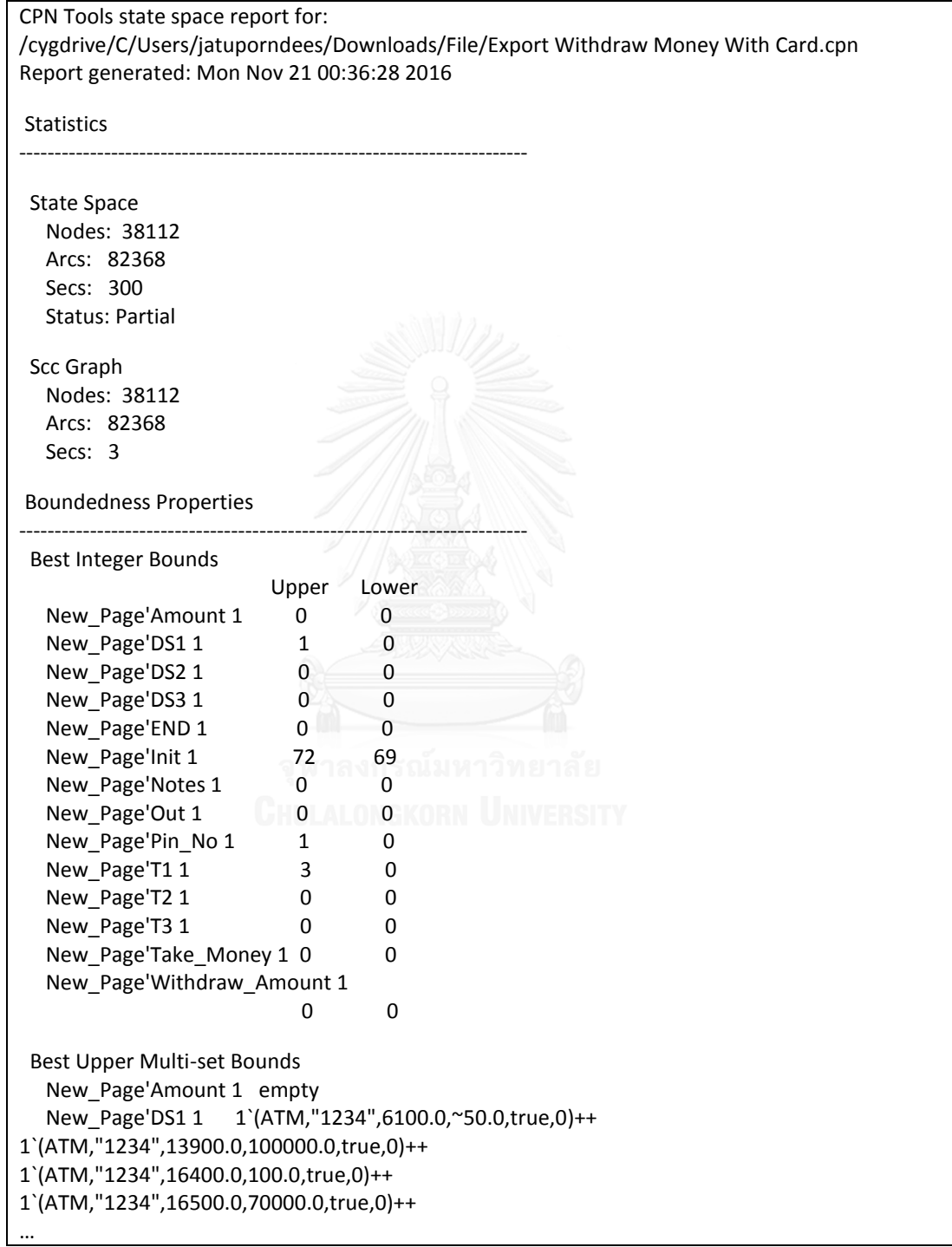

รูปที่ 5.35 รายงานแผนภาพการเบิกเงินสดจากเครื่องกดเงินสดด้วยบัตรประเภทต่างๆ

```
Best Lower Multi-set Bounds
   New_Page'Amount 1 empty
  New Page'DS1 1 empty
  New Page'DS2 1 empty
   New_Page'DS3 1 empty
  New Page'END 1 empty
  New Page'Init 1 empty
   New_Page'Notes 1 empty
   New_Page'Out 1 empty
  New Page'Pin No 1 empty
  New Page'T1 1 empty
  New Page'T2 1 empty
  New Page'T3 1 empty
   New_Page'Take_Money 1
              empty
   New_Page'Withdraw_Amount 1
              empty
Home Properties
------------------------------------------------------------------------
  Home Markings
   None
Liveness Properties
------------------------------------------------------------------------
  Dead Markings
   36968 [9999,9998,9997,9996,9995,...]
  Dead Transition Instances
  New Page'Check Balance 1
   New_Page'Correct_Authen 1
   New_Page'Eject_Card 1
  New_Page'Go_To_End 1 จ พาลงกรณ์มหา
   New_Page'Input_Invalid_Amount 1
   New_Page'Input_Valid_Amount 1
   New_Page'Invalid_Balance 1
   New_Page'Preview_Note_Qty 1
  New Page'Process Transaction 1
   New_Page'Take_Card 1
  New Page'Valid Balance 1
   New_Page'Wrong_Authen 1
  Live Transition Instances
   None
Fairness Properties
------------------------------------------------------------------------
   No infinite occurrence sequences.
```
รูปที่ 5.35 รายงานแผนภาพการเบิกเงินสดจากเครื่องกดเงินสดด้วยบัตรประเภทต่างๆ (ต่อ)

5.4.3 ผลการทดสอบการหาค่าเปอร์เซ็นต์ส่วนลดการซื้อสินค้า

1) สร้างกฎชื่อว่า "Find Discount Year2017"

 1.1) ผลการสร้างกฎชื่อว่า "Find Discount Year2017" ณ ตําแหน่งเส้นเชื่อมออกจาก ทรานซิชัน Find DiscountRate ไปยังเพลส Discount จากตารางตัดสินใจ โดยมีตัวแปรที่เป็นข้อมูล นําเข้าเป็นบูลีน อีนัมและจํานวนเต็ม ส่วนตัวแปรที่เป็นข้อมูลส่งออกเป็นจํานวนเต็ม แสดงตามรูปที่ 5.36

|                                                   | Rule Information  |                                      |                       |                          |                         |                         |                          |                         |                                 |                         |                         |                               |  |
|---------------------------------------------------|-------------------|--------------------------------------|-----------------------|--------------------------|-------------------------|-------------------------|--------------------------|-------------------------|---------------------------------|-------------------------|-------------------------|-------------------------------|--|
| 帯図案<br><b>RULE SET</b>                            | Rule Name:        | Find Discount Year2017               |                       |                          |                         | Transition:             |                          |                         | ID1415404896; Find DiscountRate |                         |                         |                               |  |
| □ ID1415399642 : Calculate Cost                   | Rule Description: |                                      |                       |                          | Place:                  |                         |                          |                         | ID1415409448: Discount          |                         |                         |                               |  |
| □ ID1415400484 : Shopping                         |                   |                                      |                       |                          |                         | Place Type:             | <b>INT</b>               |                         |                                 |                         |                         |                               |  |
| □ ID1415404896 : Find Discoun                     |                   |                                      |                       |                          | Arc:                    |                         |                          | ID1415409687            |                                 |                         |                         |                               |  |
| Find Discount Year2016                            |                   |                                      |                       |                          |                         | Arc Annotate:           | 10 <sup>10</sup>         |                         |                                 |                         |                         |                               |  |
| Find Discount Year2017<br>$\overline{\mathbf{v}}$ |                   |                                      |                       |                          |                         |                         |                          |                         |                                 |                         |                         |                               |  |
|                                                   |                   | <b>Define Decision Table</b>         |                       |                          |                         |                         |                          |                         |                                 |                         |                         |                               |  |
|                                                   | ID                | <b>Expression</b>                    |                       | R:1                      | R:2                     | R:3                     | R:4                      | R:5                     | R:6                             | R:7                     | R:8                     | Condition<br>$\blacktriangle$ |  |
|                                                   | ×<br>I C:1        | varIsBirthday = yes                  | Q                     | $\overline{\mathcal{L}}$ | $\overline{\mathsf{v}}$ | F                       | Π                        | П                       | $\Box$                          | $\Box$                  | $\Box$                  | <b>Action</b>                 |  |
|                                                   | C:2               | varIsBirthday = no                   | Q                     | E                        | $\Box$                  | $\overline{\mathsf{v}}$ | $\overline{\mathcal{J}}$ | Π                       | $\Box$                          | $\blacksquare$          | $\Box$                  |                               |  |
|                                                   | C:3               | varMemberType = BlackCard            | $\mathbf{\mathsf{Q}}$ | $\Box$                   | V                       | Π                       | $\overline{\mathbf{v}}$  | Π                       | $\Box$                          | $\Box$                  | $\Box$                  | <b>Rule</b>                   |  |
|                                                   | C:4               | varMemberType = RedCard              | $\mathbf Q$           | $\sqrt{2}$               | $\blacksquare$          | $\blacktriangledown$    | П                        | П                       | П                               | П                       | $\Box$                  | <b>X</b> Rule                 |  |
|                                                   | C:5               | varMemberType = None                 | $\mathbf Q$           | $\Box$                   | $\Box$                  | $\Box$                  | $\Box$                   | $\overline{\mathsf{v}}$ | $\sqrt{2}$                      | V                       | $\overline{\mathsf{v}}$ |                               |  |
|                                                   | C:6               | varCost > 2000                       | Q                     | $\Box$                   | $\Box$                  | $\Box$                  | $\Box$                   | $\overline{\mathsf{v}}$ | $\Box$                          | П                       | $\Box$                  |                               |  |
|                                                   | C:7               | varCost > 5000                       | Q                     | E                        | $\Box$                  | $\Box$                  | $\Box$                   | П                       | $\overline{\mathcal{L}}$        | $\blacksquare$          | $\Box$                  |                               |  |
|                                                   | C:8               | varCost >10000                       | Q                     | n                        | $\Box$                  | $\Box$                  | $\Box$                   | Π                       | □                               | $\overline{\mathsf{v}}$ | $\Box$                  |                               |  |
|                                                   | C:9<br>х          | varCost > 15000                      | Q                     | $\Box$                   | $\blacksquare$          | Π                       | Π                        | Π                       | Π                               | $\blacksquare$          | $\overline{\mathbf{v}}$ |                               |  |
|                                                   | A:1               | $Output = 7$                         | Q                     | n                        | $\blacksquare$          | Π                       | Π                        | $\blacktriangledown$    | $\overline{\mathsf{v}}$         | $\Box$                  | $\Box$                  |                               |  |
|                                                   | A:2               | $Output = 13$                        | Q                     | □                        | $\Box$                  | $\Box$                  | $\overline{\mathsf{v}}$  | Г                       | ⊓                               | V                       | $\overline{\mathsf{v}}$ |                               |  |
|                                                   | A:3               | $Output = 17$                        | Q                     | $\Box$                   | $\overline{\mathsf{v}}$ | $\overline{\mathsf{v}}$ | n                        | $\blacksquare$          | П                               | $\blacksquare$          | $\Box$                  | ٠                             |  |
|                                                   |                   | Default Condition [ELSE]: Output = 0 |                       |                          |                         |                         | $\overline{\mathsf{R}}$  |                         |                                 |                         |                         |                               |  |
| W.<br>$\blacktriangleleft$<br>Þ.                  |                   |                                      |                       |                          |                         |                         |                          |                         | Save Rule                       |                         | Cancel                  |                               |  |

รูปที่ 5.36 การสร้างกฎชื่อ Find Discount Year2017 จากตารางตัดสินใจ

 1.2) ผลการตรวจสอบเอกสารอธิบายกฎธุรกิจของ "Find Discount Year2017" ได้ถูก สร้าง ไว้ที่ D:\Workspace\Discount Rate From Shopping\RuleFile\00.00.0100 แสดงตามรูป ที่ 5.37

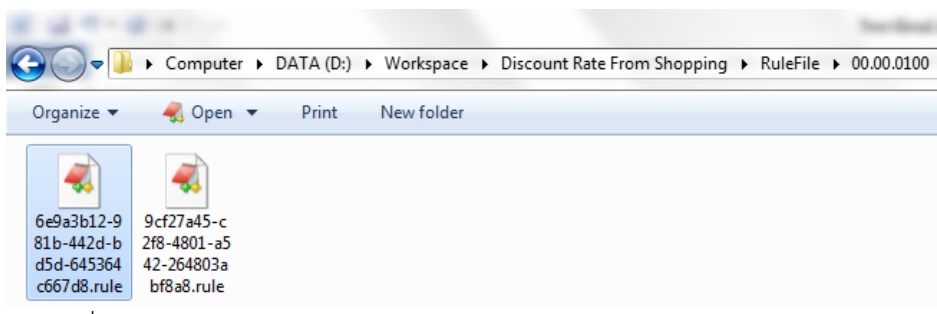

รูปที่ 5.37 แฟ้มจัดเก็บเอกสารอธิบายกฎธุกิจของ Find Discount Year2017

หลังจากตรวจสอบเอกสารอธิบายกฎธุรกิจที่สร้าง มีความถูกต้องตรงตามรูปแบบที่ กําหนด แสดงตามรูปที่ 5.38

```
<RULE ID="ID5109429719" NAME="Find Discount Year2017" TYPE="DCST" DESCRIPTION="">
<CPNREF>
    <ARCREF ID="ID1415409687" /> <TRANSREF ID="ID1415404896" /> 
    <PLACEREF ID="ID1415409448" /> <BLOCKREF ID="ID0390542001" />
    <FUNCREF ID="ID4506382178" />
</CPNREF>
<PARAMETER>
    <VARIABLE VARREF="ID1415509153" VARNAME="varIsBirthday" DATATYPE="IsBirthday" 
    DATAVALUE="(varIsBirthday , varMemberType, varCost)" ARCREF="ID1415782949" SEQ="1" />
    <VARIABLE VARREF="ID1415509963" VARNAME="varMemberType" 
    DATATYPE="MemberType" DATAVALUE="(varIsBirthday , varMemberType, varCost)" 
    ARCREF="ID1415782949" SEQ="2" />
    <VARIABLE VARREF="ID1415486855" VARNAME="varCost" DATATYPE="Cost" 
    DATAVALUE="(varIsBirthday , varMemberType, varCost)" ARCREF="ID1415782949" SEQ="3" />
</PARAMETER>
<RETURN> <VARIABLE DATATYPE="INT" /> </RETURN>
<DECISIONTABLE>
    <CONDITION EXPRESSION="varIsBirthday = yes" />
    <CONDITION EXPRESSION="varIsBirthday = no" />
    <CONDITION EXPRESSION="varMemberType = BlackCard" />
     …
    <ACTION TYPE="INT" EXPRESSION="Output = 7" />
    <ACTION TYPE="INT" EXPRESSION="Output = 13" />
    <ACTION TYPE="INT" EXPRESSION="Output = 17" />
    <ACTION TYPE="INT" EXPRESSION="Output = 30" />
    <DATA>
         <COLUMN ID="ID5685456271" Name="R:1" >
            <CONDITIONVAL>1|0|0|1|0|0|0|0|0</CONDITIONVAL>
            <ACTIONVAL>0|0|0|1</ACTIONVAL>
         </COLUMN>
         <COLUMN ID="ID1329827013" Name="R:2" >
            <CONDITIONVAL>1|0|1|0|0|0|0|0|0</CONDITIONVAL>
            <ACTIONVAL>0|0|1|0</ACTIONVAL>
         </COLUMN>
         …
         <COLUMN ID="ID0182281803" Name="R:7" >
            <CONDITIONVAL>0|0|0|0|1|0|0|1|0</CONDITIONVAL>
            <ACTIONVAL>0|1|0|0</ACTIONVAL>
         </COLUMN>
         <COLUMN ID="ID4982417145" Name="R:8" >
            <CONDITIONVAL>0|0|0|0|1|0|0|0|1</CONDITIONVAL>
            <ACTIONVAL>0|1|0|0</ACTIONVAL>
         </COLUMN>
    </DATA>
</DECISIONTABLE>
<STATEMENT>
    <IF><CONDITION />
         <ACTION TYPE="INT" EXPRESSION="Output = 0" />
    </IF></STATEMENT>
</RULE>
```
รูปที่ 5.38 เอกสารอธิบายกฎธุกิจของ Find Discount Year2017

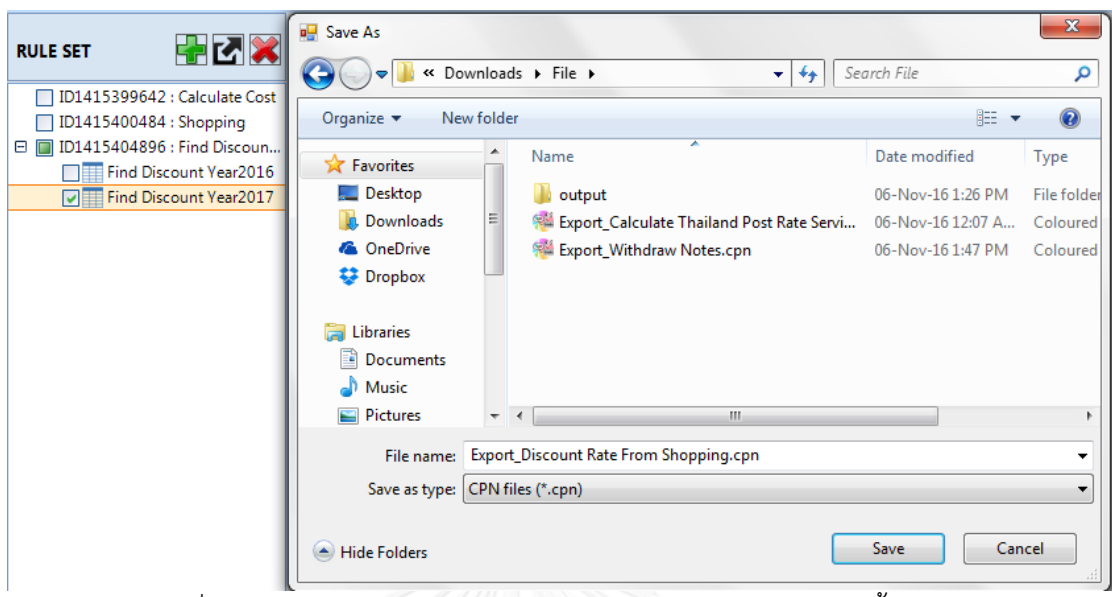

2) นําออกเอกสารซีพีเอ็นโดยใช้กฎธุรกิจที่สร้าง แสดงตามรูปที่ 5.39

รูปที่ 5.39 นําออกเอกสารซีพีเอ็นการหาค่าเปอร์เซ็นต์ส่วนลดการซื้อสินค้า

หลังจากนั้นทําการตรวจสอบเอกสารซีพีเอ็นที่นําออก สามารถสร้างฟังก์ชันได้ถูกต้องตรงตาม เอกสารอธิบายกฎธุรกิจและแทนที่บนเส้นเชื่อมออกจากทรานซิชันไปยังเพลส ตามที่ได้ระบุไว้ แสดง ตามรูปที่ 5.40

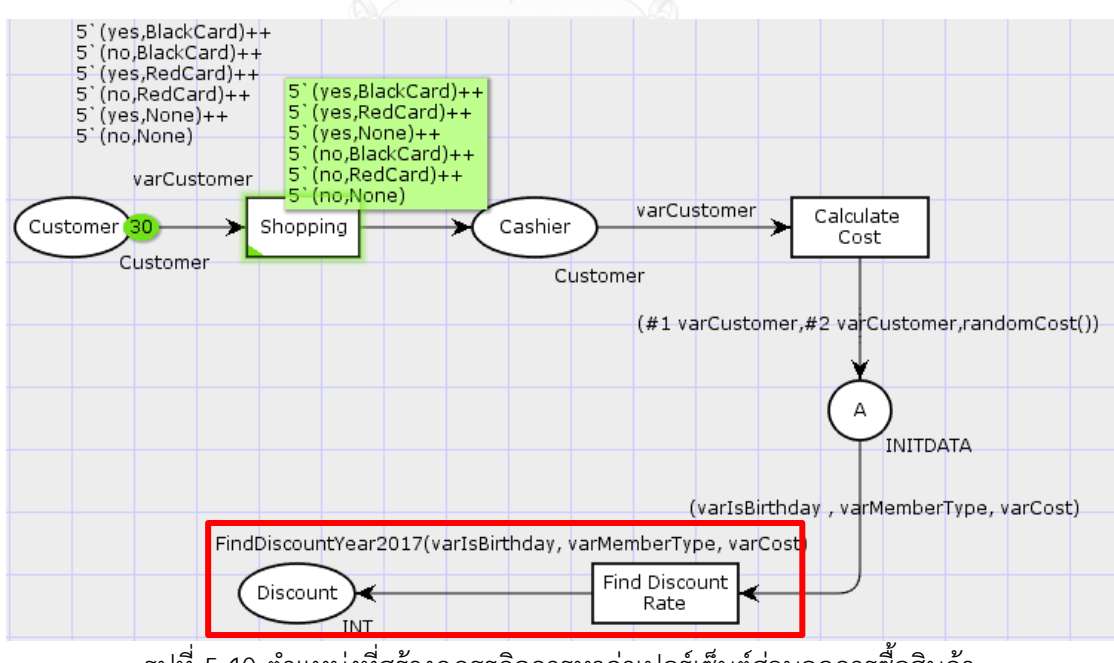

รูปที่ 5.40 ตําแหน่งที่สร้างกฎธุรกิจการหาค่าเปอร์เซ็นต์ส่วนลดการซื้อสินค้า

ตรวจสอบฟังกชันที่แปลงจากเอกสารอธิบายกฎธุรกิจ มีความถูกต้องตรงตามวากยสัมพันธ์

ของภาษาโปรแกรมซีพีเอ็นเอ็มแอล แสดงตามรูปที่ 5.41

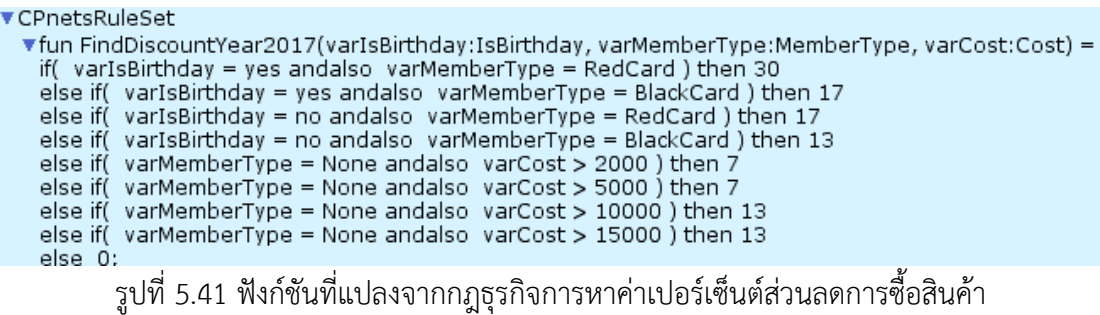

3) ทําการวิเคราะห์คุณสมบัติของแผนภาพที่ได้ โดยใช้วิเคราะห์ปริภูมิสถานะจากเครื่องมือ

ซีพีเอ็นทูลได้รายงาน แสดงตามรูปที่ 5.42

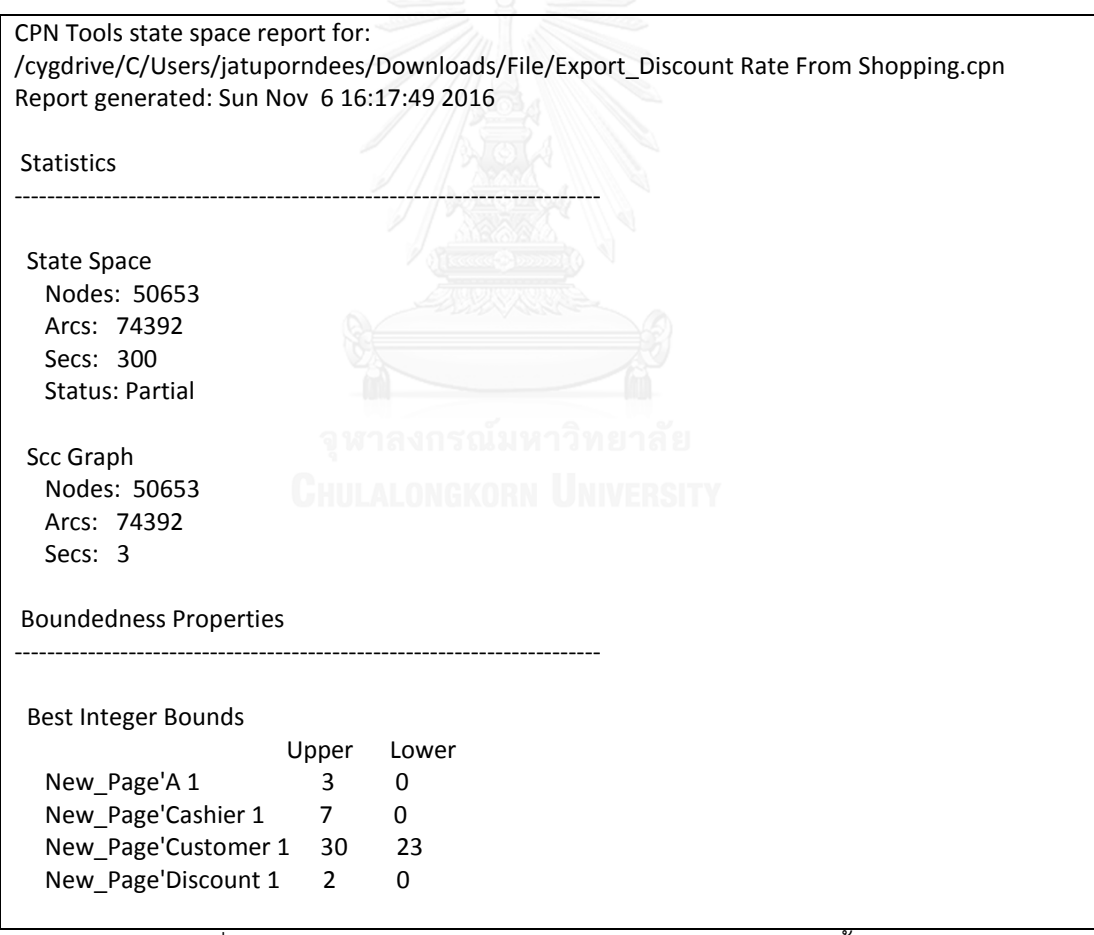

รูปที่ 5.42 รายงานแผนภาพการหาค่าเปอร์เซ็นต์ส่วนลดการซื้อสินค้า

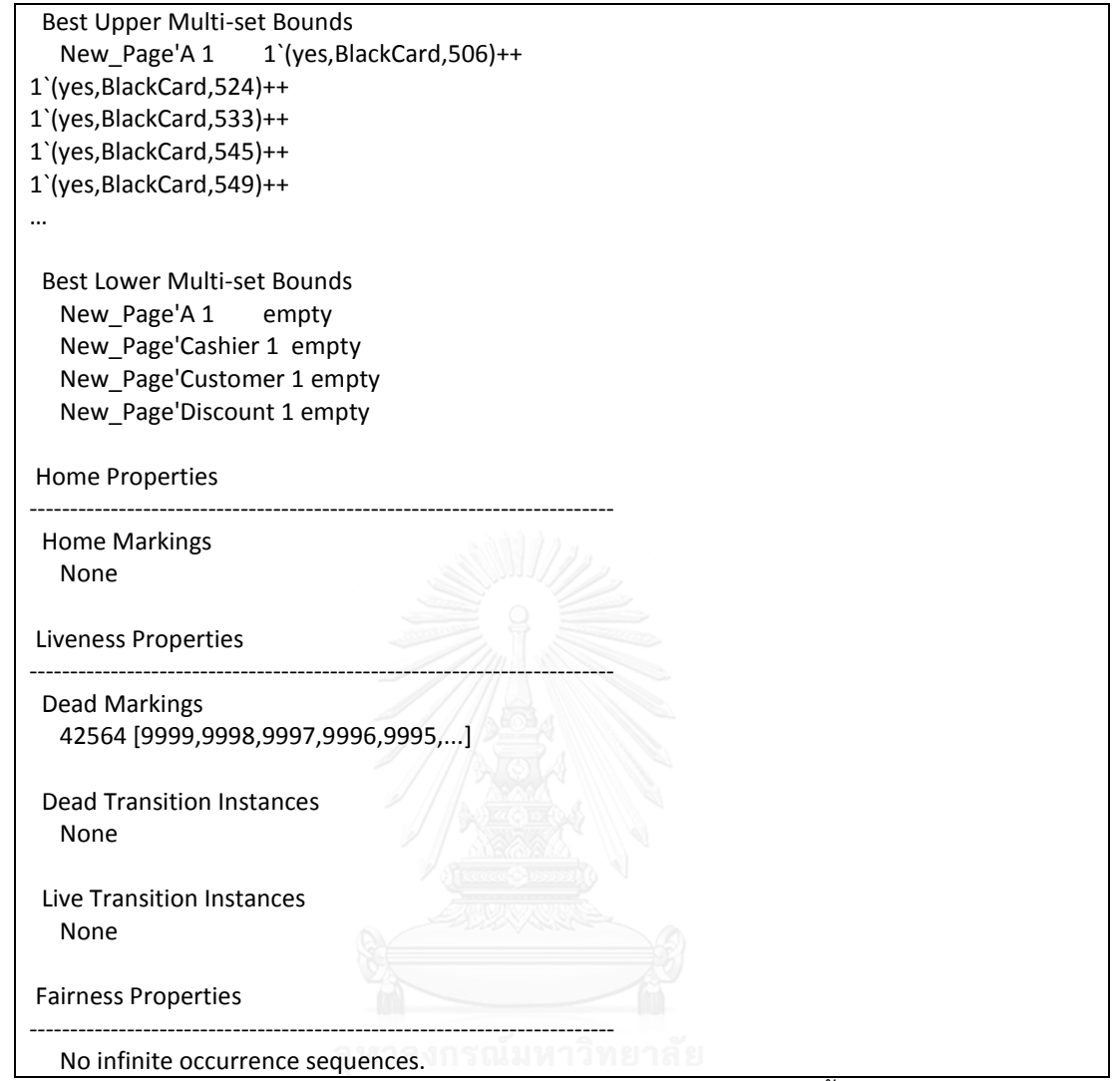

รูปที่ 5.42 รายงานแผนภาพการหาค่าเปอร์เซ็นต์ส่วนลดการซื้อสินค้า (ต่อ)

5.4.4 ผลการทดสอบการตรวจสอบวากยสัมพันธ์ของเงื่อนไขและการกระทํา

การทดสอบนี้เกิดขึ้นในระหว่างสร้างเงื่อนไขและการกระทําในระหว่างสร้างกฎธุรกิจ ด้วย เครื่องมือ โดยใช้กรณีศึกษาที่ระบุไว้ด้านบน การตรวจสอบจะใช้วิธีการแปลงนิพจน์ที่ได้จากการสร้าง กฎธุรกิจไปเป็นภาษาซีชาร์ป แล้วจึงทําการเรียกใช้ไลบรารี่คอมไพเลอร์ขอภาษาซีชาร์ปในการ ประมวลผลและตรวจสอบ โดยผลการทดสอบเงื่อนไขแสดงตามตารางที่ 5.9 และผลการทดสอบการ กระทําแสดงตามตารางที่ 5.10

|                |                                                                                          |                                                                                        |                               | ผลการทดสอบ |  |
|----------------|------------------------------------------------------------------------------------------|----------------------------------------------------------------------------------------|-------------------------------|------------|--|
| กรณีที่        | กรณีทดสอบ                                                                                | ผลที่คาดว่า                                                                            |                               | ผลการ      |  |
|                |                                                                                          | จะได้รับ                                                                               | ผลลัพธ์                       | ทดสอบ      |  |
| $\mathbf{1}$   |                                                                                          | สร้างเงื่อนไขโดยระบุประเภทของโอเปอร์แรนด์ด้านขวาไม่ตรงกับประเภทของโอเปอร์แรนด์ด้านซ้าย |                               |            |  |
| 1.1            | กฎธุรกิจ "Calculate Letter Cost"                                                         | แจ้งเตือน เนื่องจาก                                                                    | แจ้งเตือน "Operator '='       | ผ่าน       |  |
|                | C1: #C itemObj = true                                                                    | ตัวแปร #C itemObj                                                                      | cannot be applied to          |            |  |
|                |                                                                                          | เป็นประเภทอีนัม ไม่                                                                    | operands of type              |            |  |
|                |                                                                                          | สามารถกำหนดค่าของ                                                                      | 'SendType' and 'bool'"        |            |  |
|                |                                                                                          | ข้อมูลที่ไม่ใช่อีนัม                                                                   |                               |            |  |
| 1.2            | กฎธุรกิจ "Calculate Letter Cost"                                                         | เงื่อนไขถูกต้อง สร้าง                                                                  | เงื่อนไขถูกต้อง สร้างเงื่อนไข | ผ่าน       |  |
|                | C1 : #C itemObj = NormL                                                                  | เงื่อนไขสำเร็จ                                                                         | สำเร็จ                        |            |  |
| 1.3            | กฎธุรกิจ "Calculate Letter Cost"                                                         | แจ้งเตือน ไม่สามารถ                                                                    | แจ้งเตือน "Operator '<='      | ผ่าน       |  |
|                | C3 : #B itemObj <= Letter                                                                | ใช้ <= กับตัวแปร                                                                       | cannot be applied to          |            |  |
|                |                                                                                          | ประเภทอีนัม                                                                            | operands of type 'int' and    |            |  |
|                |                                                                                          |                                                                                        | 'ItemType'"                   |            |  |
| 1.4            | กฎธุรกิจ "Calculate Letter Cost"                                                         | เงื่อนไขถูกต้อง สร้าง                                                                  | เงื่อนไขถูกต้อง สร้างเงื่อนไข | ผ่าน       |  |
|                | $C3:$ #B itemObj <= 20                                                                   | เงื่อนไขสำเร็จ                                                                         | สำเร็จ                        |            |  |
| $\overline{2}$ | สร้างเงื่อนไขโดยที่ใช้ตัวแปรที่ไม่ได้มีประกาศในแบบจำลองซีพีเอ็น                          |                                                                                        |                               |            |  |
| 2.1            | กฎธุรกิจ "Calculate Parcel Cost"                                                         | แจ้งเตือน เนื่องจาก                                                                    | แจ้งเตือน "#E itemObj : Not   | ผ่าน       |  |
|                | R1 : #E itemObj = NormP                                                                  | #E itemObj ไม่ได้แน                                                                    | Found attribute named in      |            |  |
|                |                                                                                          | สมาชิกของitemObj                                                                       | color sets"                   |            |  |
| 2.2            | กฎธุรกิจ "Calculate Parcel Cost"                                                         | แจ้งเตือน เนื่องจาก                                                                    | แจ้งเตือน "test : Undefined   | ผ่าน       |  |
|                | R2 : #C_itemObj = test                                                                   | test ไม่ได้มีการนิยามไว้                                                               | variable"                     |            |  |
| $\mathfrak{Z}$ | สร้างเงื่อนไขผิดตามหลักไวยากรณ์ของภาษาโปรแกรม เช่น ใส่วงเล็บเกินหรือขาด, หารด้วยเลขศูนย์ |                                                                                        |                               |            |  |
| 3.1            | กฎธุรกิจ "Calculate Letter Cost"                                                         | แจ้งเตือน เนื่องจากหาร                                                                 | แจ้งเตือน "Division by        | ผ่าน       |  |
|                | $C4$ :                                                                                   | ด้วยศูนย์                                                                              | constant zero"                |            |  |
|                | #B itemObj > 20 andalso                                                                  |                                                                                        |                               |            |  |
|                | #B itemObj $\leq$ 50/0                                                                   |                                                                                        |                               |            |  |
| 3.2            | กฎธุรกิจ "Calculate Letter Cost"                                                         | แจ้งเตือน เนื่องจาก                                                                    | แจ้งเตือน ") expected"        | ผ่าน       |  |
|                | C4:                                                                                      | วงเล็บไม่ครบ                                                                           |                               |            |  |
|                | (#B itemObj > 20) andalso                                                                |                                                                                        |                               |            |  |
|                | $((\#B \itemObj \leq 50)$                                                                |                                                                                        |                               |            |  |

ตารางที่ 5.9 การตรวจสอบวากยสัมพันธ์ของเงื่อนไขจากกรณีทดสอบ

|                |                                                                                          |                         | ผลการทดสอบ                    |       |  |
|----------------|------------------------------------------------------------------------------------------|-------------------------|-------------------------------|-------|--|
| กรณีที่        | กรณีทดสอบ                                                                                | ผลที่คาดว่าจะ           |                               | ผลการ |  |
|                |                                                                                          | ได้รับ                  | ผลลัพธ์                       | ทดสอบ |  |
| $\mathbf{1}$   | สร้างการกระทำโดยระบุประเภทของโอเปอร์แรนด์ด้านขวาไม่ตรงกับประเภทของโอเปอร์แรนด์ด้านซ้าย   |                         |                               |       |  |
| 1.1            | กฎธุรกิจ "Calculate Letter Cost"                                                         | แจ้งเตือน เนื่องจาก     | แจ้งเตือน "Cannot implicitly  | ผ่าน  |  |
|                | $A1: A = "Parcel"$                                                                       | ตัวแปร A เป็น           | convert type 'string' to      |       |  |
|                |                                                                                          | ประเภทอีนัม ไม่         | 'ItemType'"                   |       |  |
|                |                                                                                          | สามารถกำหนดค่า          |                               |       |  |
|                |                                                                                          | ของข้อมูลที่ไม่ใช่อีนัม |                               |       |  |
| 1.2            | กฎธุรกิจ "Calculate Letter Cost"                                                         | การกระทำถูกต้อง         | การกระทำถูกต้อง สร้างการ      | ผ่าน  |  |
|                | $A1: A = \text{Parcel}$                                                                  | สร้างการกระทำ           | กระทำสำเร็จ                   |       |  |
|                |                                                                                          | สำเร็จ                  |                               |       |  |
| 1.3            | กฎธุรกิจ "Calculate Letter Cost"                                                         | แจ้งเตือน เนื่องจาก     | แจ้งเตือน "Operator           | ผ่าน  |  |
|                | $A10 : D = 10.00$ andalso 8.00                                                           | ไม่สามารถใช้            | 'andalso' cannot be applied   |       |  |
|                |                                                                                          | andalso ระหว่าง         | to operands of type 'real'    |       |  |
|                |                                                                                          | ข้อมูลจำนวนจริง         | and 'real'"                   |       |  |
| 1.4            | กฎธุรกิจ "Calculate Letter Cost"                                                         | เงื่อนไขถูกต้อง สร้าง   | เงื่อนไขถูกต้อง สร้างเงื่อนไข | ผ่าน  |  |
|                | $A10 : D = 10.00 + 8.00$                                                                 | เงื่อนไขสำเร็จ          | สำเร็จ                        |       |  |
| $\overline{2}$ | สร้างการกระทำโดยที่ใช้ตัวแปรที่ไม่ได้มีประกาศในแบบจำลองซีพีเอ็น                          |                         |                               |       |  |
| 2.1            | กฎธุรกิจ "Calculate Parcel Cost"                                                         | แจ้งเตือน เนื่องจาก     | แจ้งเตือน "test : Undefined   | ผ่าน  |  |
|                | $R1 : A = test$                                                                          | ไม่ได้มีการประกาศ       | variable"                     |       |  |
|                |                                                                                          | ตัวแปร test             |                               |       |  |
| 2.2            | กฎธุรกิจ "Calculate Parcel Cost"                                                         | แจ้งเตือน เนื่องจาก     | แจ้งเตือน "#E itemObj : Not   | ผ่าน  |  |
|                | $R19: A = #E itemObj$                                                                    | #E itemObj ไม่ได้       | Found attribute named in      |       |  |
|                |                                                                                          | เป็นสมาชิกของ           | color sets"                   |       |  |
|                |                                                                                          | คัลเลอร์เซต             |                               |       |  |
| $\mathfrak{Z}$ | สร้างการกระทำผิดตามหลักไวยากรณ์ของภาษาโปรแกรม เช่น ใส่วงเล็บเกินหรือขาด, หารด้วยเลขศูนย์ |                         |                               |       |  |
| 3.1            | กฎธุรกิจ "Calculate Letter Cost"                                                         | แจ้งเตือน เนื่องจาก     | แจ้งเตือน "Division by        | ผ่าน  |  |
|                | $A5 : D = 3/0$                                                                           | หาร 0 ไม่ได้            | constant zero"                |       |  |
| 3.2            | กฎธุรกิจ "Calculate Letter Cost"                                                         | แจ้งเตือน เนื่องจาก     | แจ้งเตือน ") expected"        | ผ่าน  |  |
|                | $A5 : D = ((3.00 + 3.20) + (10.0))$                                                      | ')' วงเล็บขาด           |                               |       |  |

ตารางที่ 5.10 การตรวจสอบวากยสัมพันธ์ของกระทําจากกรณีทดสอบ

|         |                                    | ผลการทดสอบ          |                             |       |  |
|---------|------------------------------------|---------------------|-----------------------------|-------|--|
| กรณีที่ | กรณีทดสอบ                          | ผลที่คาดว่าจะ       | ผลลัพธ์                     | ผลการ |  |
|         |                                    | ได้รับ              |                             | ทดสอบ |  |
| 4       | สร้างการกระทำไม่ถูกตามรูปแบบ       |                     |                             |       |  |
| 4.1     | กฎธุรกิจ "Calculate Letter Cost"   | แจ้งเตือน เนื่องจาก | แจ้งเตือน "Some attributes  | ผ่าน  |  |
|         | $A11 : E = 18.00$                  | E ไม่ได้เป็นสมาชิก  | is not found, please check  |       |  |
|         |                                    | ของคัลเลอร์เซต      | your output's attributes"   |       |  |
| 4.2     | ึกฏธุรกิจ "Find Discount Year2016" | แจ้งเตือน เนื่องจาก | แจ้งเตือน                   | ผ่าน  |  |
|         | $A1:$ Output $> 5$                 | รูปแบบการกระทำไม่   | "Incorrect action's syntax  |       |  |
|         |                                    | ถูกต้อง             | for primitive datatype, the |       |  |
|         |                                    |                     | template is following :     |       |  |
|         |                                    |                     | Output = ValueHere"         |       |  |

ตารางที่ 5.10 การตรวจสอบวากยสัมพันธ์ของกระทําจากกรณีทดสอบ (ต่อ)

5.4.5 ผลการทดสอบการวิเคราะห์หาข้อผิดพลาดหลังตรวจไวยากรณ์

การทดสอบนี้เกิดขึ้นในหลังจากการทดสอบวากยสัมพันธ์ จะใช้การวิเคราห์จากโทเค็นของ นิพจน์ที่ผู้ใช้งานเขียน โดยพิจารณาจากตัวโอเปอร์แรนด์ซ้าย, โอเปอร์แรนด์ขวาและโอเปอร์เรเตอร์ กรณีที่รูปแบบของนิพจน์ตรงตามตรรกะและพบข้อผิดพลาดโปรแกรมจะแจ้งข้อความเตือนไปยัง ผู้ใช้งาน โดยผลการทดสอบแสดงตามตารางที่ 5.11

ตารางที่ 5.11 การตรวจสอบการวิเคราะห์หาข้อผิดพลาดหลังตรวจไวยากรณ์

|         |                                                                                                 | ผลการทดสอบ            |                               |       |  |
|---------|-------------------------------------------------------------------------------------------------|-----------------------|-------------------------------|-------|--|
| กรณีที่ | กรณีทดสอบ                                                                                       | ผลที่คาดว่า           | ผลลัพธ์                       | ผลการ |  |
|         |                                                                                                 | จะได้รับ              |                               | ทดสอบ |  |
|         | ิกรณีรูปแบบของเงื่อนไข ผู้ใช้งานสามารถสร้างเงื่อนไขย่อยๆได้ โดยสามารถใช้โอเปอร์เรเตอร์  andalso |                       |                               |       |  |
|         | หรือ orelse เพื่อใช้เชื่อมเงื่อนไข และเงื่อนไขย่อยไม่เกิน 2 เงื่อนไข                            |                       |                               |       |  |
| 1.1     | กฎธุรกิจ "Check PreBalance"                                                                     | แจ้งเตือน เนื่องจาก   | แจ้งเตือน "Found more         | ผ่าน  |  |
|         | varBal $> 0.00$ andalso varAmt $> 0.00$                                                         | มีการใช้ andalso 2    | than 2 causes in your         |       |  |
|         | andalso var $\text{Amt} < 10000.00$                                                             | ตำแหน่ง               | expression"                   |       |  |
| 1.2     | ึกฏธุรกิจ "Calculate Letter Cost"                                                               | เงื่อนไขถูกต้อง สร้าง | เงื่อนไขถูกต้อง สร้างเงื่อนไข | ผ่าน  |  |
|         | #B itemObj > 100 andalso #B itemObj                                                             | เงื่อนไขสำเร็จ        | สำเร็จ                        |       |  |
|         | $\leq$ 250                                                                                      |                       |                               |       |  |

|                |                                                                                            |                       | ผลการทดสอบ                    |       |
|----------------|--------------------------------------------------------------------------------------------|-----------------------|-------------------------------|-------|
| กรณีที่        | กรณีทดสอบ                                                                                  | ผลที่คาดว่า           |                               | ผลการ |
|                |                                                                                            | จะได้รับ              | ผลลัพธ์                       | ทดสอบ |
| $\overline{2}$ | กรณีมีเงื่อนไขหรือการกระทำไม่ได้ถูกเลือกในตารางตัดสินใจ                                    |                       |                               |       |
| 2.1            | กฎธุรกิจ "Calculate Letter Cost"                                                           | แจ้งเตือน เนื่องจาก   | แจ้งเตือน "C:3 : Condition is | ผ่าน  |
|                | ไม่มีกฎธุรกิจใดๆ เลือกเงื่อนไข C:3                                                         | C:3 ไม่ได้ถูกเลือกโดย | write but not used"           |       |
|                |                                                                                            | กฎธุรกิจใดๆ           |                               |       |
| 2.2            | กฎธุรกิจ "Calculate Letter Cost"                                                           | แจ้งเตือน เนื่องจาก   | แจ้งเตือน "A:4 : Action is    | ผ่าน  |
|                | ไม่มีกฎธุรกิจใดๆ เลือกการกระทำ A:4                                                         | A:4 ไม่ได้ถูกเลือกโดย | write but not used"           |       |
|                |                                                                                            | กฎธุรกิจใดๆ           |                               |       |
| $\mathfrak{Z}$ | ึกฎธุรกิจที่สร้างแล้วไม่สามารถนำเงื่อนไขมาใช้งานได้ โดยสาเหตุมาจากเงื่อนไขที่ถูกเชื่อมด้วย |                       |                               |       |
|                | โอเปอร์เรเตอร์ที่ใช้เชื่อมเงื่อนไข ได้แก่ andalso หรือ orelse เกิดขัดแย้งกัน               |                       |                               |       |
| 3.1            | กฎธุรกิจ "Check PreBalance"                                                                | แจ้งเตือน เนื่องจาก   | แจ้งเตือน "varCard = ATM      | ผ่าน  |
|                | $C1$ : varCard = ATM andalso varCard =                                                     | เงื่อนไขมีความขัดแย้ง | and $varCard = Credit$ are    |       |
|                | Credit                                                                                     | กัน                   | conflicts"                    |       |
| 3.2            | กฎธุรกิจ "Check PreBalance"                                                                | แจ้งเตือน เนื่องจาก   | แจ้งเตือน "varCard = ATM      | ผ่าน  |
|                | $C1$ : varCard = ATM andalso varCard =                                                     | เงื่อนไขมีความขัดแย้ง | and $varCard = ATM$ are       |       |
|                | ATM                                                                                        | กัน                   | conflicts"                    |       |
| 3.3            | กฎธุรกิจ "Check PreBalance"                                                                | แจ้งเตือน เนื่องจาก   | แจ้งเตือน "varCard = ATM      | ผ่าน  |
|                | $C1$ : varCard = ATM orelse varCard =                                                      | กฎธุรกิจมีความ        | and $varCard = ATM$ is        |       |
|                | <b>ATM</b>                                                                                 | ซ้ำซ้อน               | duplicate by symmetric        |       |
|                |                                                                                            |                       | property"                     |       |
| $\overline{4}$ | กรณีที่มีเงื่อนไขและค่าของเงื่อนไขมีการสลับกัน                                             |                       |                               |       |
| 4.1            | กฎธุรกิจ "Calculate Letter Cost"                                                           | แจ้งเตือน เนื่องจาก   | แจ้งเตือน "#B_itemObj :       | ผ่าน  |
|                | C1:                                                                                        | ค่าของ #B itemObj     | Condition conflict because    |       |
|                | #B itemObj > 50 andalso                                                                    | สลับกัน               | don't have any value          |       |
|                | #B itemObj <= 20                                                                           |                       | possibly can do condition is  |       |
|                |                                                                                            |                       | true"                         |       |

ตารางที่ 5.11 การตรวจสอบการวิเคราะห์หาข้อผิดพลาดหลังตรวจไวยากรณ์(ต่อ)

|                |                                                                                                 |                       | ผลการทดสอบ                   |       |  |
|----------------|-------------------------------------------------------------------------------------------------|-----------------------|------------------------------|-------|--|
| กรณีที่        | กรณีทดสอบ                                                                                       | ผลที่คาดว่า           |                              | ผลการ |  |
|                |                                                                                                 | จะได้รับ              | ผลลัพธ์                      | ทดสอบ |  |
| 5              | กรณีที่มีเงื่อนไขและค่าของเงื่อนไขไม <sup>่</sup> ได้อยู่ในช่วงที่กำหนด                         |                       |                              |       |  |
| 5.1            | กฎธุรกิจ "Check PreBalance"                                                                     | แจ้งเตือน เนื่องจาก   | แจ้งเตือน "varAmt :          | ผ่าน  |  |
|                | สร้างคัลเลอร์เซตและตัวแปร                                                                       | ค่า varAmt ต้องอยู่   | Condition value is out of    |       |  |
|                | colset WithdrawAmt = real with                                                                  | ระหว่าง 0.0 -         | value in range 0.00-         |       |  |
|                | 0.0030000.00;                                                                                   | 30000.00              | 30000.00"                    |       |  |
|                | var varAmt: WithdrawAmt;                                                                        |                       |                              |       |  |
|                | C10:varAmt > 30000.00                                                                           |                       |                              |       |  |
| 6              | กรณีค่าการกระทำไม่ได้อยู่ในช่วงที่กำหนดไว้                                                      |                       |                              |       |  |
| 6.1            | กฎธุรกิจ "Check PreBalance"                                                                     | แจ้งเตือน เนื่องจาก   | แจ้งเตือน "WithdrawAmt :     | ผ่าน  |  |
|                | สร้างคัลเลอร์เซตและตัวแปร                                                                       | ค่า WithdrawAmt       | Action value is out of value |       |  |
|                | colset WithdrawAmt = real with                                                                  | ต้องอยู่ระหว่าง 0.0 – | in range 0.00-30000.00"      |       |  |
|                | 0.0030000.00;                                                                                   | 30000.00              |                              |       |  |
|                | A3 : WithdrawAmt = $30001.00$                                                                   |                       |                              |       |  |
| $\overline{7}$ | กรณีที่มีเงื่อนไขเหมือนกัน โดยอาจจะมีการกระทำที่เหมือนกันหรือแตกต่างกัน ทำให้เกิดความขัดแย้งกัน |                       |                              |       |  |
|                | ของกฎธุรกิจ                                                                                     |                       |                              |       |  |
| 7.1            | กฎธุรกิจ "Calculate Note Qty"                                                                   | แจ้งเตือน เนื่องจาก   | แจ้งเตือน "R:1 ,R:3 :        | ผ่าน  |  |
|                | เลือก R1 และ R3 มีเงื่อนไขเหมือนกันทุก                                                          | กฎธุรกิจมีความ        | Condition is conflict"       |       |  |
|                | ประการ                                                                                          | ขัดแย้งกัน            |                              |       |  |
| 8              | กรณีที่มีเงื่อนไขที่ขัดแย้งกัน เนื่องจากไม่ตรงตามคุณสมบัติการถ่ายทอด (Transitive)               |                       |                              |       |  |
| 8.1            | คุณสมบัติการถ่ายทอด โอเปอร์เรเตอร์ =                                                            | แจ้งเตือน เนื่องจาก   | แจ้งเตือน                    | ผ่าน  |  |
|                | เงื่อนไข                                                                                        | ไม่ตรงตามคุณสมบัติ    |                              |       |  |
|                | $varA = varB$                                                                                   | การถ่ายทอด varA       |                              |       |  |
|                | $varB = varC$                                                                                   | ควรมีค่าเท่ากับ varC  |                              |       |  |
|                | โดยที่                                                                                          | เท่านั้น              |                              |       |  |
|                | varA <> varC หรือ                                                                               |                       |                              |       |  |
|                | varA > varC หรือ                                                                                |                       |                              |       |  |
|                | varA < varC หรือ                                                                                |                       |                              |       |  |
|                | varA >= varC หรือ                                                                               |                       |                              |       |  |
|                | $\text{varA} \leq \text{varC}$                                                                  |                       |                              |       |  |

ตารางที่ 5.11 การตรวจสอบการวิเคราะห์หาข้อผิดพลาดหลังตรวจไวยากรณ์(ต่อ)

|         |                                                                                                    |                                                                                         | ผลการทดสอบ      |                |
|---------|----------------------------------------------------------------------------------------------------|-----------------------------------------------------------------------------------------|-----------------|----------------|
| กรณีที่ | กรณีทดสอบ                                                                                                    | ผลที่คาดว่า<br>จะได้รับ                                                                 | ผลลัพธ์         | ผลการ<br>ทดสอบ |
| 8.2     | คุณสมบัติการถ่ายทอด โอเปอร์เรเตอร์ =<br>เงื่อนไข<br>$varA = varB$<br>$varB = varC$<br>โดยที่<br>$varA = varC$                                                                                                    | เงื่อนไขถูกต้อง                                                                         | เงื่อนไขถูกต้อง | ผ่าน           |
| 8.3     | คุณสมบัติการถ่ายทอด โอเปอร์เรเตอร์ <><br>เงื่อนไข<br>$\text{varA} \ll \text{varB}$<br>$varB \iff varC$<br>โดยที่<br>varA = varC หรือ<br>$\mathsf{varA} \mathrel{<>}{\mathsf{varC}}$ หรือ<br>varA > varC หรือ<br>varA < varC หรือ<br>varA >= varC หรือ<br>$\text{varA} \leq \text{varC}$ | เงื่อนไขถูกต้อง                                                                         | เงื่อนไขถูกต้อง | ผ่าน           |
| 8.4     | คุณสมบัติการถ่ายทอด โอเปอร์เรเตอร์ ><br>เงื่อนไข<br>varA > varB<br>varB > varC<br>โดยที่<br>varA > varC หรือ<br>$\text{varA} \iff \text{varC}$                                                                                                    | เงื่อนไขถูกต้อง                                                                         | เงื่อนไขถูกต้อง | ผ่าน           |
| 8.5     | คุณสมบัติการถ่ายทอด โอเปอร์เรเตอร์ ><br>เงื่อนไข<br>$\text{varA} > \text{varB}$<br>varB > varC<br>โดยที่<br>varA = varC หรือ<br>varA < varC หรือ<br>varA <= varC หรือ<br>$\text{varA} \geq \text{varC}$                                                                                 | แจ้งเตือน เนื่องจาก<br>ไม่ตรงตามคุณสมบัติ<br>การถ่ายทอด varA<br>ควรมีค่ามากกว่า<br>varC | แจ้งเตือน       | ผ่าน           |

ตารางที่ 5.11 การตรวจสอบการวิเคราะห์หาข้อผิดพลาดหลังตรวจไวยากรณ์(ต่อ)

|         |                                                 | ผลการทดสอบ          |                 |       |  |
|---------|-------------------------------------------------|---------------------|-----------------|-------|--|
| กรณีที่ | กรณีทดสอบ                                       | ผลที่คาดว่า         |                 | ผลการ |  |
|         |                                                 | จะได้รับ            | ผลลัพธ์         | ทดสอบ |  |
| 8.6     | คุณสมบัติการถ่ายทอด โอเปอร์เรเตอร์ $<$          | เงื่อนไขถูกต้อง     | เงื่อนไขถูกต้อง | ผ่าน  |  |
|         | เงื่อนไข                                        |                     |                 |       |  |
|         | $\text{varA} < \text{varB}$                     |                     |                 |       |  |
|         | varB < varC                                     |                     |                 |       |  |
|         | โดยที่                                          |                     |                 |       |  |
|         | $\text{varA} < \text{varC}$                     |                     |                 |       |  |
|         | $\text{varA} \iff \text{varC}$                  |                     |                 |       |  |
| 8.7     | คุณสมบัติการถ่ายทอด โอเปอร์เรเตอร์ $<$          | แจ้งเตือน เนื่องจาก | แจ้งเตือน       | ผ่าน  |  |
|         | เงื่อนไข                                        | ไม่ตรงตามคุณสมบัติ  |                 |       |  |
|         | $\text{varA} < \text{varB}$                     | การถ่ายทอด varA     |                 |       |  |
|         | varB < varC                                     | ควรมีค่าน้อยกว่า    |                 |       |  |
|         | โดยที่                                          | varC                |                 |       |  |
|         | varA = varC หรือ                                |                     |                 |       |  |
|         | varA > varC หรือ                                |                     |                 |       |  |
|         | varA <= varC หรือ                               |                     |                 |       |  |
|         | $varA \geq -varC$                               |                     |                 |       |  |
| 8.8     | คุณสมบัติการถ่ายทอด โอเปอร์เรเตอร์ >=           | เงื่อนไขถูกต้อง     | เงื่อนไขถูกต้อง | ผ่าน  |  |
|         | เงื่อนไข                                        |                     |                 |       |  |
|         | $\text{varA} \geq \text{varB}$                  |                     |                 |       |  |
|         | $varB \geq -varC$                               |                     |                 |       |  |
|         | โดยที่                                          |                     |                 |       |  |
|         | varA >= varC หรือ<br>หรือ                       |                     |                 |       |  |
|         | $\text{varA} > \text{varC}$<br>varA = varC หรือ |                     |                 |       |  |
|         | $\text{varA} \iff \text{varC}$                  |                     |                 |       |  |
| 8.9     | คุณสมบัติการถ่ายทอด โอเปอร์เรเตอร์ >=           | แจ้งเตือน เนื่องจาก | แจ้งเตือน       | ผ่าน  |  |
|         | เงื่อนไข                                        | ไม่ตรงตามคุณสมบัติ  |                 |       |  |
|         | $\text{varA} \geq \text{varB}$                  | การถ่ายทอด varA     |                 |       |  |
|         | $varB \geq -varC$                               | ควรมีค่ามากกว่าหรือ |                 |       |  |
|         | โดยที่                                          | เท่ากับ varC        |                 |       |  |
|         | varA < varC หรือ                                |                     |                 |       |  |
|         | $\text{varA} \leq \text{varC}$                  |                     |                 |       |  |

ตารางที่ 5.11 การตรวจสอบการวิเคราะห์หาข้อผิดพลาดหลังตรวจไวยากรณ์(ต่อ)

|         |                                                                        | ผลการทดสอบ           |                            |       |  |
|---------|------------------------------------------------------------------------|----------------------|----------------------------|-------|--|
| กรณีที่ | กรณีทดสอบ                                                              | ผลที่คาดว่า          |                            | ผลการ |  |
|         |                                                                        | จะได้รับ             | ผลลัพธ์                    | ทดสอบ |  |
| 8.10    | คุณสมบัติการถ่ายทอด โอเปอร์เรเตอร์ <=                                  | เงื่อนไขถูกต้อง      | เงื่อนไขถูกต้อง            | ผ่าน  |  |
|         | เงื่อนไข                                                               |                      |                            |       |  |
|         | $\text{varA} \leq \text{varB}$                                         |                      |                            |       |  |
|         | $varB \leq -varC$                                                      |                      |                            |       |  |
|         | โดยที่                                                                 |                      |                            |       |  |
|         | $\text{varA} \leq \text{varC}$ หรือ                                    |                      |                            |       |  |
|         | หรือ<br>$\text{varA} < \text{varC}$                                    |                      |                            |       |  |
|         | varA = varC หรือ                                                       |                      |                            |       |  |
|         | $varA \iff varC$                                                       |                      |                            |       |  |
| 8.11    | คุณสมบัติการถ่ายทอด โอเปอร์เรเตอร์ <=                                  | แจ้งเตือน เนื่องจาก  | แจ้งเตือน                  | ผ่าน  |  |
|         | เงื่อนไข                                                               | ไม่ตรงตามคุณสมบัติ   |                            |       |  |
|         | $varA \leq varB$                                                       | การถ่ายทอด varA      |                            |       |  |
|         | $varB \leq -varC$                                                      | ควรมีค่าน้อยกว่าหรือ |                            |       |  |
|         | โดยที่                                                                 | เท่ากับ varC         |                            |       |  |
|         | varA > varC หรือ                                                       |                      |                            |       |  |
|         | $varA \geq -varC$                                                      |                      |                            |       |  |
| 9       | กรณีที่มีเงื่อนไขที่ซ้ำกัน เนื่องจากคุณสมบัติความเท่ากัน (Symmetrical) |                      |                            |       |  |
| 9.1     | กฎธุรกิจ "Check PreBalance"                                            | แจ้งเตือน เนื่องจาก  | แจ้งเตือน "varAmt = varBal | ผ่าน  |  |
|         | กำหนดเงื่อนไข                                                          | กฎธุรกิจมีความ       | and $varBal = varAmt is$   |       |  |
|         | $C10:varAmt = varBal$                                                  | ซ้ำซ้อน เนื่องจาก    | duplicate by symmetric     |       |  |
|         | และ                                                                    | คุณสมบัติความ        | property"                  |       |  |
|         | $C11: varBal = varAmt$                                                 | เท่ากัน              |                            |       |  |

ตารางที่ 5.11 การตรวจสอบการวิเคราะห์หาข้อผิดพลาดหลังตรวจไวยากรณ์(ต่อ)

#### **5.5 สรุปผลการทดสอบ**

จากการทดสอบการทํางานของเครื่องมือที่พัฒนาร่วมกับเอกสารซีพีเอ็นที่ออกแบบโดยซีพี เอ็นทูล เครื่องมือที่พัฒนาสามารถสร้างกฎธุรกิจและแปลงกฎธุรกิจจากเอกสารอธิบายกฎธุรกิจไปเป็น ฟังก์ชันภาษาโปรแกรมซีพีเอ็นเอ็มแอลได้อย่างถูกต้องตรงตามที่ได้ออกแบบไว้และลําดับของกฎธุรกิจ มีผลต่อการแปลงกฎธุรกิจไปเป็นฟังก์ชันภาษาโปรแกรมซีพีเอ็นเอ็มแอล โดยกฎธุรกิจที่สร้างจาก เครื่องมือที่พัฒนาทั้ง 2 วิธีการ คือ รูลเอดิเตอร์และตารางตัดสินใจ สําหรับตารางตัดสินใจจะสามารถ สร้างเงื่อนไขย่อยได้ 2 เงื่อนไขเท่านั้น และสามารถสร้างนิพจน์ของกฎธุรกิจได้อย่างถูกต้อง โดยการ สร้างนิพจน์ซึ่งประกอบไปด้วยเงื่อนไขและการกระทําจะสร้างจากตัวแปรที่เป็นข้อมูลนําเข้าบนเส้น เชื่อมที่มีทิศทางเข้าหาทรานซิชันเท่านั้น ยังไม่ครอบคลุมกรณีตรรกะที่ว่าด้วยภาคขยาย (Predicate

Logic) และการตีความตามเหตุผลทางตรรกะ (Interpretation Logic) ผู้ใช้งานต้องทำการกำหนดค่า ่ ให้กับตัวแปรที่เป็นข้อมูลนำเข้าบนเส้นเชื่อมก่อน และอาศัยการทำงานร่วมกับตัวประมวลผลกฎธุรกิจ ในการตรวจสอบนิพจน์ที่สร้าง ดังจะเห็นได้จากการทดสอบวากยสัมพันธ์และการตรวจสอบการ วิเคราะห์หาข้อผิดพลาดหลังตรวจไวยากรณ์ว่าสามารถตรวจสอบนิพจน์ได้อย่างถูกต้อง เมื่อผ่านการ ตรววจสอบกฎธุรกิจจะถูกจัดเก็บอยู่ในเอกสารอธิบายกฎธุรกิจภายในแฟ้มเอกสารของโครงการ ผู้ใช้งานสามารถนำออกเอกสารซีพีเอ็นจากเครื่องมือที่พัฒนา โดยเครื่องมือจะไปเรียกตัวประมวลผล กฎธุรกิจแล้วดึงเอกสารอธิบายกฎธุรกิจมาประมวลผลและสร้างเอกสารซีพีเอ็นที่แทรกกฎธุรกิจ ดังจะ เห็นได้จากกรณีทดสอบที่กําหนดและสามารถนําเอกสารนั้นมาวิเคราะห์ปริภูมิสถานะโดยใช้ ซีพีเอ็นทูล

สําหรับกรณีทดสอบแบบจําลองซีพีเน็ตที่ใช้จะพบว่ามีรูปแบบโครงสร้างของการแสงานแบบ ลําดับ แบบเลือกตัดสินใจเป็นส่วนใหญ่เนื่องจากลักษณะของทางกระบวนการธุรกิจที่เลือกมีลักษณะ ลําดับขั้นตอน และจะพบแบบขนานอยู่บ้าง เช่น กรณีของการถอนเงินสดจากตู้กดเงินสด ซึ่งจะพบว่า การไหลของโทเค็นของซีพีเน็ตนั้นสามารถเป็นไปได้อย่างปกติ แม้จะมีกฎทางธุรกิจเข้ามาเกี่ยวข้องก็ ตาม เนื่องจากในกรณีทดสอบจะพบโครงสร้างของการแสงานแบบขนานอยู่น้อย อาจจะทําให้ไม่เห็น ถึงความแตกต่างมากนัก สำหรับงานวิจัยในอนาคตควรให้ความสำคัญต่อการทดสอบแบบขนานให้ มากขึ้นเพื่อให้เห็นถึงความสัมพันธ์ระหว่างรูปแบบโครงสร้างของการแสงานและกฎธุรกิจ

สําหรับประโยชน์ของเครื่องมือที่พัฒนาสามารถช่วยสร้างกฎธุรกิจในแบบจําลองซีพีเน็ต จาก การทดสอบจะพบว่าผู้ใช้งานสามารถสร้าง แก้ไขกฎธุรกิจได้สะดวกสบายและง่ายต่อการเขียน กฎธุรกิจ โดยเฉพาะอย่างยิ่งกรณีที่กฎธุรกิจมีความซับซ้อนจะเห็นถึงความสําคัญได้อย่างชัดเจน นอกจากนี้ในบางกรณีสามารถทําการสร้างกฎธุรกิจเตรียมไว้เพื่อใช้ในกรณีต่างๆ เช่น การทําโปรโมชัน หาเปอร์เซ็นสําหรับลดราคาสินค้า จากกรณีการหาค่าเปอร์เซ็นต์ส่วนลดการซื้อสินค้าซึ่งผู้ใช้งาน สามารถทําการระบุส่วนลดของปี 2016 และวางแผนล่วงหน้าสําหรับปี 2017 ทั้งนี้ผู้ใช้งานสามารถนํา ออกเอกสารซีพีเอ็นที่แทรกกฎธุรกิจจากเครื่องมือที่เพื่อนําไปวิเคราะห์หาปริภูมิสถานะโดยใช้ ซีพีเอ็นทูล

### **บทที่6 สรุปผลการวิจัยและข้อเสนอแนะ**

### **6.1 สรุปผลการวิจัย**

วิทยานิพนธ์ฉบับนี้ทําการออกแบบและพัฒนาเครื่องมือเพื่อช่วยในการเขียนกฎธุรกิจและ แปลงกฎธุรกิจเป็นฟังก์ชันภาษาโปรแกรมซีพีเอ็นเอ็มแอล พร้อมทั้งแทรกฟังก์ชันที่ได้ลงในเอกสาร ซีพีเอ็น ทั้งนี้เครื่องมือที่พัฒนาสามารถเขียนกฎธุรกิจได้ 2 วิธี คือ รูลเอดิเตอร์และตารางตัดสินใจ โดย นิพจน์ที่สร้างจากเครื่องมือจะถูกตรวจสอบโดยตัวประมวลผลกฎธุรกิจที่พัฒนาโดยการตรวจสอบ แบ่งเป็น 2 ส่วน คือ การตรวจสอบวากยสัมพันธ์และการตรวจสอบการวิเคราะห์หาข้อผิดพลาดหลัง ตรวจไวยากรณ์

สําหรับการตรวจสอบวากยสัมพันธ์ของเงื่อนไขและการกระทํา จะใช้วิธีการแปลงนิพจน์ที่ได้ จากการสร้างกฎธุรกิจไปเป็นภาษาโปรแกรมซีชาร์ป แล้วจึงทําการเรียกใช้ไลบรารี่คอมไพเลอร์ของ ภาษาโปรแกรมซีชาร์ปในการประมวลผลและตรวจสอบ ทั้งนี้จากการทดสอบได้ผลการทดสอบเป็นไป ตามที่คาดหวัง เช่น กรณีที่โอเปอร์แรนด์ด้านซ้ายเป็นข้อมูลประเภทบูลีนและด้านขวาเป็นข้อมูล ประเภทสตริง จะพบว่ามีการแจ้งเตือนจากไลบรารี่คอมไพเลอร์ว่าข้อมูลคนละประเภทกัน เป็นต้น นอกจากนี้ยังช่วยในการตรวจสอบกรณีที่วากยสัมพันธ์มีความซับซ้อน เช่น การสร้างนิพจน์ที่มีวงเล็บ ซ้อนกันหลายๆชั้น เป็นต้น

สําหรับการตรวจสอบการวิเคราะห์หาข้อผิดพลาดหลังตรวจไวยากรณ์จะใช้การวิเคราห์จาก โทเค็นของนิพจน์ที่ผู้ใช้งานเขียน โดยพิจารณาจากตัวโอเปอร์แรนด์ซ้าย, โอเปอร์แรนด์ขวาและ โอเปอร์เรเตอร์ กรณีที่รูปแบบของนิพจน์ตรงตามตรรกะและพบข้อผิดพลาด โปรแกรมจะแจ้ง ข้อความเตือนไปยังผู้ใช้งาน เช่น กรณีตรวจสอบค่าเงื่อนไขและค่าของเงื่อนไขมีการสลับกัน เป็นต้น

เมื่อผ่านการตรวจสอบ ตัวประมวลผลกฎธุรกิจจะทําการสร้างเอกสารอธิบายกฎธุรกิจตามที่ ได้ออกแบบไว้และแปลงกฎธุรกิจที่ได้ไปเป็นภาษาโปรแกรมซีพีเอ็นเอ็มแอลได้อย่างถูกต้องตรงตาม ไวยากรณ์ของภาษาโปรแกรมซีพีเอ็นเอ็มแอล

จากการทดสอบเครื่องมือที่พัฒนานี้พบว่าสามารถสร้างความสะดวกสบายให้กับผู้ใช้งานใน การเขียนกฎธุรกิจ ลดปัญหาการเขียนฟังก์ชันภาษาโปรแกรมซีพีเอ็นเอ็มแอลผิดพลาดสําหรับ แผนภาพซีพีเน็ตชนิดไม่เป็นลําดับชั้น เนื่องจากกฎธุรกิจมีความซับซ้อนและที่สําคัญการออกแบบด้วย การแยกกฎธุรกิจออกจากแผนภาพซีพีเน็ตสามารถช่วยให้ผู้ใช้งานสามารถนํากฎธุรกิจนั้นมาแก้ไขได้ โดยไม่จําเป็นต้องแก้เอกสารซีพีเอ็นด้วยตนเองตอบสนองต่อการนํากฎธุรกิจมาใช้ใหม่

### **6.2 ประโยชน์ที่ได้รับ**

- 1) เครื่องมือที่พัฒนาสามารถแปลงกฎธุรกิจเป็นภาษาโปรแกรมซีพีเอ็นเอ็มแอล สําหรับ แผนภาพซีพีเน็ตชนิดไม่เป็นลําดับชั้น
- 2) ลดปัญหาการเขียนฟังก์ชันภาษาโปรแกรมซีพีเอ็นเอ็มแอลผิดพลาดสําหรับแผนภาพ ซีพีเน็ตชนิดไม่เป็นลําดับชั้น เนื่องจากกฎธุรกิจมีความซับซ้อน

### **6.3 ข้อจ ากัดของงานวิจัย**

- 1) เครื่องมือที่พัฒนาสนับสนุนเฉพาะแผนภาพซีพีเน็ตชนิดไม่เป็นลําดับชั้นเท่านั้น
- 2) เครื่องมือที่พัฒนาสนับสนุนคัลเลอร์เซตประเภทบูลีน, จํานวนเต็ม, จํานวนจริง, สตริง, อีนัม, โปรดักส์, เรคอร์ดและลิสต์เท่านั้น
- 3) เครื่องมือที่พัฒนาไม่สามารถนําฟังก์ชันของภาษาโปรแกรมซีพีเอ็นเอ็มแอลมาร่วมในการ สร้างกฎธุรกิจทําให้การใช้งานคัลเลอร์เซตไม่เต็มประสิทธิภาพ
- 4) เครื่องมือสามารถวิเคราะห์ความหมายของนิพจน์ สําหรับกรณีที่มีความซับซ้อนอาจเกิดความ คลาดเคลื่อนในการตีความหมาย
- 5) เครื่องมือสามารถสร้างเงื่อนไขด้วยตารางตัดสินใจและสามารถสร้างเงื่อนไขได้ไม่เกิน 2 เงื่อนไขย่อย โดยเงื่อนไขย่อยจะถูกเชื่อมด้วยโอเปอร์เรเตอร์ andalso หรือ orelse
- 6) เครื่องมือสามารถสร้างกฎธุรกิจจากตารางตัดสินใจ โดยลําดับของกฎธุรกิจมีความหมาย ส่งผลต่อการสร้างเงื่อนไขและการกระทํา ซึ่งจะถูกแปลงเป็นภาษาโปรแกรมซีพีเอ็นเอ็มแอล ที่มีรูปแบบเป็น IF-THEN
- 7) เครื่องมือสามารถสร้างกฎธุรกิจโดยใช้อาศัยตัวแปรที่ระบุบนเส้นเชื่อมที่มีทิศทางเข้าหา ทรานซิชันเท่านั้น

### **6.4 ข้อเสนอแนะและการแนวทางการด าเนินงานต่อ**

- 1) เพิ่มความสามารถของเครื่องมือที่พัฒนาให้สนับสนุนคัลเลอร์เซตประเภทอื่นๆ เช่น ยูนิท, ซับเซท, ยเนียน เป็นต้น
- 2) เพิ่มความสามารถของเครื่องมือที่พัฒนาให้สนับสนุนฟังก์ชันของคัลเลอร์เซตแต่ละประเภท
- 3) เพิ่มความสามารถของเครื่องมือที่พัฒนาให้สนับสนุนแผนภาพซีพีเน็ตชนิดลําดับชั้นและไทม์
- 4) ตัวประมวลผลกฎธุรกิจที่พัฒนาอยู่ในรูปแบบของไลบรารี่ สามารถนําไปใช้งานร่วมกับ โปรแกรมที่พัฒนาด้วยดอทเน็ทเฟรมเวิร์ค เวอร์ชัน 4 ขึ้นไป เช่น เว็บแอพพลิเคชัน เป็นต้น

5) เพิ่มความสามารถของเครื่องมือสําหรับการสร้างกฎธุรกิจ โดยพิจารณาเรื่องของตรรกะที่ว่า ด้วยภาคขยาย (Predicate Logic) และการตีความตามเหตุผลทางตรรกะ (Interpretation Logic)

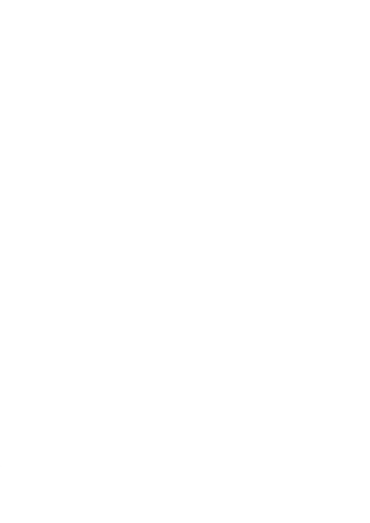

#### **รายการอ้างอิง**

- 1. Georgakopoulos, D., M. Hornick, and A. Sheth, *An overview of workflow management: from process modeling to workflow automation infrastructure*, in *Distrib. Parallel Databases*. 1995. p. 119-153.
- 2. VAN DER AALST, W.M.P., *THE APPLICATION OF PETRI NETS TO WORKFLOW MANAGEMENT.* Journal of Circuits, Systems and Computers, 1998. **08**(01): p. 21-66.
- 3. Peng, J., S.-z. Li, and S.-x. Yang. *Workflow model of online shopping system based on colored petri net and its rational analysis*. in *2010 International Conference on Computer Application and System Modeling (ICCASM 2010)*. 2010.
- 4. Sun, P., S. Collart-dutilleul, and P. Bon. *A model pattern of railway interlocking system by Petri nets*. in *Models and Technologies for Intelligent Transportation Systems (MT-ITS), 2015 International Conference on*. 2015.
- 5. The Business Rules Group (BRG). *Defining business rules ~ what are they really?* 2011 [cited 2016 20 Feb]; Available from: [http://www.businessrulesgroup.org/first\\_paper/br01c3.htm#s3c.](http://www.businessrulesgroup.org/first_paper/br01c3.htm#s3c)
- 6. Thanawut, A. and V. Wiwat. *A development of business rules with decision tables for business processes*. in *TENCON 2007 - 2007 IEEE Region 10 Conference*. 2007.
- 7. Wagner, G., *How to Design a General Rule Markup Language?*, in *XML Technologien für das Semantic Web - XSW 2002, Proceedings zum Workshop*. 2002, GI. p. 19-37.
- 8. ArchiMetric. *Establish and maintain sensible business with decision table*. 2016 [cited 2016 20 Feb]; Available from: [http://www.archimetric.com/tutorials/establish-and-maintain-sensible](http://www.archimetric.com/tutorials/establish-and-maintain-sensible-business-with-decision-table)[business-with-decision-table.](http://www.archimetric.com/tutorials/establish-and-maintain-sensible-business-with-decision-table)
- 9. Jensen, K. and L.M. Kristensen, *Coloured Petri Nets: Modelling and Validation of Concurrent Systems*. 2009: Springer Publishing Company, Incorporated. 384.
- 10. Cpntools.org. *CPN Tool Homepage*. 2016 [cited 2016 21 Feb]; Available from: [http://cpntools.org.](http://cpntools.org/)
- 11. Cpntools.org. *Color sets*. 2016 [cited 2016 21 Feb]; Available from: [http://cpntools.org/documentation/concepts/colors/declarations/colorsets/st](http://cpntools.org/documentation/concepts/colors/declarations/colorsets/start) [art.](http://cpntools.org/documentation/concepts/colors/declarations/colorsets/start)
- 12. Cpntools.org. *Exceptions*. 2016 [cited 2016 21 Feb]; Available from: [http://cpntools.org/documentation/tasks/editing/exceptions.](http://cpntools.org/documentation/tasks/editing/exceptions)
- 13. Zhou, G.x. and D.p. Gao. *ECA Rule and Colored Petri Nets Based Workflow Modeling Research*. in *Management and Service Science (MASS), 2010 International Conference on*. 2010.
- 14. Tosanguan, P. and T. Suwannasart. *An approach for defining rules as functions in rule-based software development*. in *Digital Information Management (ICDIM), 2012 Seventh International Conference on*. 2012.
- 15. Vanthienen, J. and G. Wets, *From decision tables to expert system shells.* Data Knowl. Eng., 1994. **13**(3): p. 265-282.
- 16. Oracle. *Oracle SOA Suite*. 2016 [cited 2016 24 Mar]; Available from: http://www.oracle.com/us/corporate/pressrelease/soa-suite-12c-062614.
- 17. Blog for Oracle SOA Developers. *Creating a business rule in BPEL*. 2016 [cited 2016 24 Mar]; Available from: [http://uanscarvalho.com.br/criando-uma](http://uanscarvalho.com.br/criando-uma-business-rules-no-bpel/?lang=en)[business-rules-no-bpel/?lang=en.](http://uanscarvalho.com.br/criando-uma-business-rules-no-bpel/?lang=en)
- 18. Oracle Radio. *Oracle Business Rules*. 2016 [cited 2016 24 Mar]; Available from: [http://oracleradio.blogspot.com/2014/03/oracle-business-rules.html.](http://oracleradio.blogspot.com/2014/03/oracle-business-rules.html)

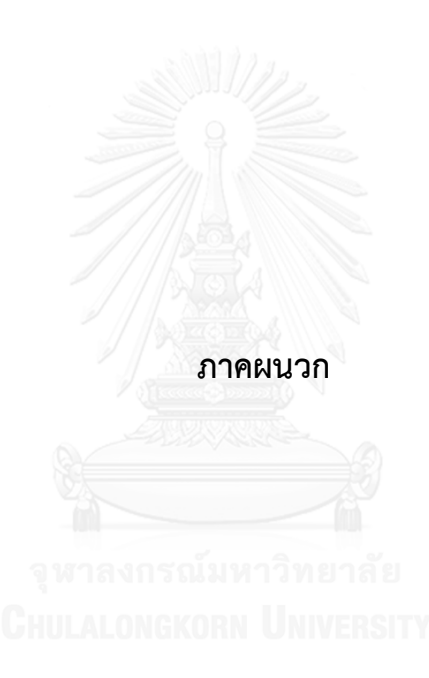

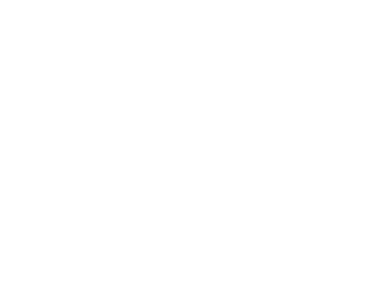

## **ภาคผนวก ก โครงสร้างเอ็กซ์เอ็มแอลคัลเลอร์เซต**

# ก.1 โครงสร้างเอ็กซ์เอ็มแอลคัลเลอร์เซตแบบพิ้นฐาน

ตารางที่ ก.1 การประกาศคัลเลอร์เซตแบบพื้นฐานและโครงสร้างเอ็กซ์เอ็มแอลที่ใช้ในงานวิจัย

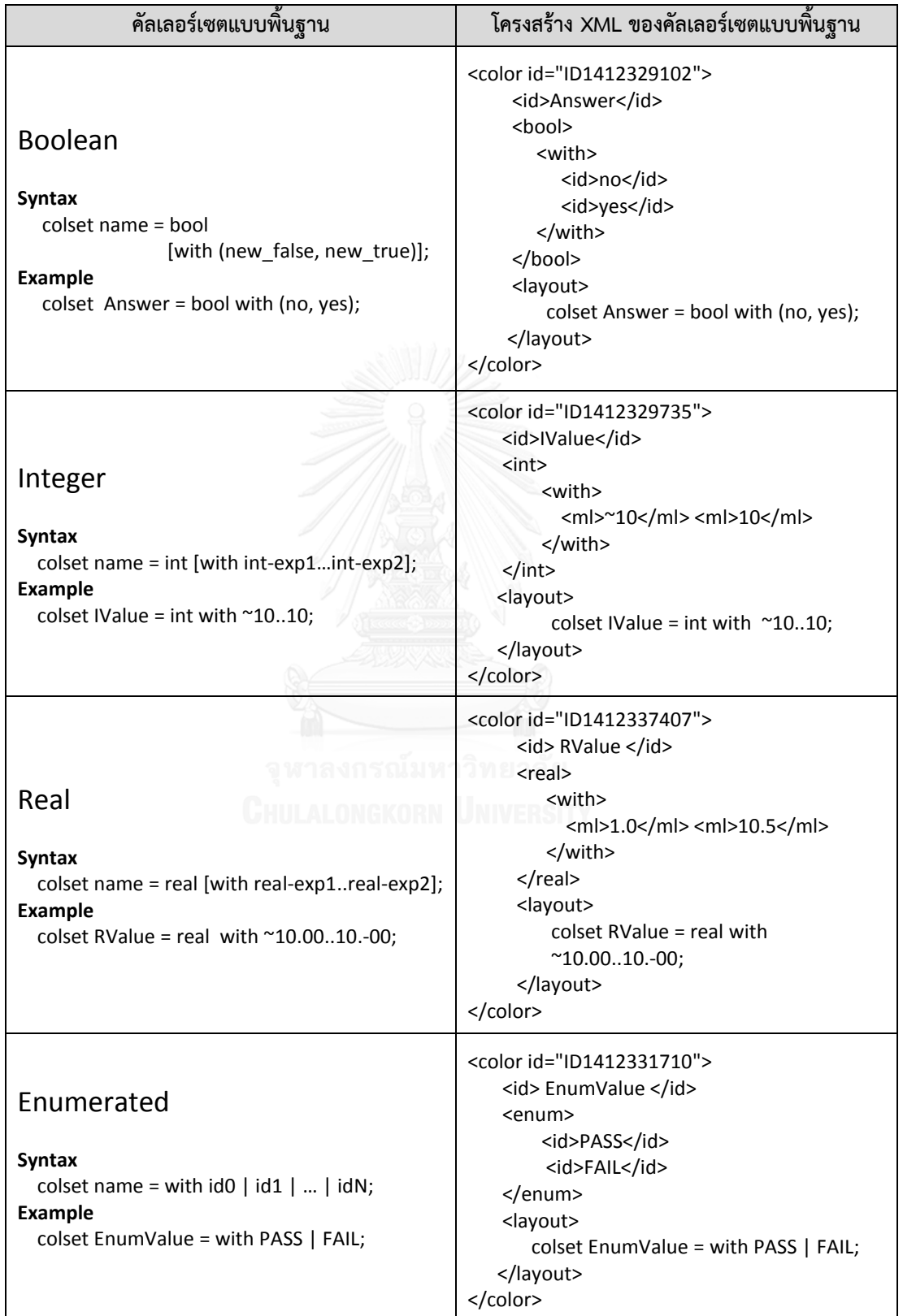

| ์ คัลเลอร์เซตแบบพื้นฐาน                                                                            | โครงสร้าง XML ของคัลเลอร์เซตแบบพื้นฐาน                                                                                                    |
|----------------------------------------------------------------------------------------------------|----------------------------------------------------------------------------------------------------|
| <b>String</b><br><b>Syntax</b><br>colset name = string;<br>Example<br>colset SmallString = string; | <color id="ID1415174033"><br/><id>SmallString</id><br/><math>\langle</math>string&gt;<br/><layout><br/>colset SmallString = string;<br/></layout><br/><math>&lt;</math>/color&gt;</color> |

ตารางที่ ก.1 การประกาศคัลเลอร์เซตแบบพื้นฐานและโครงสร้างเอ็กซ์เอ็มแอลที่ใช้ในงานวิจัย (ต่อ)

### ก.2 โครงสร้างเอ็กซ์เอ็มแอลคัลเลอร์เซตแบบผสม

ตารางที่ก.2 การประกาศคัลเลอร์เซตแบบผสมและโครงสร้างเอ็กซ์เอ็มแอลที่ใช้ในงานวิจัย

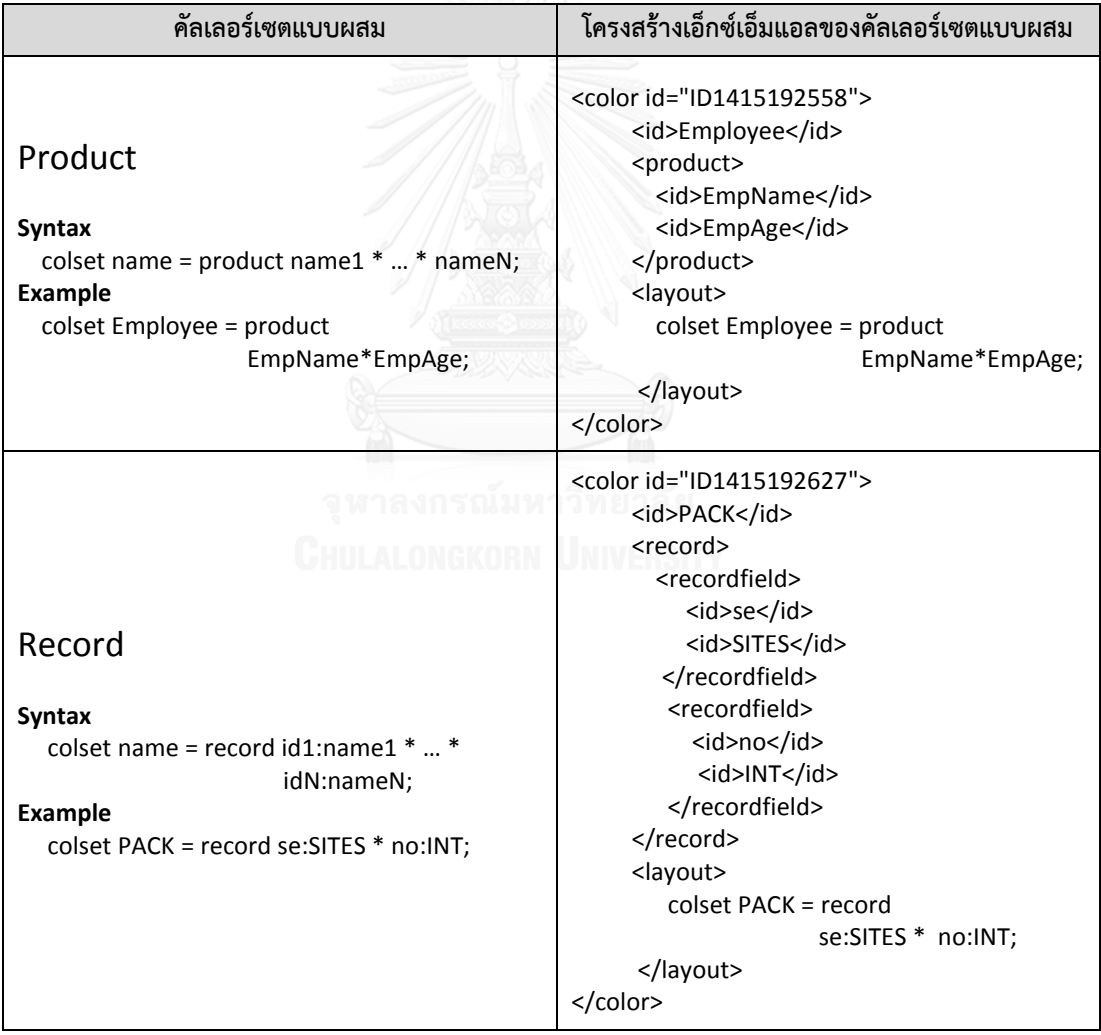

| $\tilde{\phantom{a}}$<br>คัลเลอร์เซตแบบผสม                                                    | โครงสร้างเอ็กซ์เอ็มแอลของคัลเลอร์เซตแบบผสม                                                                                                    |
|-----------------------------------------------------------------------------------------------|----------------------------------------------------------------------------------------------------|
| List<br><b>Syntax</b><br>colset name = list name0;<br>Example<br>colset BoolList = list Bool; | <color id="ID1415192672"><br/><id>BoolList</id><br/><list><br/><id>Bool</id><br/><math>\langle</math>/list&gt;<br/><layout><br/>colset BoolList = list Bool;<br/></layout><br/></list></color> |

ตารางที่ก.2 การประกาศคัลเลอร์เซตแบบผสมและโครงสร้างเอ็กซ์เอ็มแอลที่ใช้ในงานวิจัย (ต่อ)

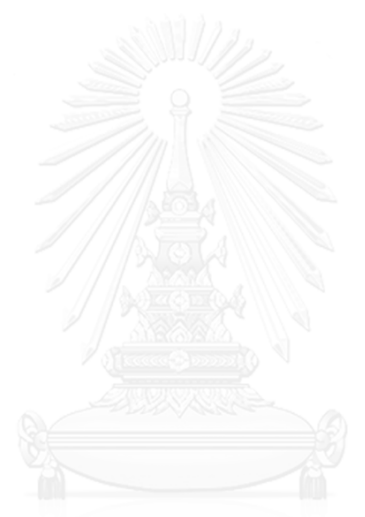

### **ภาคผนวก ข แผนภาพซีพีเน็ตของกรณีทดสอบ**

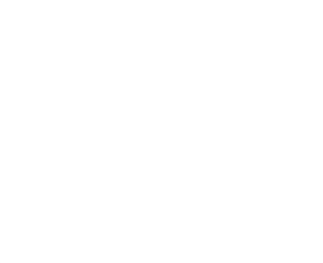

### ข.1 กรณีทดสอบ "การคํานวณหาค่าบริการส่งจดหมายและพัสดุของไปรษณีย์ไทย"

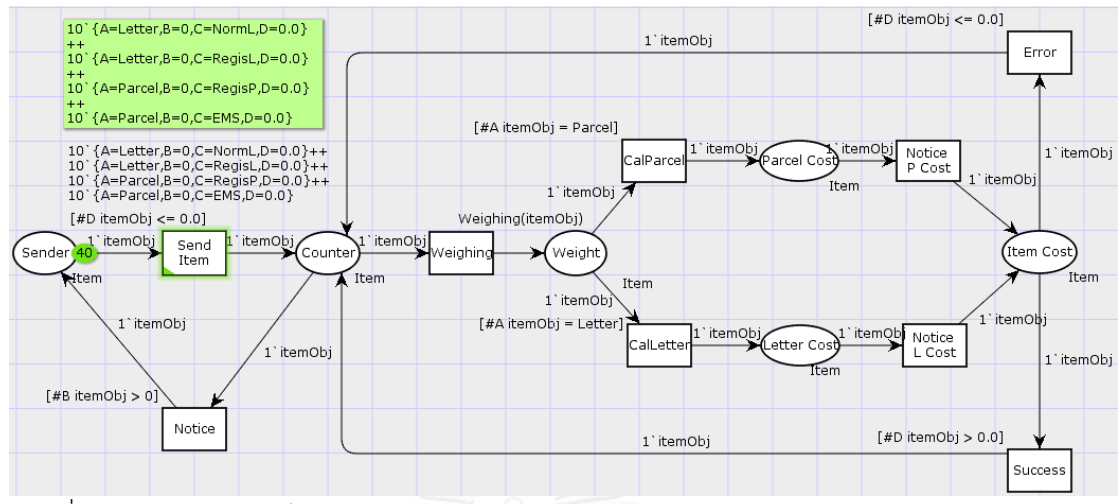

รูปที่ ข.1 แผนภาพซีพีเน็ตการคํานวณหาค่าบริการส่งจดหมายและพัสดุของไปรษณีย์ไทย ก่อนระบุ

กฎธุรกิจ

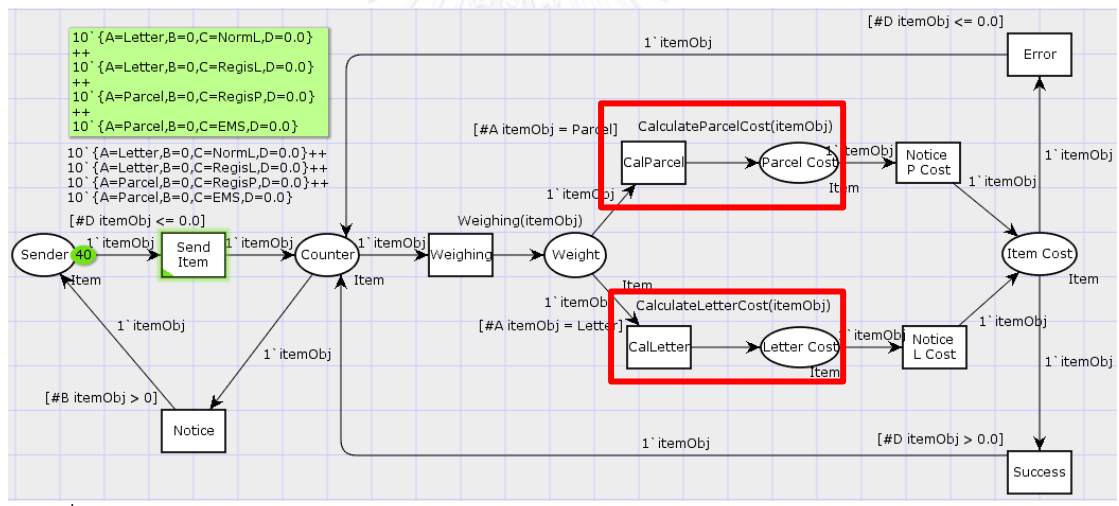

รูปที่ ข.2 แผนภาพซีพีเน็ตการคํานวณหาค่าบริการส่งจดหมายและพัสดุของไปรษณีย์ไทย หลังระบุ

กฎธุรกิจ

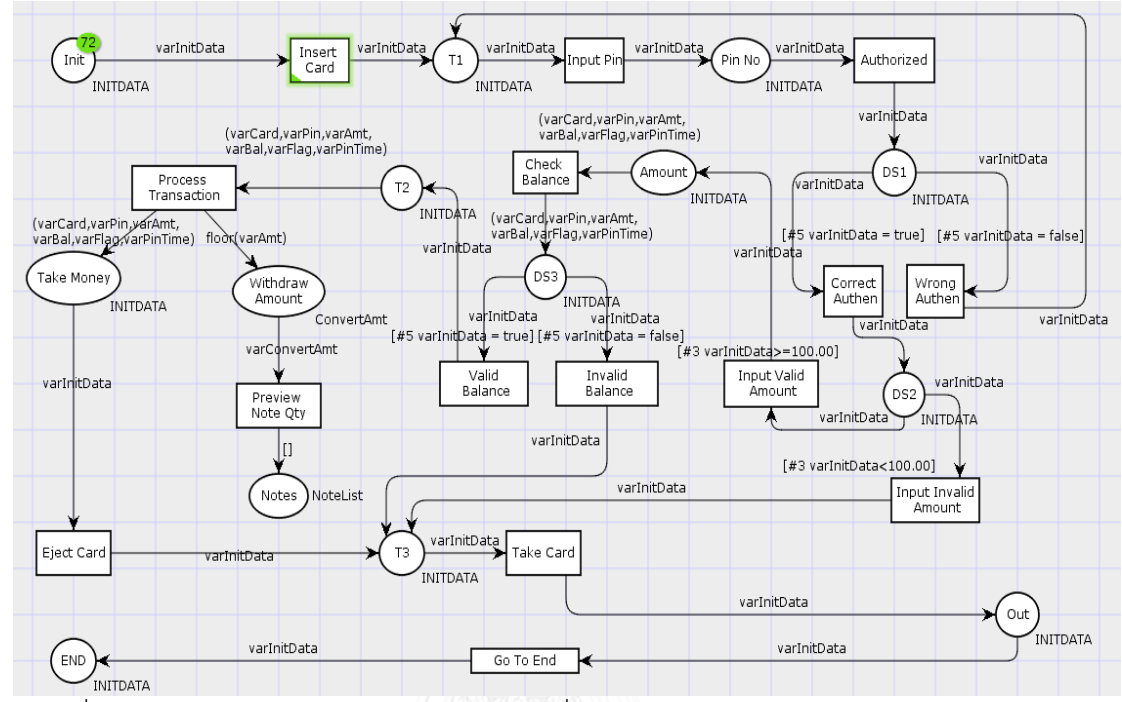

### ข.2 กรณีทดสอบ "การเบิกเงินสดจากเครื่องกดเงินสดด้วยบัตรประเภทต่างๆ"

รูปที่ ข.3 แผนภาพซีพีเน็ตการเบิกเงินสดจากเครื่องกดเงินสดด้วยบัตรประเภทต่างๆ ก่อนระบุกฎ

ธุรกิจ

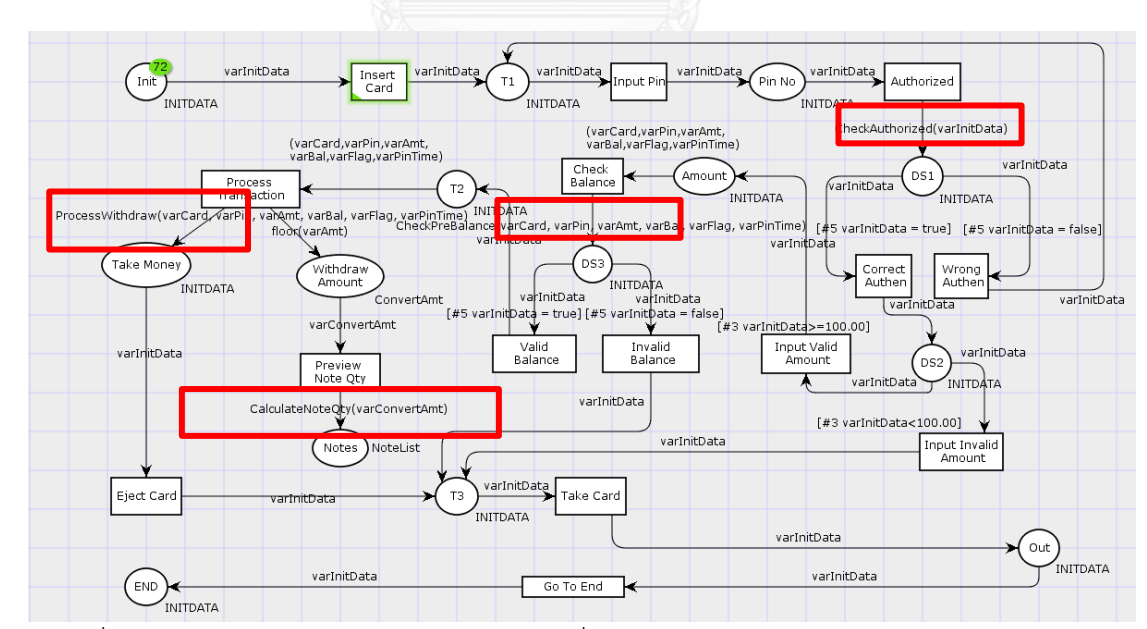

รูปที่ ข.4 แผนภาพซีพีเน็ตการเบิกเงินสดจากเครื่องกดเงินสดด้วยบัตรประเภทต่างๆ หลังระบุกฎ

ข.3 กรณีทดสอบ "การคํานวณหาค่าส่วนลดการซื้อสินค้าสําหรับลูกค้าสมาชิก"

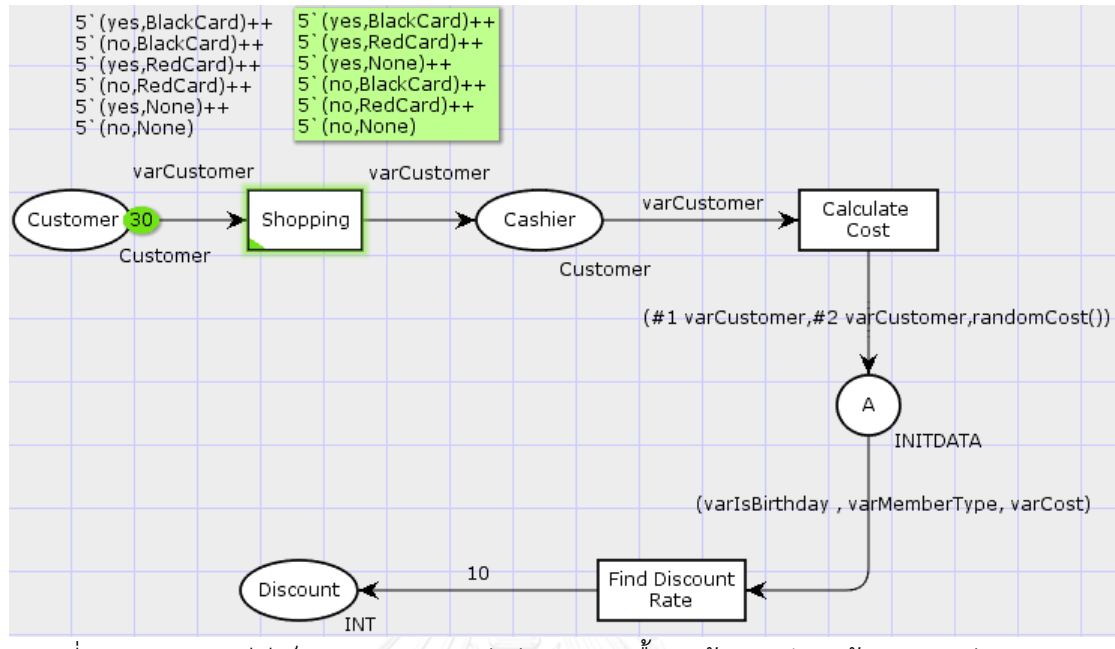

รูปที่ ข.5 แผนภาพซีพีเน็ตการคํานวณหาค่าส่วนลดการซื้อสินค้าสําหรับลูกค้าสมาชิก ก่อนระบุกฎ

ธุรกิจ

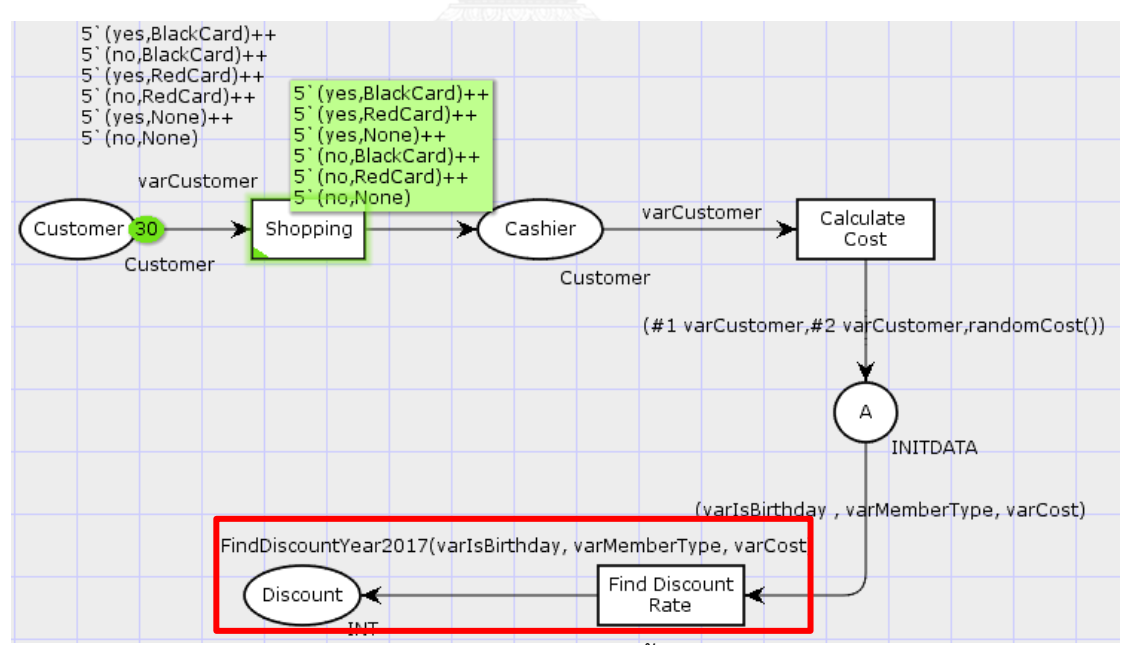

้ รูปที่ ข.6 แผนภาพซีพีเน็ตการคำนวณหาค่าส่วนลดการซื้อสินค้าสำหรับลูกค้าสมาชิก หลังระบุกฎ

# **ภาคผนวก ค คู่มือการใช้งานเครื่องมือ**

ค.1 การสร้างโครงการ

การสร้างโครงการเป็นขั้นตอนเริ่มต้นก่อนการสร้างกฎธุรกิจ เพื่อช่วยในการจัดเก็บเอกสาร ้ต่างๆและแบ่งแยกโครงการแต่ละโครงการให้ชัดเจน โดยลำดับขั้นตอนแสดงดังนี้

1) เลือกปุ่ม "*New Project"* แสดงตามรูปที่ค.1

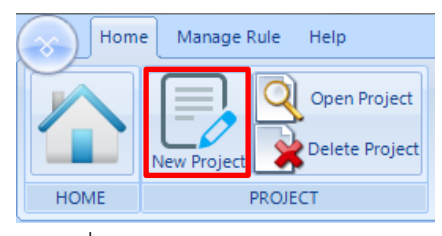

รูปที่ ค.1 เลือกปุ่ม New Project

2) ระบุชื่อโครงการและรายละเอียดหากจําเป็น โดยที่ชื่อโครงการจะต้องไม่ซ้ํากันกับ โครงการที่สร้างก่อนหน้า แสดงตามรูปที่ค.2

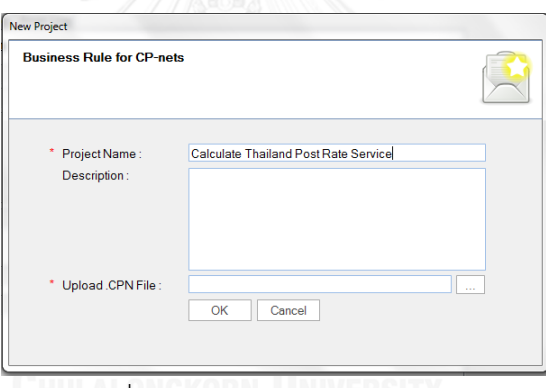

รูปที่ ค.2 ระบุรายละเอียดโครงการ

3) นําเข้าเอกสารซีพีเอ็น โดยการกดปุ่ม *"…"* แสดงตามรูปที่ค.3

| $\chi$<br>Open                                                                                               |                   |                                                         |                  |                          |  |  |  |  |
|----------------------------------------------------------------------------------------------------|-------------------|---------------------------------------------------------|------------------|--------------------------|--|--|--|--|
| « CPNFile > 00.00.0100                                                                                       | Search 00.00.0100 | م                                                       |                  |                          |  |  |  |  |
| Organize $\blacktriangledown$<br>New folder                                                                  | 脏                 | $\circledcirc$                                          |                  |                          |  |  |  |  |
| <b>E</b> Dropbox                                                                                             | ۸                 | ≖<br>Name                                               | Date modified    |                          |  |  |  |  |
| Libraries<br>겈<br><b>Documents</b><br>Music<br><b>Pictures</b><br>Videos<br>Ħ<br>Computer<br>Local Disk (C:) |                   | Mail Odedc06f-a798-4998-8d9c-728ff527b071               | 02-Nov-16 2:13 F |                          |  |  |  |  |
|                                                                                                    |                   | 94 1b7add45-000c-4adf-822a-ad3868261498 19-Oct-16 10:52 |                  |                          |  |  |  |  |
|                                                                                                    |                   | 94 3f5f555f-40c3-48fa-a80b-6c7d3cceda3d.c               | 19-Oct-16 10:52  |                          |  |  |  |  |
|                                                                                                    |                   | 4b7679be-01bf-4ce2-8e2a-b25fba4d4895                    | 19-Oct-16 10:52  | No preview<br>available. |  |  |  |  |
|                                                                                                    |                   | Se335909-54e8-4b1e-b2ce-2a5cb9c78bf5                    | 19-Oct-16 10:52  |                          |  |  |  |  |
|                                                                                                    |                   | 6a1f1872-7aab-4044-9a75-878f4cca6df8.c                  | 19-Oct-16 10:52  |                          |  |  |  |  |
|                                                                                                    |                   | % 8e7be44f-67e5-4d73-9ee0-4b3a37d75013                  | 19-Oct-16 10:52  |                          |  |  |  |  |
|                                                                                                    |                   | 9b47b967-ddcd-424a-96dd-5ed4ff12ce0b                    | 19-Oct-16 10:52  |                          |  |  |  |  |
| $\Box$ DATA (D:)                                                                                             |                   | 24a557f7-2553-4a8e-ab4d-086f12884765                    | 02-Nov-16 2:31 F |                          |  |  |  |  |
| RECOVERY (E:)                                                                                                |                   | 60bd3df9-0a1f-4c8a-8211-e089f3c906cd 19-Oct-16 10:52 -  |                  |                          |  |  |  |  |
|                                                                                                    |                   | m                                                       |                  |                          |  |  |  |  |
| File name:                                                                                                   | *.cpn             |                                                         |                  |                          |  |  |  |  |
|                                                                                                    |                   |                                                         | Open             | Cancel                   |  |  |  |  |

รูปที่ ค.3 นําเข้าเอกสารซีพีเอ็น

4) ยืนยันการสร้างโครงการด้วยการกดปุ่ม *"OK"* หากสร้างโครงการสําเร็จแสดงตามรูปที่ ค.4 หรือแจ้งรายละเอียดอื่นๆ กรณีที่พบสิ่งผิดปกติ

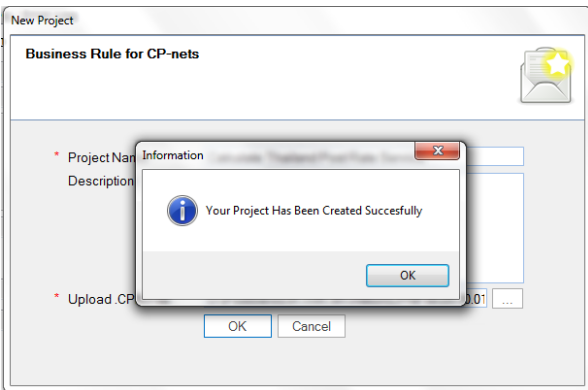

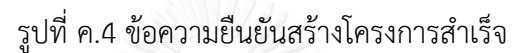

ค.2 การเปิดโครงการ

การเปิดโครงการที่เคยสร้างไว้ก่อนหน้านั้นมาใช้งานสามารถทําได้ 2 วิธี ประกอบไปด้วย

ค.2.1 การเปิดโครงการด้วยปุ่ม *"Open Project"*

1) กดปุ่ม *"Open Project"* แสดงตามรูปที่ค.5

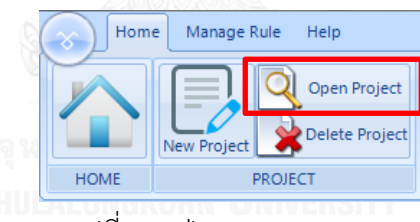

รูปที่ ค.5 ปุ่ม Open Project

2) เลือกเอกสารนามสกุล "*.proj*" เพื่อทําการดึงโครงการมาใช้งาน แสดงตามรูปที่ ค.6

| ■ Open                                                                          |   |                                               |  |                    | 23                       |  |
|---------------------------------------------------------------------------------|---|-----------------------------------------------|--|--------------------|--------------------------|--|
| « Wor > Calculate Thailand Post  ><br>Search Calculate Thailand Pos P<br>↚<br>٠ |   |                                               |  |                    |                          |  |
| Organize $\blacktriangledown$<br>New folder                                     | 駐 |                                               |  |                    |                          |  |
| <b>C</b> Dropbox                                                                | ۸ | ×<br>Name                                     |  | Date modified      |                          |  |
| <b>Libraries</b><br>• Documents<br>Music                                        |   | CPNFile                                       |  | 10-Nov-16 10:01 A. |                          |  |
|                                                                                 |   | <b>RuleFile</b>                               |  | 10-Nov-16 10:01 A. |                          |  |
|                                                                                 |   | Calculate Thailand Post Rate Service.proj     |  | 05-Nov-16 8:30 PM  |                          |  |
| Pictures<br><b>Videos</b><br>×<br>Computer                                      | Ξ |                                               |  |                    | No preview<br>available. |  |
| Local Disk (C:)                                                                 |   |                                               |  |                    |                          |  |
| $\Box$ DATA (D:)                                                                |   |                                               |  |                    |                          |  |
| RECOVERV(E)                                                                     |   | $\mathbf{m}$                                  |  | ٠                  |                          |  |
|                                                                                 |   | File name: Calculate Thailand Post Rate Servi |  | *.proj<br>Open     | Cancel<br>a1             |  |

รูปที่ ค.6 เอกสารนามสกุล "*.proj*"

3) โปรแกรมแสดงผลลัพธ์นําข้อมูลโครงการที่ต้องการใช้งานมาแสดง แสดงตามรูปที่ ค.7

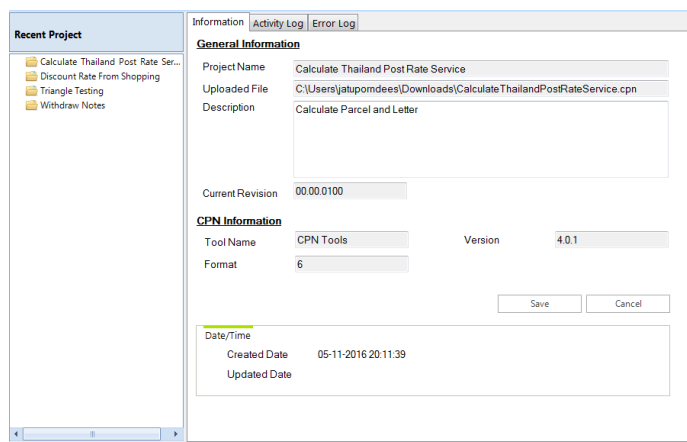

รูปที่ ค.7 ข้อมูลโครงการที่เปิดใช้งาน

ค.2.2 การเปิดโครงการด้วยการดับเบิ้ลคลิ๊กชื่อโครงการที่แถบ *"Recent Project"*

ดับเบิ้ลคลิ๊กชื่อโครงการที่แถบ *"Recent Project"* โปรแกรมแสดงผลลัพธ์ของข้อมูล โครงการที่ต้องการนํามาใช้งาน แสดงตามรูปที่ ค.8

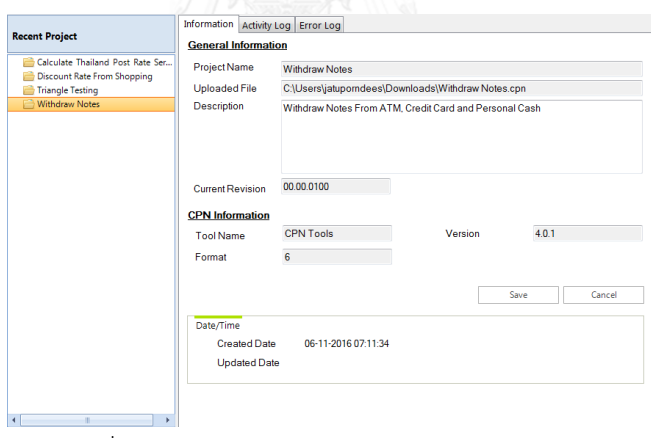

รูปที่ ค.8 เปิดโครงการจากแถบ Recent Project

กรณีที่เคยมีโครงการก่อนหน้านี้เปิดอยู่ต้องทําการปิดโครงการเก่าก่อน แสดงตามรูปที่ ค.9

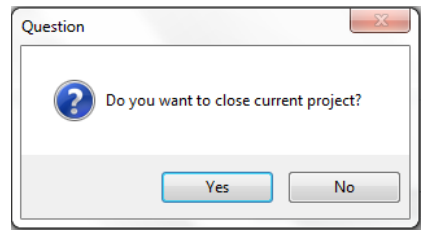

รูปที่ ค.9 ข้อความคําถามยืนยันการปิดโครงการที่เปิด ณ ปัจจุบัน

ค.3 การลบโครงการ

การลบโครงการที่เคยสร้าง ให้ทําการเปิดโครงการแล้วจึงกดปุ่ม *"Delete Project"* โดย โปรแกรมจะทําการลบข้อมูลโครงการที่เปิดอยู่ทั้งหมดจากแฟ้มเอกสาร แสดงตามรูปที่ ค.10

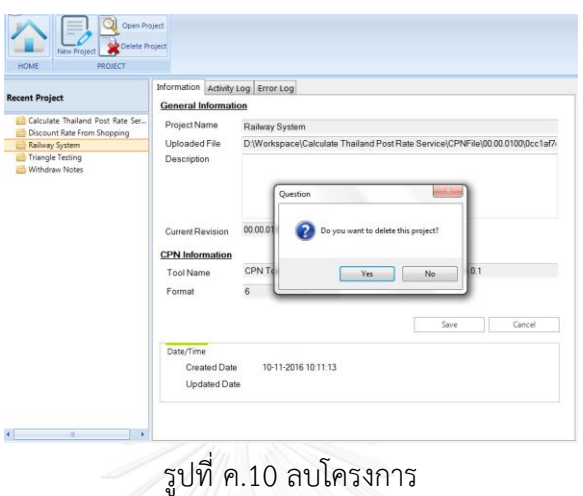

ค.4 การสร้างกฎธุรกิจ

1) เลือกแถบเมนู *"Manage Rule"* และกดปุ่ม *"Write Rule"* แสดงตามรูปที่ ค.11

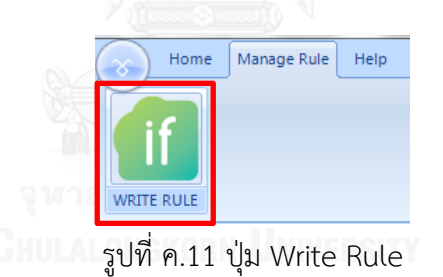

2) โปรแกรมจะแสดงแถบ *"RULE SET"* และพื้นที่สําหรับการสร้างกฎธุรกิจด้านขวา แสดงตามรูปที่ ค.12

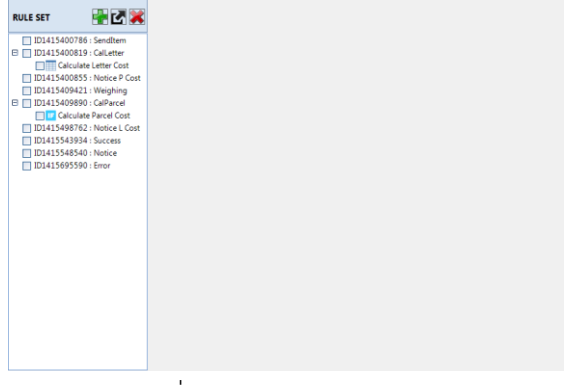

รูปที่ ค.12 แถบ RULE SET

โดยแถบเมนู "RULE SET" จะมีไอคอนแสดงตามรูปที่ ค.13 และมีฟังก์ชันการทํางาน ดังนี้

计区域 **RULE SET** 

รูปที่ ค.13 ฟังก์ชันงานบนแถบเมนู RULE SET

- การเพิ่มกฎธุรกิจ รายละเอียดในข้อ ค.6
- การนําออกเอกสารซีพีเอ็น รายละเอียดในข้อ ค.7
- การลบกฎธุรกิจที่สร้าง รายละเอียดในข้อ ค.8

และแถบต้นไม้เมนูสําหรับแสดงกฎธุรกิจที่เคยสร้างไว้ก่อนหน้า โดยโหนดแม่จะแสดงข้อมูล ของทรานซิชันและโหนดลูกจะเป็นข้อมูลของกฎธุรกิจที่สร้าง ณ หลังทรานชิชันนั้นๆ สําหรับกฎธุรกิจ ที่สร้างด้วยตารางตัดสินใจจะแสดงไอคอนรูปตารางก่อนหน้าชื่อกฎธุรกิจ หากสร้างจากรูลเอดิเตอร์จะ แสดงไอคอนตัวอักษร IF หน้าชื่อกฎธุรกิจแทน แสดงตามรูปที่ค.14

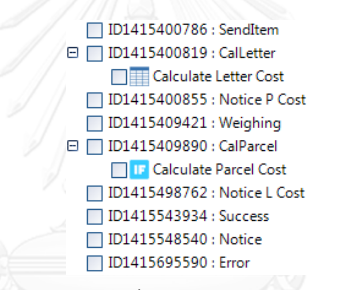

รูปที่ ค.14 แถบต้นไม้เมนูสําหรับแสดงกฎธุรกิจ

ค.5 การสร้างนิพจน์โดยเอ็กซ์เพลสชันเอดิเตอร์(Expression Editor)

1) การสร้างนิพจน์จากรูลเอดิเตอร์ หรือตารางตัดสินใจจะสร้างจากเอ็กซ์เพลสชันเอดิเตอร์ โดยการกดปุ่มแว่นขยาย โดยเอ็กซ์เพลสชันเอดิเตอร์แสดงตามรูปที่ค.15

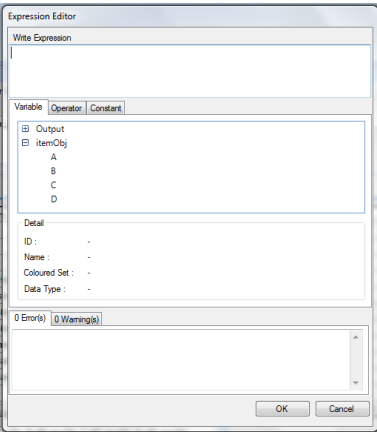

รูปที่ ค.15 เอ็กซ์เพลสชันเอดิเตอร์
โดยเอ็กซ์เพลสชันเอดิเตอร์ ประกอบไปด้วย

1.1) กล่องข้อความ (Textbox) เพื่อให้ผู้ใช้งานสามารถพิมพ์นิพจน์ได้ด้วยตนเอง

1.2) แท็บช่วยเหลือ (Help Tab) จะประกอบด้วยแท็บต่างๆ ประกอบไปด้วยตัวแปร โอเปอร์เรเตอร์และค่าคงที่

- แท็บตัวแปร จะแสดงตัวแปรที่เป็นข้อมูลนําเข้าและนําออกขึ้นอยู่กับแต่ละ ึกรณี โดยกรณีที่เป็นเงื่อนไขจะแสดงตัวแปรที่เป็นข้อมูลนำเข้ามีสมาชิกจะแสดงในลักษณะของต้นไม้ ส่วนกรณีของการกระทำจะแสดงตัวแปรที่เป็นข้อมูลนำเข้าและส่งออก แสดงตามรูปที่ ค.16

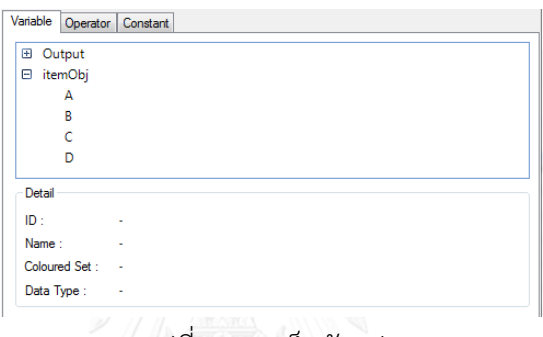

## รูปที่ ค.16 แท็บตัวแปร

- แท็บโอเปอร์เรเตอร์ จะแบ่งออกเป็น 3 กลุ่ม ดังนี้ ตรรกะ (Logical) เปรียบเทียบ (Comparison) และการคํานวณ (Arithmetic) แสดงตามรูปที่ค.17

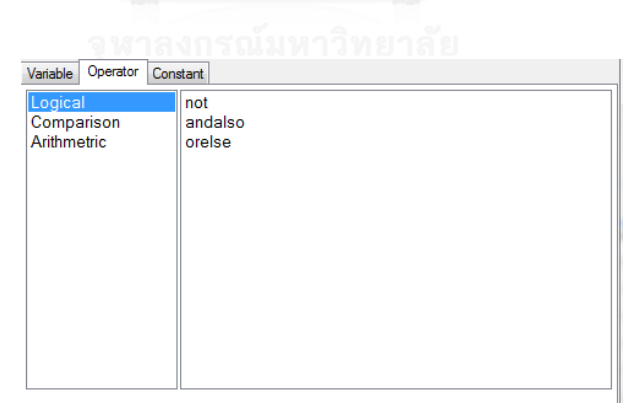

รูปที่ ค.17 แท็บโอเปอร์เรเตอร์

- แท็บค่าคงที่ แสดงค่าคงที่ที่อ่านได้จากเอกสารซีพีเอ็น โดยอาจจะเป็นข้อมูล ประเภทบูลีน, อีนัมหรือค่าว่าง แสดงตามรูปที่ค.18

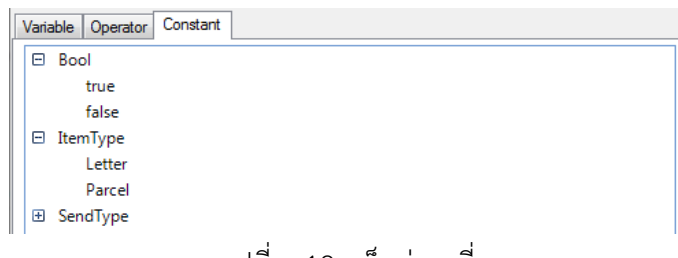

รูปที่ค.18 แท็บค่าคงที่

1.3) แท็บแจ้งข้อความ (Message Tab) หลังจากโปรแกรมทำการตรวจสอบนิพจน์ บางครั้งอาจจะมีข้อผิดพลาดเกิดขึ้นหรือข้อความเตือน ผู้ใช้งานสามารถตรวจสอบได้จากแท็บนี้

2) การสร้างนิพจน์ผู้ใช้งานสามารถพิมพ์ได้โดยตรงผ่านกล่องข้อความ หรือดับเบิ้ลคลิ๊กที่ รายการต่างๆ ที่แท็บช่วยเหลือ

3) เมื่อสร้างนิพจน์เรียบร้อยแล้วให้ทำการกดปุ่มตกลง เพื่อทำการบันทึก โปรแกรมจะทำ การตรวจสอบนิพจน์ กรณีที่พบข้อผิดพลาดจะแสดงข้อความในแท็บแจ้งข้อความในส่วนของ ข้อผิดพลาด (Error) และกรณีที่พบข้อความแจ้งเตือนจะแสดงข้อความในแท็บแจ้งข้อความในส่วน ของข้อความแจ้งเตือน (Warning)

ค.6 การเพิ่มกฎธุรกิจ

1) กดปุ่มสัญลักษณ์บวกเพื่อทําการเพิ่มกฎธุรกิจ แสดงตามรูปที่ ค.19

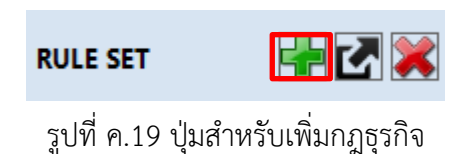

2) โปรแกรมแสดงหน้าจอให้เลือกวิธีการสร้างกฎธุรกิจและการสร้างกฎธุรกิจด้วย รูลเอดิเตอร์โดยกดปุ่ม *"Create Rule*" หรือด้วยตารางตัดสินใจโดยกดปุ่ม *"Create Decision Table"* แสดงตามรูปที่ค.20

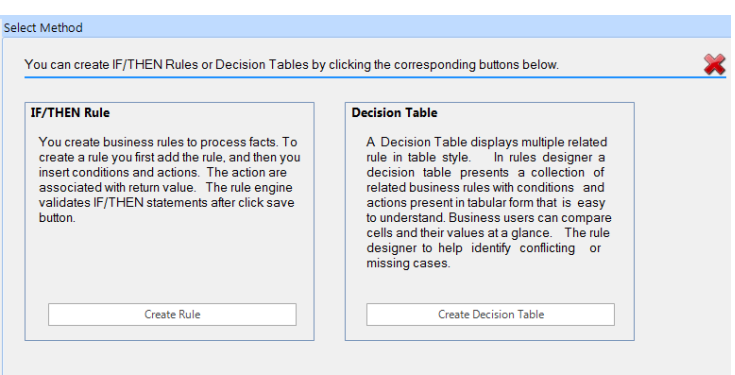

รูปที่ ค.20 เลือกวิธีการสร้างกฎธุรกิจ

3) หลังจากกดปุ่มเลือกวิธีสร้างกฎธุรกิจ ไม่ว่าจะสร้างจากรูลเอดิเตอร์หรือตารางตัดสินใจ จะต้องทําการระบุทรานซิชันและทําการระบุเส้นเชื่อมหลังจากนั้น แสดงตามรูปที่ ค.21

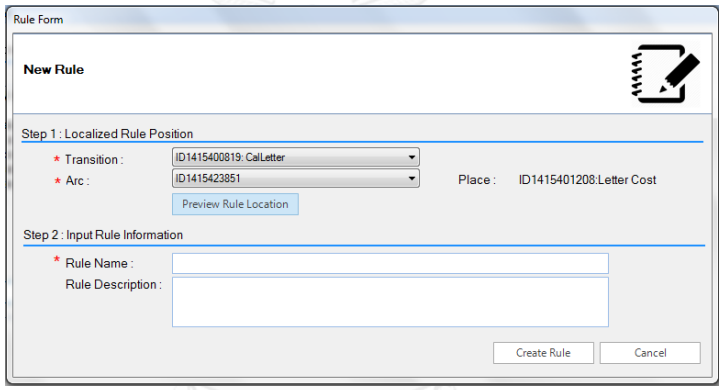

รูปที่ค.21 ระบุตําแหน่งกฎธุรกิจ

กรณีที่ไม่มั่นใจว่าสร้างกฎธุรกิจถูกตําแหน่งหรือไม่ ให้ทําการแสดงตัวอย่างแผนภาพซีพีเน็ต ที่ ณ บริเวณที่มีการสร้างกฎธุรกิจจะมีการทําลงสีเอาไว้ โดยกดปุ่ม *"Preview Rule Location"* แสดงตามรูปที่ ค.22

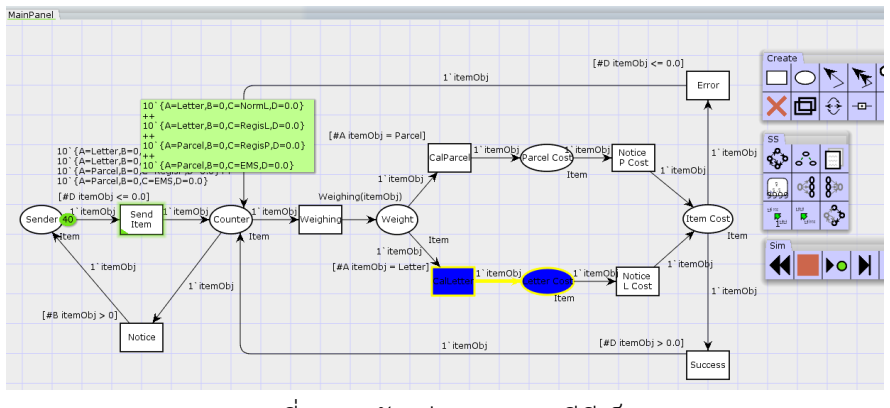

รูปที่ ค.22 ตัวอย่างแผนภาพซีพีเน็ต

4) ทําการระบุชื่อกฎธุรกิจและรายละเอียดหากจําเป็น แล้วกดปุ่ม *"Create Rule"* เพื่อ สร้างกฎธุรกิจหรือยกเลิกการสร้างกฎธุรกิจด้วยการกดปุ่ม *"Cancel*" แสดงตามรูปที่ ค.23

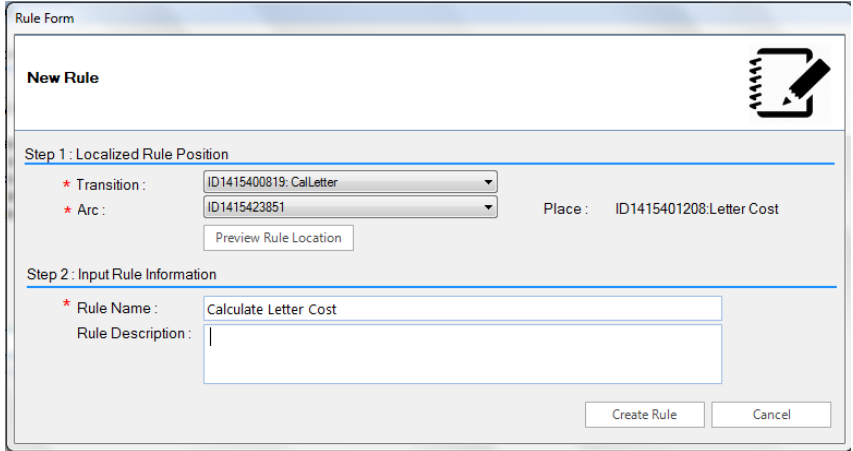

รูปที่ค.23 ระบุรายละเอียดของกฎธุรกิจ

- 5) การสร้างกฎธุรกิจด้วยรูลเอดิเตอร์
	- 5.1) หลังจากกดปุ่ม *"Create Rule"* แสดงตามรูปที่ ค.24

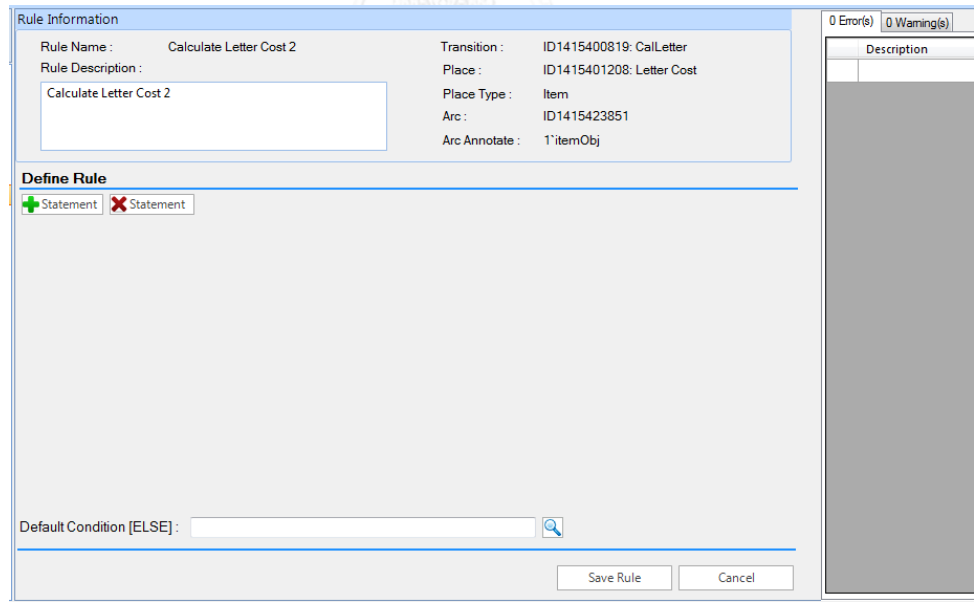

รูปที่ค.24 หน้าจอเริ่มต้นการสร้างกฎธุรกิจด้วยรูลเอดิเตอร์

การสร้างกฎธุรกิจ ให้เริ่มจากการกดปุ่ม *"+ Statement*" โปรแกรมจะสร้างคอนโทรล สําหรับสร้างกฎธุรกิจจากรูลเอดิเตอร์มาให้กรณีที่สร้างครั้งแรกจะได้ลําดับ R:1 และตัวเลขจะเพิ่มขึ้น เรื่อยๆตามลําดับของกฎธุรกิจที่สร้าง แสดงตามรูปที่ค.25

|        | <b>Define Rule</b><br>Statement <b>X</b> Statement   |        |
|--------|------------------------------------------------------|--------|
| $\Box$ | Condition <b>Condition X</b> Condition/Action<br>IF  | R:1    |
|        | <b>THEN</b>                                          |        |
|        | $\overline{\mathsf{Q}}$<br>Default Condition [ELSE]: |        |
|        | Save Rule<br>Ţ.<br>٠                                 | Cancel |

รูปที่ค.25 เพิ่มชุดของกฎธุรกิจ

ผู้ใช้งานสามารถเพิ่มชุดของกฎธุรกิจได้เรื่อยๆ สำหรับกรณีที่ต้องการลบชุดของกฎธุรกิจ นั้นๆ ให้ทําการเลือกที่กล่องเลือก (Checkbox) แล้วจึงกดปุ่ม *"X Statement"* โดยเมื่อลบแล้ว ลําดับชุดของกฎธุรกิจจะทําการปรับเรียงลําดับของกฎธุรกิจใหม่

5.2) ในแต่ละชุดของกฎธุรกิจจะประกอบไปด้วยเงื่อนไขและการกระทำ สำหรับการ เพิ่มเงื่อนไขนั้นให้เพิ่มจากปุ่ม *"+ Condition"* เมื่อทําการกดปุ่ม โปรแกรมจะสร้างคอนโทรลมาให้ 1 ชุด เพื่อใช้สําหรับระบุเงื่อนไข แสดงตามรูปที่ ค.26

|                                       |             |                    | Condition <b>C</b> Action <b>X</b> Condition/Action |                          | R:1 |
|---------------------------------------|-------------|--------------------|-----------------------------------------------------|--------------------------|-----|
|                                       | IF          | $\bar{\mathbf{v}}$ |                                                     | $\overline{\phantom{a}}$ |     |
| $\begin{array}{c} \hline \end{array}$ |             |                    |                                                     |                          |     |
|                                       |             |                    |                                                     |                          |     |
|                                       | <b>THEN</b> |                    |                                                     |                          |     |
|                                       |             |                    |                                                     |                          |     |
|                                       |             |                    |                                                     |                          |     |
|                                       |             |                    |                                                     |                          |     |
|                                       |             |                    |                                                     |                          |     |

รูปที่ ค.26 เพิ่มเงื่อนไขของรูลเอดิเตอร์

หากมีการสร้างเงื่อนไขเพิ่มมากกว่า 1 ชุด โปรแกรมจะทำการสร้างคอนโทรลสำหรับ สร้างเงื่อนไข โดยจะเพิ่มคอนโทรลสําหรับเชื่อมเงื่อนไขที่สร้างขึ้นมาใหม่ โดยอาจจะเป็น andalso หรือ orelse แสดงตามรูปที่ค.27

|        |             |                          | Condition <b>Condition X</b> Condition/Action |   |   |  |                                  | R:1                      |
|--------|-------------|--------------------------|-----------------------------------------------|---|---|--|----------------------------------|--------------------------|
|        | IF          | $\overline{\phantom{a}}$ |                                               | œ | × |  | $\overline{\mathbf{Q}}$ and also | $\overline{\mathcal{F}}$ |
| $\Box$ |             | $\overline{\phantom{a}}$ |                                               |   | × |  |                                  |                          |
|        |             |                          |                                               |   |   |  |                                  |                          |
|        | <b>THEN</b> |                          |                                               |   |   |  |                                  |                          |
|        |             |                          |                                               |   |   |  |                                  |                          |
|        |             |                          |                                               |   |   |  |                                  |                          |
|        |             |                          |                                               |   |   |  |                                  |                          |
|        |             |                          |                                               |   |   |  |                                  |                          |

รูปที่ ค.27 เพิ่มเงื่อนไขของรูลเอดิเตอร์มากกว่า 1 เงื่อนไข

และสําหรับการเพิ่มการกระทํานั้นให้เพิ่มจากปุ่ม *"+ Action"* เมื่อทําการกดปุ่ม โปรแกรมจะสร้างคอนโทรลมาให้ 1 ชุด เพื่อใช้สําหรับระบุการกระทํา แสดงตามรูปที่ ค.28

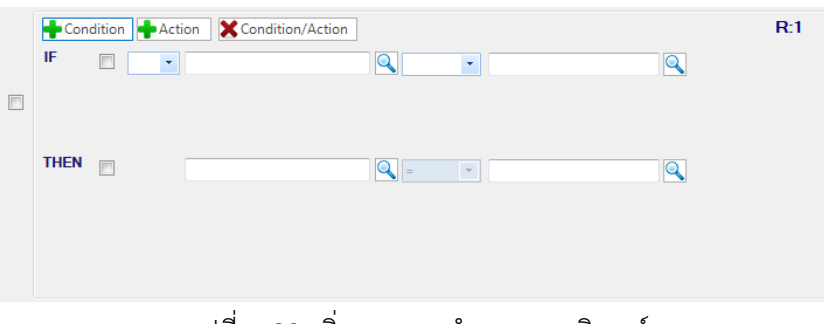

รูปที่ค.28 เพิ่มการกระทําของรูลเอดิเตอร์

้สำหรับกรณีที่ต้องการลบเงื่อนไขหรือการกระทำ ให้ทำการเลือกที่กล่องเลือก

(Checkbox) แล้วจึงกดปุ่ม *"X Condition/Action"* แสดงตามรูปที่ค.29

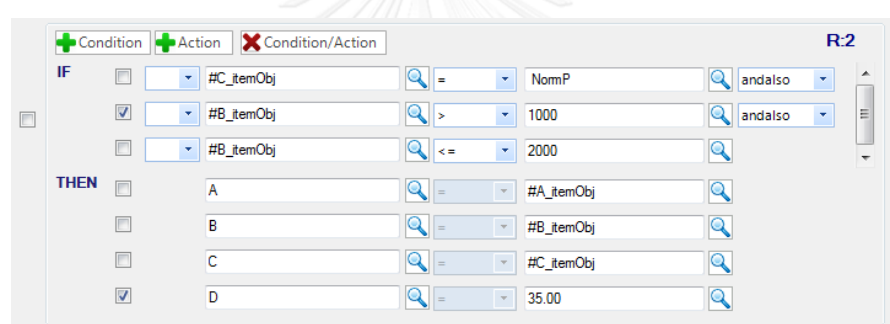

รูปที่ ค.29 ลบเงื่อนไขและการกระทำของรูลเอดิเตอร์

5.3) สําหรับการกําหนดเงื่อนไข ใน 1 ชุดของเงื่อนไข จะประกอบไปด้วยคอนโทรลจะ แบ่งเป็น 4-5 ตําแหน่ง แสดงตามรูปที่ค.30

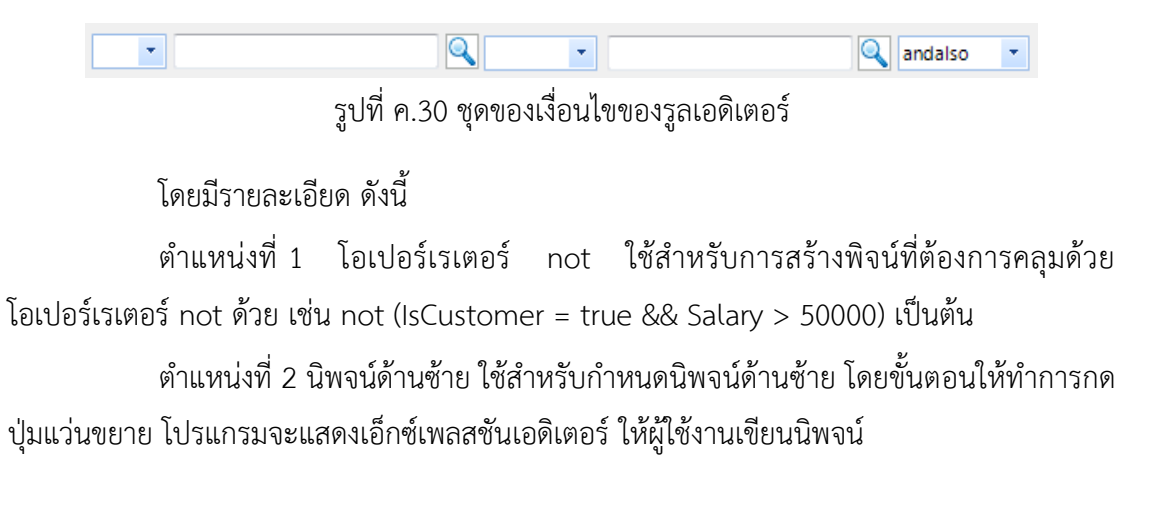

ตําแหน่งที่ 3 โอเปอร์เรเตอร์ ผู้ใช้งานต้องเลือกโอเปอร์เรเตอร์จากรายการของ โอเปอร์เรเตอร์ที่กําหนดมาให้

้ตำแหน่งที่ 4 นิพจน์ด้านขวา สำหรับกำหนดนิพจน์ด้านขวา ให้ทำการกดป่มแว่นขยาย โปรแกรมจะแสดงเอ็กซ์เพลสชันเอดิเตอร์ให้ผู้ใช้งานเขียนนิพจน์

ตําแหน่งที่ 5 โอเปอร์เรเตอร์สําหรับเชื่อมเงื่อนไข กรณีที่สร้างชุดเงื่อนไขมากกว่า 1 ชุด จะต้องทําการเชื่อมเงื่อนไขนั้นๆ โดยใช้โอเปอร์เรเตอร์ andalso หรือ orelse

ตัวอย่างเงื่อนไขที่สร้างจากรูลเอดิเตอร์ แสดงตามรูปที่ ค.31

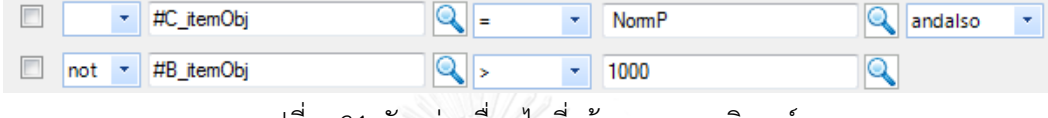

รูปที่ ค.31 ตัวอย่างเงื่อนไขที่สร้างจากรูลเอดิเตอร์

จากตัวอย่างรูปที่ ค.31 มีการสร้างเงื่อนไขโดยจะประกอบไปด้วย 2 ชุดเงื่อนไข เงื่อนไข แรกเป็น #C\_itemObj = NormP และเงื่อนไขที่สองเป็น not(#B\_itemObj > 1000) ทั้งสอง เงื่อนไขเชื่อมด้วยโอเปอร์เรเตอร์ andalso

5.4) สําหรับการกําหนดการกระทํา ใน 1 ชุดของการกระทํา จะประกอบไปด้วย คอนโทรลจะแบ่งเป็น 3 ตําแหน่ง แสดงตามรูปที่ค.32

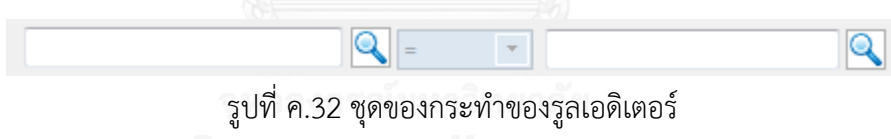

โดยมีรายละเอียด ดังนี้

ตําแหน่งที่ 1 โอเปอร์แรนด์ด้านซ้าย ใช้สําหรับเลือกโอเปอร์แรนด์ด้านซ้าย นั่นก็คือตัว แปรที่จะใช้กําหนดเป็นตัวแปรที่เป็นข้อมูลส่งออกของฟังก์ชัน โดยเครื่องมือจะทําการแสดงรายชื่อตัว แปรที่เป็นข้อมูลส่งออกให้ทั้งหมด กรณีที่ตัวแปรที่เป็นข้อมูลส่งออกมีสมาชิกหลายตัวให้ผู้ใช้งานเลือก สมาชิกในการสร้างการกระทํา หรือกรณีไม่มีสมาชิกให้เลือกค่า Output โดยเลือกจากเอ็กซ์เพลสชัน-เอดิเตอร์

ตําแหน่งที่ 2 โอเปอร์เรเตอร์ โดยโอเปอร์เรเตอร์จะมีเพียงตัวเดียวคือเท่ากับและไม่ สามารถเลือกได้ เนื่องจากในส่วนของการกระทําจะเป็นการกําหนดค่า

ตำแหน่งที่ 3 นิพจน์ด้านขวา สำหรับกำหนดนิพจน์ด้านขวา ให้ทำการกดปุ่มแว่นขยาย โปรแกรมจะแสดงเอ็กซ์เพลสชันเอดิเตอร์ให้ผู้ใช้งานเขียนนิพจน์

ตัวอย่างการกระทําที่สร้างจากรูลเอดิเตอร์กรณีตัวแปรที่เป็นข้อมูลส่งออกมีสมาชิก โดย สมาชิกของตัวแปรที่เป็นข้อมูลส่งออก แสดงตามรูปที่ค.33

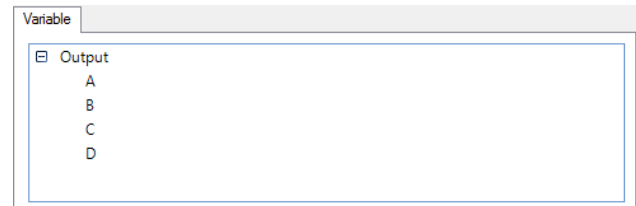

รูปที่ ค.33 ตัวแปรที่เป็นข้อมูลส่งออกมีสมาชิก

เมื่อทำการสร้างการกระทำจะแสดงตามรูปที่ ค.34

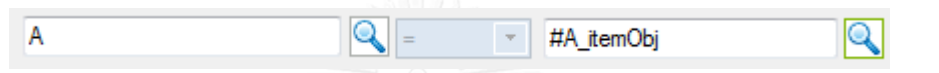

รูปที่ ค.34 ตัวอย่างการกระทําที่สร้างจากรูลเอดิเตอร์ กรณีตัวแปรที่เป็นข้อมูลส่งออกมีสมาชิก

จากรูปที่ ค.34 เป็นการกําหนดค่า A ด้วยค่า #A\_itemObj โดย A เป็นสมาชิกของตัว แปรที่เป็นข้อมูลส่งออก สังเกตจากตัวแปรชื่อ Output มีโหนดลูก 4 โหนด หรือกรณีตัวแปรที่เป็น ข้อมูลส่งออกไม่มีสมาชิก โดยตัวแปรที่เป็นข้อมูลส่งออกแสดงตามรูปที่ ค.35

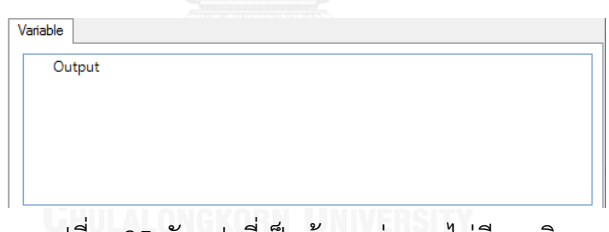

รูปที่ ค.35 ตัวแปรที่เป็นข้อมูลส่งออกไม่มีสมาชิก

เมื่อทําการสร้างการกระทําจะแสดงตามรูปที่

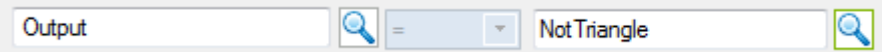

รูปที่ ค.36 ตัวอย่างการกระทำที่สร้างจากรูลเอดิเตอร์ กรณีตัวแปรที่เป็นข้อมูลส่งออกไม่มีสมาชิก

จากรูปที่ ค.36 จะประกอบไปด้วยเป็นการกําหนดค่า Output ด้วยค่า NotTriangle

5.5) การกําหนดเงื่อนไขโดยปริยายให้ทําการกดปุ่มแว่นขยาย แสดงเอ็กซ์เพลสเอดิ- เตอร์ ให้ผู้ใช้งานสร้างการกระทําสําหรับเงื่อนไขโดยปริยาย สําหรับส่วนนี้จะคล้ายกับการสร้างการ กระทําปกติ แสดงตามรูปที่ ค.37

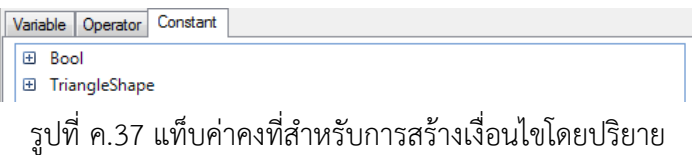

และกรณีตัวแปรที่เป็นข้อมูลส่งออกมีสมาชิกต้องระบุค่าของสมาชิกแต่ละตัวให้ครบ โดยขั้นกลางระหว่างสมาชิกแต่ละตัวเครื่องหมายด้วยคอมม่า (,) แสดงตามรูปที่ค.38

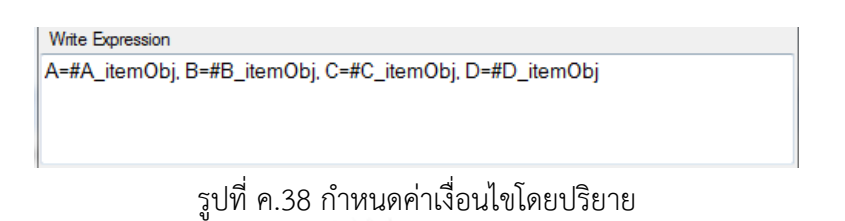

5.6) การบันทึกกฎธุรกิจให้ทําการกดปุ่ม *"Save Rule"* หลังจากนั้นโปรแกรมจะทํา การตรวจสอบกฎธุรกิจว่าถูกต้องหรือไม่

กรณีกฎธุรกิจถูกต้อง โปรแกรมจะทําการบันทึกกฎธุรกิจและแสดงชื่อกฎธุรกิจที่สร้างใน แถบ *"RULE SET"* แสดงตามรูปที่ค.39

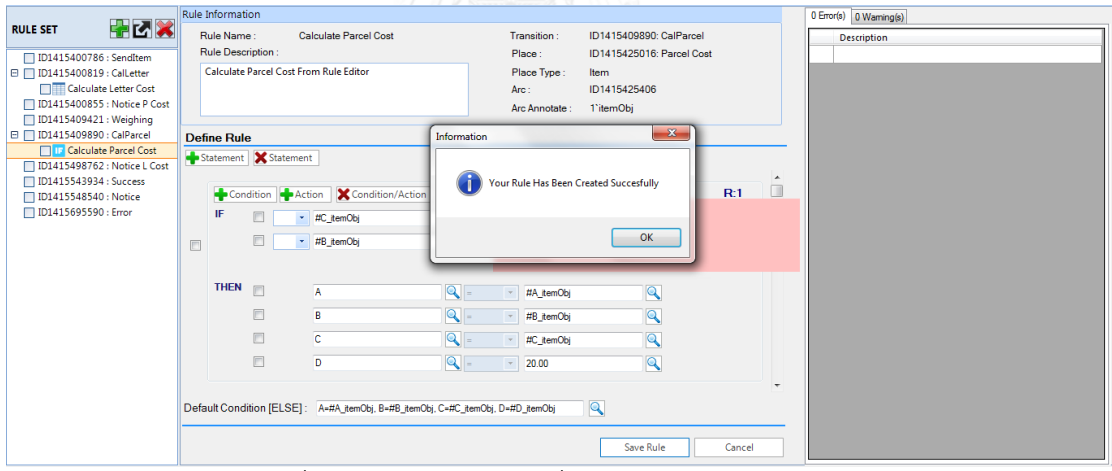

รูปที่ค.39 บันทึกกฎธุรกิจที่สร้างจากรูลเอดิเตอร์สําเร็จ

กรณีพบข้อผิดพลาด โปรแกรมจะทําการแจ้งข้อความให้ผู้ใช้งานทราบและผู้ใช้งานต้อง

แก้ปัญหาโดยตรวจสอบจากตารางแจ้งเตือนข้อความ แสดงตามรูปที่ ค.40

|                                  | Rule Information                                                                                            | 1 Error(s) 0 Warning(s)                                    |
|----------------------------------|----------------------------------------------------------------------------------------------------|------------------------------------------------------------|
| 中区区<br><b>RULE SET</b>           | <b>Calculate Parcel Cost</b><br>Transition:<br>ID1415409890: CalParcel<br>Rule Name:                        | <b>Description</b>                                         |
| □ ID1415400786 : SendItem        | Rule Description:<br>Place:<br>ID1415425016: Parcel Cost                                                    | => Operator '=' cannot be applied to operands of type 'Sen |
| □ □ ID1415400819 : CalLetter     | Calculate Parcel Cost From Rule Editor<br>Place Type:<br><b>Item</b>                                        |                                                            |
| <b>THE Calculate Letter Cost</b> | ID1415425406<br>Arc:                                                                                        |                                                            |
| □ ID1415400855 : Notice P Cost   | Arc Annotate:<br>1'itemObj                                                                                  |                                                            |
| □ ID1415409421 : Weighing        |                                                                                                    |                                                            |
| □ □ ID1415409890 : CalParcel     | $-x -$<br>Error<br><b>Define Rule</b>                                                                       |                                                            |
| <b>THE Calculate Parcel Cost</b> | Statement X Statement                                                                                       |                                                            |
| □ ID1415498762 : Notice L Cost   |                                                                                                    | $\hat{\phantom{a}}$                                        |
| □ ID1415543934 : Success         | Found error(s) in your syntax. Please check it again?<br>R:1<br>Condition/A<br>Condition<br>Action          | $\Box$                                                     |
| □ ID1415548540 : Notice          |                                                                                                    |                                                            |
| □ ID1415695590 : Error           | IF<br>#C_itemObj                                                                                            |                                                            |
|                                  | OK<br>#B itemObi                                                                                            |                                                            |
|                                  | $\boxed{\Box}$                                                                                              |                                                            |
|                                  |                                                                                                    |                                                            |
|                                  | <b>THEN</b><br>$\mathbb{R}^n$<br>$\mathbf{Q}$ =<br>A<br>$\mathbb{Q}$<br>#A_itemObj                          |                                                            |
|                                  | 回<br>$\mathbf{Q}$ =<br>$\overline{\mathbb{Q}}$<br>B<br>#B_itemObj                                           |                                                            |
|                                  |                                                                                                    |                                                            |
|                                  | 同<br> Q <br>$\mathbf{Q}$<br>c<br>#C_itemObj                                                                 |                                                            |
|                                  | 同<br>$\mathbb{Q}$<br>$Q =$<br>D<br>20.00                                                                    |                                                            |
|                                  |                                                                                                    |                                                            |
|                                  |                                                                                                    | $\sim$                                                     |
|                                  | $\overline{\mathbf{q}}$<br>Default Condition [ELSE]: A=#A itemObj, B=#B itemObj, C=#C itemObj, D=#D itemObj |                                                            |
|                                  |                                                                                                    |                                                            |
|                                  | Save Rule<br>Cancel                                                                                         |                                                            |

รูปที่ค.40 ข้อผิดพลาดที่แจ้งเตือนจากการบันทึกกฎธุรกิจที่สร้างจากรูลเอดิเตอร์

กรณีพบข้อความเตือน โปรแกรมจะทําการแจ้งข้อความให้ผู้ใช้งานตรวจสอบนิพจน์อีก ครั้งผู้ใช้งานต้องทําการปุ่ม *"Yes"* เพื่อทําการตรวจสอบเงื่อนไขอีกครั้งหรือการกดปุ่ม *"No"* เพื่อ ยืนยันหากต้องการใช้นิพจน์ที่สร้าง

6) การสร้างกฎธุรกิจด้วยตารางตัดสินใจ

6.1) หลังจากกดปุ่ม *"Create Decision Table"* แล้วโปรแกรมแสดงหน้าจอสร้าง กฎธุรกิจจากตารางตัดสินใจ ตามรูปที่ ค.41

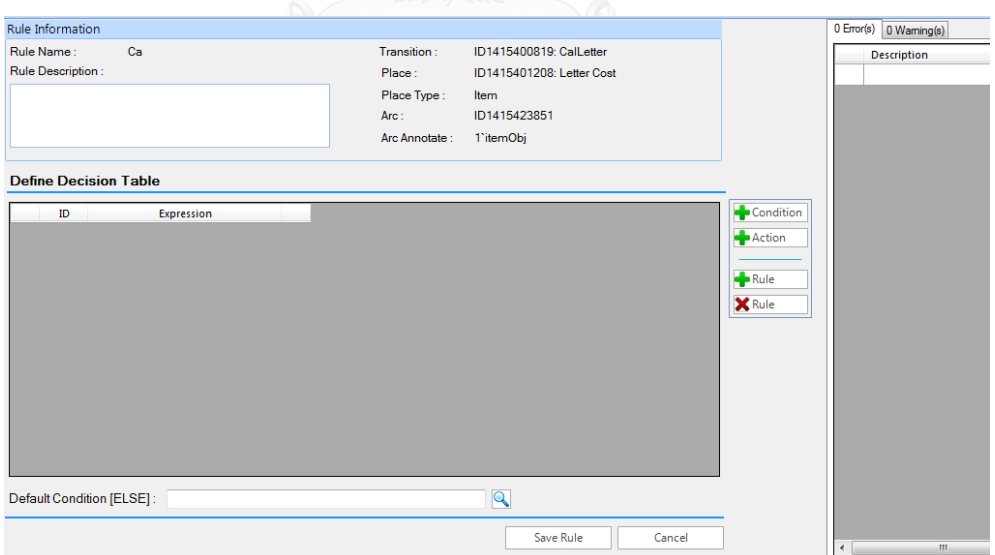

รูปที่ ค.41 หน้าจอเริ่มต้นการสร้างกฎธุรกิจด้วยตารางตัดสินใจ

การสร้างกฎธุรกิจให้เริ่มจากการสร้างเงื่อนไขโดยการกดปุ่ม *"+ Condition*" โปรแกรม จะสร้างทำการเพิ่มแถวสำหรับสร้างเงื่อนไข กรณีที่สร้างครั้งแรกจะได้ลำดับ C:1 และตัวเลขจะ เพิ่มขึ้นเรื่อยๆตามลําดับของเงื่อนไขที่สร้าง แสดงตามรูปที่ค.42

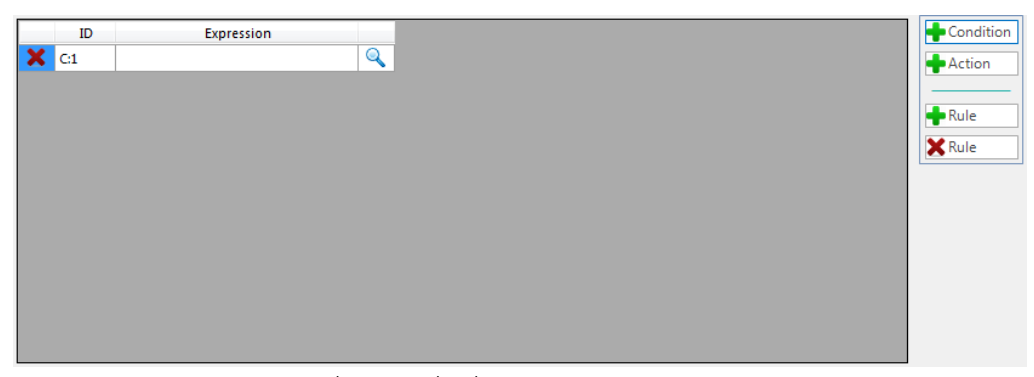

รูปที่ ค.42 เพิ่มเงื่อนไขของตารางตัดสินใจ

ผู้ใช้งานสามารถเพิ่มเงื่อนไขได้เรื่อยๆ สำหรับกรณีที่ต้องการลบเงื่อนไข ให้ทำการกด เครื่องหมาย *"X"* ก่อนคอลัมน์ ID โดยเมื่อลบแล้วโปรแกรมจะทําการปรับเรียงลําดับของเงื่อนไขใหม่ ส่วนของการสร้างการกระทํา ให้เริ่มจากการสร้างการกระทําโดยการกดปุ่ม *"+ Action*" โปรแกรมจะสร้างทําการเพิ่มแถวสําหรับสร้างการกระทํา กรณีที่สร้างครั้งแรกจะได้ ลําดับ A:1 และตัวเลขจะเพิ่มขึ้นเรื่อยๆตามลําดับของการกระทําที่สร้าง แสดงตามรูปที่ ค.43

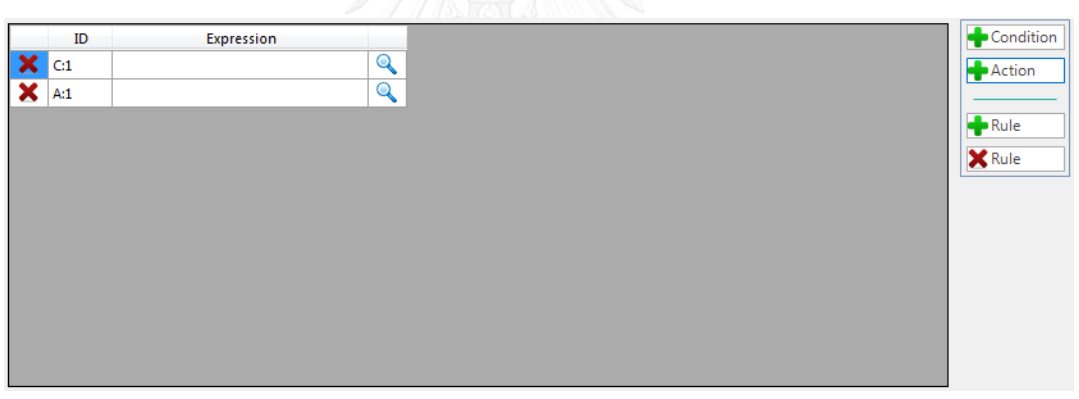

รูปที่ค.43 เพิ่มการกระทําของตารางตัดสินใจ

ผู้ใช้งานสามารถเพิ่มกระทำได้เรื่อยๆ สำหรับกรณีที่ต้องการลบการกระทำนั้นๆ ให้ทำ การกดเครื่องหมาย *"X"* ก่อนคอลัมน์ ID โดยเมื่อลบแล้ว โปรแกรมจะทําการปรับเรียงลําดับของการ กระทําใหม่

6.2) การสร้างนิพจน์ของเงื่อนไขให้ทําการกดปุ่มแว่นขยาย โปรแกรมจะแสดง เอ็กซ์เพลสชันเอดิเตอร์เมื่อสร้างเงื่อนไขเสร็จหลังจากกดปุ่ม *"OK"* โปรแกรมจะทําการตรวจสอบว่า เงื่อนไขที่สร้างถูกต้องหรือไม่

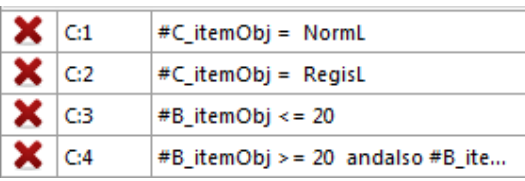

กรณีถูกต้อง โปรแกรมจะทําการระบุนิพจน์ในตารางตัดสินใจ แสดงตามรูปที่ ค.44

รูปที่ ค.44 เงื่อนไขที่สร้างและผ่านการตรวจสอบด้วยตารางตัดสินใจ

กรณีพบข้อผิดพลาด โปรแกรมจะทําการแจ้งข้อความให้ผู้ใช้งานทราบและผู้ใช้งานต้อง แก้นิพจน์จนถูกต้อง แสดงตามรูปที่ ค.45

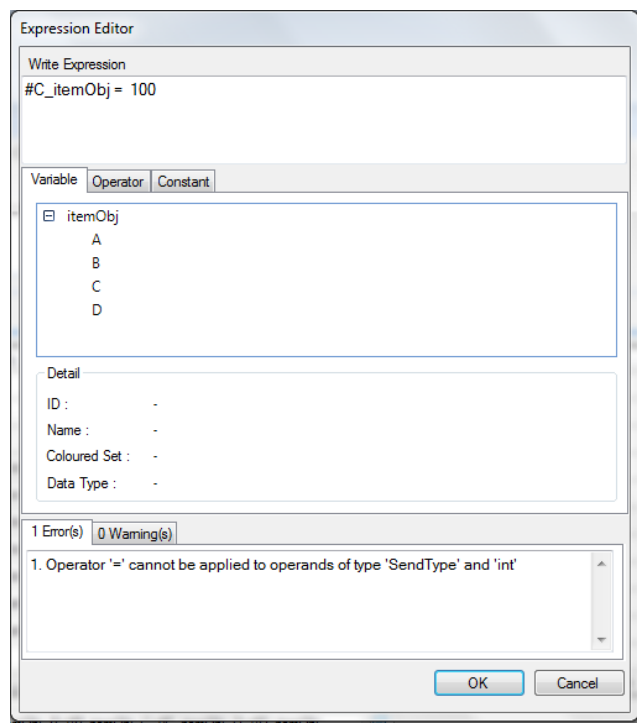

รูปที่ ค.45 พบข้อผิดพลาดจากการสร้างเงื่อนไขด้วยตารางตัดสินใจ

กรณีพบข้อความเตือน โปรแกรมจะทําการแจ้งข้อความให้ผู้ใช้งานตรวจสอบนิพจน์อีก ครั้งผู้ใช้งานต้องทําการปุ่ม *"Yes"* เพื่อทําการตรวจสอบเงื่อนไขอีกครั้งหรือการกดปุ่ม *"No"* เพื่อ ยืนยันหากต้องการใช้นิพจน์ที่สร้าง แสดงตามรูปที่ ค.46

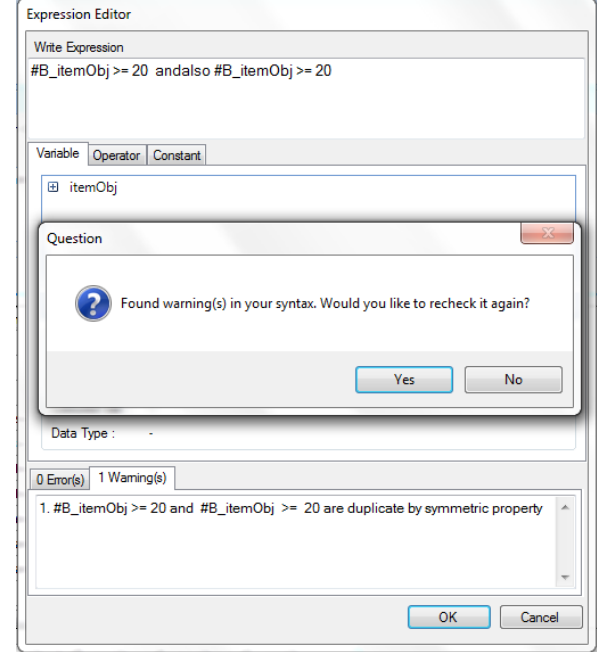

รูปที่ค.46 พบข้อความเตือนจากการสร้างเงื่อนไขด้วยตารางตัดสินใจ

6.3) การสร้างนิพจน์ของการกระทํา ให้ทําการกดปุ่มแว่นขยายแล้วโปรแกรมจะแสดง เอ็กซ์เพลสชันเอดิเตอร์เมื่อสร้างการกระทําเสร็จหลังจากกดปุ่ม *"OK"* โปรแกรมจะทําการตรวจสอบ ว่าการกระทําที่สร้างถูกต้องหรือไม่

กรณีถูกต้อง โปรแกรมจะทําการระบุนิพจน์ในตารางตัดสินใจ แสดงตามรูปที่ ค.47

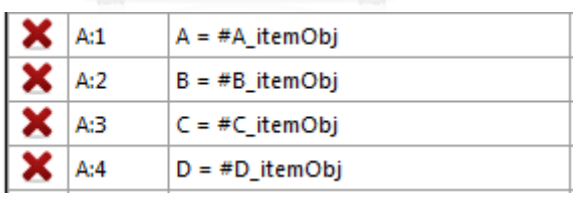

รูปที่ค.47 การกระทําที่สร้างและผ่านการตรวจสอบด้วยตารางตัดสินใจ

กรณีพบข้อผิดพลาด โปรแกรมจะทําการแจ้งข้อความให้ผู้ใช้งานทราบและผู้ใช้งานต้อง แก้นิพจน์จนถูกต้อง แสดงตามรูปที่ ค.48

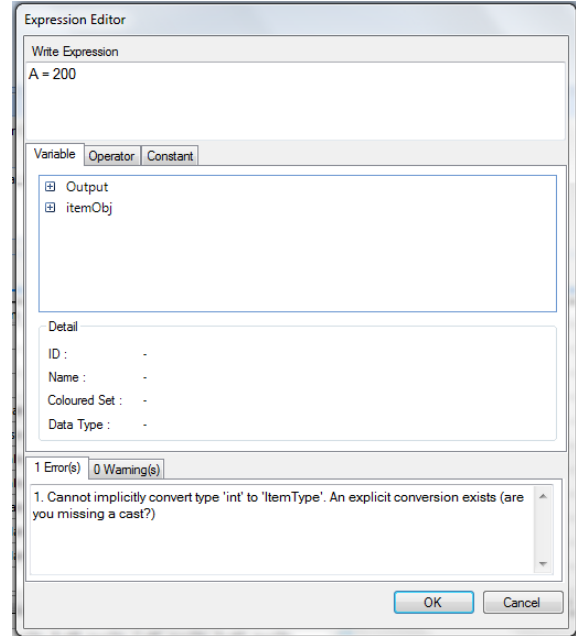

รูปที่ค.48 พบข้อผิดพลาดจากการสร้างการกระทําด้วยตารางตัดสินใจ

กรณีพบข้อความเตือน โปรแกรมจะทําการแจ้งข้อความให้ผู้ใช้งานตรวจสอบนิพจน์อีก ครั้งผู้ใช้งานต้องทําการปุ่ม *"Yes"* เพื่อทําการตรวจสอบเงื่อนไขอีกครั้งหรือการกดปุ่ม *"No"* เพื่อ ยืนยันหากต้องการใช้นิพจน์ที่สร้าง

6.4) การสร้างกฎธุรกิจให้ทําการกดปุ่ม *"+ Rule"* ให้ทําการเลือกที่กล่องเลือกภายใน คอลัมน์ R:1 โปรแกรมแสดงหน้าจอตามรูปที่ ค.49

|   | ID               | <b>Expression</b>                |              | R:1                  |
|---|------------------|----------------------------------|--------------|----------------------|
| × | C:1              | $#C$ itemObj = NormL             | Q            | $\Box$               |
|   | C:2              | #C itemObj = RegisL              | Q            | $\Box$               |
| × | C:3              | #B itemObj <= $20$               | $\mathbf{Q}$ | $\qquad \qquad \Box$ |
| × | C:4              | #B_itemObj > = 20 andalso #B_ite | $\mathbf{Q}$ | n                    |
| × | C:5              | #B_itemObj > 50 andalso #B_itemO | $\mathbf Q$  | $\Box$               |
| × | C:6              | #B itemObj > 100 andalso #B item | $\mathbf{Q}$ | $\Box$               |
| × | C:7              | #B_itemObj > 250 andalso #B_item | Q            | $\Box$               |
| × | C:8              | #B itemObj > 500 andalso #B item | $\mathbf{Q}$ | $\Box$               |
| × | C:9              | #B itemObj > 1000 andalso #B ite | $\mathbf{Q}$ | $\Box$               |
| × | C:10             | #B_itemObj > 1500 andalso #B_ite | $^{\circ}$   | $\blacksquare$       |
| × | A:1              | $A = #A itemObj$                 | $\mathbf{Q}$ | $\Box$               |
|   | $\mathsf{X}$ A:2 | $B = #B$ itemObj                 | Q            |                      |

รูปที่ ค.49 เพิ่มกฎธุรกิจของตารางตัดสินใจ

หากต้องการลบกฎธุรกิจ ให้ทําการกดปุ่ม *"X Rule"* โปรแกรมจะทําการแสดง *"Delete Rule Form"* เพื่อให้ผู้ใช้งานเลือกกฎธุรกิจที่ต้องการลบ แสดงตามรูปที่ค.50

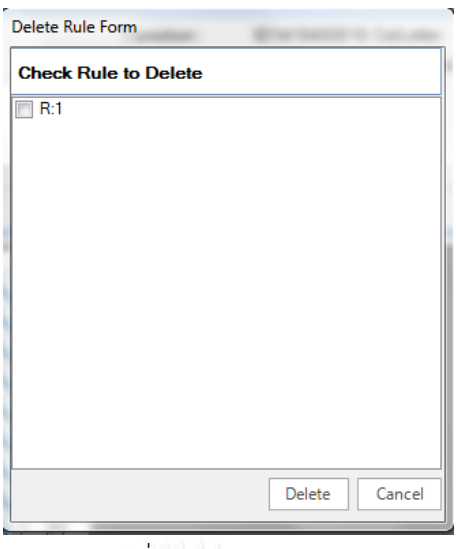

รูปที่ค.50 ลบกฎธุรกิจ

6.5) การกําหนดเงื่อนไขโดยปริยายให้ทําการกดปุ่มแว่นขยาย โดยการใช้งาน เหมือนกับของรูลเอดิเตอร์

6.6) การบันทึกกฎธุรกิจให้ทําการปุ่ม *"Save Rule"* หลังจากนั้นโปรแกรมจะทําการ ตรวจสอบกฎธุรกิจว่าถูกต้องหรือไม่

กรณีถูกต้อง โปรแกรมจะทําการบันทึกกฎธุรกิจและแสดงชื่อกฎธุรกิจที่สร้างในแถบ *"RULE SET"* แสดงตามรูปที่ ค.51

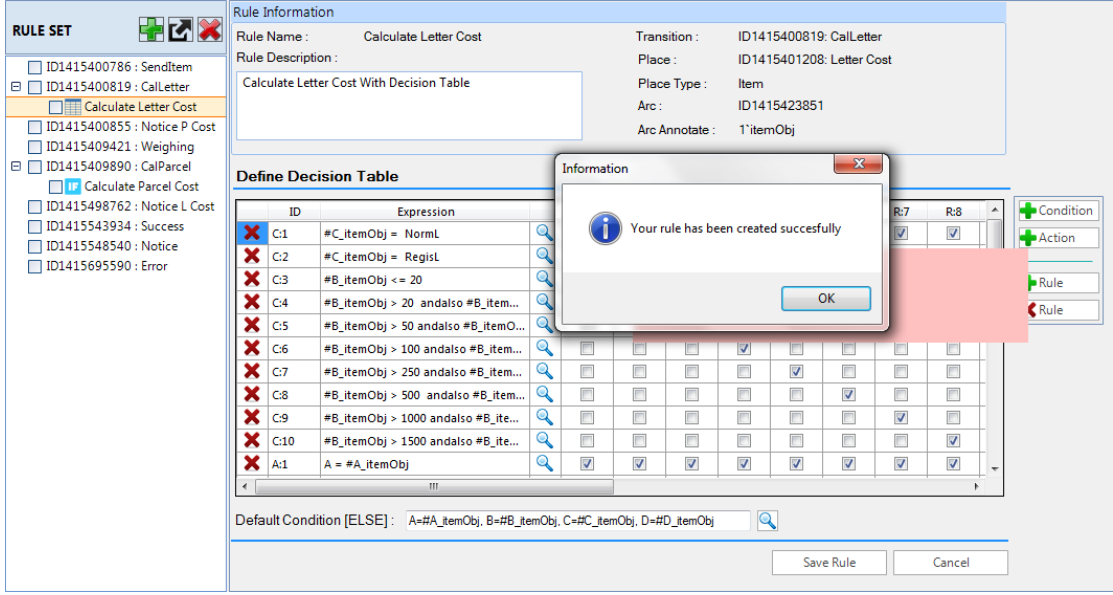

รูปที่ค.51 ทําการบันทึกกฎธุรกิจด้วยตารางตัดสินใจและผ่านการตรวจสอบ

กรณีพบข้อผิดพลาด โปรแกรมจะทําการแจ้งข้อความให้ผู้ใช้งานทราบและผู้ใช้งานต้อง แก้ปัญหาโดยตรวจสอบจากตารางแจ้งเตือนข้อความ แสดงตามรูปที่ ค.52

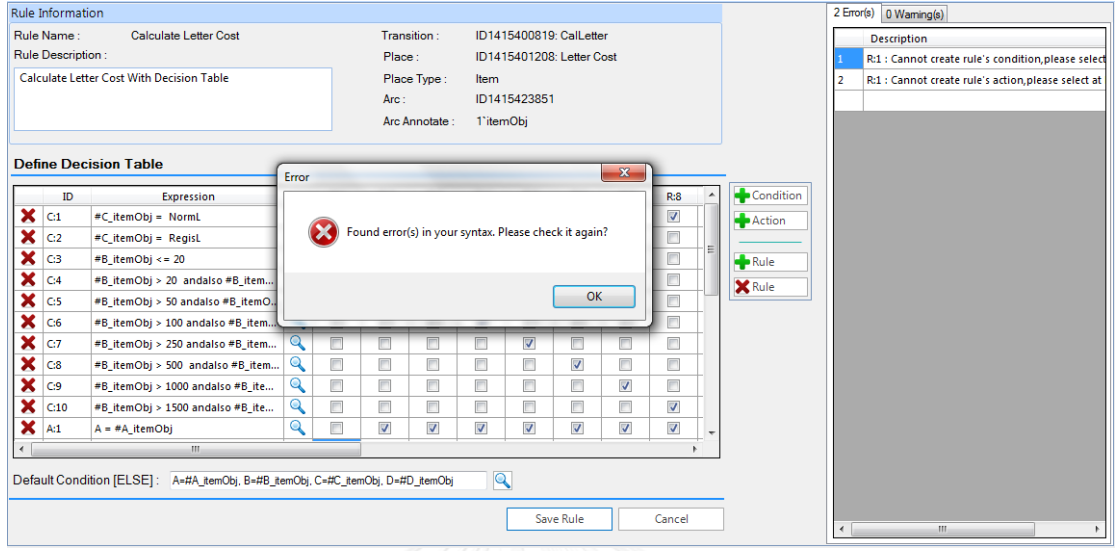

รูปที่ค.52 พบข้อผิดพลาดจากการบันทึกกฎธุรกิจด้วยตารางตัดสินใจ

กรณีพบข้อความเตือน โปรแกรมจะทําการแจ้งข้อความให้ผู้ใช้งานตรวจสอบนิพจน์อีก ครั้งผู้ใช้งานต้องทําการปุ่ม *"Yes"* เพื่อทําการตรวจสอบเงื่อนไขอีกครั้งหรือการกดปุ่ม *"No"* เพื่อ ยืนยันหากต้องการใช้นิพจน์ที่สร้าง แสดงตามรูปที่ ค.53

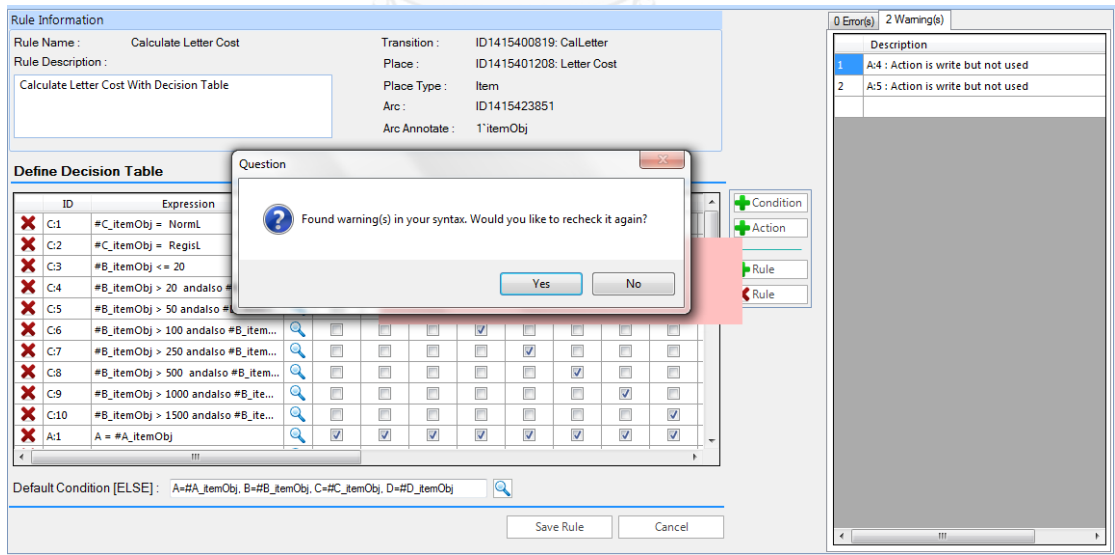

รูปที่ค.53 พบข้อความแจ้งเตือนจากการบันทึกกฎธุรกิจด้วยตารางตัดสินใจ

ค.7 การนําออกเอกสารซีพีเอ็น

1) ทําการเลือกกฎธุรกิจที่สร้างไว้ก่อนหน้านี้จากแถบ *"RULE SET"* โดยเงื่อนไขการเลือก กฎธุรกิจจะไม่สามารถเลือกกฎธุรกิจที่สร้าง ณ ตําแหน่งเดียวกัน และต้องเลือกกฎธุรกิจอย่างน้อย 1 กฎธุรกิจ แสดงตามรูปที่ค.54

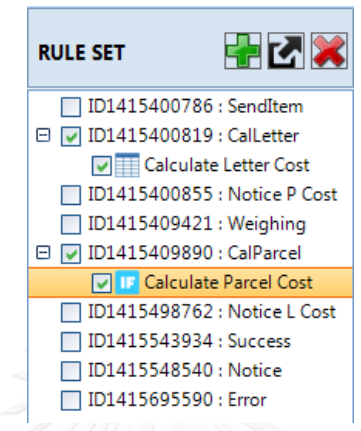

รูปที่ค.54 เลือกกฎธุรกิจเพื่อนําออกเอกสารซีพีเอ็น

2) ทําการกดปุ่มสัญลักษณ์นําออกเอกสาร แสดงตามรูปที่ ค.55

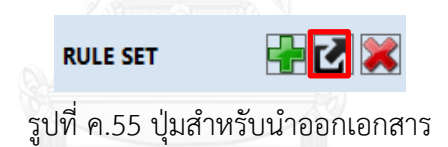

3) หลังจากกดปุ่ม โปรแกรมจะทําการสร้างเอกสารซีพีเอ็น เมื่อสร้างเอกสารเสร็จสิ้นจะให้ ผู้ใช้งานบันทึกเอกสารซีพีเอ็น แสดงตามรูปที่ค.56

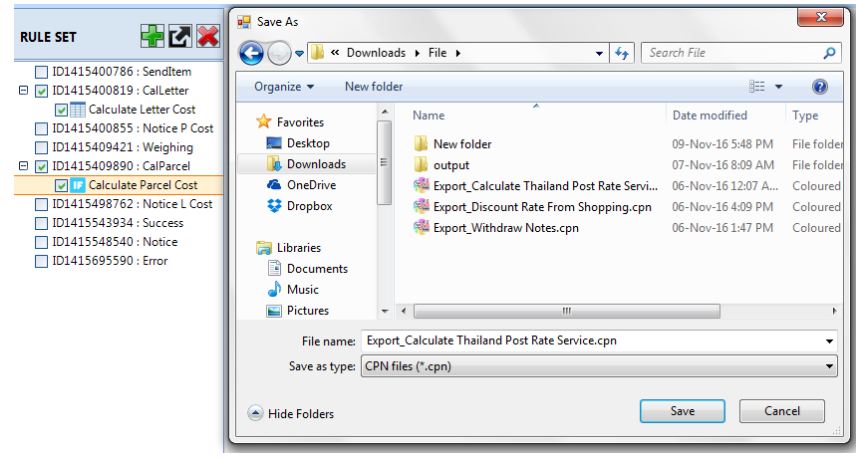

รูปที่ ค.56 บันทึกเอกสารซีพีเอ็นที่สร้างเสร็จ

ค.8 การลบเอกสารซีพีเอ็น

1) ทําการเลือกกฎธุรกิจที่สร้างไว้ก่อนหน้านี้จากแถบ *"RULE SET"* โดยเงื่อนไขการเลือก แสดงตามรูปที่ ค.57

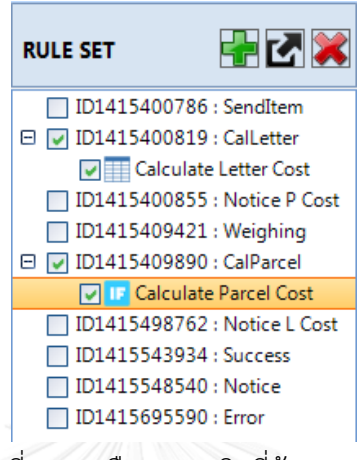

รูปที่ค.57 เลือกกฎธุรกิจที่ต้องการลบ

2) ทําการกดปุ่มสัญลักษณ์ลบกฎธุรกิจ แสดงตามรูปที่ค.58

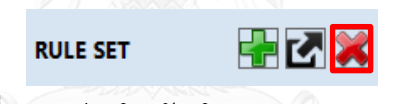

รูปที่ ค.58 ปุ่มสําหรับนําออกเอกสารกฎธุรกิจ

3) หลังจากกดปุ่มลบกฎธุรกิจ โปรแกรมจะทําการลบกฎธุรกิจโดยก่อนลบ โปรแกรมจะ ถามเพื่อให้ผู้ใช้งานยืนยันก่อนการลบ หากตอบ *"Yes"* จะทําการลบกฎธุรกิจทันที หรือ *"No"* เพื่อ ยกเลิก แสดงตามรูปที่ ค.59

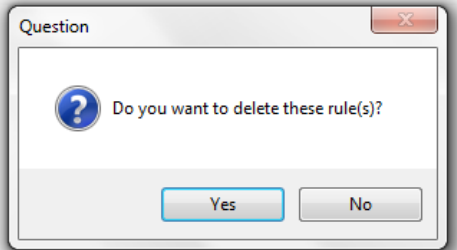

รูปที่ ค.59 ข้อความคําถามก่อนลบกฎธุรกิจ

ค.9 การกลับไปหน้าแรก

1) หากผู้ใช้งานต้องการกลับไปหน้าแรก ให้ทําการกดปุ่ม *"Home"* แสดงตามรูปที่ ค.60

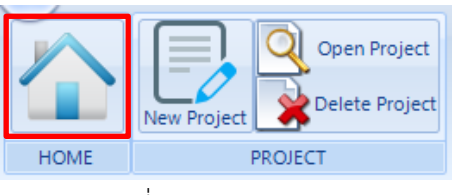

รูปที่ ค.60 ปุ่ม Home

2) โปรแกรมแสดงหน้าจอ Home แสดงตามรูปที่ ค.61

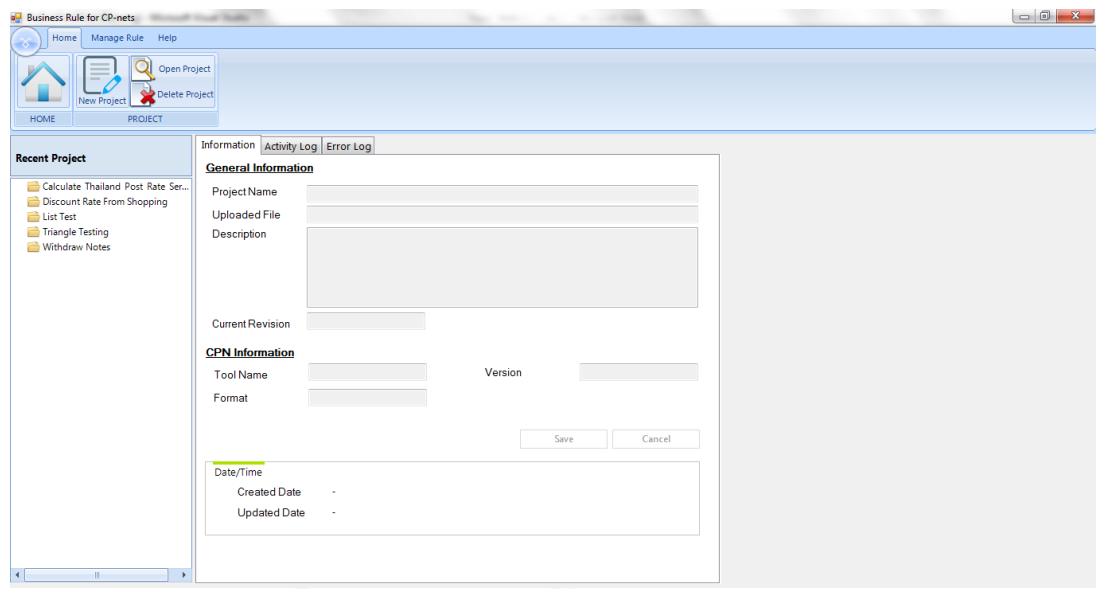

รูปที่ ค.61 หน้าจอ Home

ค.10 คู่มือการใช้งาน

1) ผู้ใช้งานไปที่เมนู *"Help"* ให้ทําการกดปุ่ม *"Manual"* แสดงตามรูปที่ ค.62

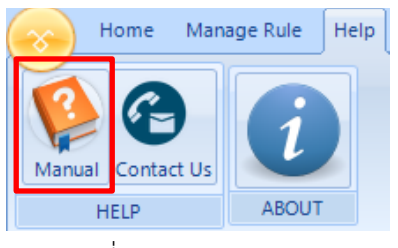

รูปที่ ค.62 ปุ่ม Manual

2) โปรแกรมแสดงหน้าจอคู่มือ แสดงตามรูปที่ ค.63

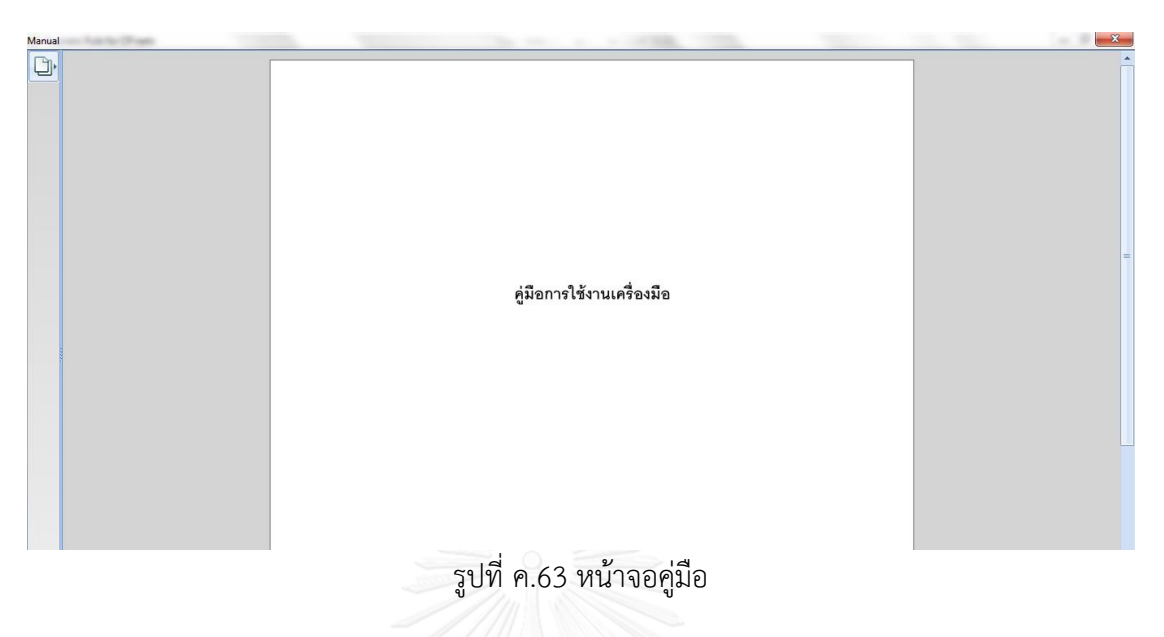

- ค.11 ติดต่อผู้พัฒนา
	- 1) ผู้ใช้งานไปที่เมนู *"Help"* ให้ทําการกดปุ่ม *"Contact Us"* แสดงตามรูปที่ ค.64

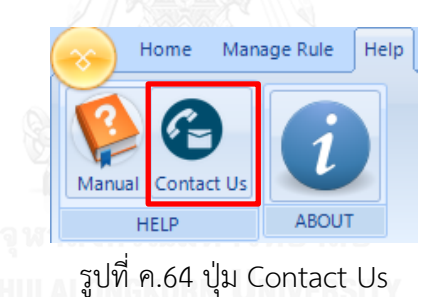

2) โปรแกรมแสดงหน้าจอติดต่อผู้พัฒนา แสดงตามรูปที่ ค.65

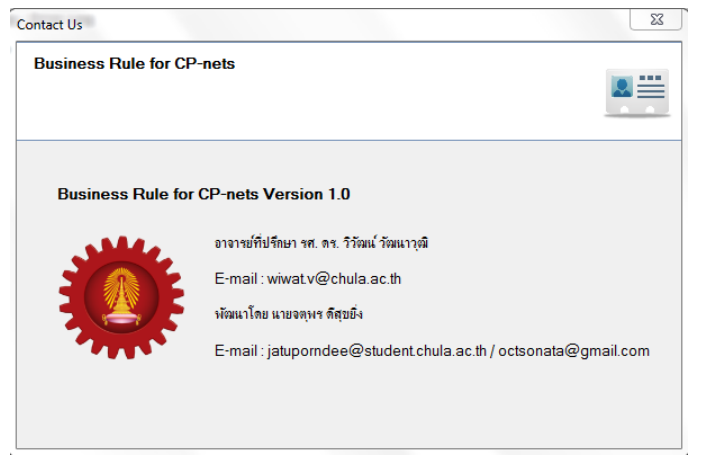

รูปที่ ค.65 หน้าจอติดต่อผู้พัฒนา

## ค.12 ข้อมูลที่เกี่ยวข้องกับโปรแกรม

1) ผู้ใช้งานไปที่เมนู *"Help"* ให้ทําการกดปุ่ม *"About"* แสดงตามรูปที่ค.66

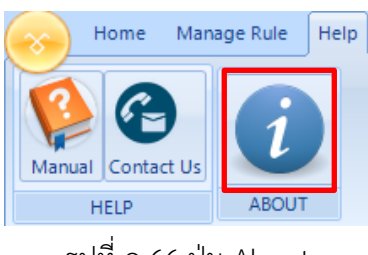

รูปที่ ค.66 ปุ่ม About

2) โปรแกรมแสดงหน้าจอข้อมูลที่เกี่ยวข้องกับโปรแกรม แสดงตามรูปที่ ค.67

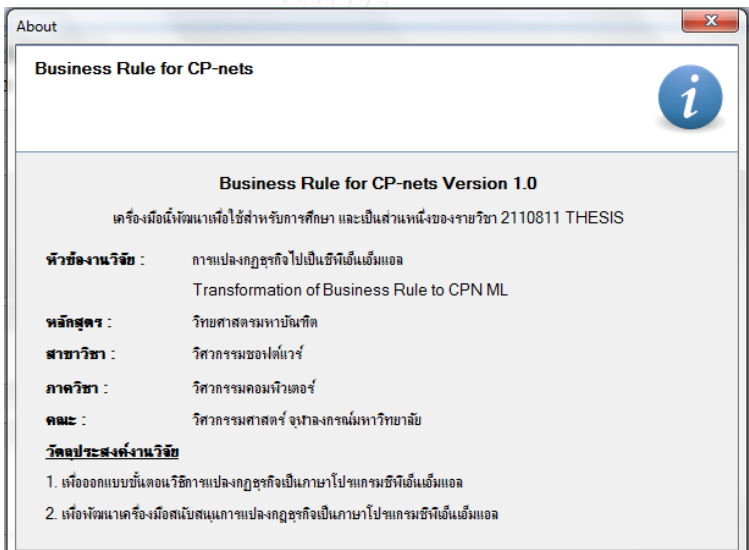

รูปที่ ค.67 หน้าจอข้อมูลที่เกี่ยวข้องกับโปรแกรม

## **ประวัติผู้เขียนวิทยานิพนธ์**

นายจตุพร ดีสุขยิ่ง เกิดเมื่อวันที่ 3 พฤศจิกายน พ.ศ. 2530 สําเร็จการศึกษาหลักสูตร วิทยาศาสตรบัณฑิต สาขาวิทยาการคอมพิวเตอร์ (เกียรตินิยมอันดับ 2) ภาควิชาคอมพิวเตอร์ คณะวิทยาศาสตร์ มหาวิทยาลัยศิลปากร วิทยาเขตพระราชวังสนามจันทร์ จังหวัดนครปฐม เมื่อปี การศึกษา 2553 และเมื่อปีการศึกษา 2556 เข้าศึกษาต่อในหลักสูตรวิทยาศาสตรมหาบัณฑิต สาขาวิศวกรรมซอฟต์แวร์ ภาควิชาวิศวกรรมคอมพิวเตอร์ คณะวิศวกรรมศาสตร์ จุฬาลงกรณ์ มหาวิทยาลัย ปัจจุบันทํางานที่บริษัท โกซอฟต์ (ประเทศไทย) จํากัด ตําแหน่งนักวิศวกรรม ซอฟต์แวร์ ที่อยู่ปัจจุบันที่สามารถติดต่อได้ 15/7 หมู่ที่3 ตําบลบางกระเบา อําเภอนครชัยศรี จังหวัดนครปฐม รหัสไปรษณีย์ 73120 อีเมล์ octsonata@gmail.com

ขณะศึกษาผู้วิจัย ได้เขียนบทความวิชาการ เรื่อง "Generating of Business Rules for Coloured Petri Nets" ซึ่งได้รับการคัดเลือกเพื่อนำเสนอและตีพิมพ์ในงานประชุมวิชาการ 15th IEEE/ACIS International Conference on Computer and Information Science (ICIS 2016) จัดโดย IEEE และ The International Association for Computer and Information Science (ACIS) เมื่อวันที่ 26-29 มิถุนายน พ.ศ. 2559 ณ เมืองโอคายาม่า ประเทศญี่ปุ่น